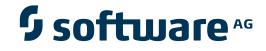

## webMethods Optimize for Infrastructure

**Guide for Enterprise Transaction Systems** 

Version 9.6

April 2014

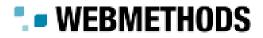

This document applies to webMethods Optimize for Infrastructure Version 9.6.

Specifications contained herein are subject to change and these changes will be reported in subsequent release notes or new editions.

Copyright © 2006-2014 Software AG, Darmstadt, Germany and/or Software AG USA, Inc., Reston, VA, USA, and/or its subsidiaries and/or its affiliates and/or their licensors..

The name Software AG and all Software AG product names are either trademarks or registered trademarks of Software AG and/or Software AG USA, Inc. and/or its subsidiaries and/or its affiliates and/or their licensors. Other company and product names mentioned herein may be trademarks of their respective owners.

Detailed information on trademarks and patents owned by Software AG and/or its subsidiaries is located at http://documentation.softwareag.com/legal/.

Use of this software is subject to adherence to Software AG's licensing conditions and terms. These terms are part of the product documentation, located at http://documentation.softwareag.com/legal/ and/or in the root installation directory of the licensed product(s).

This software may include portions of third-party products. For third-party copyright notices and license terms, please refer to "License Texts, Copyright Notices and Disclaimers of Third-Party Products". This document is part of the product documentation, located at http://documentation.softwareag.com/legal/ and/or in the root installation directory of the licensed product(s).

#### Document ID: EOI-CEOIETSGUIDE-96-20140218

## **Table of Contents**

| Preface                                                         | ix |
|-----------------------------------------------------------------|----|
| I Release Notes                                                 |    |
| 1 What's New in Version 9.0?                                    | 3  |
| Application Monitoring                                          | 4  |
| Infrastructure Monitoring                                       |    |
| 2 What's New in Version 9.5?                                    | 9  |
| Application Monitoring                                          | 10 |
| 3 What's New in Version 9.6?                                    | 11 |
| Infrastructure Monitoring                                       |    |
| Application Monitoring                                          | 12 |
| II Introduction                                                 | 13 |
| 4 Introduction                                                  | 15 |
| General Information                                             |    |
| Application Monitoring                                          | 17 |
| Infrastructure Monitoring                                       |    |
| Coexistence with Other Software AG Products                     | 25 |
| III Installation                                                |    |
| 5 Installing webMethods Optimize                                | 29 |
| 6 Installation for Application Monitoring                       |    |
| Prerequisites for Application Monitoring                        |    |
| Components Which Support Application Monitoring                 |    |
| Installing the Application Monitoring Data Collector            |    |
| 7 Installation for Infrastructure Monitoring                    |    |
| General Information                                             |    |
| Prerequisites for the Monitoring Platform                       |    |
| Prerequisites for the Monitored Platform                        |    |
| Installing the EntireX Broker (Optional)                        |    |
| Installing the EntireX Broker Stubs (EntireX Mini Runtime)      |    |
| Prerequisites for the Monitored Products                        |    |
| Installation Verification                                       |    |
| IV Setting Up Application Monitoring                            |    |
| 8 Setting Up EntireX Broker                                     |    |
| General Information                                             |    |
| Broker-specific Application Monitoring Attributes               |    |
| Application Monitoring-specific Attributes                      |    |
| Service-specific Application Monitoring Attributes              |    |
| Configuration Example                                           |    |
| 9 Setting Up the EntireX Adapter                                |    |
| 10 Setting Up the Application Monitoring Data Collector         |    |
| Configuration for Application Monitoring                        |    |
| Starting and Stopping the Application Monitoring Data Collector |    |
| 11 Preparing Applications for Use with Application Monitoring   |    |
| V Setting Up Infrastructure Monitoring                          | 61 |

| 12 Product-Specific Environment Configuration               |     |
|-------------------------------------------------------------|-----|
| General Information                                         |     |
| Adabas                                                      |     |
| Adabas SOA Gateway                                          |     |
| ApplinX                                                     |     |
| Com-plete                                                   |     |
| EntireX                                                     | 69  |
| Natural                                                     | 69  |
| Natural Ajax                                                | 80  |
| 13 Preparing Your Application to Perform Broker Calls       | 81  |
| Broker Stubs under z/OS with Natural                        |     |
| Broker Stubs under z/VSE with Natural                       |     |
| Broker Stubs under BS2000/OSD with Natural                  |     |
| Verifying the Installation of the Broker Stub under Natural |     |
| 14 RPC Server Configuration and Start                       |     |
| General Information                                         |     |
| CICS                                                        |     |
| Mainframe Batch                                             |     |
| UNIX and Windows                                            |     |
| 15 Adabas/Natural Data Collector Profile                    | 91  |
| About the Profile                                           |     |
| Activating, Modifying and Deactivating the Profile          |     |
| Editing the Profile                                         |     |
| Parameter Specification                                     |     |
| 16 Testing the Adabas and Natural Data Collectors           | 115 |
| Invoking the Test Program                                   | 116 |
| Displaying Information                                      | 117 |
| Testing the Discovery and Monitoring                        | 118 |
| Testing the Monitoring of Adabas Critical Files             | 120 |
| Listing the Event Maps                                      | 123 |
| Displaying Profile Information                              | 124 |
| Validating the Adabas and Natural Data Collectors           | 125 |
| Writing the Result to a Work File                           | 126 |
| Direct Commands                                             | 127 |
| Batch Input Mode                                            | 127 |
| 17 Infrastructure Data Collector Configuration              | 129 |
| 18 Testing the Infrastructure Data Collector                | 131 |
| General Information                                         | 132 |
| Adabas SOA Gateway                                          | 132 |
| Com-plete                                                   | 132 |
| Natural for Ajax                                            | 133 |
| webMethods ApplinX                                          | 134 |
| 19 Administration                                           |     |
| 20 Defining a Common Action for All Rules                   | 137 |
| General Information                                         | 138 |

| Configuring the Web Service Action in Optimize                            | 140 |
|---------------------------------------------------------------------------|-----|
| Generating and Testing the Web Service with EntireX                       | 141 |
| Creating a Natural Subprogram                                             | 144 |
| Sample Natural Output                                                     | 146 |
| 21 Tracing the Adabas and Natural Data Collectors                         | 149 |
| Activating the Trace                                                      | 150 |
| Trace Levels                                                              | 150 |
| Location of the Log File                                                  | 157 |
| 22 Tracing the Enterprise Products in the Infrastructure Data Collector   | 159 |
| Activating the Trace                                                      |     |
| Location of the Log File                                                  | 160 |
| Reading the Output                                                        |     |
| 23 Tracing the EntireX Communication in the Infrastructure Data Collector | 163 |
| Activating the Trace                                                      |     |
| Trace Levels                                                              | 164 |
| Location of the Log File                                                  | 164 |
| Reading the Output                                                        |     |
| VI MashApps                                                               |     |
| 24 Application Monitoring MashApps                                        |     |
| General Information                                                       |     |
| Preparing to Use the MashApps                                             |     |
| Using the MashApp (for RPC Scenarios)                                     |     |
| 25 Infrastructure Monitoring MashApps                                     |     |
| General Information                                                       |     |
| Preparing to Use the MashApps                                             |     |
| Using the MashApps                                                        |     |
| 26 Integrating MashZone in My webMethods Server                           |     |
| VII                                                                       |     |
| 27 Conventions and Definitions for KPIs and Built-In Rules                |     |
| Naming Conventions                                                        |     |
| Aggregation Types                                                         |     |
| Generally Used Dimensions for Application Monitoring                      |     |
| Generally Used Dimensions for Infrastructure Monitoring                   |     |
| Automatically Monitored KPIs                                              |     |
| Built-In Rules                                                            |     |
| 28 KPI Definitions for Application Monitoring                             |     |
| CICS ECI Application                                                      |     |
| CICS ECI Error                                                            |     |
| IMS Connect Application                                                   |     |
| IMS Connect Error                                                         |     |
| RPC Application                                                           |     |
| RPC Error                                                                 |     |
| 29 KPI Definitions for Infrastructure Monitoring                          |     |
| Adabas Caching Facility                                                   |     |
| Adabas Delta Save                                                         |     |
|                                                                           | 10  |

|                                                                                                    | 219                                                                                            |
|----------------------------------------------------------------------------------------------------|------------------------------------------------------------------------------------------------|
| Adabas Event Replicator - Destination                                                                                                    | 220                                                                                            |
| Adabas Event Replicator - Input Queue                                                                                                    | 221                                                                                            |
| Adabas Event Replicator - Subscription                                                                                                    | 222                                                                                            |
| Adabas Fastpath                                                                                                    | 223                                                                                            |
| Adabas Fastpath - Database                                                                                                    | 224                                                                                            |
| Adabas Review                                                                                                    | 225                                                                                            |
| Adabas SAF Security                                                                                                    | 226                                                                                            |
| Adabas Server (Mainframe)                                                                                                    | 228                                                                                            |
| Adabas Server (UNIX and Windows)                                                                                                    | 233                                                                                            |
| Adabas SOA Gateway                                                                                                    | 235                                                                                            |
| Adabas SOA Gateway Operation                                                                                                    |                                                                                                |
| Adabas Transaction Manager                                                                                                    |                                                                                                |
| Com-plete                                                                                                    |                                                                                                |
| Data Collector - Adabas                                                                                                    | 241                                                                                            |
| Data Collector - Natural                                                                                                    | 242                                                                                            |
| Entire Net-Work (Mainframe)                                                                                                    |                                                                                                |
| Entire Operations                                                                                                    |                                                                                                |
| Entire Operations - Task                                                                                                    |                                                                                                |
| Entire Output Management                                                                                                    |                                                                                                |
| Entire Output Management - Monitor Task                                                                                                    |                                                                                                |
| Entire Output Management - Printer                                                                                                    |                                                                                                |
| Entire System Server                                                                                                    |                                                                                                |
| Natural Advanced Facilities - Spool                                                                                                    |                                                                                                |
| Natural Advanced Facilities - Printer                                                                                                    |                                                                                                |
| Natural Buffer Pool (Mainframe)                                                                                                    | 258                                                                                            |
| Natural Buffer Pool (UNIX and Windows)                                                                                                    | 260                                                                                            |
| Natural CICS                                                                                                    |                                                                                                |
|                                                                                                    | 261                                                                                            |
| Natural CICS - Thread Group                                                                                                    |                                                                                                |
|                                                                                                    | 262                                                                                            |
| Natural CICS - Thread Group                                                                                                    | 262<br>264                                                                                     |
| Natural CICS - Thread Group<br>Natural Connection                                                                                                    | 262<br>264<br>265                                                                              |
| Natural CICS - Thread Group<br>Natural Connection<br>Natural Development Server                                                                                                    | 262<br>264<br>265<br>268                                                                       |
| Natural CICS - Thread Group<br>Natural Connection<br>Natural Development Server<br>Natural Editor (Software AG Editor)<br>Natural for Adabas                                                                                                    | 262<br>264<br>265<br>268<br>270                                                                |
| Natural CICS - Thread Group<br>Natural Connection<br>Natural Development Server<br>Natural Editor (Software AG Editor)                                                                                                    | 262<br>264<br>265<br>268<br>270<br>272                                                         |
| Natural CICS - Thread Group<br>Natural Connection<br>Natural Development Server<br>Natural Editor (Software AG Editor)<br>Natural for Adabas<br>Natural for Ajax - Server                                                                                                    | 262<br>264<br>265<br>268<br>270<br>272<br>273                                                  |
| Natural CICS - Thread Group<br>Natural Connection<br>Natural Development Server<br>Natural Editor (Software AG Editor)<br>Natural for Adabas<br>Natural for Ajax - Server<br>Natural for Ajax - Web Context                                                                                                    | 262<br>264<br>265<br>268<br>270<br>272<br>273<br>275                                           |
| Natural CICS - Thread Group<br>Natural Connection<br>Natural Development Server<br>Natural Editor (Software AG Editor)<br>Natural for Adabas<br>Natural for Ajax - Server<br>Natural for Ajax - Web Context<br>Natural for DB2                                                                                                    | 262<br>264<br>265<br>268<br>270<br>272<br>273<br>275<br>277                                    |
| Natural CICS - Thread Group<br>Natural Connection<br>Natural Development Server<br>Natural Editor (Software AG Editor)<br>Natural for Adabas<br>Natural for Ajax - Server<br>Natural for Ajax - Web Context<br>Natural for DB2<br>Natural for VSAM                                                                                                    | 262<br>264<br>265<br>270<br>272<br>273<br>275<br>277<br>280                                    |
| Natural CICS - Thread Group<br>Natural Connection<br>Natural Development Server<br>Natural Editor (Software AG Editor)<br>Natural for Adabas<br>Natural for Ajax - Server<br>Natural for Ajax - Web Context<br>Natural for DB2<br>Natural for VSAM<br>Natural Nucleus                                                                                        | 262<br>264<br>265<br>270<br>272<br>273<br>275<br>277<br>280<br>283                             |
| Natural CICS - Thread Group<br>Natural Connection<br>Natural Development Server<br>Natural Editor (Software AG Editor)<br>Natural for Adabas<br>Natural for Ajax - Server<br>Natural for Ajax - Web Context<br>Natural for DB2<br>Natural for VSAM<br>Natural Nucleus<br>Natural Optimize                                                                    | 262<br>264<br>265<br>270<br>272<br>273<br>275<br>277<br>280<br>283<br>285                      |
| Natural CICS - Thread Group<br>Natural Connection<br>Natural Development Server<br>Natural Editor (Software AG Editor)<br>Natural for Adabas<br>Natural for Ajax - Server<br>Natural for Ajax - Web Context<br>Natural for DB2<br>Natural for VSAM<br>Natural Nucleus<br>Natural Optimize<br>Natural Review Monitor                                          | 262<br>264<br>265<br>270<br>272<br>273<br>275<br>277<br>280<br>283<br>285<br>287               |
| Natural CICS - Thread Group<br>Natural Connection<br>Natural Development Server<br>Natural Editor (Software AG Editor)<br>Natural for Adabas<br>Natural for Ajax - Server<br>Natural for Ajax - Web Context<br>Natural for DB2<br>Natural for VSAM<br>Natural Nucleus<br>Natural Optimize<br>Natural Review Monitor<br>Natural Roll Server                   | 262<br>264<br>265<br>270<br>272<br>273<br>275<br>277<br>280<br>283<br>285<br>285<br>287<br>288 |
| Natural CICS - Thread Group<br>Natural Connection<br>Natural Development Server<br>Natural Editor (Software AG Editor)<br>Natural for Adabas<br>Natural for Ajax - Server<br>Natural for Ajax - Web Context<br>Natural for DB2<br>Natural for VSAM<br>Natural Nucleus<br>Natural Optimize<br>Natural Review Monitor<br>Natural Review Monitor<br>Natural RPC | 262<br>264<br>265<br>270<br>272<br>273<br>275<br>277<br>280<br>283<br>285<br>287<br>288<br>291 |

| Natural Swap Pool                       | 296 |
|-----------------------------------------|-----|
| Natural zIIP (zIIP Enabler for Natural) | 298 |
| Natural Web I/O Interface - Server      | 301 |
| webMethods ApplinX - Server             | 304 |
| webMethods ApplinX - Application        | 305 |
| webMethods ApplinX - Service            |     |
| webMethods EntireX - Broker             | 307 |
| webMethods EntireX - Server             |     |
| 30 Optimize API for Natural             | 313 |
| What is the Optimize API for Natural?   | 314 |
| Using the Optimize API for Natural      | 314 |
| Configuring the New KPIs in Optimize    | 315 |
| 31 Frequently Asked Questions           |     |
| Monitoring                              | 318 |
| Rules and Alerts                        |     |
| Administration                          | 323 |
| User Management                         |     |
| Environment Configuration               |     |
| Logging                                 | 325 |
|                                         |     |

## Preface

This documentation explains how to receive response-time data from your distributed applications and how to monitor information from Software AG's enterprise products with webMethods Optimize. It is complemental to the guides listed below under *Additional Information*.

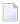

**Note:** The term "Enterprise Transaction Systems" comprises Software AG's enterprise products such as Adabas, ApplinX, EntireX and Natural.

This documentation is organized under the following headings:

| Release Notes                                              | Overview of the new and changed features in this version.                                                                                                    |
|------------------------------------------------------------|----------------------------------------------------------------------------------------------------|
| Introduction                                               | Overview of the required environments and of the products that can be<br>monitored with webMethods Optimize.                                                                                                    |
| Installation                                               | Describes the prerequisites and provides installation information for application monitoring and infrastructure monitoring.                                                                                                    |
| Setting Up Application<br>Monitoring                       | How to set up EntireX Broker, the EntireX Adapter and the Application<br>Monitoring Data Collector. How to prepare your applications for use with<br>application monitoring.                                                                                                    |
| Setting Up Infrastructure<br>Monitoring                    | Product-specific configuration of the environments that are used for<br>monitoring the enterprise product lines. Set up the Natural RPC servers<br>for the monitoring of Adabas, Natural and Entire Net-Work. Customize<br>the default settings of the Adabas and Natural Data Collectors in the<br>Adabas/Natural Data Collector profile. Test program for reviewing the data<br>provided by the Adabas and Natural Data Collectors. Configure and test<br>the Infrastructure Data Collector. How to add assets and monitor<br>components. How to define a common action for all rules. How to trace<br>the Adabas and Natural Data Collectors. How to trace the enterprise<br>products and the EntireX communication in the Infrastructure Data<br>Collector. |
| MashApps                                                   | Information on the available MashApps for application monitoring and infrastructure monitoring.                                                                                                    |
| Conventions and Definitions<br>for KPIs and Built-In Rules | Naming conventions for the KPIs, possible aggregation types and dimensions that are used for application monitoring and for infrastructure monitoring. General information on automatically monitored KPIs and on the built-in rules.                                                                                                    |
| KPI Definitions for<br>Application Monitoring              | Describes the dimensions, KPIs and built-in rules monitored by the Application Monitoring Data Collector.                                                                                                    |
| KPI Definitions for<br>Infrastructure Monitoring           | Describes the dimensions, KPIs and built-in rules monitored by the Infrastructure Data Collector.                                                                                                    |
| Optimize API for Natural                                   | How to enable Natural applications to send business and event data to<br>Optimize via the Web Service Data Collector.                                                                                                    |
| Frequently Asked Questions                                 | Answers to frequently asked questions.                                                                                                    |

## **Additional Information**

How to get started with webMethods Optimize is not in the scope of this documentation. It is required that you read the webMethods Optimize documentation prior to reading this documentation. Basic information (such as concepts or handling of Optimize) is not repeated in this documentation. This information can be found in the following Optimize guides:

- Configuring BAM
- Administering webMethods Optimize
- Optimizing BPM and System Resources with BAM: webMethods Optimize User's Guide

If it was installed, the webMethods Optimize documentation is available in the /\_*documentation* directory. By default, this directory is located in the main installation directory.

For detailed information on the Software AG enterprise products that can be monitored with webMethods Optimize, see either *http://documentation.softwareag.com/* or, if you are a registered user, Software AG's Empower site at *https://empower.softwareag.com/*.

## I Release Notes

The Release Notes for Version 9 are organized under the following headings:

What's New in Version 9.0 What's New in Version 9.5 What's New in Version 9.6

## 1 What's New in Version 9.0?

| Application Monitoring    | 4 |
|---------------------------|---|
| Infrastructure Monitoring | 6 |

## **Application Monitoring**

#### Installation

An upgrade installation from Version 8.2 to Version 9.0 of the Application Monitoring Data Collector (in the same directory) is not supported. If you want to install Version 9.0, you must first uninstall Version 8.2 in the current directory, or you have to install Version 9.0 into a different directory. See also *Installation for Application Monitoring*.

#### **New Features and Enhancements**

#### Additional Components Which Support Application Monitoring

It is now possible to monitor distributed application scenarios that make use of the following components:

- EntireX Adapter on UNIX and Windows
- Natural RPC Client on z/OS, UNIX and Windows
- Cobol RPC Client on z/OS
- Natural RPC Server on UNIX and Windows

See Components Which Support Application Monitoring.

Application monitoring is now possible in scenarios where the EntireX Adapter is used instead of the EntireX Broker. See *Setting Up the EntireX Adapter*.

The following connection types of the EntireX Adapter support application monitoring:

- EntireX RPC Connection
- EntireX Direct RPC Connection
- EntireX RPC Listener Connection
- EntireX Direct RPC Listener Connection
- IMS Connect Connection
- CICS ECI Connection

#### See Setting Up the EntireX Adapter and KPI Definitions for Application Monitoring.

#### **Application Monitoring Scenarios**

Three different types of application monitoring scenarios are now supported:

- CICS ECI Application
- IMS Connect Application
- RPC Application

Each scenario has its own event map with a specific set of KPIs. See *KPI Definitions for Application Monitoring*.

The RPC application scenario contains the previous KPI definitions for application monitoring that have been revised and renamed.

#### **Error Monitoring**

It is now possible to monitor failed requests. For each application monitoring scenario as defined above, an event map exists with new KPIs:

- CICS ECI Error
- IMS Connect Error
- RPC Error

#### See KPI Definitions for Application Monitoring.

#### **Application Monitoring MashApps**

Three performance-optimized versions of the application monitoring MashApp are now available for the following scenarios: RPC, CICS ECI and IMS Connect. The MashApps now support error monitoring. MashZone 9.0 is required for these MashApps. See *Application Monitoring MashApps*.

#### Changes

#### **KPI** Changes

Separate KPIs are now available for monitoring the length of the RPC request and the length of the RPC reply.

A Natural RPC server on a mainframe now delivers for database calls against an Adabas server the KPIs **Time - DB Transport** and **Time - DB Calls**.

See KPI Definitions for Application Monitoring.

### Infrastructure Monitoring

#### **New Features and Enhancements**

#### **Support of Additional Products**

The following products are supported as of this version:

- Natural Connection
- Natural for DB2
- Natural for VSAM
- Natural SQL Gateway
- zIIP Enabler for Natural

#### **Support of Additional Product Features**

The following features of already supported products are supported as of this version:

- Natural
  - Natural for Adabas
  - Natural Nucleus
  - Natural Optimize
  - Natural RPC

#### **Common Action for All Rules**

A new chapter *Defining a Common Action for All Rules* is available. It describes how you can add an action to your Optimize rules which triggers a web service action in case of a rule violation. Sample Natural subprograms are provided in the SYSEDM library which process the information from the web service and perform an appropriate action.

#### Infrastructure Monitoring MashApps

Sample MashZone MashApps for infrastructure monitoring are provided in Empower, as a download component for Optimize for Infrastructure. MashApps for the following product components are available:

- Adabas Server
- EntireX Broker
- Natural Security
- Natural zIIP (zIIP Enabler for Natural)

The MashApp "Monitor Overview v1.1" provides links to the infrastructure monitoring MashApps and can be used as a starting point. For further information, see *Infrastructure Monitoring MashApps*.

#### Changes

#### Inline Comments in PROFILES Text Member

You can now add inline comments to the PROFILES text member. When the profile settings are read, any entries after the inline comment indicator (/\*) are ignored. See *Editing the Profile* in *Adabas/Natural Data Collector Profile*.

#### SYSPLEX Parameter

The default for the sysplex environment is now defined in Optimize. However, when the SYSPLEX parameter is set in the PROFILES text member, it overwrites the Optimize settings. See *Sysplex Environment* in *Adabas/Natural Data Collector Profile*.

#### Natural Optimize Monitor Buffer Pool

With Natural 8.2.1 on z/OS and Natural 8.2.3 on z/VSE, the Natural Optimize Monitor Buffer Pool has been introduced, which collects statistical data of Natural components. The Natural Optimize Monitor Buffer Pool is able to monitor all component instances running in one LPAR. Therefore, only one batch RPC server per LPAR is required for all of these components.

The following table lists the products and components which use the Natural Optimize Monitor Buffer Pool. Some of these products have been monitored in previous versions through a proprietary interface. These products must now use the Natural Optimize Monitor Buffer Pool if the Natural version supports the Natural Optimize Monitor Buffer Pool in general. For more information, see *Natural* in *Product-Specific Environment Configuration*.

| Product Component                       | Proprietary Interface |
|-----------------------------------------|-----------------------|
| Natural Buffer Pool (Mainframe)         | Yes                   |
| Natural CICS                            | Yes                   |
| Natural CICS - Thread Group             | Yes                   |
| Natural Connection                      | No                    |
| Natural Development Server              | Yes                   |
| Natural Editor (Software AG Editor)     | Yes                   |
| Natural for Adabas                      | No                    |
| Natural for DB2                         | No                    |
| Natural for VSAM                        | No                    |
| Natural Nucleus                         | No                    |
| Natural Optimize                        | No                    |
| Natural RPC                             | No                    |
| Natural Security                        | Yes                   |
| Natural SQL Gateway                     | No                    |
| Natural Swap Pool                       | Yes                   |
| Natural Web I/O Interface - Server      | Yes                   |
| Natural zIIP (zIIP Enabler for Natural) | No                    |

#### Natural Roll Server

A batch RPC server can now monitor all Natural Roll Servers running in the same LPAR.

#### **Entire Operations**

The aggregation type for the KPI "NOPVersion" has been corrected to "last value". Previously, it was "sum".

The new version will load the new definitions which will result in a loss of historical readings of monitoring data for the Entire Operations component.

#### **Known Issues**

This version of Optimize for Infrastructure already supports the product component Natural for VSAM. Natural for Mainframes Version 8.2.3 Fix 2, however, does not yet support monitoring of Natural for VSAM. This will be provided with a later Natural fix.

## 2 What's New in Version 9.5?

| <ul> <li>Applicat</li> </ul> | on Monitoring |  | 10 |
|------------------------------|---------------|--|----|
|------------------------------|---------------|--|----|

## **Application Monitoring**

#### Installation

An upgrade installation from Version 8.2 or Version 9.0 to Version 9.5 of the Application Monitoring Data Collector (in the same directory) is not supported. If you want to install Version 9.5, you must first uninstall Version 8.2 or 9.0 in the current directory, or you have to install Version 9.5 into a different directory. See also *Installation for Application Monitoring*.

#### **New Features and Enhancements**

In addition to the webMethods Broker, Universal Messaging can also be used as the JMS server. See *Installing the Application Monitoring Data Collector*.

The contents of the *appmondc.properties* file has changed accordingly. This also includes changes for the trace file handling. See *Configuration for Application Monitoring*.

## What's New in Version 9.6?

| Infrastructure Monitoring | 12 |
|---------------------------|----|
| Application Monitoring    | 12 |

### Infrastructure Monitoring

#### **New Features and Enhancements**

As of Natural Version 8.2.4 for Mainframes, the Natural Optimize Monitor Buffer Pool can now also be used on BS2000/OSD. For more information, see *Natural* > *Mainframe* in *Product-Specific Environment Configuration*.

## **Application Monitoring**

#### Installation

With the current version of Optimize, the Application Monitoring Data Collector is not offered for installation. Please continue to use your existing installation.

If you have not yet installed the Application Monitoring Data Collector and you wish to install it now, install the latest version of the Application Monitoring Data Collector from the webMethods 9.5 release.

The description of the Application Monitoring Data Collector in this *Guide for Enterprise Transaction Systems* pertains to version 9.5.

# II Introduction

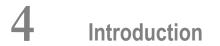

| General Information                         | . 16 |
|---------------------------------------------|------|
| Application Monitoring                      | . 17 |
| Infrastructure Monitoring                   | . 21 |
| Coexistence with Other Software AG Products | . 25 |

## **General Information**

Optimize enables you to collect response time data from your distributed applications and to monitor all Software AG component resources in real time. The Optimize solution for Software AG's Enterprise Transaction Systems makes use of the following components: Infrastructure Data Collector, Application Monitoring Data Collector, Web Service Data Collector, and Optimize.

The Application Monitoring Data Collector collects the response time data of each involved software component of selected synchronous EntireX RPC services. The Application Monitoring Data Collector sends the measuring points to Optimize. MashZone can be used to display the results.

The Infrastructure Data Collector monitors the system and operational data associated with Software AG runtime components (such as Integration Servers, Broker Servers, Brokers, adapters, Adabas, ApplinX, Natural, Com-plete, EntireX as well as associated Adabas and Natural subproducts) and reports the status of these components with Optimize for Infrastructure. You use Optimize for Infrastructure to monitor the status of individual managed objects as well as the overall status of your system.

Optimize implementations perform the following main functions:

- data collection
- data communication
- data processing and analysis
- data storage
- data presentation

Each subcomponent can reside on its own separate host, or all subcomponents can reside on the same host.

The existing Optimize product was extended for monitoring Software AG's enterprise products. In Optimize, no special handling is required for the enterprise products: the installation is done with the Optimize installation and you can use the My webMethods user interface or MashZone as the presentation layer.

A typical Optimize implementation for monitoring both the response-time data of your client applications (using the Application Monitoring Data Collector) and the infrastructure data of Software AG's enterprise products (using the Infrastructure Data Collector) is shown in the graphic below.

Optimize also includes a Web Service Data Collector which can be used to display data in the form of custom KPIs. A Natural API is provided for simple usage of this Web Service Data Collector from Natural applications.

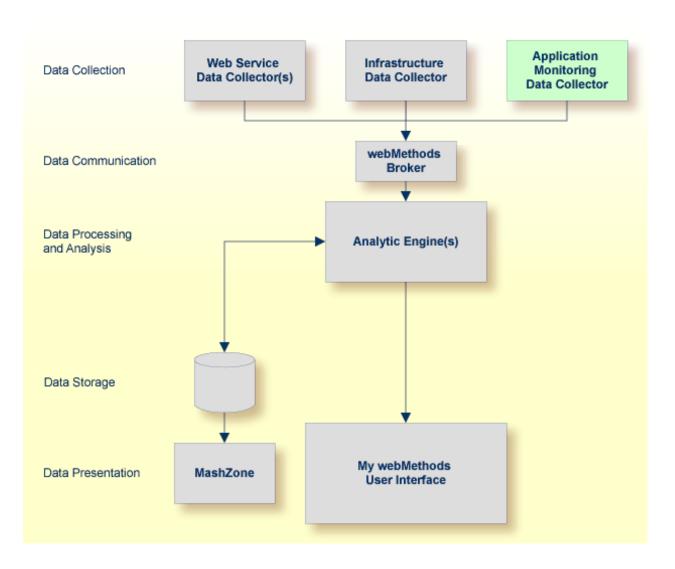

## **Application Monitoring**

Application monitoring adds new value to monitoring. It enables you to monitor the response times in your distributed applications.

When a service has been selected for monitoring, each call to the service by a client application is monitored. The overall service response times, the network transport times, the EntireX Broker processing and waiting times, the RPC (remote procedure call) server processing times, and the time spent for database calls are measured. Each involved Software AG enterprise product concatenates the monitored time(s) with the service call. When the call returns to the client, the client RPC runtime provides the event data to the Application Monitoring Data Collector, which then provides the data to Optimize. Optimize stores the event data in the data storage so that you can later visualize the data using MashZone.

If you want to use application monitoring, you have to make sure that the following additional Optimize component has been installed with the Software AG Installer:

Application Monitoring Data Collector

The collection of response times and other measuring data from your distributed application in real time requires that you set up various components for application monitoring. See *Setting Up Application Monitoring* for detailed information.

The following graphic illustrates an example of an RPC scenario in which the EntireX Broker is used. The boxes in the graphic contain the components that are running in your production environment. The components in the blue boxes can be monitored by Optimize. The components in the grey boxes cannot be monitored. The small blue box linked to the "Client Application" box represents the client RPC layer which can be monitored, whereas the client application itself cannot be monitored. Note that the time spent for database calls can only be monitored if the call is issued by a Natural RPC server. The yellow boxes represent all items which are required for collecting data and for measuring the response times. The black lines stand for calls from the client application. The red lines stand for the measuring data which are being transported.

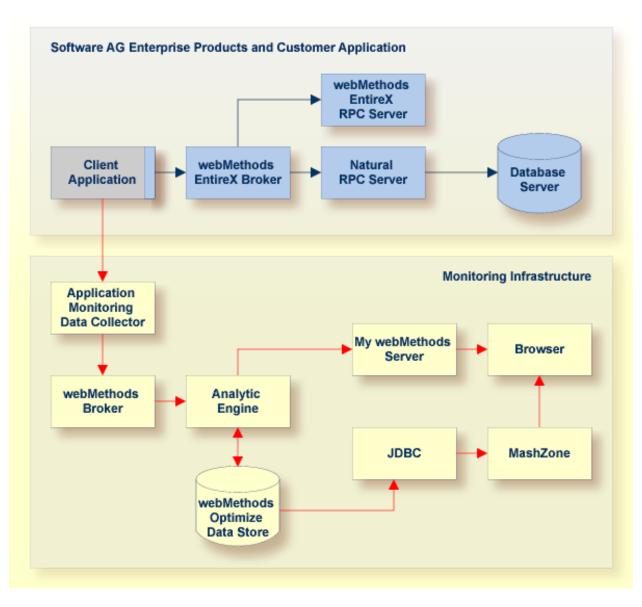

Note: See also Components Which Support Application Monitoring.

The following graphic shows the detailed meanings of the response time KPIs that are collected by the Application Monitoring Data Collector. As an example, a remote procedure call (RPC) from a client application to a server program is illustrated. For a Natural server program, database calls can be monitored; this is illustrated on the left side of the graphic. Note that the database transport time (**Time - DB Transport** KPI) is only available for a database call against an Adabas server. For other databases, the database transport time is included in the database calls time (**Time - DB Calls** KPI). The right side illustrates a non-Natural server program where database calls cannot be monitored.

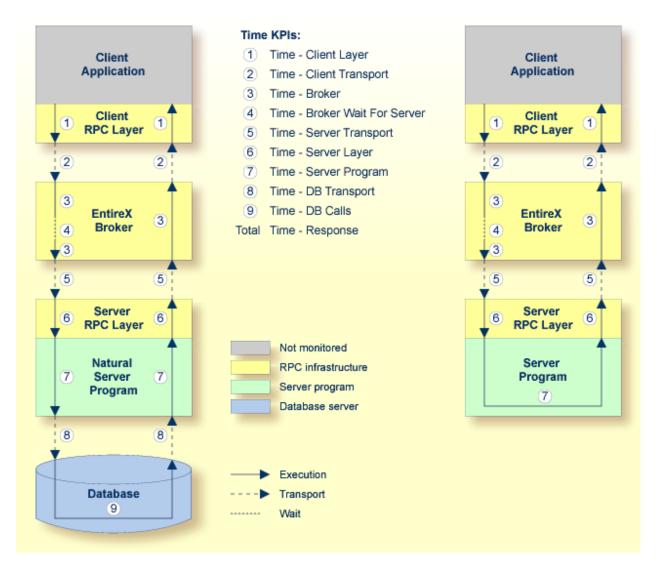

- 1. The client application issues a remote procedure call and the client RPC layer gets control. At the end of a transaction, the client RPC layer gives the control back to the client application. The time spent in the client RPC layer is monitored by the **Time Client Layer** KPI.
- The client RPC layer calls the EntireX Broker. The transport time between the client RPC layer and the EntireX Broker plus the transport time spent on the way back is monitored by the Time - Client Transport KPI.
- 3. The time spent in the EntireX Broker is monitored by the **Time Broker** KPI. The KPI value does not include the amount of time that the EntireX Broker spends waiting for an available server.
- 4. The amount of time that the EntireX Broker spends waiting for an available server is monitored by the **Time Broker Wait For Server** KPI.

- 5. When the EntireX Broker calls the server program, the server RPC layer receives the call first. The transport time between the EntireX Broker and the server RPC layer plus the transport time spent on the way back is monitored by the **Time Server Transport** KPI.
- 6. The time spent in the server RPC layer is monitored by the **Time Server Layer** KPI.
- 7. The server RPC layer forwards control to the Natural server program. The time spent in the Natural server program is monitored by the **Time Server Program** KPI. The KPI value does not include the time spent for database calls.
- 8. The Natural server program calls a database. The transport time between the Natural server program and the database plus the transport time spent on the way back is monitored by the **Time DB Transport** KPI. This KPI is only available for Natural RPC servers issuing database calls against an Adabas server.
- 9. The time spent for database calls is monitored by the **Time DB Calls** KPI. For non-Adabas databases, the KPI value includes also the transport time required to reach the database server. This KPI is only available for Natural RPC servers.
- The Time Response KPI reflects the complete response time on the round trip from the client to the server. It is therefore the sum of the KPIs mentioned above.

When the application monitoring data is shown in MashZone, the total response time is represented in a bar chart in which each single time KPI is reflected in a section of the bar. In the following MashZone example, the time KPIs are labeled with the same numbers as in the above graphic. At a glance, you can find out how much response time was spent for each part of the distributed application.

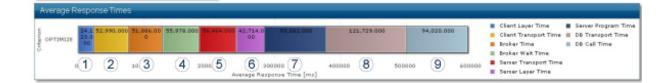

### Infrastructure Monitoring

With infrastructure monitoring, Software AG's enterprise products such as Adabas, ApplinX, EntireX or Natural are polled for infrastructure monitoring data. The Infrastructure Data Collector initiates the polling in regular intervals and receives the monitoring data which is then stored in the data storage. You can find out, for example, the number of calls to a database in the interval, the number of calls to EntireX Broker in the interval, the number of logons denied in Natural Security, and many more. Diagrams showing the values of the KPIs (key performance indicators) over time are visualized in the My webMethods user interface.

The Infrastructure Data Collector contains the following additional packages which, if enabled, allow the collection of data from Software AG's enterprise products:

- AdabasDC
- SOAGatewayDC
- ApplinXDC
- CompleteDC
- EntireXDC
- NaturalDC
- NaturalAjaxDC

The available packages are illustrated in the graphic below.

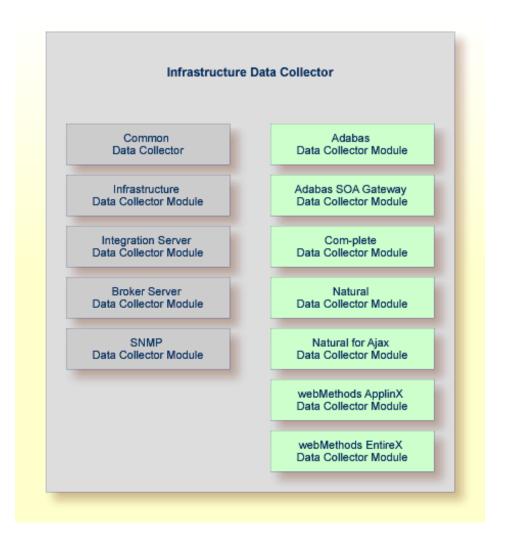

For monitoring Software AG's enterprise products and components, specific environments have to be set up. In principle, there are two types of environments:

Some products (Adabas SOA Gateway, Com-plete, Natural for Ajax, webMethods ApplinX and webMethods EntireX) can be monitored directly. Besides Optimize for Infrastructure and the monitored product, no further infrastructure is necessary.

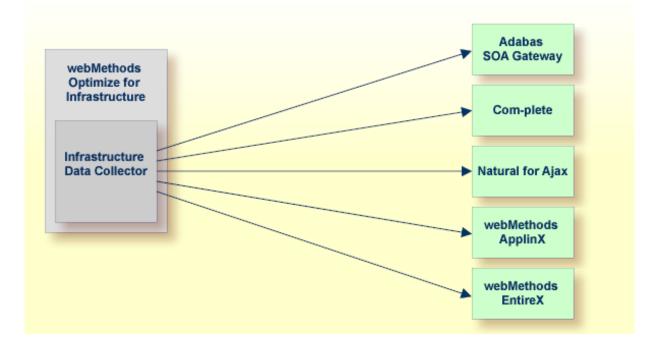

Other products (Adabas, Natural and Entire Net-Work) are monitored using a Natural RPC server. In addition to Optimize for Infrastructure and the monitored product, Natural, an EntireX Broker and Broker stubs have to be available.

One or more Natural RPC servers have to be set up for the diverse environments to be monitored. The products and components that can be monitored depend on the RPC server type. For example, a batch server monitors all global Natural components; a CICS server monitors in general only local environment-specific Natural components.

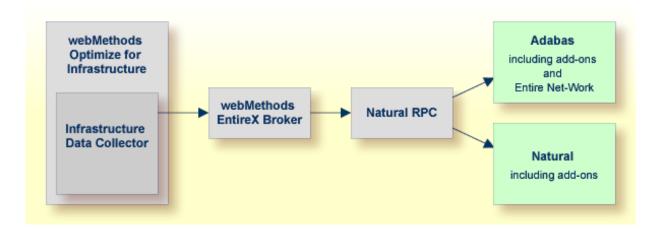

For further information, see Setting Up Infrastructure Monitoring.

#### **Supported Products**

The Software AG enterprise products listed below can be monitored if they are installed in your environment.

#### Mainframe

- Adabas
- Adabas Caching Facility
- Adabas Delta Save
- Adabas Event Replicator
- Adabas Fastpath
- Adabas Review
- Adabas SAF Security
- Adabas SOA Gateway
- Adabas Transaction Manager
- Com-plete
- Entire Net-Work
- Entire Operations
- Entire Output Management
- Entire System Server
- Natural<sup>1</sup>
- Natural Advanced Facilities
- Natural Connection<sup>2</sup>
- Natural Development Server
- Natural for Ajax
- Natural for DB2<sup>2</sup>
- Natural for VSAM<sup>2</sup>
- Natural Review
- Natural RPC<sup>2</sup>
- Natural SAF Security
- Natural Security
- Natural SQL Gateway<sup>2</sup>

- Natural Web I/O Interface (server)
- webMethods ApplinX
- webMethods EntireX
- zIIP Enabler for Natural<sup>2</sup>

#### Notes:

<sup>1</sup> Some Natural components such as Natural for Adabas require the Natural Optimize Monitor Buffer Pool for the monitoring.

<sup>2</sup> This product requires the Natural Optimize Monitor Buffer Pool for the monitoring.

#### **UNIX and Windows**

- Adabas
- Adabas SOA Gateway
- Entire Operations (UNIX only)
- Entire Output Management (UNIX only)
- Natural
- Natural for Ajax
- Natural Security
- webMethods ApplinX
- webMethods EntireX

### **Coexistence with Other Software AG Products**

Optimize will not replace any of Software AG's existing monitoring tools. All monitoring components in the different products have special assignments and will be developed further, in parallel to Optimize.

System Management Hub is a central administration tool for Adabas and EntireX which offers snapshot monitoring capabilities. Optimize will not have any impact on the development of System Management Hub.

Special monitors such as Review will not be replaced by Optimize. In the future, they will be enhanced in such a way that they deliver data to Optimize. Review Natural Monitor has already been adapted and will deliver additional value to Optimize, if available.

## III Installation

An environment for monitoring the response-time data of your client applications or the infrastructure data of Software AG's enterprise products with webMethods consists of several components that are packaged and installed differently. For both, a webMethods Optimize installation is required as the base. For the specific environment requirements for application monitoring or infrastructure monitoring, refer to corresponding topic below.

The information provided in this part is organized under the following headings:

Installing webMethods Optimize Installation for Application Monitoring Installation for Infrastructure Monitoring

## **5** Installing webMethods Optimize

The prerequisite version for the functionality described in this documentation is the following:

• webMethods Optimize 9.0 or above.

webMethods Optimize can be downloaded and installed using the Software AG Installer. If webMethods Optimize has not yet been installed, see the *Installing webMethods Products* guide.

Supported platforms:

- Windows
- UNIX (AIX, HP-UX, Solaris)
- Linux (SUSE, Red Hat)

## 

## Installation for Application Monitoring

| Prerequisites for Application Monitoring             | 32 |
|------------------------------------------------------|----|
| Components Which Support Application Monitoring      | 32 |
| Installing the Application Monitoring Data Collector | 33 |

## **Prerequisites for Application Monitoring**

To monitor distributed applications, you have to install the Optimize Application Monitoring Data Collector. See also *Installing the Application Monitoring Data Collector*.

In addition, the following Software AG products are required:

- EntireX Version 9.0 or above.
- Optional. EntireX Adapter Version 9.0 or above.
- Optional. If MashZone is to be used as the presentation layer: MashZone Version 9.0 or above.

Optional. If Natural RPC is used, the following is also required:

- Natural Version 8.2.3 for Mainframes with Zap NA93143 and with Natural RPC Version 8.2.3.2 as delivered with Natural Version 8.2.3 L002 for Mainframes.
- Natural Version 6.3.14 for UNIX.
- Natural Version 6.3.14 for Windows.
- **Note:** Components running in a virtual machine are not supported. The timing accuracy in a virtual machine is usually insufficient and may result in wrong (even negative) response times.

### **Components Which Support Application Monitoring**

You can monitor distributed application scenarios that make use of the following components:

|                     | z/OS | UNIX | Windows |
|---------------------|------|------|---------|
| EntireX Broker      | X    | Х    | Х       |
| XML/Soap Listener   | X    | X    | Х       |
| EntireX Adapter *   |      | X    | Х       |
| Java RPC Client     | X    | X    | Х       |
| .NET RPC Client     |      |      | Х       |
| Natural RPC Client  | X    | X    | Х       |
| Cobol RPC Client    | X    |      |         |
| C RPC Client        |      | X    | Х       |
| XML/Soap RPC Server | X    | X    | Х       |
| Java RPC Server     | X    | X    | Х       |
| Natural RPC Server  | X    | X    | X       |

|                  | z/OS | UNIX | Windows |
|------------------|------|------|---------|
| CICS RPC Server  | X    |      |         |
| Batch RPC Server | X    |      |         |
| .NET RPC Server  |      |      | Х       |
| C RPC Server     |      | Х    | Х       |

<sup>\*</sup> The following connection types of the EntireX Adapter support application monitoring:

- EntireX RPC Connection
- EntireX Direct RPC Connection
- EntireX RPC Listener Connection
- EntireX Direct RPC Listener Connection
- IMS Connect Connection
- CICS ECI Connection

See also Setting Up the EntireX Adapter later in this documentation.

### Installing the Application Monitoring Data Collector

The Application Monitoring Data Collector uses the Software AG Installer. The installer wizard is briefly described below. For detailed information, see *Using the Software AG Installer* which is available at *http://documentation.softwareag.com/*.

When you do a complete Optimize installation, the Application Monitoring Data Collector is automatically installed. The Application Monitoring Data Collector, however, can also be installed on a PC on which Optimize has not been installed.

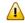

**Important:** Make sure that the port that is used by the Application Monitoring Data Collector is allowed in your firewall.

#### To install the Application Monitoring Data Collector

- 1 Start the Software AG Installer as described in *Using the Software AG Installer*.
- 2 Choose the **Next** button repeatedly (and specify all required information on the shown panels) until the panel containing the product selection tree appears.
- 3 Expand the **Optimize** node and select **Optimize Application Monitoring Data Collector 9.***n*.

**Note:** An upgrade installation from Version 8.2 or 9.0 to Version 9.5 of the Application Monitoring Data Collector (in the same directory) is not supported. If Version 8.2 or 9.0 is already installed and Version 9.5 is also available in the product selection tree,

the entry for Version 9.5 includes the string "(Unsupported)". When you select this entry, a message is shown on the right side indicating that an upgrade is not supported. If you want to install Version 9.5 in this case, you must first uninstall Version 8.2 or 9.0 in the current directory, or you have to install Version 9.5 into a different directory.

4 Choose the **Next** button repeatedly until you see the panel on which you have to specify the information for the Application Monitoring Data Collector.

| 🖟 Software AG Ins | staller                                                            | - 0 ×            |
|-------------------|--------------------------------------------------------------------|------------------|
| ∮ software*       | Software AG Installer                                              | <u>About</u>     |
| →Proxy →Rele      | ease →Directory →Products →Languages →License → <b>Configure</b> → | Confirm →Install |
| Optimize Applicat | tion Monitoring Data Collector                                     |                  |
| JMS Server URL:   | localhost:6849/Broker #1                                           |                  |
| Port:             | 57900                                                              |                  |
| Install as:       | :      Application      Service                                    |                  |
|                   |                                                                    |                  |
|                   |                                                                    |                  |
|                   |                                                                    | Restore Defaults |
|                   |                                                                    |                  |
|                   |                                                                    |                  |
|                   |                                                                    |                  |
|                   |                                                                    |                  |
|                   |                                                                    |                  |
|                   |                                                                    |                  |
|                   |                                                                    |                  |
|                   | < Back Nex                                                         | t > Cancel       |

If necessary, adapt the options to your requirements.

| Option            | Description                                                                                                    |
|-------------------|----------------------------------------------------------------------------------------------------|
| JMS Server<br>URL | The URL of the JMS server used by the Optimize installation. The default is <i>localhost:6849/Broker #1</i> .                                                                                                    |
|                   | If the Optimize installation is using Universal Messaging as the JMS server, specify a URL such as <i>nsp://localhost:</i> 9000.                                                                                                    |
|                   | This URL is stored in the file <i>appmondc.properties</i> and can also be changed after the installation has been completed.                                                                                                    |
| Port              | The port on which the Application Monitoring Data Collector accepts the monitoring data. The default port is 57900. This port is stored in the file <i>appmondc.properties</i> and can also be changed after the installation has been completed. |
|                   | This port must be the same as the one defined with the COLLECTOR-BROKER-ID which is defined in the Broker attribute file. See also <i>Setting Up EntireX Broker</i> .                                                                             |
| Install as        | This option is only visible on Windows.                                                                                                    |
|                   | By default, the Application Monitoring Data Collector is installed as an application.<br>In this case, you have to start and stop it manually.                                                                                                    |
|                   | When you install the Application Monitoring Data Collector as a service, it is automatically started and stopped together with the operating system.                                                                                              |
|                   | See also Starting and Stopping the Application Monitoring Data Collector.                                                                                                    |

**Note:** For more information on the above mentioned *appmondc.properties* file, see *Con-figuration for Application Monitoring*.

5 Specify all required options and complete the installation.

## Installation for Infrastructure Monitoring

| General Information                                        | 38 |
|------------------------------------------------------------|----|
| Prerequisites for the Monitoring Platform                  | 38 |
| Prerequisites for the Monitored Platform                   | 39 |
| Installing the EntireX Broker (Optional)                   | 39 |
| Installing the EntireX Broker Stubs (EntireX Mini Runtime) | 40 |
| Prerequisites for the Monitored Products                   | 40 |
| Installation Verification                                  | 45 |

## **General Information**

For infrastructure monitoring of Software AG's enterprise products with webMethods Optimize for Infrastructure, specific components are required and specific prerequisites must be met. This is described in the topics below.

## Prerequisites for the Monitoring Platform

The following components are required on the monitoring platform:

- 1. webMethods Optimize for Infrastructure.
- 2. Optional, only if an EntireX Broker is not yet available in the customer environment: EntireX Broker.

An existing EntireX Broker can be used instead.

3. Optional, only if the **Optimize API for Natural** is to be used: Web Service Data Collector of Optimize.

**Note:** A Broker is required to monitor Adabas, Natural and related products. The Broker attribute MAX-MESSAGE-LENGTH should be set to greater than or equal to 60000.

After download and installation of webMethods Optimize, use the Central Configuration tool to select the metadata definition for the Software AG enterprise product groups which are to be monitored. You can load the following metadata packages (the name in parentheses is the related package name):

- Adabas Definitions (AdabasDC). This comprises the Adabas-related monitoring objects and Entire Net-Work for mainframes.
- Adabas SOA Gateway Definitions (SOAGatewayDC).
- ApplinX Definitions (ApplinXDC).
- Com-plete Definitions (CompleteDC).
- EntireX Definitions (EntireXDC).
- Natural Definitions (NaturalDC). This comprises the Natural-related monitoring objects.
- Natural Ajax Definitions (NaturalAjaxDC).

For detailed information on the Central Configuration tool, see the Configuring BAM guide.

## Prerequisites for the Monitored Platform

The following components are required on the monitored platform:

- 1. Monitored product/component.
- 2. EntireX Mini Runtime (Broker stubs).

Notes:

- 1. For monitoring the Adabas product group and Entire Net-Work, Natural is required.
- 2. EntireX Broker stubs have to be available to set up the Natural RPC server.

Supported mainframe platforms:

- z/OS
- z/VSE
- BS2000/OSD

Supported Open Systems platforms:

- Windows Server
- AIX
- HP-UX
- Solaris
- SUSE Linux
- Red Hat Linux

### Installing the EntireX Broker (Optional)

If an EntireX Broker is not available, an EntireX Broker for the Natural RPC communication must be installed. The Broker can be downloaded and installed using the Software AG Installer 9, for the same platform on which Optimize for Infrastructure is installed.

For installation details, see the EntireX installation documentation.

## Installing the EntireX Broker Stubs (EntireX Mini Runtime)

If EntireX is not available on one of the monitored platforms, the EntireX Broker stubs (EntireX Mini Runtime) must be installed.

#### Mainframe

Depending on the platform to be monitored, the Broker stubs for z/OS, z/VSE or BS2000/OSD need to be installed from the EntireX package which is part of the delivery.

There is no need to set up EntireX via SMA. Only the library needs to be installed. You can simply generate the JCL for downloading the library from the Tape function of the SMA main menu.

It is recommended to set up the Natural RPC environment for using the TCP transport method and loading the stubs dynamically. For further information, see *Preparing Your Application to Perform Broker Calls*.

#### **UNIX and Windows**

For UNIX and Windows platforms, the EntireX Mini Runtime can be downloaded and installed from Software AG's Empower site at *https://empower.softwareag.com/*. For configuration details, see the readme file which is provided with the mini runtime.

### **Prerequisites for the Monitored Products**

For the monitored products, no specific installation steps are required. For the installation or updates, refer to the particular documentation. In general, all versions of a product which are supported by Software AG can be monitored by Optimize. If not all versions of a product are supported by Optimize, the version *which is at least required* is listed in the topics below. Some products have additional prerequisites which are also described.

- Adabas Mainframe
- Adabas UNIX and Windows
- Adabas Client Add-On Products
- Adabas Event Replicator
- Adabas Review
- Adabas SOA Gateway
- Com-plete
- Entire Net-Work Mainframe
- Entire Operations Mainframe and UNIX
- Entire Output Management Mainframe and UNIX
- Entire System Server

- Natural Mainframe
- Natural UNIX and Windows
- Natural Development Server Mainframe
- Natural for Ajax
- Natural Web I/O Interface (Server) Mainframe
- webMethods ApplinX
- webMethods EntireX

#### Adabas - Mainframe

- For Adabas Version 8.1.4, the following Zaps must be applied:
  - z/OS: AO814007, AO814008, AO814009 and AO814011.
  - z/VSE: AD814010.
- For Adabas Version 8.2.2, the following Zaps must be applied:
  - z/OS: AO822011, AU822011, AU822018.
  - z/VSE: AU822011, AU822018.
  - BS2000/OSD: AB822011, AB822023, AU822011, AU822018.
- If Adabas is to be monitored under BS2000/OSD:
  - **For the generation of the Natural front end, use the setting** ADACOM=ADABAS.
  - Set the following NATPARM parameter:

CSTATIC=(...,ADATMZ,...)

Use the following job card for the Natural startup job deck:

/SET-FILE-LINK DDLIB, \$PRD.ADA822.MOD

Or if the old ISP format is used:

/FILE \$PRD.ADA822.MOD,DDLIB

The ADALNK and SSFB2C should not be bound to the Natural front end. Bind the Natural front end with ADAUSER and TMZLOD instead. For example:

INCLUDE ADAUSER ,\$PRD.ADA822.MOD INCLUDE TMZLOD ,\$PRD.ADA822.MOD

- For Adabas Version 8.2.3, copy the element TMZLOD(R) in ADA823.BS2LX01 into the Adabas library.
- When running in a clustered environment, Entire Net-Work must be installed. Otherwise, the monitoring data from the cluster nuclei cannot be collected for the database totals.

For Adabas or Entire Net-Work monitoring, link the AOSASM module to the Natural nucleus of the RPC server.

#### Adabas - UNIX and Windows

- Only databases of Adabas Version 6.1 or above can be monitored.
- One of the following is required on the monitored platform. The databases need not be upgraded.
  - Adabas Version 6.1.10 Fix 4 and the Adabas Client Package Version 6.2.1.
  - Adabas Version 6.3.
- On UNIX, the following is required:
  - \$ADADIR\$ADAVERS/1ib must be defined in LD\_LIBRARY\_PATH. It is not set automatically.
  - For Adabas Client Version 6.3.1.8, the module *libsagovo5.so* has to be copied from \$ADADIR/\$ADAVERS/1ib into \$ACLDIR/ACLVERS/1ib.

Notes:

- 1. For monitoring Adabas 6.1 and 6.3, Natural Version 6.3.13 is required.
- 2. Adabas Version 6.2 is currently not supported.

#### Adabas Client Add-On Products

- Client add-on product (such as Adabas Fastpath or Adabas Transaction Manager) Version 8.1.2 with the latest service packs.
- If Adabas client add-on products are to be monitored, Natural Security must be configured in such a way that the Natural RPC server has access to the library SYSMWnnn, where nnn is the Adabas version.

#### **Adabas Event Replicator**

- Adabas Event Replicator Version 3.2.1
- The following Zaps must be applied:
  - Adabas Event Replicator Version 3.2.1: AZ321021 and AAZ321022.

#### Adabas Review

- Adabas Review Version 4.6.1.
- The following Zaps must be applied:
  - AO813059, AO814029, AO822027.

#### Adabas SOA Gateway

Adabas SOA Gateway Version 2.4.1.

#### Com-plete

- Com-plete Version 6.7.
- For monitoring Com-plete: install the Com-plete HTTP server.

#### **Entire Net-Work - Mainframe**

- Entire Net-Work Version 6.2.1.
- The following Zaps must be applied:
  - Entire Net-Work Version 6.2.1: WY621001 and WM621006.
  - Entire Net-Work Version 6.2.2: WY622001.
  - Entire Net-Work Version 6.3.1: WY631001.
  - **Note:** The Entire Net-Work Zaps must be applied if a password different from ALL is to be set.

#### **Entire Operations - Mainframe and UNIX**

Entire Operations Version 5.3.1 Cumulative Fix 3.

#### **Entire Output Management - Mainframe and UNIX**

Entire Output Management Version 3.3.1.

#### **Entire System Server**

Entire System Server Version 3.5.1.

If Entire System Server Version 3.4.1 is installed, the following Zap must be applied:

- XC72033 for z/OS
- XC72040 for z/VSE

This is regardless of whether you plan to monitor Entire System Server nodes or not. Otherwise, it may happen that Entire System Server nodes are included in the list of Adabas servers.

#### Natural - Mainframe

Natural Version 8.2.3 Fix 2.

The following Zaps must be applied:

- NA93074
- NA93075

**Note:** For a list of products monitored through the Natural Optimize Monitor Buffer Pool, see *Natural > Mainframe* in the section *Product-Specific Environment Configuration*.

#### **Natural - UNIX and Windows**

- Natural Version 6.3.13 for UNIX.
- Natural Version 6.3.13 for Windows.

#### Natural Development Server - Mainframe

One of the following Natural Development Server versions:

- z/OS: Natural Development Server Version 2.2.7.
- z/VSE: Natural Development Server Version 2.2.7 Fix 3.
- BS2000/OSD: Natural Development Server Version 2.2.7 Fix 6 or Natural Development Server Version 8.2.2 Fix 2; and Smarts Version 2.7.2 PL20.

#### Natural for Ajax

Natural for Ajax Version 8.2.1.

#### Natural Web I/O Interface (Server) - Mainframe

One of the following Natural Web I/O Interface versions:

- z/OS: Natural Web I/O Interface Version 1.1.6.
- z/VSE: Natural Web I/O Interface Version 1.1.6 Fix 3.
- BS2000/OSD: Natural Web I/O Interface Version 1.1.6 Fix 6 or Natural Web I/O Interface Version 8.2.2 Fix 2; and Smarts Version 2.7.2 PL20.

#### webMethods ApplinX

All supported versions.

#### webMethods EntireX

All supported versions.

### **Installation Verification**

- 1. Configure your products and your environment as described in the *Configuration* part of this documentation.
- 2. For products that are monitored using a Natural RPC server: Start a Natural session, log on to SYSEDM, invoke the Natural program MENU and discover all objects. You should get a list of all Natural and Adabas objects which can be monitored from within this Natural session. For detailed information, see *Testing the Adabas and Natural Data Collectors* later in this documentation.
- 3. For products that are monitored directly: Use a browser to access the system on which your Infrastructure Data Collector is installed and check the result. For detailed information, see *Testing the Infrastructure Data Collector* later in this documentation.
- 4. Define assets in the webMethods discovery function and perform a discovery. The result "completed" means that the product could be called successfully.
- 5. Go to the **Monitored Components** page and select the objects and KPIs for monitoring.
- **Note:** For detailed information on how to add assets and how to monitor components, see the *Administering webMethods Optimize* guide.

# IV Setting Up Application Monitoring

The collection of response times and other measuring data from your distributed application in real time requires that you set up various components for application monitoring. EntireX Broker as a central component controls the data flow. Its configuration defines the following: whether application monitoring is generally enabled or disabled, the services that are used for monitoring, and the Application Monitoring Data Collector to which the measuring data is sent.

In addition, your applications need to be prepared for the collection and distribution of measuring data. This is automatically ensured when you use the appropriate EntireX components which support application monitoring. Further configuration on the side of the application is not required. The presentation layers for the collected measuring data are MashApps that have been created with MashZone.

The information provided in this part is organized under the following headings:

Setting Up EntireX Broker Setting Up the EntireX Adapter Setting Up the Application Monitoring Data Collector Preparing Applications for Use with Application Monitoring

## 8 Setting Up EntireX Broker

| General Information                                | 50 |
|----------------------------------------------------|----|
| Broker-specific Application Monitoring Attributes  | 50 |
| Application Monitoring-specific Attributes         | 50 |
| Service-specific Application Monitoring Attributes | 51 |
| Configuration Example                              | 52 |

## **General Information**

EntireX Broker controls the measuring data flow. Using the attributes described in this chapter, the Broker can be configured to enable application monitoring for selected services.

The attributes are defined in the Broker attribute file. For detailed information on this file, see *Broker Attributes* in the webMethods EntireX documentation.

## **Broker-specific Application Monitoring Attributes**

The Broker-specific attribute section begins with the keyword DEFAULTS=BROKER. It contains attributes that apply to the EntireX Broker. At startup time, the attributes are read and duplicate or missing values are treated as errors. When an error occurs, the EntireX Broker stops execution until the problem is corrected.

To enable application monitoring in EntireX Broker, the following attribute is available:

|                        |                       |             | C    | perat | ting S  | syster | n      |
|------------------------|-----------------------|-------------|------|-------|---------|--------|--------|
| Attribute              | Values                | Opt/<br>Req | z/OS | UNIX  | Windows | zNSE   | BS2000 |
| APPLICATION-MONITORING | YES   <u>NO</u>       | 0           | Z    |       | w       |        |        |
| or APPMON              | YES Enabl<br>NO Disab |             |      |       |         |        | - I    |

## **Application Monitoring-specific Attributes**

The application monitoring-specific attribute section begins with the keyword DEFAULTS=APPLICATION-MONITORING. It contains attributes that apply to the application monitoring functionality. At startup time, the attributes are read if the Broker-specific attribute APPLICATION-MONITORING=YES is specified. Duplicate or missing values are treated as errors. When an error occurs, application monitoring is turned off and EntireX Broker continues execution.

|                             |                                                                                                    |             |            | Оре       | erating Sys | tem        |         |  |
|-----------------------------|----------------------------------------------------------------------------------------------------|-------------|------------|-----------|-------------|------------|---------|--|
| Attribute                   | Values                                                                                                    | Opt/<br>Req | z/OS       | UNIX      | Windows     | z/VSE      | BS2000  |  |
| COLLECTOR-BROKER-ID         | A64                                                                                                    | R           | z          |           | w           |            |         |  |
|                             | Identifies the Application Monitoring Data Collector. Has the format <i>host-name:port-number</i> , where <i>host-name</i> is the how where the Application Monitoring Data Collector is running ar <i>port-number</i> is the port number of the Application Monitoring Data Collector. The default port is 57900. |             |            |           |             |            |         |  |
| APPLICATION-MONITORING-NAME | A100                                                                                                    | 0           | Z          |           | w           |            |         |  |
| or APPMON-NAME              | Specifies a default application monitoring name. This value is<br>used by Optimize and MashZone to group the measuring data<br>collected for services that use the same application monitoring<br>name.                                                                                                    |             |            |           |             |            |         |  |
| TRACE-LEVEL                 | <u>0</u> - 3                                                                                                    | 0           | z          |           | w           |            |         |  |
|                             | The level of tracing to be performed while the Broker is running with application monitoring.                                                                                                    |             |            |           |             |            |         |  |
|                             | 0 No tracing. Default value.                                                                                                    |             |            |           |             |            |         |  |
|                             | 1 Display application monitoring errors.                                                                                                    |             |            |           |             |            |         |  |
|                             | 2 All of trace level 1, plus measuring points for application monitoring.                                                                                                    |             |            |           |             |            |         |  |
|                             | 3 All of trace level 2, plus application monitoring buffers.                                                                                                    |             |            |           |             |            |         |  |
|                             | A trace le<br>AG supp                                                                                                    |             | ld be used | d only wł | nen reque   | sted by So | oftware |  |

### Service-specific Application Monitoring Attributes

Each section begins with the keyword DEFAULTS=SERVICE. Services with common attribute values can be grouped together. The attributes defined in the grouping apply to all services specified within it. However, if a different attribute value is defined immediately following the service definition, that new value applies.

|                                     |                                                                             |                                                        |                                                     | Оре                                                | erating Sys                                     | tem                                 |                              |
|-------------------------------------|-----------------------------------------------------------------------------|--------------------------------------------------------|-----------------------------------------------------|----------------------------------------------------|-------------------------------------------------|-------------------------------------|------------------------------|
| Attribute                           | Values                                                                      | Opt/<br>Req                                            | z/OS                                                | UNIX                                               | Windows                                         | z/VSE                               | BS2000                       |
| APPLICATION-MONITORING or<br>APPMON | YES  <br><u>NO</u>                                                          | 0                                                      | Z                                                   |                                                    | W                                               |                                     |                              |
|                                     |                                                                             |                                                        |                                                     | 0                                                  | for the sp<br>for the sp                        |                                     |                              |
| APPLICATION-MONITORING-NAME         | A100                                                                        | 0                                                      | z                                                   |                                                    | w                                               |                                     |                              |
| or APPMON-NAME                      | Specifies<br>Optimize<br>for servic<br>If omittee<br>section is<br>CLASS/SE | e and Mas<br>res that us<br>l, the defa<br>used. If th | shZone to<br>se the san<br>ult value<br>nis value i | group th<br>ne applica<br>from the /<br>s also not | e measur<br>ation mon<br>APPLICAT<br>specified, | ing data o<br>itoring na<br>ION-MON | collected<br>ame.<br>ITORING |

## **Configuration Example**

```
DEFAULTS = BROKER

APPLICATION-MONITORING = YES

DEFAULTS = APPLICATION-MONITORING

COLLECTOR-BROKER-ID = server12:57900

DEFAULTS = SERVICE

APPLICATION-MONITORING-NAME = Payroll_Application

CLASS = RPC, SERVER = HR, SERVICE = CALLNAT, APPLICATION-MONITORING = YES, ↔

APPLICATION-MONITORING-NAME = HR_Application

CLASS = RPC, SERVER = *, SERVICE = CALLNAT, APPLICATION-MONITORING = YES
```

With this example configuration, application monitoring is enabled for all RPC/\*/CALLNAT services. The service RPC/HR/CALLNAT uses the application monitoring name "HR\_Application" in Optimize and MashZone, all other services use the name "Payroll\_Application". The Application Monitoring Data Collector runs on a host with the name "server12" and uses the port 57900.

## 9 Setting Up the EntireX Adapter

The EntireX Adapter automatically supports application monitoring for the following connection types:

- EntireX RPC Connection
- EntireX RPC Listener Connection

If you want to use application monitoring with the following connection types, you have to change the configuration of the EntireX Adapter as described below:

- EntireX Direct RPC Connection
- EntireX Direct RPC Listener Connection
- IMS Connect Connection
- CICS ECI Connection

To enable application monitoring for Direct RPC, IMS Connect and CICS ECI

- 1 In the administration menu of the EntireX Adapter, choose **Application Monitoring**.
- 2 In the **Configuration** section, enable **Application Monitoring**.
- 3 In the configuration entry **Application Monitoring Data Collector ID**, enter the address of the Application Monitoring Data Collector.

The address has the format *host-name:port-number*, where *host-name* is the host on which the Application Monitoring Data Collector is running and *port-number* is the port number of the Application Monitoring Data Collector. The default port number is 57900.

# Setting Up the Application Monitoring Data Collector

| Configuration for Application Monitoring                        | 56 | 6 |
|-----------------------------------------------------------------|----|---|
| Starting and Stopping the Application Monitoring Data Collector | 57 | 7 |

## **Configuration for Application Monitoring**

The configuration file *appmondc.properties* controls the startup of the Application Monitoring Data Collector. It is located in the *appmondc/config* directory of your webMethods installation.

As a rule, it is not necessary to change the settings in this file after the installation. However, if required, you can change the following parameters:

| Parameter                       | Description                                                                                                    |
|---------------------------------|----------------------------------------------------------------------------------------------------|
| entirex.appmondc.jms.server     | The URL of the JMS server used by the Optimize installation. This value is set during the installation of the Application Monitoring Data Collector.                                                                                                    |
|                                 | If the webMethods Broker is used as the JMS server, the URL has<br>the form <i>broker://<host>:<port>/Broker #1</port></host></i> or<br><i><host>:<port>/Broker #1</port></host></i> . If Universal Messaging is used as the<br>JMS server, the URL has the form <i>nsp://localhost:9000</i> . |
| entirex.appmondc.port           | The TCP/IP port on which the Application Monitoring Data<br>Collector accepts the monitoring data. This value is set during<br>the installation of the Application Monitoring Data Collector.                                                                                                  |
| entirex.appmondc.tracedirectory | The name of the directory which will contain the trace files. The default value is <i><install-dir>/profiles/appmondc/logs</install-dir></i> .<br>A trace file has the name <i>appmondc<yyyymmdd>.log</yyyymmdd></i> .                                                                         |
| entirex.appmondc.tracelevel     | The trace level for the trace files. Possible values are:<br>OFF<br>FATAL<br>ERROR<br>WARNING<br>INFO<br>DEBUG<br>TRACE                                                                                                    |
|                                 | The default value is ERROR.                                                                                                    |

## Starting and Stopping the Application Monitoring Data Collector

The following topics are covered below:

- Windows
- UNIX
- Command Central

#### Windows

When the Application Monitoring Data Collector is installed as a Windows service, it is automatically started and stopped together with the operating system. It is also possible to start the Application Monitoring Data Collector manually as described below.

To start the Application Monitoring Data Collector

Choose the following from the Windows Start menu:

**Programs > Software AG > Start Servers > Start Optimize Application Monitoring Data Collector 9**.*n* 

To stop the Application Monitoring Data Collector

• Choose the following from the Windows Start menu:

**Programs > Software AG > Stop Servers > Stop Optimize Application Monitoring Data Collector 9**.*n* 

**Note:** The above default entries can be changed during installation.

#### UNIX

On UNIX, the Application Monitoring Data Collector must always be started and stopped manually. The scripts mentioned below are located in the *bin* directory of your installation directory. By default, this is */opt/softwareag/appmondc/bin*.

#### To start the Application Monitoring Data Collector

■ Run the start script *startup.sh* from a shell.

#### **b** To stop the Application Monitoring Data Collector

■ Run the start script *shutdown.sh* from a shell.

#### **Command Central**

It is also possible to start and stop the Application Monitoring Data Collector with the Software AG tool Command Central. For more information, see the Command Central documentation.

## **11** Preparing Applications for Use with Application Monitoring

As a rule, the application monitoring capability of your applications is ensured by using application monitoring-enabled components. Additional configuration is not required.

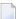

#### Notes:

- 1. Ensure that EntireX Broker is of Version 9.0 or above and that it has been configured for application monitoring.
- 2. Application monitoring is only supported for the transport methods TCP/IP and SSL.

The various environments and their requirements are listed below.

#### z/OS Batch and CICS RPC Server

The application monitoring-enabled components are loaded automatically. Configuration is not required. Make sure to use EntireX Version 9.0 or above.

#### Natural RPC Client and Server for z/OS

Natural RPC supports application monitoring with Natural Version 8.2.3 or above for z/OS in all supported Natural environments. To enable application monitoring for Natural RPC on z/OS, install the required load fix for the appropriate Natural version. For the exact names of the load fix, see *Prerequisites for Application Monitoring*.

Make sure that an EntireX Broker stub of EntireX Version 9.0 or above is used and that the EXX load library of EntireX Version 9.0 or above is part of your steplib chain. We recommend the usage of EntireX Broker stub NATETB23 for all of your Natural RPC environments and a Natural configuration allowing a dynamic load of the stub. This can be achieved by using the following Natural parameters:

RCA=(BROKER) RCALIAS=(BROKER,NATETB23)

If your EntireX Broker stub is statically included, a re-link of the Natural nucleus is required.

#### Natural RPC Client and Server for UNIX and Windows

Natural RPC supports application monitoring with Natural Version 6.3.14 or above for UNIX and Windows. To enable application monitoring for Natural RPC on UNIX or Windows, install the appropriate Natural version.

Make sure that an EntireX Broker stub of EntireX Version 9.0 or above is used.

XML/Soap Listener and RPC Server, Java RPC Client and Server Make sure that EntireX Java runtime (*entirex.jar*) Version 9.0 or above is installed on your system.

#### .NET RPC Client and Server

Make sure that EntireX runtime Version 9.0 or above is installed on your system.

#### EntireX Adapter

Make sure that the EntireX Adapter is of Version 9.0 or above.

## Setting Up Infrastructure Monitoring

The information provided in this part is organized under the following headings:

Product-Specific Environment Configuration Preparing Your Application to Perform Broker Calls RPC Server Configuration and Start Adabas/Natural Data Collector Profile Testing the Adabas and Natural Data Collectors Infrastructure Data Collector Configuration Testing the Infrastructure Data Collector Defining a Common Action for All Rules Administration Tracing the Adabas and Natural Data Collectors Tracing the Enterprise Products in the Infrastructure Data Collector Tracing the Enterprise Products in the Infrastructure Data Collector

## 12 Product-Specific Environment Configuration

| General Information | 64 |
|---------------------|----|
| Adabas              | 66 |
| Adabas SOA Gateway  | 68 |
| ApplinX             | 68 |
| Com-plete           | 68 |
| EntireX             | 69 |
| Natural             | 69 |
| Natural Ajax        | 80 |

## **General Information**

This document describes the product-specific configuration of the environments that are used for monitoring the enterprise product lines.

Any product or associated subproduct can only be monitored if the required version is installed in your environment. For information on the required versions, see *Prerequisites*.

In general, a component discovered by a specific RPC server will be monitored by the same RPC server. Any restrictions regarding RPC server settings described in here apply in the same way for discovery as for monitoring.

A single Natural RPC server can be used to monitor components of both Adabas and Natural by specifying the same RPC server in the Adabas asset definition and in the Natural asset definition in the Optimize discovery. For monitoring multiple instances of some components, it may be necessary to set up multiple RPC servers. For example, if Natural Review is to be monitored in multiple CICS environments, an RPC server must run in each CICS. The sections below describe for each product which RPC servers are required for the monitoring.

For each RPC server monitoring Adabas or Natural components, one instance of the "Adabas Collector" or "Natural Collector" product component is automatically created. The collector component monitors the monitoring itself. The "Collector State" KPI indicates whether the collector has been reached. If it is "offline", the connection from Optimize to the "Adabas Collector" or "Natural Collector" must be checked and re-established. Therefore, it is strongly recommended that you keep an eye on the corresponding rules (Adabas or Natural Collector not reached).

| Product Component                      | Asset Type |
|----------------------------------------|------------|
| Adabas Caching Facility                | Adabas     |
| Adabas Delta Save                      | Adabas     |
| Adabas Event Replicator                | Adabas     |
| Adabas Event Replicator - Destination  | Adabas     |
| Adabas Event Replicator - Input Queue  | Adabas     |
| Adabas Event Replicator - Subscription | Adabas     |
| Adabas Fastpath                        | Adabas     |
| Adabas Fastpath - Database             | Adabas     |
| Adabas Review                          | Adabas     |
| Adabas SAF Security                    | Adabas     |
| Adabas Server (Mainframe)              | Adabas     |

The following table lists all monitored product components and the asset type to which the component belongs.

| Product Component                       | Asset Type         |
|-----------------------------------------|--------------------|
| Adabas Server (UNIX and Windows)        | Adabas             |
| Adabas SOA Gateway                      | Adabas SOA Gateway |
| Adabas SOA Gateway Operation            | Adabas SOA Gateway |
| Adabas Transaction Manager              | Adabas             |
| Com-plete                               | Com-plete          |
| Data Collector - Adabas                 | Adabas             |
| Data Collector - Natural                | Natural            |
| Entire Net-Work                         | Adabas             |
| Entire Operations                       | Natural            |
| Entire Operations - Task                | Natural            |
| Entire Output Management                | Natural            |
| Entire Output Management - Monitor Task | Natural            |
| Entire Output Management - Printer      | Natural            |
| Entire System Server                    | Natural            |
| Natural Advanced Facilities - Spool     | Natural            |
| Natural Advanced Facilities - Printer   | Natural            |
| Natural Buffer Pool (Mainframe)         | Natural            |
| Natural Buffer Pool (UNIX and Windows)  | Natural            |
| Natural CICS                            | Natural            |
| Natural CICS - Thread Group             | Natural            |
| Natural Connection                      | Natural            |
| Natural Development Server              | Natural            |
| Natural for Adabas                      | Natural            |
| Natural for Ajax - Server               | Natural Ajax       |
| Natural for Ajax - Web Context          | Natural Ajax       |
| Natural for DB2                         | Natural            |
| Natural for VSAM                        | Natural            |
| Natural Nucleus                         | Natural            |
| Natural Optimize                        | Natural            |
| Natural Review                          | Natural            |
| Natural Roll Server                     | Natural            |
| Natural RPC                             | Natural            |
| Natural SAF Security                    | Natural            |
| Natural Security                        | Natural            |
| Natural SQL Gateway                     | Natural            |
| Natural Swap Pool                       | Natural            |

| Product Component                  | Asset Type |
|------------------------------------|------------|
| Natural Web I/O Interface - Server | Natural    |
| Software AG Editor                 | Natural    |
| webMethods ApplinX - Server        | ApplinX    |
| webMethods ApplinX - Application   | ApplinX    |
| webMethods ApplinX - Service       | ApplinX    |
| webMethods EntireX - Broker        | EntireX    |
| webMethods EntireX - Server        | EntireX    |
| zIIP Enabler for Natural           | Natural    |

In the following sections, the products are listed according to their asset types.

## Adabas

The following topics are covered below:

- Mainframe
- UNIX and Windows

## Mainframe

A Natural RPC server monitors the databases and associated subproducts, the Fastpath buffer and Entire Net-Work nodes of one SVC entry of one LPAR. It is recommended to use a batch RPC server for this task.

The SVC number is derived from the database that is used for the FNAT of the current Natural session. The name of the LPAR is the one in which this Natural session actually runs.

The following components are monitored:

- Adabas Server
- Adabas Caching Facility
- Adabas Delta Save
- Adabas Event Replicator
  - Destination
  - Input Queue
  - Subscription
- Adabas Fastpath
  - Database

- Adabas Review
- Adabas SAF Security
- Adabas Transaction Manager
- Entire Net-Work
- Adabas Data Collector

If an implicit discovery is to be performed, the load library of Adabas Version 8.1.4 or higher is required on the monitored platform, and the latest ADATMZ delivered in the LX library ADA814LX02. There is no need to upgrade the databases.

Implicit discovery of Adabas Review requires ADATMZ and ADALNKR of Adabas Version 8.2.3.

Implicit discovery on BS2000/OSD requires Adabas Version 8.2.2.

If the Adabas Version 8.1.4 (or higher) load library (or the latest ADATMZ and ADALNKR members) is not present, the objects that are to be monitored can be explicitly specified in the Adabas/Natural Data Collector profile.

To get a higher resolution for the KPI **CPU Time** of an Adabas server, apply AN822285, AN823161, AN824095 or AN825030 for the appropriate Adabas version.

## **UNIX and Windows**

One Natural RPC server monitors one Adabas environment (*ADABAS.INI* file). All Adabas servers of Adabas Version 6.1 and above can be monitored if they were created with the workbench. It is required that the Adabas server is online during the discovery process.

The following Adabas components are monitored:

- Adabas Server
- Adabas Data Collector

Monitoring of the following Adabas Server space KPIs requires at least Natural Version 6.3.14 and at least Adabas Version 6.3.1 with hotfix 10:

Space - ASSO Used Space - ASSO Used (Large Blocks) Space - ASSO Used (Small Blocks) Space - DATA Used Space - DATA Used Largest

## Adabas SOA Gateway

Monitoring requires no specific environment. There is a one-to-one correlation between the asset and the Adabas SOA Gateway.

The following components are monitored:

- Adabas SOA Gateway
  - Operation
- Important: For monitoring the Adabas SOA Gateway, the Server Stats collection option must be set to **On** in the SOA Gateway Control Center. You find this option in the **Properties** view for the selected server, on the **Statistics** tab.

See also Infrastructure Data Collector Configuration.

## **ApplinX**

Monitoring requires no specific environment. There is a one-to-one correlation between the asset and the ApplinX server.

The following components are monitored:

- ApplinX Server
  - Application
  - Service

## **Com-plete**

Monitoring requires no specific environment. There is a one-to-one correlation between the asset and Com-plete.

The following component is monitored:

Com-plete

See also Infrastructure Data Collector Configuration.

## EntireX

Monitoring requires no specific environment. There is a one-to-one correlation between the asset and one EntireX Broker.

The following components are monitored:

- EntireX Broker
  - Server

See also Infrastructure Data Collector Configuration.

## Natural

The products and components listed below are monitored by the Natural Data Collector. Therefore, you have to set up a Natural asset if it has not already been set up for another Natural component.

The following topics are covered:

- Mainframe
- Mainframe with Natural Optimize Monitor Buffer Pool
- Mainframe without Natural Optimize Monitor Buffer Pool
- UNIX and Windows
- Data Collector Natural (Mainframe, UNIX and Windows)
- Entire Operations (Mainframe and UNIX)
- Entire Output Management (Mainframe and UNIX)
- Entire System Server (Mainframe)
- Natural Advanced Facilities (Mainframe)
- Natural Buffer Pool (Mainframe)
- Natural Buffer Pool (UNIX and Windows)
- Natural CICS (Mainframe)
- Natural Connection (Mainframe)
- Natural Development Server and Natural Web I/O Interface (Mainframe)
- Natural for Adabas (Mainframe)
- Natural for DB2 (Mainframe)
- Natural for VSAM (Mainframe)
- Natural Nucleus (Mainframe)
- Natural Optimize (Mainframe)
- Natural Review (Mainframe)
- Natural Roll Server (Mainframe)
- Natural RPC (Mainframe)
- Natural SAF Security (Mainframe)

- Natural Security (Mainframe, UNIX and Windows)
- Natural SQL Gateway (Mainframe)
- Natural Swap Pool (Mainframe)
- Software AG Editor (Mainframe)
- zIIP Enabler for Natural (Mainframe)

## Mainframe

With Natural 8.2.1 on z/OS, Natural 8.2.3 on z/VSE and Natural 8.2.4 on BS2000/OSD, the Natural Optimize Monitor Buffer Pool has been introduced, which collects statistical data of Natural components. The Natural Optimize Monitor Buffer Pool is able to monitor all component instances running in one LPAR. Therefore, only one batch RPC server per LPAR is required for all of these components.

For information on how to start the Natural Optimize Monitor Buffer Pool, see *Optimize Monitor Buffer Pool* in the *Operations* documentation which is part of the Natural for Mainframes documentation. The data collection of the Natural Optimize Monitor Buffer Pool is activated with the Natural parameter 04I=0N.

The following products and components do not use the Natural Optimize Monitor Buffer Pool for data collection and are monitored without it:

- Natural
  - Natural Roll Server
- Natural Advanced Facilities
  - Spool
  - Printer
- Natural Review
- Natural SAF Security
- Entire Operations
  - Task
- Entire Output Management
  - Monitor task
  - Printer
- Entire System Server
- Natural Data Collector

The following products and components can only be monitored with the Natural Optimize Monitor Buffer Pool:

Natural

- Natural for Adabas
- Natural Nucleus
- Natural Optimize
- Natural Connection
- Natural for DB2
- Natural for VSAM
- Natural RPC
- Natural SQL Gateway
- zIIP Enabler for Natural

The following products and components are monitored with the Natural Optimize Monitor Buffer Pool if the used Natural version supports this feature in general. If the Natural Optimize Monitor Buffer Pool is not activated or in error, the component will neither be discovered nor monitored. If the Natural version does not support the Natural Optimize Monitor Buffer Pool, the products and components are monitored without it.

- Natural
  - Natural buffer pool
  - Natural swap pool
  - Software AG Editor
- Natural CICS
  - Thread group
- Natural Development Server
- Natural Security
- Natural Web I/O Interface (server)
- **Note:** In Optimize, the Software AG Editor is referred to as Natural Editor, and the zIIP Enabler for Natural is referred to as Natural zIIP.

## Mainframe with Natural Optimize Monitor Buffer Pool

Natural Review is the only product requiring a CICS RPC server. All other Natural products and components are monitored by default by a batch RPC server only. This is because a CICS RPC server would be unable to monitor the components when CICS is not active.

For test environments, a parameter is available which allows monitoring all Natural components from a CICS RPC server. See *Adabas/Natural Data Collector Profile* for more information.

## Mainframe without Natural Optimize Monitor Buffer Pool

Natural local components (such as local buffer pools) can only be monitored by an RPC server in the same environment. Natural global components (such as global buffer pools) are monitored by default by a batch RPC server only. This is because a CICS RPC server would be unable to monitor the components when CICS is not active.

For test environments, a parameter is available which allows monitoring Natural global components from a CICS RPC server. See *Adabas/Natural Data Collector Profile* for more information.

A CICS Natural RPC server monitors the following products and local components:

- Natural
  - Local Natural buffer pool
  - Natural swap pool
  - Software AG Editor (using a local editor buffer)
- Natural CICS
  - Thread group
- Natural Review
- Natural Data Collector
- A batch Natural RPC server monitors the following products and components:
- Natural
  - Natural buffer pool
  - Natural Roll Server
  - Natural swap pool (BS2000/OSD)
  - Software AG Editor
- Natural Advanced Facilities
  - Spool
  - Printer
- Natural Development Server
- Natural SAF Security
- Natural Security
- Natural Web I/O Interface (server)
- Entire Operations
  - Task
- Entire Output Management

- Monitor task
- Printer
- Entire System Server
- Natural Data Collector
- **Note:** In Optimize, the Software AG Editor is referred to as Natural Editor.

## UNIX and Windows

The following Natural products and components are monitored:

- Natural
  - Natural buffer pool
- Natural Security
- Entire Operations
  - Task
- Entire Output Management
  - Monitor task
  - Printer
- Natural Data Collector

## Data Collector - Natural (Mainframe, UNIX and Windows)

The Natural Data Collector is a Natural-written component of Optimize for Infrastructure. It collects the Natural-related data on the server side. A Natural Collector instance is automatically created for each RPC server monitoring a Natural asset.

## **Entire Operations (Mainframe and UNIX)**

Monitoring Entire Operations requires a batch RPC server. In general, the Entire Operations system file (LFILE 216) used by the Natural RPC server is monitored. Additional system files are monitored if they are specified in the Adabas/Natural Data Collector profile.

## **Entire Output Management (Mainframe and UNIX)**

Monitoring Entire Output Management requires a batch RPC server. In general, the Entire Output Management system file (LFILE 91) used by the Natural RPC server is monitored. Additional system files are monitored if they are specified in the Adabas/Natural Data Collector profile.

## Entire System Server (Mainframe)

Monitoring Entire System Server requires a batch RPC server. The Natural RPC server must be started with the settings ASIZE > 0, DB=(PROCESS,148) and the Natural nucleus must be linked with NATGWNPR.

The implicit discovery of Entire System Server nodes requires the member ADATMZ. For more information on this member, see the information provided for Adabas. Additional Entire System Server nodes are monitored if they are specified in the Adabas/Natural Data Collector profile.

Note: Some Entire System Server KPIs are not available under BS2000/OSD.

## **Natural Advanced Facilities (Mainframe)**

Monitoring Natural Advanced Facilities requires a batch RPC server. In general, the FSPOOL system file used by the Natural RPC server is monitored. Additional FSPOOL system files are monitored if they are specified in the Adabas/Natural Data Collector profile.

Monitoring a spool file or any printer defined in the spool file requires that the user statistics of the spool file are activated. The user statistics can be activated in the Natural Spool Administration in the following way:

- 1. Enter the Natural system command SYSPOOL.
- 2. Enter "30" to invoke the function "Spool File Properties".
- 3. Enter "5" to invoke the function "Set Spool Option".
- 4. Enter "1" to invoke "Spool File Options".

If the user statistics are not activated, the KPI "Natural Spool User Statistics State" indicates "offline". In this case, no other KPIs are provided and printers cannot be monitored.

Monitoring a specific printer defined in the spool file requires that the printer statistics are activated. The printer statistics can be activated in the Natural Spool Administration in the following way:

- 1. Enter the Natural system command SYSPOOL.
- 2. Enter "31" to invoke the function "Objects".
- 3. Enter "4" to invoke the function "Printer".
- 4. Specify the printer name or enter an asterisk (\*) to select a printer from a list.

#### 5. Set "Statistics" to "Y".

If the printer statistics are not activated, the KPI "Printer Statistics Activated" indicates "offline". In this case, only static KPIs are provided. Especially the number of lines/pages/reports printed cannot be monitored.

## Natural Buffer Pool (Mainframe)

#### With Natural Optimize Monitor Buffer Pool

Monitoring a Natural buffer pool requires a batch RPC server. It monitors all local and global buffer pools.

#### Without Natural Optimize Monitor Buffer Pool

A local Natural buffer pool will be monitored only if the Natural RPC server is running with the local Natural buffer pool.

Monitoring a global Natural buffer pool requires a batch RPC server. It monitors all global Natural buffer pools of the Natural subsystem (identified by the Natural profile parameter SUBSID) in which this RPC server is running.

If multiple local Natural buffer pools or if global buffer pools from multiple Natural subsystems have to be monitored, multiple RPC servers have to be started.

## Natural Buffer Pool (UNIX and Windows)

For each particular Natural buffer pool to be monitored, a Natural RPC server running with this buffer pool has to be started.

**Note:** The same interface could be used to monitor a read-only buffer pool, however, not all returned values may be meaningful. Therefore, it is not recommended to monitor a read-only buffer pool.

## Natural CICS (Mainframe)

## With Natural Optimize Monitor Buffer Pool

Monitoring Natural CICS requires a batch RPC server. It monitors all Natural CICS components in all CICS systems.

## Without Natural Optimize Monitor Buffer Pool

Natural CICS with its threads can be monitored if the RPC server is running with the same Natural CICS system directory. If multiple Natural CICS systems or multiple CICS systems have to be monitored, multiple RPC servers must be set up.

## Natural Connection (Mainframe)

Natural Connection can only be monitored with the Natural Optimize Monitor Buffer Pool. A batch RPC server is required for the monitoring.

## Natural Development Server and Natural Web I/O Interface (Mainframe)

## With Natural Optimize Monitor Buffer Pool

Monitoring an NDV or NWO server requires a batch RPC server. The HTTP monitor is not required for monitoring, and the HTTP monitor state KPIs ("NdvHttpMonitorState" and "NwoHttpMonitorState") are obsolete.

## Without Natural Optimize Monitor Buffer Pool

Monitoring an NDV or NWO server requires a batch RPC server.

The Natural Data Collector calls an HTTP monitor to access the NDV or NWO servers. The data for Optimize for Infrastructure will be collected by the servers themselves. The HTTP monitor must be configured at the installation of an NDV or NWO server. See the corresponding configuration descriptions in the Natural Development Server documentation and in the Natural Web I/O Interface documentation (the Natural Web I/O Interface documentation is part of the Natural documentation).

An NDV or NWO server is only monitored if the host name and the port number of an HTTP monitor is specified in the Adabas/Natural Data Collector profile. Multiple NDV or NWO servers can be monitored from one Natural RPC server.

The RPC server must be configured so that it is able to perform an HTTP request (see *Installation for REQUEST DOCUMENT* and *PARSE XML Statements* in the installation documentation for Natural for Mainframes).

The monitoring of the Natural Development Server CPU time on BS2000/OSD requires SMARTS BS2000 V272 PL20 or above.

## Natural for Adabas (Mainframe)

Natural for Adabas can only be monitored with the Natural Optimize Monitor Buffer Pool. A batch RPC server is required for the monitoring.

## Natural for DB2 (Mainframe)

Natural for DB2 can only be monitored with the Natural Optimize Monitor Buffer Pool. A batch RPC server is required for the monitoring.

## Natural for VSAM (Mainframe)

Natural for VSAM can only be monitored with the Natural Optimize Monitor Buffer Pool. A batch RPC server is required for the monitoring.

## Natural Nucleus (Mainframe)

The Natural Nucleus component monitors the Natural Unicode and code page support (ICU) and the Natural PARSE XML and REQUEST DOCUMENT statement usage.

A Natural nucleus can only be monitored with the Natural Optimize Monitor Buffer Pool. A batch RPC server is required for the monitoring.

## Natural Optimize (Mainframe)

The Natural Optimize component monitors the Natural Optimize Monitor Buffer Pool. If the Natural Optimize Monitor Buffer Pool is deactivated or in error, the Natural products and components using the Natural Optimize Monitor Buffer Pool cannot be monitored and the Natural Optimize state KPI ("NatOptState") indicates "offline". It is therefore strongly recommended to keep an eye on the corresponding rule ("Natural Optimize Not Active") in every environment in which the Natural Optimize Monitor Buffer Pool is available. A batch RPC server is required for the monitoring of Natural Optimize.

## Natural Review (Mainframe)

Monitoring Natural Review requires a CICS RPC server. It monitors the Natural CICS-environmental information collected by Natural Review. Natural Review collects runtime statistics about all CICS Natural transactions started with RDCSIZE greater than or equal to 2. If multiple CICS systems have to be monitored, multiple RPC servers must be set up.

## Natural Roll Server (Mainframe)

Monitoring a Natural Roll Server requires a batch RPC server. It monitors all Natural Roll Servers.

## Natural RPC (Mainframe)

Natural RPC can only be monitored with the Natural Optimize Monitor Buffer Pool. A batch RPC server is required for the monitoring.

## Natural SAF Security (Mainframe)

Monitoring Natural SAF Security requires a batch RPC server.

The implicit discovery of Natural SAF Security requires the member ADATMZ. For more information on this member, see the information provided for Adabas. Additional Natural SAF Security instances are monitored if they are specified in the Adabas/Natural Data Collector profile.

## Natural Security (Mainframe, UNIX and Windows)

#### With Natural Optimize Monitor Buffer Pool

Monitoring Natural Security requires a batch RPC server. It monitors all Natural Security FSEC system files.

#### Without Natural Optimize Monitor Buffer Pool

Monitoring Natural Security requires a batch RPC server. It monitors its current FSEC system file. Additional FSEC system files are monitored if they are specified in the Adabas/Natural Data Collector profile.

Natural Security collects statistical data for Optimize. The monitoring of this statistical data requires that the Natural Security statistics are activated. Optimize administrates the Natural Security statistics automatically at the monitoring call. If the statistics are found to be disabled or expired at a monitoring call, they are switched on for one day. The KPI "Natural Security State" is set to "online" but no other KPIs are provided with this first monitoring call. If the current time is close to the expiration time (2 hours or less), the expiration time is prolonged by a week. Note that an Optimize discovery does not change the Natural statistics state or expiration date.

## Natural SQL Gateway (Mainframe)

Natural SQL Gateway can only be monitored with the Natural Optimize Monitor Buffer Pool. A batch RPC server is required for the monitoring.

## Natural Swap Pool (Mainframe)

## With Natural Optimize Monitor Buffer Pool

Monitoring a Natural swap pool requires a batch RPC server. It monitors all Natural swap pools.

## Without Natural Optimize Monitor Buffer Pool

## z/OS and z/VSE

A Natural swap pool can be monitored if the RPC server is running with the same Natural CICS system directory as the Natural swap pool. If multiple Natural swap pools have to be monitored, multiple RPC servers must be set up.

#### BS2000/OSD

Monitoring the Natural swap pool requires a batch RPC server.

For the monitoring of a global swap pool, an RPC server of its own has to be set up for each swap pool that is to be monitored. For the installation of these servers, the following applies:

- For the generation of the Natural RPC batch server, the front-end part of the Natural batch driver (macro NAMBS2) has to be assembled with the new keyword parameter KPI=SWP.
- For the generation of the module BS2STUB (front-end part of the RPC batch server), you have to define the necessary common memory pools, including the swap pool to be monitored.

The following example shows the ADDON entry for the global swap pool:

ADDON NAME=SWP42XGA, TYPE=SWP. STAT=GLOBAL

**Note:** For swapping of its own threads, the RPC server is not able to use the global swap pool which is to be monitored. Therefore, do not specify KPI=SWP together with SERVER=YES.

If multiple Natural swap pools have to be monitored, multiple RPC servers must be set up.

## Software AG Editor (Mainframe)

**Note:** In Optimize, the Software AG Editor is referred to as Natural Editor.

## With Natural Optimize Monitor Buffer Pool

Monitoring Software AG Editor requires a batch RPC server. It monitors all local and global Software AG Editor buffer pools.

## Without Natural Optimize Monitor Buffer Pool

A local Software AG Editor buffer pool will be monitored only if the Natural RPC server is running with the local Software AG Editor buffer pool.

Monitoring a global Software AG Editor buffer pool requires a batch RPC server. It monitors all global Software AG Editor buffer pools of the Natural subsystem (identified by the Natural profile parameter SUBSID) in which this RPC server is running.

If multiple local Software AG Editor buffer pools or if global editor buffer pools from multiple Natural subsystems have to be monitored, multiple RPC servers have to be started.

## zIIP Enabler for Natural (Mainframe)

**Note:** In Optimize, the zIIP Enabler for Natural is referred to as Natural zIIP.

The zIIP Enabler for Natural can only be monitored with the Natural Optimize Monitor Buffer Pool. A batch RPC server is required for the monitoring.

## **Natural Ajax**

For the monitoring of Natural for Ajax, the Natural for Ajax web service for Optimize for Infrastructure must be installed. For detailed information, see the Natural for Ajax documentation.

There is a one-to-one correlation between the asset and Natural for Ajax on an application server or servlet container.

The following components are monitored:

- Natural for Ajax Server
  - Web context

# Preparing Your Application to Perform Broker Calls

| Broker Stubs    | under z/OS with Natural                      | . 82 |
|-----------------|----------------------------------------------|------|
| Broker Stubs    | under z/VSE with Natural                     | . 83 |
| Broker Stubs    | under BS2000/OSD with Natural                | . 84 |
| Verifying the I | nstallation of the Broker Stub under Natural | . 84 |

## Broker Stubs under z/OS with Natural

For using the Broker stubs with Natural in a batch or CICS environment, the stub module BKIMBTSO or CICSETB respectively is loaded dynamically. The Broker stubs require the IBM Language Environment runtime library to be installed.

## **BKIMBTSO** for Natural in z/OS Batch and TSO

- 1. Add the EntireX load library (*EXXvrs.LOAD*) to your STEPLIB concatenation when running the Natural RPC server.
- 2. Start the Natural RPC server with the following profile parameters:

RCA=(BROKER),RCALIAS=(BROKER,BKIMBTSO)

For example:

//STEP EXEC PGM=NATBATvs,PARM=('RCA=(BROKER),RCALIAS=(BROKER,BKIMBTSO)')

This will dynamically load BKIMBTSO and each Broker call will use this stub. Loading the broker stub BKIMBTSO dynamically will work even if NATETB23 has already been statically linked to Natural. You do not need to link the Broker stub BKIMBTSO statically to Natural.

## **CICSETB for Natural in CICS**

1. Add the following definition to the CICS CSD cluster:

```
* ----- *
* CSD Definition for Broker Stubs
* ----- *
DEFINE PROGRAM(CICSETB) GROUP(EXX)
DESCRIPTION(CICS NETWORK BROKER STUB)
LANGUAGE(ASSEMBLER)
DEFINE PROGRAM(CICSETB2) GROUP(EXX)
DESCRIPTION(CICS TCP BROKER STUB)
LANGUAGE(LE370)
DEFINE PROGRAM(EXAGLUE) GROUP(EXX)
DESCRIPTION(CICS GLUE PGM FOR TCP STUB)
LANGUAGE(LE370)
DEFINE PROGRAM(EXAMEM) GROUP(EXX)
DESCRIPTION(CICS STUB SESSION HANDLER)
LANGUAGE(ASSEMBLER)
```

- 2. Add the EntireX load library (*EXXvrs.LOAD*) to both the DFHRPL chain and the STEPLIB chain of the CICS started tasks JCL.
- 3. Start the Natural RPC server task with the following profile parameters:

RCA=(BROKER),RCALIAS=(BROKER,CICSETB)

For example:

N426 RCA=(BROKER),RCALIAS=(BROKER,CICSETB)

This will dynamically load CICSETB and each Broker call will use this stub.

## Broker Stubs under z/VSE with Natural

For using the Broker stubs with Natural in a batch or CICS environment, the stub module BKIMB or BKIMC respectively is loaded dynamically. The Broker stubs require the IBM Language Environment to be installed.

#### BKIMB for Natural in z/VSE Batch

- 1. Include the EntireX sublibrary (*EXXvrs*) into the LIBDEF search chain when running the Natural RPC server.
- 2. Start the Natural RPC server with the following profile parameters:

RCA=(BROKER),RCALIAS=(BROKER,BKIMB)

## **BKIMC for Natural in z/VSE CICS**

1. To enable CICS to find the various programs, include the EntireX sublibrary (*EXXvrs*) into the CICS LIBDEF search chain and add following definitions to your CICS CSD file:

DEFINE PROGRAM(BKIMC) GROUP(EXX) DESCRIPTION(ENTIREX BROKER STUB INTERFACE) ↔ LANGUAGE(ASSEMBLER) DEFINE PROGRAM(BROKERC) GROUP(EXX) DESCRIPTION(ENTIREX BROKER STUB) LANGUAGE(C)

2. Start the Natural RPC server with the following profile parameters:

RCA=(BROKER),RCALIAS=(BROKER,BKIMC)

For example:

N426 RCA=(BROKER),RCALIAS=(BROKER,BKIMC)

This will dynamically load BKIMC and each Broker call will use this stub.

## Broker Stubs under BS2000/OSD with Natural

For using the Broker stubs with Natural in a batch or TIAM environment, the stub module BROKER is loaded dynamically.

1. Add the following assignments to the Natural startup procedure:

/ADD-FILE-LINK LINK-NAME=BLSLIB00,FILE-NAME=<EXXvrs.LIB>
/ADD-FILE-LINK LINK-NAME=ETBLIB,FILE-NAME=<EXXvrs.LIB>

2. Start the Natural RPC server with the following profile parameters:

RCA=(BROKER),RCALIAS=(BROKER,BROKER)

## Verifying the Installation of the Broker Stub under Natural

- 1. Log on to the Natural library SYSRPC and enter MENU.
- 2. Invoke Service Directory Maintenance (SM) from the main menu.
- 3. Define the node and server, and save your changes.
- 4. Invoke Server Command Execution (XC) from the main menu for the node and server defined in the previous step.
- 5. Ping the server with the command PI.

Your environment and the Broker stub are installed correctly if you receive one of the following:

- An answer from the RPC server.
- 00070007 Service not registered, meaning that the broker is up but the RPC server is down.
- 02150148 Connection error, meaning that the broker and the RPC server are down.

## RPC Server Configuration and Start

| General Information | 86 |
|---------------------|----|
| CICS                | 86 |
| Mainframe Batch     | 88 |
| UNIX and Windows    | 88 |

## **General Information**

The monitoring of an Adabas or Natural asset type requires that one or more Natural RPC servers have been set up. The products and product components monitored by the Adabas and Natural asset types are listed in *Product-Specific Environment Configuration*.

It is recommended that these RPC servers are used for Optimize only.

If the RPC server is running under Natural Security, the library SYSEDM must be defined in Natural Security.

## CICS

- 1. The RPC server configuration under CICS assumes that you use the RPC server front-end. For the installation of the RPC server front-end, refer to *Installing the Natural CICS Interface* which is part of the installation documentation that is provided with Natural for Mainframes.
- 2. Create the Natural profile *rpc-profile* using SYSPARM with the following parameters:

```
RPC = (
RPCSIZE=64,
MAXBUFF=30,
ACIVERS=9,
SERVER=ON,
SRVNAME=name-of-RPC-server,
SRVNODE=broker-ID,
SRVUSER=user-ID-for-RPC-server-registry,
TRACE=(2,E),
),
PRINT=((10),AM=CICS,TYPE=TD,DEST=CICS-destination-for-RPC-server-trace),
TTYPE=ASYL, INTENS=1, EJ=OFF, TMODEL=5,
SENDER=CICS-destination-for-primary-output,
RCA=BROKER,RCALIAS=(BROKER,CICS-broker-stub),
RDCSIZE=0,
STACK=(LOGON SYSEDM)
```

3. If the Natural Optimize Monitor Buffer Pool is not supported by the used Natural version and Natural Development Server or Natural Web I/O Interface is to be monitored, add parameters to support the REQUEST DOCUMENT statement:

```
XML=(ON,RDOC=ON,PARSE=ON,...
```

For further information, see the description of the Natural profile parameter XML in the *Parameter Reference* which is part of the Natural for Mainframes documentation.

4. Define CICS-destination-for-RPC-server-trace and CICS-destination-for-primary-output as extrapartitioned TD queues to CICS using CEDA.

Recommended extra partition parameter settings:

```
RECORDSize = 136
BLOCKSize = 140
RECORDFormat = Variable
BLOCKFormat = Unblocked
Printcontrol = blank
```

- 5. Define CICS-broker-stub:
  - Under z/OS, set CICS-broker-stub to "CICSETB".
  - Under z/VSE, set CICS-broker-stub to "BKIMC".
- 6. Alternative 1 Start the RPC server from an online Natural session:

LOGON SYSRPC

GLOBALS IA=\$

STARTSFE SFE-transaction-ID NCI-interface-nucleus-name PROFILE=rpc-profile

- 7. Alternative 2 Start the RPC server from PLTPI:
  - Create the copy *rpcfrnp* of XNCIFRNP and add the following Natural profile parameters to DYNPARMS:

```
TTYPE=ASYL,INTENS=1,IA=$,STACK=(LOGON SYSRPC;
STARTSFE transaction-ID NCI-interface-nucleus-name PROFILE=rpc-profile;FIN)
```

- Assemble and link *rpcfrnp* with ENTRY XNCIFRNP.
- Define *rpcfrnp* to CICS using CEDA.
- Add *rpcfrnp* to the PLTPI.
- Assemble and link the PLTPI.
- Restart CICS.

## **Mainframe Batch**

1. Create a Natural profile using SYSPARM or a CMPRMIN data set with the following parameters:

```
RPC=(
RPCSIZE=64,
MAXBUFF=30,
ACIVERS=9,
SERVER=0N,
SRVNAME=name-of-RPC-server,
SRVNODE=broker-ID,
SRVUSER=user-ID-for-RPC-server-registry,
TRACE=(2,E),
),
PRINT=((10),AM=STD,DEST=CMPRT10),EJ=OFF,
RCA=BROKER,RCALIAS=(BROKER,BKIMBTS0),
RDCSIZE=0,
STACK=(LOGON SYSEDM)
```

2. If the Natural Optimize Monitor Buffer Pool is not supported by the used Natural version and Natural Development Server or Natural Web I/O Interface is to be monitored, add parameters to support the REQUEST DOCUMENT statement:

XML=(ON,RDOC=ON,PARSE=ON,...

For further information, see the description of the Natural profile parameter XML in the *Parameter Reference* which is part of the Natural for Mainframes documentation.

3. Submit a standard Natural batch session and assign CMPRMIN, CMPRINT and CMPRT10.

## **UNIX and Windows**

- 1. Create the Natural parameter file *rpc-parm* using the Configuration Utility with the following profile parameters:
  - Client/Server > Remote Procedure Call > RPC (General) Set MAXBUFF to 30.

Set ACIVERS to 9.

Client/Server > Remote Procedure Call > RPC (Server) Set SERVER to ON.

Set SRVNAME to name-of-RPC-server.

Set SRVNODE to broker-ID.

```
Set SRVUSER to user-ID-for-RPC-server-registry.
```

Set TRACE to the following values: Trace level to 2 and Trace on error to ON.

- Natural Execution Configuration > Program Loading and Deletion Set STACK to LOGON SYSEDM.
- Natural Execution Configuration > Device/Report Assignments > Report Assignments Assign report 10 to LPT10.
- Natural Execution Configuration > Device/Report Assignments > Device Assignments Assign the RPC server trace file to LPT10.
- 2. Start a Natural session:

natural batchmode parm=rpc-parm cmprint=primary-output-file &

## 15 Adabas/Natural Data Collector Profile

| • , | About the Profile                                  | 92 |
|-----|----------------------------------------------------|----|
| •   | Activating, Modifying and Deactivating the Profile | 93 |
|     | Editing the Profile                                |    |
|     | Parameter Specification                            |    |

## About the Profile

Optimize for Infrastructure offers an option to customize the default settings of the Adabas and Natural Data Collectors: the Adabas/Natural Data Collector profile. The profile is a Natural text member named PROFILES. A template profile named PROFILE is provided in the Natural system library SYSEDM. The profile settings only affect the monitoring of the products which are monitored by the Adabas and Natural assets.

## **Discovering Components**

In general, Optimize discovers component instances automatically and requires no specification in the profile. For some components, however, the automatic discovery is restricted or not possible at all. For these components, instances can be specified in the profile.

For an Optimize discovery request, the Adabas and Natural Data Collectors return all automatically discovered component instances and the instances specified in the profile. If a component instance is discovered multiple times (for example, automatically and via the specification in the profile), the Data Collector discards the doubles.

If no instance is specified in the profile for a specific component or if the profile is not allocated, the Adabas and Natural Data Collectors return by default the components which can be discovered automatically.

## Automatic Discovery with ADATMZ on the Mainframe

If ADATMZ and ADALNKR of the Adabas version mentioned in the table below are accessed from the Natural RPC environment, several components are discovered automatically and need not be specified in the profile. These components are:

| Component                  | Required Adabas Version |
|----------------------------|-------------------------|
| Adabas Server              | 8.1.4 or above          |
| Adabas Cluster             | 8.1.4 or above          |
| Adabas Event Replicator    | 8.1.4 or above          |
| Adabas Fastpath            | 8.1.4 or above          |
| Adabas Review              | 8.2.3 or above          |
| Adabas Transaction Manager | 8.1.4 or above          |
| Entire Net-Work            | 8.1.4 or above          |
| Entire System Server       | 8.1.4 or above          |
| Natural SAF Security       | 8.1.4 or above          |

For further information on ADATMZ, see *Adabas* in the section *Product-Specific Environment Configuration*.

## Automatic Discovery with Natural Optimize Monitor Buffer Pool

If the used Natural version supports the Natural Optimize Monitor Buffer Pool, the following products are discovered automatically and the corresponding profile entries are obsolete:

- Natural Development Server
- Natural Security
- Natural Web I/O Interface (server)

## Tracing the Adabas and Natural Data Collectors

A trace level can be specified in the Adabas/Natural Data Collector profile which overrides the Optimize trace level setting.

## Identification of Natural System Files

Using the FILE-NAME parameter, you can specify whether the file name is to be added to instances which are identified by a Natural system file.

## Activating, Modifying and Deactivating the Profile

You have to start a Natural session in the environment in which the products to be monitored are running, and you have to use the same FNAT Natural system file as the RPC server.

## To activate profile settings

- 1 Save the text member **PROFILE** under the name **PROFILES** in the library SYSEDM.
- 2 In the text member PROFILES, set the required parameters (see *Editing the Profile* for detailed information) and save the modifications.
- 3 Run an Optimize discovery against the environment.

## To modify profile settings

- 1 Edit the text member **PROFILES** in the library SYSEDM.
- 2 Set the required parameters (see *Editing the Profile* for detailed information) and save the modifications.
- 3 Run an Optimize discovery against the environment.

## To deactivate profile settings

- 1 Delete the text member **PROFILES** from the library SYSEDM.
- 2 Run an Optimize discovery against the environment.

If the PROFILES member is not available in the library SYSEDM, the default values are used.

## **Editing the Profile**

This section provides general information on editing the text member PROFILES.

Each line is limited to 90 bytes. Empty lines or lines that start with an asterisk (\*) are considered as comments and are therefore ignored. Blanks in front of an entry and any entries after an inline comment indicator (/\*) are also ignored. However, you must not put a blank at the beginning of a PARM line.

The parameter entries for a component are entered in a parameter block. A parameter block starts with the following entry:

#### PARM=parm

where *parm* is any of the following values:

| Value of parm  | Component                                                          | Mainframe | UNIX and Windows |
|----------------|--------------------------------------------------------------------|-----------|------------------|
| ADABAS         | Adabas Server                                                      | yes       | yes              |
| ADABAS-CLUSTER | Adabas Cluster                                                     | yes       | no               |
| ADABAS-FILES   | Adabas Files                                                       | yes       | no               |
| ADAREV         | Adabas Review                                                      | yes       | no               |
| АТМ            | Adabas Transaction Manager                                         | yes       | no               |
| FASTPATH       | Adabas Fastpath                                                    | yes       | no               |
| FILE-NAME      | File name for Natural system files                                 | yes       | yes              |
| NCI-DISCOVER   | Natural Online Environment Discovery                               | yes       | no               |
| NDV - NWO      | Natural Development Server and Natural Web I/O Interface<br>Server | yes       | no               |
| NETWORK        | Entire Net-Work (Mainframe)                                        | yes       | no               |
| NOM            | Entire Output Management                                           | yes       | yes              |
| NOP            | Entire Operations                                                  | yes       | yes              |
| NPR            | Entire System Server                                               | yes       | no               |
| NSAF           | Natural SAF Security                                               | yes       | no               |

| Value of parm | Component                | Mainframe | UNIX and Windows |
|---------------|--------------------------|-----------|------------------|
| NSC           | Natural Security         | yes       | yes              |
| PLEXNAME      | All mainframe components | yes       | no               |
| REPLICATOR    | Adabas Event Replicator  | yes       | no               |
| SPOOL         | Natural Spool            | yes       | no               |
| TRACE         | Collector Trace          | yes       | yes              |

The above table also shows whether a parameter is available on the mainframe or on UNIX and Windows.

A parameter block consists of any number (can be zero) of lines, each containing one parameter entry. The layout of the parameter entries depends on the component (see *Parameter Specification* for further information).

A parameter block ends at the start of the next block (PARM=parm) or at the end of the member.

If a parameter block is not specified for a component or if a PARM line is specified but no parameter entry, the default value is used.

Each parameter block should be specified only once in the PROFILES member. If the same parameter block is specified multiple times, all parameter blocks but the first parameter block are ignored.

## **Parameter Specification**

This section describes the individual parameter entries for the components monitored by the Adabas and Natural Data Collectors. It covers the following topics:

- Adabas Server
- Adabas Cluster
- Adabas Files
- Adabas Event Replicator
- Adabas Fastpath
- Adabas Review
- Adabas Transaction Manager
- Collector Trace
- Entire Net-Work (Mainframe)
- Entire System Server
- Entire Operations
- Entire Output Management
- File Name for Natural System Files
- Natural Development Server and Natural Web I/O Interface Server
- Natural Online Environment Discovery

- Natural SAF Security
- Natural Security
- Natural Spool (Natural Advanced Facilities)
- Sysplex Environment

#### **Adabas Server**

#### Mainframe

In general, Adabas servers on the mainframe are discovered automatically and need not be specified in the profile. See also *Automatic Discovery with ADATMZ on the Mainframe*.

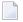

**Note:** Adabas cluster databases are specified with the Adabas Cluster component. Do not include Adabas cluster databases into the Adabas Server component.

## UNIX and Windows

In general, Adabas servers on UNIX and Windows are discovered automatically and need not be specified in the profile.

## Syntax

PARM=ADABAS ddddd

where *ddddd* is the database ID (DBID) of an Adabas server (1 to 5 digits).

#### Default

Automatic discovery only.

## Example

PARM=ADABAS 10 1424

## Adabas Cluster

In general, Adabas clusters are discovered automatically and need not be specified in the profile. See also *Automatic Discovery with ADATMZ on the Mainframe*.

## Syntax

PARM=ADABAS-CLUSTER ddddd.nnnnn

where *ddddd* is the database ID (DBID) of an Adabas cluster (1 to 5 digits) and *nnnnn* is the ID of an Adabas nucleus (NUCID) in an Adabas cluster (1 to 5 digits). The values must be separated by a dot (.).

## Default

Automatic discovery only.

## Example

PARM=ADABAS-CLUSTER 50009.50901 97.318

## Adabas Files

The Adabas file KPIs are part of the Adabas Server event map. The monitoring of these KPIs can be controlled by the keyword settings of the ADABAS-FILES parameter in the profile.

## **Critical File Extent**

The directory entries for the Adabas file extents (AC, AC2, NI, UI and DATA) share a common space in the FCB. This space is part of one ASSO block and is therefore limited. For Optimize, a file becomes critical if the percentage of the used space exceeds the value given with the EXTENT keyword. If this is the case, the file should be reorganized to reduce the number of extents. Note that it cannot precisely be calculated how many extents fit into the free space because ASSO (AC, AC2, NI and UI) and DATA extents are of different sizes.

## **Critical ISN Range**

If an Adabas file is defined with ISNSIZE=3, a maximum of 16.777.215 ISNs is available. If ISNSIZE=4, Adabas permits up to 4.294.967.294 records. For performance reasons, Optimize does not watch the number of records loaded. Instead, it watches the highest used ISN (TOPISN). The range of used ISNs runs from MINISN to TOPISN. The total ISN range starts at MINISN and ends at:

- MAXISN if NOACEXTENSION is set for the file,
- 4.294.967.294 for ISNSIZE=4,
- MINISN + 16.777.214 for ISNSIZE=3 (the highest possible ISN is 4.294.967.294).

For Optimize, a file becomes critical if the percentage of used ISNs exceeds the value given with the ISNRANGE keyword.

If the ISN range is critical for a file with ISNSIZE=3, the file should be upgraded to ISNSIZE=4.

If the ISN range is critical for a file with ISNSIZE=4, the data of the file should be rearranged.

Note that if a file is defined with ISNREUSE, a lot of ISNs might still be free although the TOPISN is high.

If a file is defined with USERISN=YES and ISNs are not used from the bottom up, the TOPISN might not reflect the ISN usage at all. Files with USERISN=YES are only monitored if the keyword USERISN=YES is specified in the profile.

For expanded files, only the last file in the chain is checked for a critical ISN range.

## **Collection Time**

The collection of Adabas file data can be time-consuming. By default, file data is therefore collected only once a day. However, it is also possible to collect file data once an hour or always by specifying the COLLTIME keyword. If file data is to be collected once a day, this is performed at midnight by default. If desired, you can specify another time (for example, a time when there is low load on the machine).

The last collection time is saved in the RPC server environment. If you restart the RPC server, it may happen that file data is collected again.

## Long List Information

If the LIST LONG keyword is specified, the "\*List" KPIs contain the file number and the percentage value of each critical file. Depending on the KPI, additional information is added behind the percentage value.

For the KPI "AdabasFilesCriticalExtentsList", the following additional information is added:

nx

where n is the number of allocated extents. Example:

## 12:80%97x,31:91%112x

In the above example, file 12 uses 80 percent of the space for the file extent entries with 97 extents allocated. File 31 uses 91 percent of the space for the file extent entries with 112 extents allocated.

For the KPI "AdabasFilesCriticalIsnRangeList", the following additional information is added:

| Ν  | If NOACEXTENSION is set for the file.                           |
|----|-----------------------------------------------------------------|
| R  | If ISNREUSE=YES is set for the file.                            |
| S4 | If ISNSIZE=4 is set for the file.                               |
| U  | If USERISN=YES is set for the file.                             |
| X  | If the file is an expanded file and the last file in the chain. |

Example:

#### 12:93%NUX,31:52%RS4

In the above example, file 12 uses 93 percent of the ISN range, the file is defined with NOACEXTENSION, ISNREUSE=NO, ISNSIZE=3 and USERISN=YES. It is the last file in a chain of expanded files.

File 31 in the above example uses 52% of the ISN range, the file is not defined with NOACEXTENSION, but with ISNREUSE=YES, ISNSIZE=4 and USERISN=NO. It is no expanded file.

## Syntax

PARM=ADABAS-FILES keyword entry

Each line starts with a keyword followed by one or more entries. The keyword and all entries are separated by blanks.

The following keywords are available:

| Keyword  | Description                                                                                                    |                                       | Affected KPIs                                                  |
|----------|----------------------------------------------------------------------------------------------------|---------------------------------------|----------------------------------------------------------------|
| EXTENT   | The threshold for critical file extent in percentage of the total space for extent entries. A file becomes critical if the space used for extent entries has exceeded the critical threshold. Possible entries:<br>0-100 |                                       | AdabasFilesCriticalExtents<br>AdabasFilesCriticalExtentsList   |
| ISNRANGE | <ul> <li>The threshold for critical file ISN range in percentage of the total ISN range. A file becomes critical if the used ISN range has exceeded the critical threshold. Possible entries:</li> <li>0-100</li> </ul>  |                                       | Ű                                                              |
| USERISN  | Specifies whether files with USERISN are monitored for critical ISN range. Possible entries:                                                                                                    |                                       | AdabasFilesCriticalIsnRange<br>AdabasFilesCriticalIsnRangeList |
|          | YES                                                                                                    | Files with USERISN are monitored.     |                                                                |
|          | NO                                                                                                    | Files with USERISN are not monitored. |                                                                |

| Keyword  | Description                                                                                |                                                                                                    | Affected KPIs                                                     |
|----------|--------------------------------------------------------------------------------------------|----------------------------------------------------------------------------------------------------|-------------------------------------------------------------------|
| LIST     | Specifies whether a short or a long list of critical files is generated. Possible entries: |                                                                                                    | AdabasFilesCriticalExtentsList<br>AdabasFilesCriticalIsnRangeList |
|          | 0.1.01.11                                                                                  | The list contains the file numbers. For example, "27,31,128".                                                                                        |                                                                   |
|          |                                                                                            | The list contains the file numbers and the corresponding percentage values. For example, "27:93%,31:91%,128:99%".                                    |                                                                   |
|          |                                                                                            | Additional information can be added<br>behind the percentage value as described<br>under <i>Long List Information</i> . For example,<br>"27:93%S4U". |                                                                   |
| COLLTIME | The collection time for file data. Possible entries:                                       |                                                                                                    | AdabasFilesCriticalExtents                                        |
|          | ALL                                                                                        | All file data is collected.                                                                                                    | AdabasFilesCriticalExtentsList<br>AdabasFilesCriticalIsnRange     |
|          | HOUR                                                                                       | File data is collected once an hour.                                                                                                    | AdabasFilesCriticalIsnRangeList                                   |
|          | DAY hh                                                                                     | File data is collected once a day. <i>hh</i> specifies the hour of the day when the data is collected (00-23, default: 00).                          | AdabasFilesLoaded                                                 |

EXTENT 90 ISNRANGE 90 USERISN NO LIST SHORT COLLTIME DAY 00

#### Example

PARM=ADABAS-FILES EXTENT 75 ISNRANGE 95 USERISN YES LIST LONG COLLTIME DAY 21

With the above settings,

- an Adabas file is counted as critical if the space used for file extents has exceeded 75 percent of the available space;
- an Adabas file is counted as critical if the used ISN range has exceeded 95 percent of the total ISN range;
- files with USERISN=YES are counted for critical ISN range;

- the list KPIs of critical files contain the file numbers, the percentage values and additional information;
- Adabas file data is collected once a day at 9 o'clock PM (21 hours).

#### **Adabas Event Replicator**

In general, Event Replicator Servers are discovered automatically and need not be specified in the profile. See also *Automatic Discovery with ADATMZ on the Mainframe*.

#### Syntax

PARM=REPLICATOR ddddd

where *dddd* is the Event Replicator ID (1 to 5 digits).

#### Default

Automatic discovery only.

#### Example

PARM=REPLICATOR 50000 12345

#### Adabas Fastpath

In general, Adabas Fastpath buffers are discovered automatically and need not be specified in the profile. See also *Automatic Discovery with ADATMZ on the Mainframe*.

#### Syntax

PARM=FASTPATH *nnnnn* 

where nnnnn is the Adabas Fastpath buffer ID (1 to 5 digits).

Automatic discovery only.

#### Example

PARM=FASTPATH 508 40002

## Adabas Review

In general, Adabas Review is discovered automatically and needs not be specified in the profile. See also *Automatic Discovery with ADATMZ on the Mainframe*.

#### Syntax for Monitoring a Review Hub

PARM=ADAREV Hub *ddddd* 

where *ddddd* is the Adabas Review hub ID (1 to 5 digits).

#### Syntax for Monitoring a Local Review (no Clusters)

PARM=ADAREV Local *dddd* 

where *ddddd* is the database ID of an Adabas server (1 to 5 digits) monitored by Adabas Review.

#### Syntax for Monitoring a Local Review (Clusters)

PARM=ADAREV Local *ddddd.nnnnn* 

where *ddddd* is the database ID (DBID) of an Adabas cluster (1 to 5 digits), and *nnnn* is the ID of an Adabas nucleus (NUCID) in an Adabas cluster (1 to 5 digits) monitored by Adabas Review. The values must be separated by a dot (.).

Automatic discovery only.

## Example

PARM=ADAREV Hub 500 Local 50001 Local 50002.50003

# Adabas Transaction Manager

In general, Adabas Transaction Managers are discovered automatically and need not be specified in the profile. See also *Automatic Discovery with ADATMZ on the Mainframe*.

# Syntax

PARM=ATM ddddd

where *ddddd* is the Adabas Transaction Manager ID (1 to 5 digits).

## Default

Automatic discovery only.

#### Example

PARM=ATM 12345

# **Collector Trace**

The Adabas and Natural Data Collectors provide a trace function which allows monitoring and debugging the data sent to Optimize. For further information, see *Tracing the Adabas and Natural Data Collectors*.

In general, the trace level is set in the Infrastructure Data Collector. If a trace level is specified in the Adabas/Natural Data Collector profile, it overrides the Optimize trace level setting.

A change of the profile trace setting comes into effect with the next discovery or when the RPC server is restarted.

## Syntax

PARM=TRACE nn server client:port

where *nn* is the trace level, *server* is the name of the RPC server, *client* is the Infrastructure Data Collector client (host) name, and *port* is the port number of the Infrastructure Data Collector (IDC). The values are separated by blanks. *client* and *port*, however, are separated by a colon.

Possible values for the trace level:

0 to 10 OP

If "OP" is specified, the Optimize trace level is used.

If an asterisk (\*) is specified as the server name, client name or port number, the given trace level is used as the default trace level for all servers, clients or ports.

If the last entries in a line are omitted, they are treated as if asterisks have been specified.

#### Default

Trace level of the Infrastructure Data Collector.

#### Example

```
PARM=TRACE
2
3 * cli1
5 RPC2 cli2
0P RPC3 cli3:1234
```

With the above setting, the default Adabas Data Collector and Natural Data Collector trace level for all RPC servers, clients and port is 2 (error messages and warnings).

The trace level 3 (information summary) is used for client "cli1" (all servers, all ports).

The RPC server "RPC2" called from client "cli2" (all ports) runs with trace level 5 (component trace), whereas the RPC server "RPC3" called from client "cli3" (IDC port 1234 only) uses the trace level specified in Optimize.

# Entire Net-Work (Mainframe)

In general, Entire Net-Work nodes are discovered automatically and need not be specified in the profile. See also *Automatic Discovery with ADATMZ on the Mainframe*.

## Syntax

PARM=NETWORK target-ID node

where *target-ID* is the Entire Net-Work target ID (1 to 5 digits) and *node* is the Entire Network node name (up to 8 characters).

#### Default

Automatic discovery only.

#### Example

PARM=NETWORK 123 ABNODE 12345 NWKNODE

## **Entire System Server**

In general, Entire System Server nodes are discovered automatically and need not be specified in the profile. See also *Automatic Discovery with ADATMZ on the Mainframe*.

#### Syntax

PARM=NPR *nnnnn* 

where *nnnnn* is the Entire System Server node ID (1 to 5 digits).

#### Default

Automatic discovery only.

#### Example

| PARM=NPR |  |
|----------|--|
| 145      |  |
| 148      |  |

#### **Entire Operations**

The Adabas and Natural Data Collectors automatically discover the Entire Operations system file (LFILE "EOR SYSF1") which is used by the Natural RPC server. If additional Entire Operations system files are to be monitored, they must be specified in the profile.

## Syntax

PARM=NOP ddddd/ffff

where *ddddd* is the database ID (DBID) and *fffff* is the file number (FNR) of the Entire Operations system file (1 to 5 digits each). The values must be separated by a slash (/).

#### Default

Automatic discovery only.

#### Example

PARM=NOP 123/456

#### **Entire Output Management**

The Adabas and Natural Data Collectors automatically discover the Entire Output Management system file (LFILE "NOM") which is used by the Natural RPC server. If additional Entire Output Management system files are to be monitored, they must be specified in the profile.

#### Syntax

PARM=NOM ddddd/ffff

where *ddddd* is the database ID (DBID) and *fffff* is the file number (FNR) of the Entire Output Management system file (1 to 5 digits each). The values must be separated by a slash (/).

Automatic discovery only.

## Example

PARM=NOM 1234/56

# File Name for Natural System Files

You can specify whether the file name is to be added to instances which are identified by a Natural system file. This affects the following components:

- Entire Operations
- Entire Output Management
- Natural Advanced Facilities Spool
- Natural Security

## Syntax

PARM=FILE-NAME entry

where *entry* is any of the following values:

| Entry | Description                                           |
|-------|-------------------------------------------------------|
| YES   | Instances are identified by the file number and name. |
| NO    | Instances are identified by the file number only.     |

#### Default

YES

## Example

The Natural Security system file 1000/120 has the name PROD-FSEC. With the following profile setting, it is monitored as "01000/00120 PROD-FSEC" (note that file number and file name are separated by a blank):

PARM=FILE-NAME YES

With the following profile setting, it is monitored as "01000/00120":

PARM=FILE-NAME NO

# Natural Development Server and Natural Web I/O Interface Server

To monitor a Natural Development Server or a Natural Web I/O Interface server, the Natural Data Collectors perform HTTP requests against the HTTP monitor task. The HTTP monitor task must run on the same host as the RPC server. The port of the HTTP monitor task is defined by the configuration parameter HTPMON\_PORT of the Natural Development Server.

**Note:** If the used Natural version supports the Natural Optimize Monitor Buffer Pool, Natural Development Servers and Natural Web I/O Interface servers are discovered automatically. In this case, the NDV-NWO parameter is obsolete.

#### Syntax

PARM=NDV-NWO host:port

where *host:port* is the host name and the port number of the HTTP monitor task, separated by a colon. Do not specify "http://" with the host name. This will be added automatically.

If you have multiple HTTP monitor tasks running on the same host, you may specify more than one task. Since all tasks deliver all the same data, Optimize only uses the first active task for monitoring. The other tasks are used as backup tasks if the first task is not running.

Natural Development Servers or Natural Web I/O Interface servers are not discovered/monitored.

#### Example

PARM=NDV-NWO MYHOST:1234

# Natural Online Environment Discovery

Global Natural components (such as global buffer pools) should be monitored by a batch RPC server. This is because an RPC server running in an online environment such as CICS is unable to monitor the components when the online environment is not active. The default settings of the Adabas and Natural Data Collectors support this demand by not searching for global Natural components during the discovery when running in an online environment.

However, in a test environment it may be desired that all Natural components (global and local components of the online environment) are monitored by one RPC server only. This RPC server must run in the online environment so that the local components of the online environment can be monitored. The profile can be configured in such a way that this RPC server also monitors global Natural components.

#### Syntax

PARM=NCI-DISCOVER entry

where *entry* is any of the following values:

| Entry | Description                                                                                                    |
|-------|----------------------------------------------------------------------------------------------------|
| LOCAL | An RPC server running in an online environment discovers only local components. This is the recommended setting.                |
|       | An RPC server running in an online environment discovers all components. This setting should only be used in test environments. |

LOCAL

#### Example

In a test environment, discover and monitor all Natural components by an RPC server running in the online environment:

PARM=NCI-DISCOVER GLOBAL

## **Natural SAF Security**

In general, Natural SAF Security daemon IDs are discovered automatically and need not be specified in the profile. See also *Automatic Discovery with ADATMZ on the Mainframe*.

#### Syntax

PARM=NSAF *nnnnn* 

where nnnnn is the Natural SAF Security daemon ID (1 to 5 digits).

#### Default

Automatic discovery only.

#### Example

PARM=NSAF 145 148

#### **Natural Security**

The Adabas and Natural Data Collectors automatically discover the Natural Security system file (FSEC) which is used by the Natural RPC server. If additional FSEC files are to be monitored, they must be specified in the profile.

**Note:** If the used Natural version supports the Natural Optimize Monitor Buffer Pool, the Natural Security system files are discovered automatically. In this case, the NSC parameter is obsolete.

# Syntax

PARM=NSC ddddd/ffff

where *ddddd* is the database ID (DBID) of the FSEC system file and *fffff* is the file number (FNR) of the FSEC system file (1 to 5 digits each). The values must be separated by a slash (/).

## Default

Automatic discovery only.

#### Example

PARM=NSC 14/8 1424/512

# Natural Spool (Natural Advanced Facilities)

The Adabas and Natural Data Collectors automatically discover the Natural spool system file (FSP00L) which is used by the Natural RPC server. If additional FSP00L files are to be monitored, they must be specified in the profile.

#### Syntax

PARM=SPOOL ddddd/ffff

where *ddddd* is the database ID (DBID) of the FSPOOL system file and *fffff* is the file number (FNR) of the FSPOOL system file (1 to 5 digits each). The values must be separated by a slash (/).

#### Default

Automatic discovery only.

#### Example

| PARM=SPO0L |  |
|------------|--|
|            |  |
| 14/9       |  |
| 12345/5001 |  |
| 1231373001 |  |
| 1234575001 |  |

#### **Sysplex Environment**

The hierarchy of every component contains the host dimension. For a mainframe component running in a sysplex environment, the displayed host dimension can be built up using the sysplex name and the host name. This has the advantage that hosts belonging to the same sysplex are grouped together. Moreover, for cluster totals only the sysplex name is used as the host dimension and thus belongs to the same grouping.

The default sysplex environment specification can be set in Optimize as described in the Optimize guide *Configuring BAM*, in the section *Defining ETS Resource Module Settings*.

If the PLEXNAME parameter is specified in the PROFILES text member of the library SYSEDM, it overwrites the Optimize settings. The Optimize settings correspond to the following PLEXNAME values:

| Optimize Settings | PLEXNAME Values | Host Dimension |
|-------------------|-----------------|----------------|
| 0                 | NO              | host           |
| 1                 | NO              | host           |
| 2                 | PLEX            | sysplex        |
| 3                 | YES             | host_sysplex   |
| 4                 | YES             | host_sysplex   |

#### Syntax

PARM=PLEXNAME entry

where *entry* is any of the following values:

| Entry | Description                                                        |
|-------|--------------------------------------------------------------------|
| YES   | The sysplex name and the host name are used as the host dimension. |
| NO    | Only the host name is used as the host dimension.                  |
| PLEX  | Only the sysplex name is used as the host dimension.               |

As defined in Optimize.

# Example

Use the sysplex name and the host name as the host dimension:

PARM=PLEXNAME YES

# Testing the Adabas and Natural Data Collectors

| Invoking the Test Program                               | 116 |
|---------------------------------------------------------|-----|
| <ul> <li>Displaying Information</li> </ul>              |     |
| <ul> <li>Testing the Discovery and Monitoring</li></ul> |     |
| Testing the Monitoring of Adabas Critical Files         |     |
| Listing the Event Maps                                  |     |
| Displaying Profile Information                          | 124 |
| Validating the Adabas and Natural Data Collectors       | 125 |
| Writing the Result to a Work File                       | 126 |
| Direct Commands                                         | 127 |
| Batch Input Mode                                        | 127 |

# Invoking the Test Program

A test program is available which enables you to review the data provided by the Adabas and Natural Data Collectors. The test program runs on the local machine which is in general the environment in which the products to be monitored are running. To perform the test program neither Optimize nor an RPC server is required. Thus, it can be used as a first check to see whether all of the Adabas and Natural information can be found that you plan to monitor.

#### To invoke the test program

- 1 Go to the Natural system library SYSEDM.
- 2 Enter the command MENU.

The following screen appears:

```
14:09:11
                  ***** ADABAS/NATURAL DATA COLLECTOR *****
                                                                 2010-11-03
User UID
                                 - Menu -
                                                                   MOPTTEST
              Code
                     Function
                                        Asset Type
                                        Adabas ..... Y
                Ι
                     Info
                                        Natural ..... Y
                D
                     Discover
                М
                     Monitor
                                        Trace Level (0-10)
                А
                     Adabas Files
                                        Discover .....
                                                              5
                                        Monitor (discover) .. 1
                Ε
                     Event Maps
                Р
                                        Monitor .....
                     Profile
                                                              6
                V
                     Validate
                ?
                                        Monitor Event Map
                     Help
                     Exit
        Code .. _
                                        Write to Work ..... N
Command ===>
Enter-PF1---PF2---PF3---PF4---PF5---PF6---PF7---PF8---PF9---PF10--PF11--PF12---
     Help
                 Exit Info Disc Moni AdaFi Emap Prof Vali
 ب
```

**Note:** The **Adabas Files** function which is shown in the above screen is only shown when you invoke this screen on a mainframe. It is not shown when you invoke this screen in UNIX or Windows.

# **Displaying Information**

With the **Info** function, the Adabas or Natural Data Collector information is displayed. This is the information that is normally used by Optimize in its asset administration in order to find out whether the collector is enabled.

| Natural Data Collector Info                                 |
|-------------------------------------------------------------|
|                                                             |
| Collector Server                                            |
| Client (dummy name): Client                                 |
| Server (dummy name): Server                                 |
| Asset type Natural                                          |
| Host daeplex_daef                                           |
| Natural library: SYSEDM                                     |
| Natural version: 04.02.07                                   |
| SYSEDM version                                              |
| Client version                                              |
| Response                                                    |
| Returned message                                            |
| Date 2010-11-03 12:41:39.7                                  |
| Description Natural asset calling Natural RPC server Server |
| running on daeplex_daef DAEFCIA1 QA42 (z/OS CICS). ↔        |

The data displayed by this function has the following meaning:

| Property        | Description                                                                                                    |
|-----------------|----------------------------------------------------------------------------------------------------|
| Collector       | The collector name. In general, the server name is used as the collector name.                                                                                                    |
| Client          | The name of the client, that is, the name of the host on which the Infrastructure Data<br>Collector is running. Since the test program is not called by a client, the dummy name<br>"Client" is used by the test program. |
| Server          | The name of the Natural RPC server. Since the test program is not running under an RPC server, the dummy name "Server" is used by the test program.                                                                       |
| Asset type      | The asset type "Adabas" or "Natural".                                                                                                    |
| Host            | The name of the host on which the Adabas Data Collector or Natural Data Collector is running.                                                                                                    |
| Natural library | The name of the Natural library in which the Adabas Data Collector or Natural Data Collector is running.                                                                                                    |
| Natural version | The Natural version as returned by the Natural system variable *NATVERS.                                                                                                    |
| SYSEDM version  | The (internal) version and revision of the Adabas Data Collector or Natural Data Collector.                                                                                                    |
| Client version  | The (internal) version of the client part of the Adabas Data Collector or Natural Data Collector. Since the test program is not called by a client, a fake value is provided.                                             |
| Response        | The response code returned to Optimize.                                                                                                    |

| Property                                                                                                    | Description                                          |  |  |
|----------------------------------------------------------------------------------------------------|------------------------------------------------------|--|--|
| Returned message                                                                                                    | The message returned to Optimize (for Response > 0). |  |  |
| Description The information text returned to Optimize. The information text is logged in Infrastructure Data Collector log file if the corresponding trace is activated. |                                                      |  |  |

#### To display information

1 Enter the code "I" for the **Info** function.

Or:

Press PF4. But only do this *after* specifying the information described below. Pressing ENTER is not required in this case.

- 2 Specify the asset type for which the function is to be performed: enter "Y" next to **Adabas** and/or **Natural**.
- 3 Specify whether the trace is to be written to a work file. See also *Writing the Result to a Work File*.
- 4 Press Enter.

Note: Trace levels are not considered by this function. Any settings are disregarded.

# **Testing the Discovery and Monitoring**

With the **Discover** and **Monitor** functions, the Adabas Data Collector or Natural Data Collector discovery and monitoring is performed.

The discovery searches for all available Adabas or Natural components.

The monitoring requires as input a list of components and KPIs to be monitored. To get the list of components, the monitoring first performs a discovery. Then, it performs the monitoring for all discovered components. With a wildcard notation, it forces that all available KPIs are monitored. However, it is also possible to restrict the monitoring to components of a specific event map.

**Note:** The automatic discovery of Adabas components does currently not work when running under CICS. Components specified in the profile will be discovered in any case.

```
Monitor components for Asset type 1 Natural
----- Optimize Monitoring
Collector ..... Server
Client ..... Client
Server ..... Server
Asset type ..... Natural
Host ..... daeplex_daef
Natural library ..... SYSEDM
SYSEDM version ..... 2.0020
Client version ..... 2
Trace level ..... 6
Number of Event Maps ....: 128
Maximum number of Facts .: 39
Total number of Facts ...: 1723
Elapsed Time ..... 8.1
Response ..... 0
Date ..... 2010-11-03 11:38:57
  ----- Input -----
                       ---- Ev
Event Map: NaturalCollector
                                                  1
         ----- Hi - Na
```

The **Discover** and **Monitor** functions display the trace data. Therefore, the output layout depends on the specified trace level. For a detailed description of the trace, see *Tracing the Adabas and Natural Data Collectors*. The test program uses the trace levels specified in its menu. The trace settings in the profile or in Optimize are disregarded.

With the **Discover** and **Monitor** functions, it is possible to write the result to a work file. On the mainframe, the data is downloaded to the PC if Entire Connection is available; otherwise it is written to work file 7. In UNIX and Windows, the data is written to the trace data set as described in *Location of the Log File*. The *server* part of the trace file name is the dummy server name "Server".

#### To test the discovery and monitoring

1 Enter the code "D" for the **Discover** function.

Or:

Enter the code "M" for the **Monitor** function.

Or:

Press PF5 for the **Discover** function or PF6 for the **Monitor** function. But only do this *after* specifying the information described below. Pressing ENTER is not required in this case.

- 2 Specify the asset type for which the function is to be performed: enter "Y" next to **Adabas** and/or **Natural**.
- 3 Specify the trace level (0 through 10). See also *Trace Levels*.

The different trace level options apply for the different functions:

- The trace level that you specify with the option **Discover** is only used when you perform the **Discover** function.
- The trace level that you specify with the option Monitor (discover) is only used for the discovery part of the Monitor function.
- The trace level that you specify with the option Monitor is only used for the monitoring part of the Monitor function.
- 4 If you want to restrict the discovery or monitoring to components of a specific event map, enter the name of the event map (or part of its name) in the **Monitor Event Map** field.

If you want to ensure that only the given event map name is discovered or monitored, precede the name with an equal sign (=). For example, specify "=EntireOperations" to discover/monitor EntireOperations but not EntireOperationsTask.

If you want to discover or monitor all event maps again, clear the Monitor Event Map field.

- 5 Specify whether the trace is to be written to a work file. See also *Writing the Result to a Work File*.
- 6 Press Enter.

# **Testing the Monitoring of Adabas Critical Files**

The **Adabas Files** function is only available on the mainframe. With this function, the monitoring of the Adabas critical files can be tested without modifying the Adabas/Natural Data Collector profile.

| 15:40:24 ***** ADABAS/NATURAL DAT<br>User UID - Adabas Fil                                                                                                    |                                             |
|----------------------------------------------------------------------------------------------------|---------------------------------------------|
|                                                                                                    |                                             |
| Property                                                                                                    | Value                                       |
| Database IDs<br>Cluster database ID<br>Threshold file extent (0-100)<br>Threshold ISN range (0-100)<br>Monitor files with UserIsn (Y/N)<br>List long (Y/N)<br>Monitor file KPIs only (Y/N)<br>Trace level (0-10)<br>Write to Work (Y/N) | 0 Nuc.0 0 0<br>10<br>10<br>Y<br>Y<br>Y<br>6 |
|                                                                                                    |                                             |
| Command ===>                                                                                                    |                                             |
| Enter-PF1PF2PF3PF4PF5PF6P                                                                                                    | PF7PF8PF9PF10PF11PF12                       |
| Help Exit P                                                                                                    | Prof ↔                                      |

The **Adabas Files** function displays trace data. Therefore, the output layout depends on the trace level that you specify in the above screen. The trace settings in the Adabas/Natural Data Collector profile or in Optimize are disregarded. For detailed descriptions of the trace levels, see *Tracing the Adabas and Natural Data Collectors*.

**Note:** When you enter the **Adabas Files** screen, the values are set as defined in the Adabas/Natural Data Collector profile. The values can later be restored to the profile settings by pressing PF7 or by entering the direct command P, PROF or PROFILE.

#### To test the monitoring of Adabas critical files

1 Enter the code "A" for the **Adabas Files** function and press ENTER.

Or:

Press PF7. Pressing ENTER is not required in this case.

The Adabas Files screen appears in which you can specify further information.

**Note:** In the menu, the specification of additional information (such as asset type or trace level) is not required for this function. Any settings in the menu are disregarded.

2 You can specify the following information in the **Adabas Files** screen:

| Property                      | Description                                                                                                    |  |
|-------------------------------|----------------------------------------------------------------------------------------------------|--|
| Database IDs                  | You can specify four database IDs.                                                                                                    |  |
| Cluster database ID           | You can specify a cluster database ID with three nucleus IDs. The cluster database ID can also be used for an Adabas Parallel Services database.                                                                                                    |  |
| Threshold file extent         | You can specify a threshold percentage value (a value between 0 and 100).<br>A file is counted as critical when the used space for file extents has exceeded<br>the specified threshold percentage value.                                                                                           |  |
| Threshold ISN range           | You can specify a threshold percentage value (a value between 0 and 100).<br>A file is counted as critical when the used ISN range has exceeded the<br>specified threshold percentage value.                                                                                                    |  |
| Monitor files with<br>UserIsn | You can specify whether files with USERISN are to be monitored for critical ISN range or not.                                                                                                    |  |
| List long                     | If set to "N", the KPIs for listing files (AdabasFilesCriticalExtentsList and AdabasFilesCriticalIsnRangeList) contain the file numbers of the critical files. If set to "Y", the KPIs for listing files contain, in addition to the file numbers, the used percentage value and other information. |  |
| Monitor file KPIs only        | y If set to "Y", only the file KPIs and the state and version of the database<br>server or cluster nucleus are monitored. If set to "N", all KPIs are monitored<br>Note that for a cluster, the file KPIs are part of the database totals values<br>and not of the cluster nucleus values.          |  |
| Trace level                   | You can specify the trace level (0 through 10). See also <i>Trace Levels</i> .                                                                                                    |  |
| Write to Work                 | You can specify whether the output is to be written to a work file. See also <i>Writing the Result to a Work File</i> .                                                                                                    |  |

**Note:** The critical file extents, the ISN range and the long list information are described in detail in the section *Adabas Files*. The COLLTIME keyword which can be specified in the Adabas/Natural Data Collector profile is not used by the **Adabas Files** function. The file KPIs are always monitored (this corresponds to COLLTIME=ALL).

3 Press Enter.

When you have activated the trace level 10 (full trace), the following information is written to the log:

OPTPARMA: Adabas critical files – Extents > 10%, ISN range > 10% (UserIsn=yes), ↔ data collected always, long list.

The above message shows the currently used parameter settings for the monitoring of the Adabas critical files.

When you have activated the trace level 9 (success messages) or higher, the following information is written to the log: MONADA : Adabas Server: 00009 Files: 87 Crit-extents: 2 (246 ↔ NOM31-CONTAINER:31.3%) Crit-ISNs: 6 (22 NOP531-SATLOG:100%)

The above message is written for each monitored database server or database cluster. It shows the number of files loaded, the number of files with critical file extents and the number of files with critical ISN range. The values in parentheses show the file number, the name of the file with the highest percentage value, and the percentage value itself. These values are displayed even if the highest value is below the given threshold.

4 To exit the **Adabas Files** screen, press PF3. Or enter a dot (.) as a direct command. Or enter the direct command EXIT, QUIT or FIN.

# Listing the Event Maps

The **Event Maps** function lists all event maps which are supported by the Adabas and Natural Data Collectors. The list may contain event maps which are not available in the currently used environment.

|          | ADABAS/NATURAL DATA COLLECTOR<br>Event Map List  |  |  |
|----------|--------------------------------------------------|--|--|
| Nbr      | Event Map                                        |  |  |
| 1        | AdabasCollector                                  |  |  |
| 2        | AdabasDeltaSave                                  |  |  |
| 3<br>4   | <pre>3 AdabasEventRep 4 AdabasEventRepDest</pre> |  |  |
| 5        |                                                  |  |  |
| 6        |                                                  |  |  |
| 7        |                                                  |  |  |
| 8<br>9   | AdabasFastpathDatabase<br>AdabasOSServer         |  |  |
| 9<br>10  | AdabasServer                                     |  |  |
| 10       | AdabasSAFSecurity                                |  |  |
| 12       | AdabasTransactionManager                         |  |  |
| 13       | Complete                                         |  |  |
| 14       | EntireNetwork                                    |  |  |
| 15       | EntireOperations                                 |  |  |
| 16<br>17 | EntireOperationsTask<br>EntireOutputManagement   |  |  |
| 17       | EntireOutputManagementMon ~                      |  |  |

For detailed information on the event maps, see KPI Definitions for Infrastructure Monitoring.

#### To list the event maps

1 Enter the code "E" for the **Event Maps** function.

Or:

Press PF8. But only do this *after* specifying the information described below. Pressing ENTER is not required in this case.

- 2 Specify whether the result is to be written to a work file. See also *Writing the Result to a Work File*.
- 3 Press Enter.

Notes:

- 1. The specification of the asset type is not required for this function. Any setting is disregarded.
- 2. Trace levels are not considered by this function. Any settings are disregarded.

# **Displaying Profile Information**

The Profile function lists the values used in the Adabas/Natural Data Collector profile.

```
Adabas/Natural Data Collector - Profile (used values)
Parameter: ADABAS
  00010
 49999
  50000
Parameter: ADABAS-CLUSTER
  50009.50901
  50009.50902
  50009.50903
Parameter: REPLICATOR
  50000
  50008
Parameter: FASTPATH
  40002
Parameter: ATM
  00019
```

For detailed information on these values, see Adabas/Natural Data Collector Profile.

# To display profile information

1 Enter the code "P" for the **Profile** function.

ى

Or:

Press PF7. But only do this *after* specifying the information described below. Pressing ENTER is not required in this case.

- 2 Specify whether the result is to be written to a work file. See also *Writing the Result to a Work File*.
- 3 Press Enter.

Notes:

1

- 1. The specification of the asset type is not required for this function. Any setting is disregarded.
- 2. Trace levels are not considered by this function. Any settings are disregarded.

# Validating the Adabas and Natural Data Collectors

The **Validate** function checks the availability of some product-specific modules which are required for the discovery or monitoring.

On the mainframe, the result looks as follows:

Under UNIX and Windows, the result looks as follows:

Validate Adabas/Natural Data Collector Environment .....: UNIX SunOS SYSEDM ..... Version: 3.0001 Date: 2011-10-02 15:00 Natural ..... Version: 06.03.08 Library: SYSEDM Adabas ADAAIF ..... Entries: 14 Active DBs: 10 Date ..... 2011-11-04 11:33:49.8

If a product-specific module is not available, a corresponding message is written. If the module is available, the data displayed by this function has the following meaning:

| Property                 | Description                                                                                |  |
|--------------------------|--------------------------------------------------------------------------------------------|--|
| Environment              | The machine class, the name of the operating system and, if relevant, the TP monitor used. |  |
| SYSEDM                   | The version, revision and last delivery date of the SYSEDM application.                    |  |
| Natural                  | The Natural version and library.                                                           |  |
| Natural Optimize Monitor | tor The version of the Natural Optimize Monitor Buffer Pool.                               |  |
| Adabas ADATMZ            | The version of the ADATMZ module and the number of SVCs found in the Adab SVC table.       |  |
| Adabas AOS Interface     | The version of the Adabas database on which the Natural FNAT system file resides.          |  |
| Adabas Fastpath          | The version of the first target found.                                                     |  |
| Entire System Server     | The version of the first node found.                                                       |  |
| Adabas ADAAIF            | The number of entries and of active databases in the Adabas database table.                |  |
| Date                     | Current date and time.                                                                     |  |

#### To display validation information

1 Enter the code "V" for the **Validate** function.

Or:

Press PF8. But only do this *after* specifying the information described below. Pressing ENTER is not required in this case.

- 2 Specify whether the result is to be written to a work file. See also *Writing the Result to a Work File*.
- 3 Press Enter.

Notes:

- 1. The specification of the asset type is not required for this function. Any setting is disregarded.
- 2. Trace levels are not considered by this function. Any settings are disregarded.

# Writing the Result to a Work File

In general, it is possible to write the result to a work file. On the mainframe, the data is downloaded to the PC if Entire Connection is available; otherwise it is written to work file 7. In UNIX and Windows, the data is written to the trace data set as described in *Location of the Log File*. The *server* part of the trace file name is the dummy server name "Server".

When the output for the specified function is written to a work file, it is not shown on the screen.

## To write the result to a work file

- Enter "Y" in the **Write to Work** field.
  - **Note:** When you specify "N", the output is shown on the screen.

# **Direct Commands**

In general, any code, function or PF-key name can be entered in the command line.

| Command                                                                              | Description                                                                                   |  |
|--------------------------------------------------------------------------------------|-----------------------------------------------------------------------------------------------|--|
| I or INFO                                                                            | Display the Adabas or Natural Data Collector information.                                     |  |
| D, DISC or DISCOVER                                                                  | Perform the Adabas or Natural Data Collector discovery.                                       |  |
| M, MONI or MONITOR                                                                   | Perform the Adabas or Natural Data Collector monitoring.                                      |  |
| A, ADA or ADAFI                                                                      | Test the monitoring of the Adabas critical files.                                             |  |
| E or EMAP                                                                            | List the event map names.                                                                     |  |
| P, PROF or PROFILE                                                                   | Display the Adabas/Natural Data Collector profile.                                            |  |
| V, VALI or VALIDATE                                                                  | Validate the Adabas and Natural Data Collectors.                                              |  |
| . (dot), EXIT, QUIT or FIN                                                           | Leave SYSEDM.                                                                                 |  |
| ? (question mark) or HELP                                                            | Display the help information.                                                                 |  |
| MENU ON Switch to online input mode. This is the default input mode when run online. |                                                                                               |  |
| MENU OFF                                                                             | Switch to batch input mode. This is the default input mode when running in batch (mainframe). |  |
| * (asterisk)                                                                         | Comment (ignored).                                                                            |  |

# **Batch Input Mode**

When invoking the MENU command for the SYSEDM library from a mainframe batch job, the input fields can be entered in keyword/delimiter mode (IM=D). To make the batch input stream more readable, the **Command** line is at the first position and the **Code** field has been removed.

| Position | Keyword  | Description                                                                          | Possible Values                                    | Default Value |  |
|----------|----------|--------------------------------------------------------------------------------------|----------------------------------------------------|---------------|--|
| 1        | COMMAND  | Any command which is listed under <i>Direct</i> Any direct command <i>Commands</i> . |                                                    | none          |  |
| 2        | ADABAS   | Discover and monitor the Adabas asset type.                                          | Discover and monitor the Adabas asset type. Y or N |               |  |
| 3        | NATURAL  | Discover and monitor the Natural asset type. Y or N                                  |                                                    | Y             |  |
| 4        | TRACE    | Trace level for discovery.1 through 10                                               |                                                    | 5             |  |
| 5        | TRACE-MD | Trace level for monitoring (discovery part).1 through 10                             |                                                    | 1             |  |
| 6        | TRACE-M  | Trace level for monitoring.1 through 10                                              |                                                    | 6             |  |
| 7        | EVENTMAP | Restrict the monitoring to the given event map. Any event map name                   |                                                    | none          |  |
| 8        | WORK     | Write the output to work file 7.   Y or N   N                                        |                                                    | Ν             |  |

## Sample Batch Input

Monitor Natural Security with the full trace for the discovery and monitoring parts and write the result to work file 7:

```
LOGON SYSEDM
MENU
MONITOR,TRACE=10,10,10,ADABAS=N,EVENTMAP=NATURALSECURITY,WORK=Y
EXIT
FIN
```

**Note:** The keywords COMMAND, TRACE-MD and TRACE-M have been omitted because the corresponding values are in the correct positions.

# 17 Infrastructure Data Collector Configuration

Several aspects of the data collectors of the following products are controlled by specific configuration settings in the Infrastructure Data Collector:

- Adabas SOA Gateway
- Com-plete
- webMethods EntireX

For detailed information, see *Defining Logical Server Subcomponents for the Infrastructure Data Collector* in the *Configuring BAM* guide.

# Testing the Infrastructure Data Collector

| General Information | 132 |
|---------------------|-----|
| Adabas SOA Gateway  | 132 |
| Com-plete           | 132 |
| Natural for Ajax    | 133 |
| webMethods ApplinX  | 134 |

# **General Information**

To verify the communication to and installation of the products described below, you can use a browser.

The required URLs are listed below. You have to substitute *host* and *port* in the given URLs with the host name and port number of the system on which your Infrastructure Data Collector is installed.

# **Adabas SOA Gateway**

Use the following URL:

http://host:port/statService?GET&Group=\*&Type=\*&Name=\*

When the product has correctly been installed, statistics such as the following are shown:

```
<Statistics>
<Group id="Server">
<Type id="Request">
<Name id="list">
<total_count>0</total_count>
<total_time>0.000</total_time>
<low_time>0.000</low_time>
</Name>
```

If empty statistics are shown, statistics have not been switched on for the Adabas SOA Gateway. See also *Adabas SOA Gateway* in *Product-Specific Environment Configuration*.

# **Com-plete**

Use the following URL:

http://host:port/cgi/wmopti

When the product has correctly been installed, status information such as the following is shown:

```
<OptimizeData>
 <EventMap Id="CompleteSystemStatus">
  <SysplexName>DAEPLEX</SysplexName>
  <HostName>DAEF</HostName>
  <CompleteName>-DAEFCO-</CompleteName>
  <CompleteVersion>661.05</CompleteVersion>
  <JobName>DAEFCO</JobName>
  <ActiveUsers>33</ActiveUsers>
  <NumberTransactions>120662</NumberTransactions>
  <SumResponseTimeMS>10940051</SumResponseTimeMS>
  <CPUtimeMS>1431995</CPUtimeMS>
  <AdabasCalls>2081637</AdabasCalls>
  <SumAdaResponseTimeMS>8752058</SumAdaResponseTimeMS>
  <SumThreadQueueLengths>O</SumThreadQueueLengths>
  <SumProcessorQueueLengths>O</SumProcessorQueueLengths>
  <TibtabSlots limit="00400" used="00048" />
 <Region24bitKB limit="0008128" used="0003716" />
  <Region31bitKB limit="1048576" used="0100596" />
 <SpoolFileSpaceKB limit="0024687" used="0000033" />
 <SDFileSpaceKB limit="0064005" used="0032560" />
 </EventMap>
</OptimizeData>
```

# Natural for Ajax

Use the following URL:

```
http://host:port/NJXOptimizeService/DataCollectionService
```

When the product has correctly been installed, information such as the following is shown:

| Web Services          |        |                   |                                                                    |
|-----------------------|--------|-------------------|--------------------------------------------------------------------|
| Port Name             | Status | Information       |                                                                    |
| DataCollectionService | ACTIVE | Address:          | http://natosa01:7080/NJXOptimizeService/DataCollectionService      |
|                       |        | WSDL:             | http://natosa01:7080/NJXOptimizeService/DataCollectionService?wsdl |
|                       |        | Port QName:       | {http://product.ets.softwareag.com/}DataCollectionServiceImplPort  |
|                       |        | Implementation of | class: com.softwareag.ets.product.DataCollectionServiceImpl        |

# webMethods ApplinX

Use the following URL:

http://host:port/applinx/services

When the product has correctly been installed, a list of applications such as the following is shown:

<Applications>
 <Application Name="SabraFood" Description="AS/400 Inventory Demo Application" />
 <Application Name="InstantDemo" Description="" />
 <Application Name="CompositeDemo" Description="" />
 <Application Name="SOADemo" Description="Insurance Service-Oriented Application &
Demo" />
 </Applications>

# 19 Administration

Optimize enables you to discover, add, monitor, and delete Software AG's enterprise product components of your IT infrastructure environment. This capability is installed as an integral part of the Optimize for Infrastructure Data Collector and does not require any additional configuration. Optimize also enables you to configure and monitor these components to maximize efficiency of your system.

Before you can monitor the resources in your environment, you have to discover them. For discovering Software AG's enterprise product components, the following asset types are available:

- Adabas
- Adabas SOA Gateway
- ApplinX
- Com-plete
- EntireX
- Natural
- Natural Ajax

After the discovery, you can then configure the component instances and KPIs associated with each monitored component type. For a brief description of each KPI, see *KPI Definitions for Infra-structure Monitoring*.

For detailed information on how to add assets, how to edit connection parameters, and how to monitor components, see the *Administering webMethods Optimize* guide.

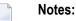

1. The **Add Network** function for adding Software AG's enterprise product components to your environment is not yet supported.

2. If a user ID and password is required for the asset definition, it is recommended to use a system account with a password that does not expire. This avoids security violations that are due to frequent password change requests.

# 20 Defining a Common Action for All Rules

| General Information                                 | 138 |
|-----------------------------------------------------|-----|
| Configuring the Web Service Action in Optimize      | 140 |
| Generating and Testing the Web Service with EntireX | 141 |
| Creating a Natural Subprogram                       | 144 |
| Sample Natural Output                               | 146 |

# **General Information**

When a rule is violated, you can have Optimize trigger a web service action. For example, suppose that you defined a rule to determine when a Natural Development Server goes offline. Also suppose that Natural can call a service that attempts to restart the Natural Development Server. You can define an action that, when the Natural Development Server rule is violated, invokes a web service that calls a Natural RPC server that executes a subroutine which restarts the Natural Development Server.

This chapter explains how you add a common action to your rules, including the built-in rules such as "EntireX Broker Connection Error", "EntireX Server Available Error", "Adabas Server Not Active" or "Natural Development Server Not Active". In addition to the action, you have to generate a web service using EntireX, and you have to create a Natural subprogram which is able to process the information from the web service. This is also explained in this chapter.

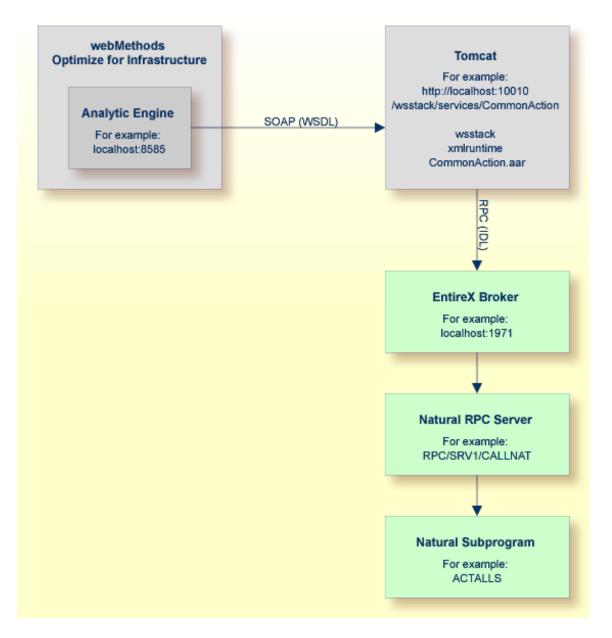

The above graphic shows a SOAP call that is sent from the Analytic Engine of Optimize to a Tomcat server in the case of a rule violation. The Tomcat server invokes a web service which sends information about the rule violation to the Natural subprogram.

# **Configuring the Web Service Action in Optimize**

So that Optimize can send rule violations to a web service, you have to

- configure a web service action, and
- add the web service action to the required rules.

This section briefly explains how to configure a web service action with the name "CommonAction". For more detailed information, see the following Optimize guides:

- Administering webMethods Optimize, chapter Setting Up Web Service Actions.
- Optimizing BPM and System Resources with BAM: webMethods Optimize User's Guide, chapter Defining Rules, section Specifying Alert Actions.

#### To define the action

- 1 Log on to My webMethods.
- 2 Go to Navigate > Applications > Administration > System-Wide > Environments > Define Environments.
- 3 Click the name of the environment for which you want to define the action.
- 4 Select the **Configure Servers** tab.
- 5 Expand Analytic Engine in the tree and click WSAction Settings.
- 6 Copy the following code and paste it into the text box for the **WSAction Settings** for your Analytic Engine.

```
<?xml version="1.0" encoding="UTF-8"?>
<properties>
    <property name="action"></property name="action">
        <string meta="name">CommonAction</string>
        <string meta="url">http://localhost:8080/wsstack/services/CommonAction?wsdl</string>
        <string meta="method">CommonAction</string>
        <list>
            <element><string>RuleName</string></element>
            <element><string>RuleInstanceName</string></element>
            <element><string>RuleDefinition</string></element>
            <element><string>RuleEvaluation</string></element>
            <element><string>RuleSla</string></element>
            <element><string>RuleCustomer</string></element>
            <element><string>RuleSeverity</string></element>
            <element><string>RuleStatus</string></element>
            <element><string>Attributes</string></element>
            <element><string>Time</string></element>
        </list>
    </property>
</properties>
```

- 7 If your web service is not running on localhost:8080, adapt the corresponding line in the above code.
- 8 Save your changes.
- 9 Click the **Finish** button.
- 10 Deploy the updated environment.
- 11 Restart the Analytic Engine.
- 12 Add the action you have just defined to all required rules (for example, to the built-in rule "EntireX Broker Connection Error").

### Generating and Testing the Web Service with EntireX

You will now generate and test a web service which receives a rule violation from Optimize and sends data to Natural. You can either do this with the Software AG Designer in which EntireX has been installed, or with EntireX. Use the description in the corresponding section below.

For more information on the EntireX functions mentioned below, see the following guides within the EntireX documentation:

- *EntireX XML/SOAP Wrapper, section XML/SOAP Runtime Environment.*
- *EntireX Administration under Windows, section Configuring the EntireX XML/SOAP Listener.*

The following topics are covered below:

- Using Software AG Designer
- Using EntireX

#### Using Software AG Designer

When using the Software AG Designer, you can use the integrated Tomcat server.

To generate and test a web service with Software AG Designer

- 1 Install the Software AG Designer with EntireX.
- 2 Open the **Project Explorer** view.
- 3 Create a general project, for example, with the name "CommonAction".
- 4 In the new project, create a Software AG IDL file, for example, with the name "CommonAction.idl".
- 5 Copy the following code, paste it into the editor for the new IDL file (replace any existing code with the new code), and save your changes.

ACTALLS in the above code is the sample Natural program which is explained later in this chapter.

- 6 Select your IDL file in the **Project Explorer** view and then proceed as follows:
  - 1. Invoke the context menu and choose **Properties**.
  - 2. Go to the EntireX Web Service Wrapper page, and then to the Mapping tab.
  - 3. Adapt the settings in the Broker ID and Server Address text boxes to your requirements.
- 7 Select your IDL file in the **Project Explorer** view once more and then proceed as follows:
  - 1. Invoke the context menu and choose Generate Web Service from Software AG IDL.
  - 2. In the resulting dialog box, select the **Deploy service** check box, and then deploy the EntireX web service.

The **Console** view should now inform you that your web service has successfully been deployed, and additional files should now be shown in the **Project Explorer** view.

- 8 Select your IDL file in the **Project Explorer** view once more and then proceed as follows:
  - 1. Invoke the context menu and choose Test Software AG IDL.
  - 2. In the resulting dialog box, make sure that the settings in the **Broker** and **Server** text boxes are correct for your requirements, and that the specified server is active.

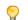

Tip: Using the **Ping** button, you can find out whether the specified server is active.

- 3. In the **RuleName (AV)** text box, specify a name. This can be any name you like.
- 4. Choose the **Call** button.

When you later check the output on the specified server, you will see that name.

- 9 Double-click the generated XMM file in the **Project Explorer** view, and then go to the **XML Samples** tab.
- 10 Select the generated AAR file in the **Project Explorer** view and then proceed as follows:
  - 1. Invoke the context menu and choose **Test EntireX Web Service**.

This displays the **XML Tester** view.

- Copy the code that is shown on the XML Samples tab (make sure to use the code for the "Request Document" action), and paste it in the upper Text View tab of the XML Tester view.
- 3. Choose the green Play button which is provided in the local toolbar of the **XML Tester** view, and then check the result at the bottom of the **XML Tester** view.

#### Using EntireX

When using EntireX (without the Software AG Designer), you have to install a web server. You can use, for example, Tomcat. In addition, you have to download the file *CommonAction.aar* from Empower (see below).

#### To add a web service with EntireX

1 Install EntireX.

In a later step, you will need to copy the following files from the EntireX installation: *wsstack.war* and *entirex.jar*. You can find them in the following directories:

<EntireXHome>\WS-Stack\webapp\wsstack.war

<EntireXHome>\EntireX\classes\entirex.jar

2 Install the web server and then start it.

The description below applies to Tomcat.

3 Copy the file *wsstack.war* into the *<TomcatHome>\webapps* directory.

Wait until the WAR file has been unpacked. You will find a *<TomcatHome>\webapps\wsstack* directory.

- 4 Copy the file *entirex.jar* into the *<TomcatHome>\webapps\wsstack\WEB-INF\lib* directory.
- 5 Log in to Empower (*https://empower.softwareag.com/*), go to Products > Download Components > Optimize for Infrastructure and look for the component "Rule Action". Download this component (*CommonAction.zip*) and then unpack the ZIP file to get the file *CommonAction.aar*.
- 6 Copy the file *CommonAction.aar* into the *<TomcatHome>\webapps\wsstack\WEB-INF\services* directory.

7 Edit the file *<TomcatHome>\webapps\wsstack\WEB-INF\conf\axis.xml* and add the following new parameter:

```
<parameter name="EntireX-XML-Listener">
    <parameter name="services" location="./exx.xml" />
</parameter>
```

8 Add a new file <*TomcatHome*>\*webapps*\*wsstack*\*WEB-INF*\*conf*\*exx.xml* with the following content:

Here you must enter your EntireX Broker and your Natural RPC server on which the ACTALLS subprogram is located.

If the web service now receives an action from Optimize, it will call the Natural subprogram ACTALLS.

# **Creating a Natural Subprogram**

You have to create a Natural subprogram which is able to process the information from the web service.

The following sample Natural subprograms are provided in the SYSEDM library:

ACTALL

ACTALL can be used as common action for any rule. It writes a message, including rule and instance details, to the output. If the program runs on a mainframe and the rule severity is "1 -Critical" or "2 - High", an informational message concerning the rule violation is sent to the operator console.

ACTALL1

ACTALL1 is an enhanced version of ACTALL. It does not only write informational messages to the output and console, it also performs an action as a showcase. If the specified Adabas server or Natural Development Server goes offline on the mainframe, it is restarted automatically. The program uses Entire System Server (NPR) to restart the service. On UNIX or Windows, a shell command is executed to restart an Adabas server. A maintenance time window can be specified in which the action will not be performed.

You can activate one of the above sample subprograms. To do so, you have to save the sample program under the name ACTALLS, adjust it to your needs and catalog it.

If you use ACTALL1 as the template for ACTALLS, you must edit ACTALLS before cataloging it. You have to adjust the maintenance time window, the instance name and the console command to your needs. The corresponding lines are indicated by "<== adjust".

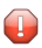

**Caution:** Do not modify the original ACTALL and ACTALL1 programs which are delivered with Natural. These programs might be overwritten when a Natural fix is loaded.

**Note:** In Optimize, you can enable and disable a rule. Moreover, you can edit the rule expression and specify a time window in which the rule should not fire at all.

| Parameter      | Format          | Description                                                                                                    |  |
|----------------|-----------------|----------------------------------------------------------------------------------------------------|--|
| RULENAME       | (A) DYNAMIC     | The name of the base rule, an instance of which has fired. The available rule names are listed in the section <i>KPI Definitions for Infrastructure Monitoring</i> with the built-in rules in the column <i>Administration Name</i> . |  |
| RULEINSTNAME   | (A) DYNAMIC     | The name of the rule instance that fired and the reason why it fired according to the naming template in the Optimize rule definition.                                                                                                |  |
| RULEDEFINITION | (A) DYNAMIC     | The definition of the rule according to the rule expression in the Optimize rule definition.                                                                                                    |  |
| RULEEVALUATION | (A) DYNAMIC     | The evaluation of the rule, how many intervals with critical values have been found.                                                                                                    |  |
| RULESLA        | (A) DYNAMIC     | The Service Level Agreement (SLA) associated with the rule.                                                                                                    |  |
| RULECUSTOMER   | (A) DYNAMIC     | The customer associated with the rule.                                                                                                    |  |
| RULESEVERITY   | (A) DYNAMIC     | The severity of the rule. The possible values are available in the program array L_SEVERITY.                                                                                                    |  |
| RULESTATUS     | (A) DYNAMIC     | The rule compliance status such as "Rule Violation".                                                                                                    |  |
| ATTRIBUTES     | (A/1:*) DYNAMIC | An array of strings containing "key = value" pairs of all attributes<br>in the rule diagnosis, such as "HostName = pcxyz03".                                                                                                    |  |
| EVENTTIME      | (A) DYNAMIC     | The time the rule went out of compliance.                                                                                                    |  |

The following parameters are passed to ACTALLS when it is called after a rule violation:

# **Sample Natural Output**

The samples in this section show the Natural output from the web service action which has been defined for the built-in rules listed below. The sample output for EntireX has been generated using the general template ACTALL, whereas the sample output for the Adabas server and Natural Development Server has been generated using the ACTALL1 template which has been adjusted to restart these instances. For the Natural Development Server, a sample of a console message is shown as well.

- EntireX Broker Connection Error
- EntireX Server Available Error
- Adabas Server Not Active
- Natural Development Server Not Active

#### **EntireX Broker Connection Error**

```
Optimize Rule Violated => EntireX Broker Connection Error
Instance = slesvnat3.EntireX.1971 not available
Severity = 2 - High
Time = 2012-02-01 15:13:28.3 MEZ
EntireXBrokerState = 0.0
Product = EntireX
EntireXPort = 1971
HostName = slesvnat3
```

#### EntireX Server Available Error

```
Optimize Rule Violated => EntireX Server Available Error
Instance = slesvnat3.EntireX.1971.RPC/RAILWAY/JAVA not available
Severity = 2 - High
Time = 2012-02-01 14:08:07.970 MEZ
EntireXServer = RPC/RAILWAY/JAVA
Product = EntireX
EntireXServerState = 0.0
EntireXPort = 1971
HostName = slesvnat3
```

#### Adabas Server Not Active

```
Optimize Rule Violated => Adabas Server Not Active

Instance = daeplex_daef.Adabas Server.65535 DB65535 not active

Severity = 2 - High

Time = 2012-02-02 13:43:08.153 MEZ

Product = Adabas Server

AdabasState = 0.0

AdabasServer = 65535 DB65535

HostName = daeplex_daef

Optimize Rule Action => daeplex_daef.Adabas Server.65535 DB65535 started. Time: ↔

2012-02-02 13:43:24
```

#### **Natural Development Server Not Active**

```
Optimize Rule Violated => Natural Development Server Not Active

Instance = daeplex_daef.NDV Server.NDV42 (4762) - Local not active

Severity = 2 - High

Time = 2012-02-16 17:05:25.830 CET

NdvServer = NDV42 (4762) - Local

Product = NDV Server

NdvState = 0.0

NdvHttpMonitorState = 1.0

HostName = daeplex_daef

Optimize Rule Action => daeplex_daef.NDV Server.NDV42 (4762) started. Time: ↔

2012-02-16 17:05:42
```

The following message is written to the operator console:

```
17.05.42 STC37644 +Optimize Rule Violated => daeplex_daef.NDV Server.NDV42 (4762) ↔
952
952
Local not active. Severity: 2 - High. Time: 2012-02-16 ↔
17:05:25.830
952
CET
17.05.42 STC37644 +Optimize Rule Action => daeplex_daef.NDV Server.NDV42 (4762) ↔
started. Time: 2012-02-16 17:05:42
```

# 21 Tracing the Adabas and Natural Data Collectors

| Activating the Trace     | 150 |
|--------------------------|-----|
| Trace Levels             | 150 |
| Location of the Log File | 157 |

# Activating the Trace

You activate the trace by configuring the ETS Resource Module settings of the Infrastructure Data Collector. For detailed information, see *Defining ETS Resource Module Settings* in the *Configuring BAM* guide.

You can change the value of the **Trace Level** property to any value described below. The default value is 4 (debug).

If an Adabas/Natural Data Collector profile is not created, the default trace level for the Adabas and Natural Data Collectors is the trace level provided by the Infrastructure Data Collector. This trace level can be overwritten by the TRACE parameter in the Adabas/Natural Data Collector profile. A change in the profile trace settings comes into effect with the next discovery or when the RPC server is restarted. See *Collector Trace*.

# **Trace Levels**

The trace levels used by the Adabas and Natural Data Collectors are listed in the table below. In general, a higher trace level also contains the information of the lower trace levels. For example, if you select trace level 3 (info), error messages and warnings are also logged.

It is recommended that you use at least trace level 2 (warning) so that error messages and warnings are logged. For a production environment, trace level 3 (info) is a good choice. It generates a spare log of the load of the data collectors. Higher trace levels can produce a lot of output. Therefore, they should only be used over short periods of time when analyzing the discovered or monitored data.

The Adabas and Natural Data Collector event maps contain KPIs (AdabasCollectorTrace and NaturalCollectorTrace) that indicate the currently used trace level. See *Data Collector - Adabas* and *Data Collector - Natural* in the section *Monitored KPI Definitions and Built-In Rules*.

| Level | Name           | Description                                                                                 |
|-------|----------------|---------------------------------------------------------------------------------------------|
| 0     | Critical error | Log critical errors. Currently not used.                                                    |
| 1     | Error          | Log error messages.                                                                         |
| 2     | Warning        | Log warnings.                                                                               |
| 3     | Info (summary) | Log a summary information line for each call to the Collector.                              |
| 4     | Debug          | Not used by the Adabas and Natural Data Collectors.                                         |
| 5     | Instances      | General information, plus compact list of the discovered and monitored component instances. |

| Level | Name             | Description                                                                                  |
|-------|------------------|----------------------------------------------------------------------------------------------|
| 6     | · ,              | Detailed list of the discovered and monitored component instances and of the monitored KPIs. |
| 7     | Product-specific | Write product-specific trace data.                                                           |
| 8     | Input data       | Log input data.                                                                              |
| 9     | Success messages | Write success messages.                                                                      |
| 10    | Full trace       | Write more detailed product-specific trace data.                                             |

Detailed information on the trace levels used by the Adabas and Natural Data Collectors is provided in the following topics:

- Critical Errors
- Errors and Warnings
- Information Trace
- Instance Trace
- Detailed Trace
- Product-Specific Trace
- Input Data Trace
- Success Messages Trace
- Full Trace

#### **Critical Errors**

Trace level: 0

If the trace level is set to "0", only critical errors are logged. Currently, there is no such error situation in the Adabas and Natural Data Collectors. Therefore, the trace level "0" switches logging off completely.

#### **Errors and Warnings**

Trace level: 1 and 2

If the Adabas and Natural Data Collectors encounter an error or warning, a message is written to the log file. The message looks similar to the following:

```
Client:Port ----- Optimize Discovery Messages ---- 2010-11-03 16:53:38
Error-1 => DISNSC : Invalid Natural Security file 00251/00018 (NAT3148 from ↔
NAT42028).
```

The message header line contains the client (host) name, the IDC port, whether this is a discovery or monitoring message, and the date. An error or warning message line starts with the error or warning count and displays the program which encountered the error and the error/warning message itself.

#### Information Trace

Trace level: 3

When the information trace (level 3) is active, an information line is logged for each call to the Adabas and Natural Data Collectors. The information line looks similar to the following:

```
Discover Natural 2010-11-04 09:04:53 E-Maps: 11 Insts: 87 Time: 0.7 ↔
Server Client:Port
Monitor Natural 2010-11-04 09:10:35 E-Maps: 87 Facts: 943 Time: 0.2 ↔
Server Client:Port
```

Each line contains the following information:

- The function "Discover" or "Monitor".
- The asset type "Adabas" or "Natural".
- Date and time of the call.
- The number of event maps returned to Optimize. For the monitoring, this is the number of event map instances.
- The number of component instances discovered or the number of facts (dimensions and KPIs) monitored.
- The elapsed time in seconds required to collect the information.
- The server name.
- The client (host) name.
- The IDC port number.

#### Instance Trace

Trace level: 5

When the instance trace (level 5) is active, general information and the list of instances is logged.

For the discovery, the general information looks as follows:

 Trace level
 5

 Number of Event Maps
 11

 Number of Instances
 87

 Max number of Instances
 64

 Elapsed Time
 0.2

 Errors
 0

 Warnings
 0

 Response
 0

 Date
 2010-11-04
 10:25:22

For the monitoring, the general information looks as follows:

|                            | Optimize Monitoring   |
|----------------------------|-----------------------|
| Collector                  | Server                |
| Client                     | Client                |
| IDC Port                   | Port                  |
| Server                     | Server                |
| Asset type                 | Natural               |
| Host                       | daeplex_daef          |
| Natural library            | SYSEDM                |
| SYSEDM version             | 2.0020                |
| Client version             | 2                     |
| Trace level                | 5                     |
| Number of Event Maps:      | 87                    |
| Number of Facts            | 943                   |
| Maximum number of Facts .: | 15                    |
| Elapsed Time               | 0.4                   |
| Errors                     | 0                     |
| Warnings                   | 0                     |
| Response                   | 0                     |
| Date                       | 2010-11-04 17:21:39 ↔ |

The general information includes the following:

- The header line shows whether the log is written during the discovery or during the monitoring.
- The name of the Adabas Data Collector or Natural Data Collector.
- The client (host) name.
- The Infrastructure Data Collector port number.
- The server name.
- The asset type "Adabas" or "Natural".
- Discovery only: The environment in which the RPC server is running. The environment determines for which products the discovery process is performed.
- The name of the host on which the Adabas Data Collector or Natural Data Collector is running.
- The Natural library of the Adabas Data Collector or Natural Data Collector.
- The (internal) version and revision of the server part (SYSEDM) of the Adabas Data Collector or Natural Data Collector.

- The (internal) version of the client part of the Adabas Data Collector or Natural Data Collector.
- The currently used trace level.
- The number of event maps returned to Optimize. For the discovery, this is the number of event map types. For the monitoring, this is the number of event map instances.
- Discovery only: The total number of discovered component instances.
- Monitoring only: The total number of monitored facts (dimensions and KPIs).
- Discovery only: The maximum number (per event map) of discovered component instances.
- Monitoring only: The maximum number (per event map) of monitored facts (dimensions and KPIs).
- The elapsed time in seconds required to collect the information.
- The number of errors and warnings.
- The response code returned to Optimize.
- The date and time of the call.

The general information is also logged for higher trace levels.

The list of instances looks as follows:

|                             | Instances Instances In                   |  |
|-----------------------------|------------------------------------------|--|
| daeplex_daef.Natural Colle  | ctor.Server 1                            |  |
| daeplex_daef.Natural Editor | r.QA42_QA42EDIT 2                        |  |
| daeplex_daef.Natural CICS.  | DAEFCIA1_QA420CB 3                       |  |
| daeplex_daef.Natural CICS.  | DAEFCIA1_QA420CB.Thread Group QA420G01 4 |  |
| daeplex_daef.Natural Roll S | Server.QA42_QAROLL42 5                   |  |

The list shows the discovered or monitored component instances. On the right side, the component instances (In) are counted.

#### **Detailed Trace**

#### Trace level: 6

When the detailed trace (level 6) is active, the following information is logged during the discovery:

| Event Map: NaturalCICS                            | Ev<br>1 |   |
|---------------------------------------------------|---------|---|
| Dimensions:<br>HostName.Product.NaturalBufferPool |         | ÷ |
| Instances:                                        | In      |   |
| daeplex_daef.Natural CICS.DAEFCIA1_QA420CB        | 1       |   |

|                              |                     | _  |
|------------------------------|---------------------|----|
|                              |                     | Ev |
| Event Map: NaturalCICS       |                     | 1  |
|                              |                     | At |
| HostName                     | daeplex_daef        | 1  |
| Product                      | Natural CICS        | 2  |
| NaturalCICS                  | DAEFCIA1_QA420CB    | 3  |
| NCIState                     | 1                   | 4  |
| NCISirBlockExtension         | 4                   | 5  |
| NCISystemDirectoryRecoveries | 0                   | 6  |
| NCISystemStartTime           | 2010-11-03 07:39:51 | 7  |
| NCIThreadGroups              | 1                   | 8  |
| NCIUsersActive               | 16                  | 9  |
| NCIUsersActiveMax            | 21                  | 10 |
|                              | End of Monitoring   |    |

The following information is logged during the monitoring:

The detailed trace consists of a general part and of event map-specific parts. The general part is described under *Instance Trace*.

The event map-specific part of the discovery displays the event map name, the dimensions and the component instances discovered for the event map. For the monitoring, it displays the event map name and the name and value of each KPI monitored. Note that the trace always shows non-delta values which can be compared with values displayed in product-specific statistic tools (such as SYSBPM). The delta values displayed in Optimize are calculated in the Infrastructure Data Collector from two succeeding values that are returned by the Adabas Data Collector or by the Natural Data Collector.

On the right side, the event maps (Ev) are counted. For each event map, the component instances (In) or fact attributes (At) are counted additionally.

#### **Product-Specific Trace**

Trace level: 7

When the product-specific trace (level 7) is active, product-specific information is written to the log messages. In addition, the elapsed time spent to discover or monitor product-specific data is logged. The log entries look as follows:

Environment: Adabas MF OP3DISC : DISCOLL - Event maps: 1 Instances: 1 Dimensions: 3 Time: 0.0 DISADA2 : ADATMZ-GSVC: Version: 8.2.2 SVCs found: 25 DISADA2 : Adabas: 00010 (FNAT database) opened. Version: 08.01.04

The first line shows the SYSEDM environment (depends on the asset and platform).

In general, each of the following lines starts with the name of the program which has written the log entry. The second line (written by OP3DISC) shows the number of event maps, instances and

dimensions returned by the program DISCOLL ("discover collector") and the elapsed time spent in that program. A similar log is written by OP3MONI for the monitoring. The other lines in the above example (written by DISADA2) contain Adabas-specific trace data.

#### Input Data Trace

Trace level: 8

When the input data trace (level 8) is active during the discovery, the values read from the profile are logged.

```
Read Profile Parameter NSC, entries: 3
00010/00024
00010/00030
00010/00033
```

During monitoring, the components and KPIs selected in Optimize are logged. On the right side, the event maps (Ev), component instances (In) and KPIs (Kp) are counted.

| Input                                      | Εv |
|--------------------------------------------|----|
| Event Map: NaturalCICS                     | 1  |
|                                            | In |
| Selected Instances:                        |    |
| daeplex_daef.Natural CICS.DAEFCIA1_QA420CB | 1  |
|                                            | Кр |
| Selected KPIs:                             | 1  |
| NCIState                                   | 1  |
| NCISirBlockExtension                       | 2  |
| NCISystemDirectoryRecoveries               | 3  |
| NCISystemStartTime                         | 4  |
| NCIThreadGroups                            | 5  |
| NCIUsersActive                             | 6  |
| NCIUsersActiveMax                          | 7  |
|                                            |    |

#### Success Messages Trace

Trace level: 9

When the success messages trace (level 9) is active, product-specific information regarding successful operations is written to the log messages. The log entries look as follows:

```
MONADA : Adabas Server: 00010 AC8SYS: Calls: 215655350
MONADA : Adabas Server: 00010 AC8STR: CPU-time: 22518
MONADA : Adabas Server: 00010 AC8PRM: Threads: 15
MONADA : Adabas Server: 00010 AC8DCQ: Command Queue: 33/150
```

#### Full Trace

Trace level: 10

The full trace (level 10) contains all trace information of the Adabas and Natural Data Collectors. It contains additional information such as unsuccessful operations. The log entries look as follows:

```
NSRVLIST: NDV Server DAEFNDV (7315) - RC 12: 04I interface not implemented
NSRVLIST: NDV Server DAEFNDV4 (7319) - RC 12: 04I interface not implemented
```

### Location of the Log File

#### Mainframe

The trace data is written to the primary output destination of Natural. In batch, this is the CMPRINT data set of the Natural RPC server job. In CICS, this is the sender destination (data set of the CICS job). If the output fails, the trace is suppressed.

#### **UNIX and Windows**

The trace data is written to a work file which has the following name:

#### EDM\_asset\_server\_yyymmdd

where *asset* is the name of the asset (Adabas or Natural), *server* is the name of the RPC server, and *yyyymmdd* is the current date.

Thus, for each asset and each RPC server, you will find one log file per day. The log file is allocated when the first entry is written to the file.

The log file is allocated in the temporary Natural directory which has been defined in the local Natural configuration file. For more information on the Natural temporary directory, see *Installation Assignments* in the *Configuration Utility* documentation which is provided for Natural for UNIX and Natural for Windows.

If a temporary Natural directory has not been defined in the local configuration file, the log file is stored in the directory defined by the UNIX or Windows environment variable TEMP or, if TEMP is not defined, in the directory defined by the environment variable TMP. If none of the above is defined, the trace is written to the output of the RPC server. If this fails, the trace is suppressed.

# 22 Tracing the Enterprise Products in the Infrastructure Data

# Collector

| Activating the Trace     | 160 |
|--------------------------|-----|
| Location of the Log File | 160 |
| Reading the Output       | 160 |

# Activating the Trace

You activate the trace by configuring the collector settings of the Infrastructure Data Collector. For detailed information, see *Defining Collector Settings* in the *Configuring BAM* guide.

You can change the value of the **Trace Level** property for the following Data Collector packages:

- Adabas Data Collector
- Adabas SOA Gateway Data Collector
- ApplinX Data Collector
- Com-plete Data Collector
- EntireX Data Collector
- Natural Data Collector
- Natural Ajax Data Collector

# Location of the Log File

The trace data is written to a file which has the following name:

server.log

When more than one log file is available, a number is added to the file name which is incremented by 1 for each additional log file:

server.log.n

The log file is located in the following directory:

```
installation-directory\profiles\InfraDC\logs
```

# **Reading the Output**

The output of the data collector modules and the sent data is marked as shown in the following table:

| Item                              | Text in the Output |
|-----------------------------------|--------------------|
| Adabas Data Collector             | AdabasDC           |
| Adabas SOA Gateway Data Collector | SOAGatewayDC       |
| ApplinX Data Collector            | ApplinXDC          |
| Com-plete Data Collector          | CompleteDC         |
| EntireX Data Collector            | EntireXDC          |
| Natural Data Collector            | NaturalDC          |
| Natural Ajax Data Collector       | NaturalAjaxDC      |
| Sent Data                         | МАР                |

#### Example:

```
2009-09-15 00:01:11 CEST [ISU.0000.9999V1] EntireXDC:
717*PollThreads:MyHost:1971*ExxDCPoll.OnPoll() MAP EntireXBroker:
{EntireXPublishersPercentage=0.0, EntireXCommunicationBuffers=3,
EntireXBroker=1971, EntireXLongBuffers=2, EntireXTopics=0, EntireXServers=1,
EntireXLongBuffersPercentage=0.0, EntireXPlatform=Version 8.0.0.0 Platform
Windows Server, EntireXShortBuffersPercentage=0.0, EntireXUOWs=0,
EntireXCommunicationBuffersPercentage=0.0, EntireXUOWsPercentage=0.0,
EntireXShortBuffers=3, Product=EntireX, EntireXClients=2, EntireXCalls=39,
HostName=MyHost, EntireXOpenConnectionsPercentage=0.29,
EntireXSubscribersPercentage=0.0, EntireXClientsPercentage=0.0,
EntireXBrokerState=1, EntireXSubscribers=0, EntireXServersPercentage=0.0,
EntireXOpenConnections=6, EntireXPublishers=0, EntireXTopicsPercentage=0.0}
```

This means, the EntireXDC module sends this event map from the EntireX Broker MyHost running on port 1971 to the Analytic Engine.

# Tracing the EntireX Communication in the Infrastructure

# **Data Collector**

| Activating the Trace     | 164 |
|--------------------------|-----|
| Trace Levels             | 164 |
| Location of the Log File | 164 |
| Reading the Output       | 165 |

# Activating the Trace

You activate the trace by configuring the ETS Resource Module settings of the Infrastructure Data Collector. For detailed information, see *Defining ETS Resource Module Settings* in the *Configuring BAM* guide.

You can change the default value of the Trace Level property to any values described below.

# **Trace Levels**

Logging for the EntireX communication is enabled with one of the following trace levels.

#### Trace Level 6

With trace level 6, each call between the data collector package and EntireX Broker is logged.

#### Trace Level 7

With trace level 7, each call and the data between the data collector package and EntireX Broker is logged.

# Location of the Log File

The trace data is written to a file which has the following name:

entirexyyyymmdd.log

This file is located in the following directory:

installation-directory\profiles\InfraDC\logs

### **Reading the Output**

#### Trace Level 6

#### Example:

```
2009-09-14 00:06:07.776/PollThreads:MyHost:1971
SEND(BID=MyHost:1971,UID=0PTIMIZE,CID=NEW,SC=SAG,SN=ETBCIS,SV=INFO,W=5S,
SL=559,RL=7168,LS=CP1252,API=9,XRL=0,ANODE=MyHost,ATYPE=Java,AVERS=8.0.1.20,
ANAME=Java Runtime,ETXL=256,PU=09Sep13-030944-000000-00000J)
```

```
2009-09-14 00:06:07.776/PollThreads:MyHost:1971 SEND returns:
CID=100000000003QP,EC=00000000,RETL=112,SEQID=9237,U0WST=RECV_NONE,
TXT=Successful response
```

This means, the data collector for MyHost:1971 sends 559 bytes to the server SAG/ETBCIS/INFO. EntireX Broker returns 112 bytes and confirms.

#### Trace Level 7

#### Example:

```
2009-09-21 14:34:55.548/Thread-87
SEND(BID=MyHost:1973,UID=dba,CID=NONE,SC=RPC,SN=OPT_SERVER,
SV=CALLNAT,W=60S,SL=357,RL=7168,LS=CP1252,API=9,XRL=0,ANODE=MyHost,
ATYPE=Java,AVERS=8.0.1.20,ANAME=Java Runtime,ETXL=256,RPCPGM=OPTDISC,
PU=09Sep20-031855-000000-00000D)
2009-09-21 14:34:55.548/Thread-87 Sending Data 357 bytes:
00000000
            32303230 2A525043 2A303030 30303030
                                                   2020*RPC*0000000
00000010
            30393230 30303030 30303038 36303030
                                                   092000000086000
00000020
            30303030 31373830 30303030 30303131
                                                   000017800000011
            36303030 30303030 32393430 30303030
00000030
                                                   600000029400000
00000040
            30303036 33303030 30303030 30202020
                                                   0006300000000
00000050
            4E433030 30303030 30303135 4C423D30
                                                   NC000000015LB=0
             2C554944 3D332C64 6261504D 3D372C4F
00000060
                                                    ,UID=3,dbaPM=7,0
00000070
            50544449 53435054 3D35342C 456E7469
                                                   PTDISCPT=54,Enti
08000000
            72655820 4A617661 20525043 20436C69
                                                   reX Java RPC Cli
             656E7420 382E302E 312E3230 2057696E
                                                   ent 8.0.1.20 Win
00000090
0A000000
             646F7773 20323030 3320352E 32207838
                                                   dows 2003 5.2 x8
00000B0
            362E4D49 342C304D 49342C30 4F412856
                                                   6.MI4,0MI4,00A(V
             29302C30 4F49342C
                                                   )0,00I4,00I4,0SI
00000000
                               304F4934 2C305349
000000D0
            342C3053 41285629 302C3053 47285529
                                                   4,0SA(V)0,0SG(U)
000000E0
            312C312C 30534128 5629302C 30534128
                                                   1,1,0SA(V)0,0SA(
000000F0
             562C5529 302C302C 30534728 5529322C
                                                   V,U)0,0,0SG(U)2,
00000100
            312C3053 4128562C 5529302C 302C3053
                                                   1,0SA(V,U)0,0,0S|
00000110
            4128562C 5529302C 302C3053 47322C30
                                                   |A(V,U)0,0,0SG2,0|
                                                   SG1,0.+000000000
00000120
             5347312C 302E2B30 30303030 30303030
```

| 00000130<br>00000140<br>00000150<br>00000160                              | 50545F57    | 30303030<br>42453120<br>30303030<br>30 | 73727677   | 31362C4F<br>6265312B<br>30303030 | 1+000000000116,0 <br> PT_SERVER MyHost <br> +0000000007+0000 <br> 000000 |  |  |
|---------------------------------------------------------------------------|-------------|----------------------------------------|------------|----------------------------------|--------------------------------------------------------------------------|--|--|
| 2009-09-21                                                                | 14:34:55.54 | 48/Thread-                             | 87 Receive | ed Data 31                       | 3 bytes:                                                                 |  |  |
| 00000000                                                                  | 32303230    | 2A525043                               | 2A303030   | 30303030                         | 2020*RPC*0000000                                                         |  |  |
| 00000010                                                                  | 30393630    | 30303030                               | 30303231   | 37303030                         | 096000000217000                                                          |  |  |
| 00000020                                                                  | 30303030    | 30303030                               | 30303030   | 30303030                         | j 00000000000000 j                                                       |  |  |
| -same as above-                                                           |             |                                        |            |                                  |                                                                          |  |  |
| 00000040                                                                  | 30303030    | 30303031                               | 32363937   | 35202020                         | 000000126975                                                             |  |  |
| 00000050                                                                  | 4E433030    | 30303030                               | 30303030   | 20202020                         | NC000000000                                                              |  |  |
| 00000060                                                                  | 4E443D39    | 302C3135                               | 30365365   | 72766572                         | ND=90,1506Server                                                         |  |  |
| 00000070                                                                  | 30323031    | 30312C20                               | 20202020   | 20202020                         | 020101,                                                                  |  |  |
| 08000000                                                                  |             | 20202020                               | 20202020   | 20202020                         |                                                                          |  |  |
| -same as above-                                                           |             |                                        |            |                                  |                                                                          |  |  |
| 00000000                                                                  |             | 392C4F50                               |            | 43202039                         | ET=59,OPTDISC 9                                                          |  |  |
| 00000000                                                                  |             | 4E415436                               |            | 53656375                         | 999 NAT6975 Secu                                                         |  |  |
| 000000E0                                                                  |             | 20657272                               |            | 6E205365                         | rity error on Se                                                         |  |  |
| 000000F0                                                                  |             | 2C207265                               |            | 2031202C                         | rver, reason 1 ,                                                         |  |  |
| 00000100                                                                  |             | 31382C30                               |            | 54444953                         | .NE=18,01,0PTDIS                                                         |  |  |
| 00000110                                                                  |             | 39393031                               |            | 32362C4E                         | C 9999010PT=26,N                                                         |  |  |
|                                                                           | 61747572    |                                        |            | 65727665                         | atural RPC Serve                                                         |  |  |
| 00000130                                                                  | 72205250    |                                        | 2 E        |                                  | r RPC633.                                                                |  |  |
|                                                                           | 14:34:55.54 |                                        |            |                                  | EC=00000000,RETL=313,                                                    |  |  |
| SEQID=62,UOWST=RECV_NONE,TXT=Successful response                          |             |                                        |            |                                  |                                                                          |  |  |
| 2009-09-21 14:34:55.548/Thread-87 Broker Error 1001 0012: OPTDISC         |             |                                        |            |                                  |                                                                          |  |  |
| 9999 NAT6975 Security error on Server, reason 1 ,., NE=01,OPTDISC 9999010 |             |                                        |            |                                  |                                                                          |  |  |

Here, we see that the data collector tries an OPTDISC call to the server OPT\_SERVER and gets a security error.

# VI MashApps

Software AG provides MashApp user interfaces which have been created with MashZone. These MashApps show and evaluate the data which is collected by the Application Monitoring Data Collector or by the Infrastructure Data Collector.

The information provided in this part is organized under the following headings:

Application Monitoring MashApps Infrastructure Monitoring MashApps Integrating MashZone in My webMethods Server

# 24 Application Monitoring MashApps

| General Information                   | 170 |
|---------------------------------------|-----|
| Preparing to Use the MashApps         | 170 |
| Using the MashApp (for RPC Scenarios) | 175 |

# **General Information**

The application monitoring MashApps read the data from a Microsoft SQL, Oracle or DB2 data collector database of webMethods. The default database is Microsoft SQL. For Oracle or DB2, you have to configure a data feed for the MashApp.

Three different MashApps are available for the following scenarios - they show and evaluate the data which is collected by the Application Monitoring Data Collector:

- RPC
- CICS ECI
- IMS Connect

# Preparing to Use the MashApps

The following topics are covered below:

- Activating the MashApps
- Installing the Database Driver
- Setting Up a Database Connection
- Database URL Formats, Database User ID and Password
- Hints on Connection Timeout, Query Timeout and Pool Size
- Performance Considerations

#### Activating the MashApps

With the installation of the Application Monitoring Data Collector, the following files are copied to the */appmondc/mashapp* directory of your Optimize installation:

M\_Application Monitoring <version> <scenario>\_<revision>\_<date>-<time>.mzp

where <scenario> is one of the following: RPC, CICS or IMS.

Each of these files contains the application monitoring MashApp and the data feeds for viewing the monitoring data in a specific scenario.

TriggerExpirationOfDataInServerCache.csv

This file is used to trigger the expiration of data in the server cache every 5 seconds. This is required to provide real-time data instead of outdated data for some data feed operators.

SAG\_Red.xml and SAG\_Green.xml

These files contain additional color schemes for MashZone. They are used on the **Distribution of Transactions** tab to display the distribution of successful transactions in green color and the distribution of error transactions in red color.

Note: Updated or corrected MashApps will be made available via Empower (*https://em-power.softwareag.com/*). To find them, log in to Empower, go to Products > Download Components > Optimize for Infrastructure and look for the component "Application Monitoring MashApps". See the corresponding readme file for update information.

To activate a MashApp, make sure you have a Professional, Enterprise or Event license file, that you have administrator rights, and then proceed as follows:

 Copy the M\_Application Monitoring <version> <scenario>\_<revision>\_<date>-<time>.mzp file for the desired scenario to the <installation-directory>/server/bin/work/work\_mashzone\_<t>/mashzone\_data/importexport directory of your MashZone installation.

<*t*> indicates the type of the MashZone server. Types are *s*, *m*, and *l*. For example, *work\_mashzone\_m* for a medium type.

- 2. Copy the *TriggerExpirationOfDataInServerCache.csv* file to the *<installation-directory>/serv-er/bin/work/work\_mashzone\_<t>/mashzone\_data/resources* directory of your MashZone installation.
- 3. Copy the *SAG\_Red.xml* and *SAG\_Green.xml* files to the *<installation-directory>/serv-er/bin/work/work\_mashzone\_<t>/mashzone\_data/assets/colorschemes* directory of your MashZone installation.
- 4. Invoke MashZone.
- 5. Go to the **Administration** page (see the corresponding link at the top of the page) and then to the **Import/Export/Delete** page.
- 6. Import the *M\_Application Monitoring <version> <scenario>\_<revision>\_<date>-<time>.mzp file for the desired scenario using the import function.*

By default, each MashApp uses SELECT statements for a Microsoft SQL database. If you use an Oracle or DB2 database, you need to configure the data feed "RTM 3.1 DBType" as follows:

- 1. Go back to the **Home** page (see the corresponding link at the top of the page) and then to the **Data feeds** tab.
- 2. Edit the data feed "RTM 3.1 DBType".
- 3. Look at the **User input Text** box. You can see that the **Debug value** and **Default value** text boxes are preset with "Microsoft SQL".
- 4. Change both preset values to the appropriate database type: enter either "Oracle" or "DB2".
- 5. Save your changes to the data feed.

Furthermore, you need to install a database driver and set up a database connection to your Application Monitoring Data Collector database as described below.

#### Installing the Database Driver

MashZone currently supports JDBC database connections. They require system-specific JDBC drivers. For license reasons, MashZone does not come with database drivers.

Download the JDBC driver (jar files) for Microsoft SQL Server, Oracle or DB2 from a trusted internet site to the <installation-directory>/server/bin/work/work\_mashzone\_<t>/mashzone\_data/jdbcdrivers directory. Sample jar files are:

For Microsoft SQL Server:

sqljdbc4.jar (com.microsoft.sqlserver.jdbc.SQLServerDriver)

For Oracle:

ojdbc14.jar (oracle.jdbc.OracleDriver)

For DB2:

```
db2jcc.jar (com.ibm.db2.jcc.DB2Driver)
```

Restart the MashZone server after the database driver has been copied.

For further information, see the MashZone help and the database-specific documentation.

#### Setting Up a Database Connection

For this step, make sure you have a Professional, Enterprise or Event license file for MashZone and that you have administrator rights for MashZone.

All data feeds which access the Application Monitoring Data Collector database use the alias "Optimize". Therefore, proceed as follows:

- 1. Go to the **Administration** page and then to the **Database connections** page.
- 2. Create a database connection to the Application Monitoring Data Collector which uses the alias "Optimize".
- 3. Select a previously installed database driver, for example:
  - com.microsoft.sqlserver.jdbc.SQLServerDriver
  - oracle.jdbc.OracleDriver
  - com.ibm.db2.jcc.DB2Driver
- 4. Enter the address of the database in the **Database URL** text box. With the address, also specify a database user ID and a database password. This is important because authentication is disabled in the data feeds which use a database source. The syntax within the URL depends on the database driver you are using. See the hints below or the relevant database documentation.
- 5. Recommendations:

In test cases, a **Connection timeout** and a **Query timeout** of 60 seconds have been working satisfactorily.

Set the **Pool size** to 12, because the start of the Application Monitoring MashApp is accelerated using simultaneous database connections.

6. Test the database connection. There is no need to specify the user and password if it has already been provided with the database URL.

For further information, see the MashZone help.

#### Database URL Formats, Database User ID and Password

Different URL formats are used for the different databases.

#### Sample Database URL Format for Microsoft SQL

*jdbc:sqlserver:*//<server-name-or-IP-address>:<port>; DatabaseName=<databasename>;user=<uid>;password=<psw>[;connectOption=value...]

#### Sample Database URL Format for Oracle

*jdbc:oracle://*<*server-name-or-IP-address*>:<*port*>; *ServiceName=*<*oracle-service-name*> [;*connectOption=value...*]

or

jdbc:oracle:thin:<uid>/<psw>@<server-name-or-IP-address>:<port>: <oracle-service-name>

#### Sample Database URL Format for DB2

*jdbc:db2://*<*server-name-or-IP-address*>:<*port*>; (*DatabaseName*=<*database-name*>|*Location-Name*=<*location-name*>) *user*=<*uid*>;*password*=<*psw*>[;*connectOption=value...*]

If your database driver does not support the specification of a user ID and password in the database URL, you can manually specify the user ID and password in the data feeds which have database access. In this case, you need to edit all data feeds which have "1DB" in their names (for example, "RTM \* 1DB1SE"). In the **Source: Database** box of such a data feed, click on the is button. In the resulting **Select database connection** dialog box, enable authentication and specify a user ID and a password.

**Note:** You can obtain a sample URL from your webMethods installation at **Administration** > **System-Wide** > **Environments** > **Database Pool Configuration**. For MashZone, you must include the user ID and password in the database URL.

#### Hints on Connection Timeout, Query Timeout and Pool Size

When the values for **Pool size**, **Connection timeout** or **Query timeout** are too low, errors may occur in the MashApp which do not necessarily indicate the reason.

#### Examples of such error messages are:

- A column named "CRITERION" does not exist in the table. (Rename column)
- A column named "BAM\_FACT\_APPLICA\_V1\_ID" does not exist in the table. (RTM \* 1DB1SE/Change data type)
- A column named "TIMEINTERVAL" does not exist in the table.

Such an error message occurs when a SELECT statement cannot be completed because of a timeout. As a consequence, the columns usually returned by the SELECT statement are not created for further processing.

#### **Performance Considerations**

When your MashZone and the webMethods Collector database run on the same machine, network traffic will be reduced and you may gain performance advantages.

The performance of the MashApp depends on the amount of data in the Data Collector and the speed of the computer which hosts the Data Collector. Your database administrator can improve the performance by creating indices on the database tables which contain the monitoring data (an example is provided below). The names of the Data Collector tables are displayed in the header of the **Applications** tab. There is one table for the successful transactions and another table for the error transactions.

You can monitor the SELECT statements for the access of the Data Collector tables with database performance tools and you can create indices as suggested by the tool. Note that an index for one query may result in a slower access for another query. Also, the effort to insert values into the Data Collector column may increase if more indices are created. Therefore, it is recommended that you ask your database administrator to optimize the response times of the MashApp.

#### Example for Index Creation (for the RPC Scenario)

On the **Successful Transactions** tab, the transactions with the maximum recording times are selected by default (see the selection box on the left, immediately above the table). To accelerate the access to these transactions, your database administrator can create the following index in the Data Collector database: CREATE INDEX RecTimeIX ON BAM\_FACT\_APPMONR\_V1 (APPLICATIONNAME\_DIM, entry\_time DESC);

Note that the table name "BAM\_FACT\_APPMONR\_V1" may vary.

Instead of the column entry\_time for the selection of the recording time, it is possible to use the following columns:

| Selection Criterion     | Database Column Name  |
|-------------------------|-----------------------|
| Response Time           | APPMONRPCTIMERE_FACT  |
| Client Layer Time       | APPMONRPCTIMECL_FACT  |
| Client Transport Time   | APPMONRPCTIMECL5_FACT |
| Broker Time             | APPMONRPCTIMEBR_FACT  |
| Broker Wait Time        | APPMONRPCTIMEBR4_FACT |
| Server Transport Time   | APPMONRPCTIMESE8_FACT |
| Server Layer Time       | APPMONRPCTIMESE_FACT  |
| Server Program Time     | APPMONRPCTIMESE7_FACT |
| DB Call Time            | APPMONRPCTIMEDB_FACT  |
| DB Transport Time       | APPMONRPCTIMEDB6_FACT |
| DB Calls                | APPMONRPCDBCALL_FACT  |
| RPC Call Length Total   | APPMONRPCLENGTH3_FACT |
| RPC Call Length Request | APPMONRPCLENGTH2_FACT |
| RPC Call Length Reply   | APPMONRPCLENGTH_FACT  |

### Using the MashApp (for RPC Scenarios)

After you have specified all required information as described above, you can open the MashApp for your scenario.

**Note:** This section explains how to use the "Application Monitoring" MashApp for the RPC scenario. The handling for the CICS and IMS scenarios is similar to the RPC scenario described below. However, the CICS and IMS scenarios have less KPIs than the RPC scenario, and there are less columns on some of the tabs. See also *KPI Definitions for Application Monitoring*.

| ARIS MashZone                                                                                                    |                                                                                                    |                                                                                                    | Home Administration Help Logged in as                                                                                                    |
|----------------------------------------------------------------------------------------------------|----------------------------------------------------------------------------------------------------|----------------------------------------------------------------------------------------------------|----------------------------------------------------------------------------------------------------|
| ~                                                                                                    | MashApps Data feeds All 💲                                                                                                    |                                                                                                    | Sort by Last change 💌 🛒 📖                                                                                                    |
| Create new MashApp                                                                                                    | Application<br>Monitoring v3.1 RPC                                                                                                    | Application<br>Monitoring v3.1 CICS                                                                    |                                                                                                    |
| Find                                                                                                    |                                                                                                    | statististist                                                                                          |                                                                                                    |
| Search options                                                                                                    | Application<br>Monitoring v3.1 IMS                                                                                                    | Demo GreenCar<br>roadshow<br>Analysis of the worldwide<br>marketing campaign which                     | The second second secon |
| Popular keywords                                                                                                    | 10000                                                                                                    | *****                                                                                                  |                                                                                                    |
| accomplishment ada<br>adabasoptimize<br>aggregationinterval application<br>appmon aris assessment<br>bmit business calories<br>challenge co2 company                           | Demo<br>Redocumentation<br>The Redoc Mashup gives you<br>an insight in the results of<br>לגילוילוילויל                                                                                                    | Demo Insurance<br>Company<br>The mashup is an excellent<br>dashboard for manageme                      | Application Monitoring v3.1 RPC<br>Creator system                                                                                                    |
| compliance convert count<br>database date day demo<br>detail duties ea emission<br>entry_time extract exo: factor<br>feature fitness food forecast<br>goal governance grc grc. | চিনাক বিবাহিন সম্প্রিয়া বিবাহিন সম্প্রিয়া বিবাহিন সম্প্রায়া বিবাহিন সম্প্রিয়া বিবাহিন সম্প্রায়া বিবাহিন সম্প্রায়া বিবাহিন সম্প্রিয়া বিবাহিন সম্প্রিয়া বিবাহিন সম্প্রিয়া বিবাহিন সম্প্রিয়া বিবাহিন সম্প্রিয়া বিবাহিন সম্প্রিয়া বিবাহিন সম্প্রিয়া বিবাহিন সম্প্রায়া বিবাহিন সম্প্রায়া বিবাহিন সম্প্রায়া বিবাহিন সম্প্রায়া বিবাহিন সম্প্রায়া বিবাহিন সম্প্রায়া বিবাহিন সম্প্রায়া বিবাহিন সম্প্রায়া বিবাহিন সম্প্রাযায় বিবাহিন সম্প্রায়া বিবাহিন সম্প্রাযায় বিবাহিন সম্প্রায়া বিবাহিন সম্প্রায়া বিবাহিন সম্প্রায়া বিবাহিন সম্প্রাযায় বিবাহিন সম্প্রাযাযা বিবাহিন সম্প্রাযাযা বিবাহিন সম্প্রাযাযা বিবাহিন সম্প্রাযাযাযাযা বিবাহিন সম্প্রাযাযাযাযাযাযাযাযাযাযাযাযাযাযাযাযাযাযায | Demo service-fleet<br>optimization<br>This mashup demonstrates<br>how ARIS MashZone helps<br>לגלוליליל | Description<br>Keywords<br>Updated 09/24/2012<br>Rating 1000000000000000000000000000000000000                                                                                                    |
| greencar ii index indicator<br>insurance it key leisure local<br>lpar management measure<br>monitor monitoring most<br>natural normalization 041                               | Demo Fitness<br>Planning Mashup<br>This Mashup gives an<br>overview of different fitnes                                                                                                    | Demo pipeline<br>management<br>Detailed information on a<br>sales pipeline<br>science strategies       | Edit                                                                                                    |
| eptimize (DFS) OWN<br>performance pickdate ppm<br>process range recruiting<br>redocumentation<br>requirements result risk<br>roadshow sales sap                                | Demo Risk and<br>compliance (GRC)<br>Governance, risk, and<br>compliance management (<br>फ्रेंग्नेफ्रेंफ्रेंग्ने                                                                                                    | Demo feature<br>overview<br>Overview of all MashZone<br>visual components and fe<br>☆☆☆☆☆              | · · · · · · · · · · · · · · · · · · ·                                                                                                    |
| segregation server solvency<br>spin status system time                                                                                                    | t                                                                                                    | ·                                                                                                    | V Hide                                                                                                    |
| timeperiod transaction umg<br>url used workout zijp                                                                                                    | Unable to import news. The server may not be availabl<br>Information on proxy server settings                                                                                                    | e. Check the proxy server settings in Administration.                                                  | • 100                                                                                                    |
|                                                                                                    |                                                                                                    |                                                                                                    |                                                                                                    |

**Note:** Alternatively, you can create an HTTP link to the MashApp (see the section in the MashZone help which explains how to copy the MashApp address to the clipboard). In this case, you can specify startup values for the MashApp (for example, a custom range instead of the default time range "Last hour").

The MashApp consists of seven tabs. The first six tabs show monitoring data. The seventh tab shows the applications which are defined in webMethods.

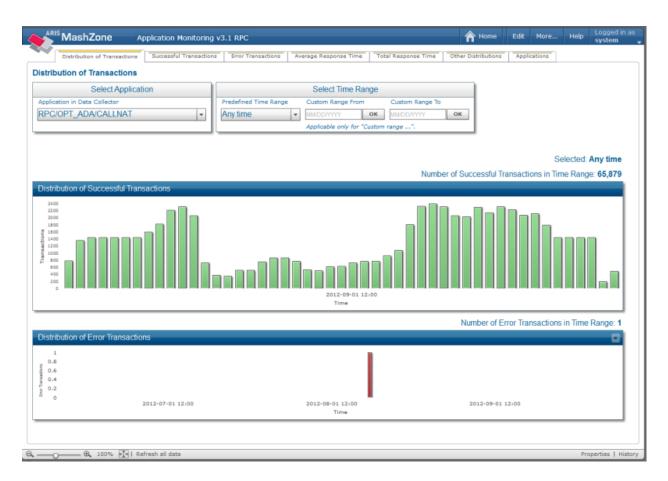

On the first six tabs, a common master view is shown at the top of each tab. The master view contains the following:

- A selection box for the application. By default, the first application in the selection box is selected. This is the application which has been created first.
- A selection box and two input boxes for selecting a date/time range. You can select the following predefined date/time ranges:
  - Last 10 minutes Last hour (default) Last 12 hours Last 24 hours Last 7 days Last 4 weeks Any time

Alternatively, you can select **Custom range**:

• **Custom Range From** defines the date from which on transactions are considered. If empty, all transactions starting with the first recorded transaction are shown.

- Custom Range To defines the date until which transactions are considered. If empty, all transactions up to the current date/time are shown.
- If both **Custom Range From** and **Custom Range To** are empty, no transactions are shown.

The number of transactions in the selected date/time range is shown above the tab-specific table or chart.

All time values that are shown in the MashApp apply to the local time zone of your Optimize database.

The different tabs are described in the topics below:

- Distribution of Transactions
- Successful Transactions
- Error Transactions
- Average Response Time
- Total Response Time
- Other Distribution
- Applications

#### **Distribution of Transactions**

The **Distribution of Transactions** tab shows how many successful transactions and how many error transactions have been recorded in the selected time range. The date/time unit shown in the column chart depends on the selected time range. It is "minute" if the time range is 24 hours or less. Otherwise, the date/time unit is "day". For DB2, it is always "day".

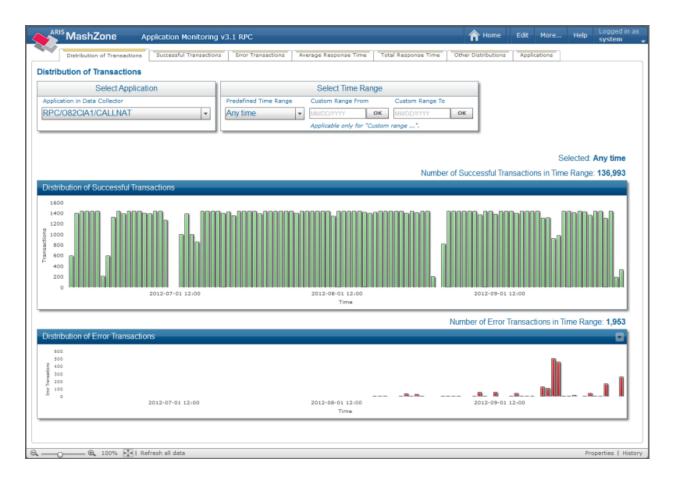

#### Successful Transactions

The **Successful Transactions** tab shows the successful transactions in the selected date/time range. By default, the 15 last transactions (with the highest or maximum recording time) are shown. You can change the number of the transactions that are displayed. The maximum number of shown transactions is 10,000. Instead of the recording time, you can select another table column in the selection box above the transaction table for which the maximum values are to be displayed.

You can also change the sorting of the table by clicking on the header of a single table field. By default, the table is sorted by **Recording Time** in descending order.

When you select a successful transaction by clicking on it, all available column values are shown and the distribution of the measured times is visualized in a bar chart below the transaction table. Initially, no transactions are shown.

| uccessful Transac                                   | tions          |               |             |                   |                |               |          |                        |                            |                    |                 |
|-----------------------------------------------------|----------------|---------------|-------------|-------------------|----------------|---------------|----------|------------------------|----------------------------|--------------------|-----------------|
| Sele                                                | ct Application | n             |             |                   |                | Select Tir    | ne Ra    | inge                   |                            |                    |                 |
| Application in Data Collector Predefined Time Range |                |               | Custom Rang | e From            | Custom Range ' | То            |          |                        |                            |                    |                 |
| RPC/082CIA1/CAL                                     | LNAT           |               |             | Any time          |                |               |          | OK MM/DD/YYYY          | ОК                         |                    |                 |
|                                                     |                |               | -1          |                   | I              | Applicable on | ly for " | Custom range".         |                            |                    |                 |
| Show 15 Maxi                                        | mum Values t   | for Column    |             | Enter Num         | ber of Tab     | le Records    | )        |                        |                            |                    |                 |
| Descentione Times                                   |                |               |             |                   |                |               | 1        |                        |                            | Selec              | ted: Any time   |
| Recording Time                                      |                |               | •           | 15.00             |                | ок            |          | Maria                  |                            |                    |                 |
|                                                     |                |               |             |                   |                |               | 1        | Numb                   | per of Successful Transa   | actions in Time Ra | ange: 136,993   |
| Successful Transact                                 | ions           |               |             |                   |                |               |          |                        |                            |                    |                 |
| tecording Time (local) 🔻                            | Host (Client)  | User (Client) | Арр         | lication (Client) | Program        | Response Time | [ms]     | Client Layer Time [ms] | Client Transport Time [ms] | Broker Time [ms]   | Broker Wait Tim |
| 012-09-24 14:32:35                                  | srvwbe2        | OPTIMIZE      | Infra       | structure DC N    | OPTMONE        | 2             | 27.321   | 0.330                  | 3.993                      | 3 1.706            |                 |
| 012-09-24 14:31:35                                  | srvwbe2        | OPTIMIZE      | Infra       | structure DC N    | OPTMONE        | 3             | 12.264   | 0.348                  | 4.180                      | 1.473              |                 |
| 012-09-24 14:30:35                                  | srvwbe2        | OPTIMIZE      | Infra       | structure DC N    | OPTMONE        | 2             | 27.752   | 0.504                  | 6.064                      | 4 0.959            |                 |
| 012-09-24 14:29:41                                  | srvwbe2        | OPTIMIZE      |             | structure DC N    | OPTMONE        |               | 00.502   | 0.358                  |                            |                    |                 |
| 012-09-24 14:28:35                                  | srvwbe2        | OPTIMIZE      | Infra       | structure DC N    | OPTMONE        | 3             | 08.358   | 1.360                  | 124.915                    | 5 1.139            |                 |
| 012-09-24 14:27:36                                  | srvwbe2        | OPTIMIZE      | Infra       | structure DC N    | OPTMONE        | 4             | 47.639   | 0.391                  | 4.788                      | 0.858              |                 |
| 012-09-24 14:26:36                                  | srvwbe2        | OPTIMIZE      | Infra       | structure DC N    | OPTMONE        | 2             | 97.212   | 0.410                  | 4.315                      | 0.905              |                 |
| 012-09-24 14:25:35                                  | srvwbe2        | OPTIMIZE      | Infra       | structure DC N    | OPTMONE        | 3             | 05.914   | 1.686                  | 4.411                      | 2.152              |                 |
| 012-09-24 14:24:35                                  | srvwbe2        | OPTIMIZE      | Infra       | structure DC N    | OPTMONE        | 3             | 41.174   | 0.790                  | 4.450                      | 0.836              |                 |
| 012-09-24 14:23:37                                  | srvwbe2        | OPTIMIZE      | Infra       | structure DC N    | OPTMONE        | 2             | 79.943   | 1.028                  | 5.354                      | 4 0.638            |                 |
| 012-09-24 14:22:35                                  | srvwbe2        | OPTIMIZE      | Infra       | structure DC N    | OPTMONE        | 3             | 19.690   | 13.813                 | 4.018                      | 8 2.432            |                 |
| 012-09-24 14:21:36                                  | srvwbe2        | OPTIMIZE      | Infra       | structure DC N    | OPTMONE        | 6             | 28.224   | 0.325                  | 16.120                     | 8.691              |                 |
| 012-09-24 14:20:36                                  | srvwbe2        | OPTIMIZE      | Infra       | structure DC N    | OPTMONE        | 3             | 02.960   | 0.591                  | 3.810                      | 0.787              |                 |
| 012-09-24 14:19:35                                  | srvwbe2        | OPTIMIZE      | Infra       | structure DC N    | OPTMONE        | 2             | 10.271   | 0.306                  | 4.602                      | 1.036              |                 |
| 012-09-24 14:18:38                                  | srvwbe2        | OPTIMIZE      | Infra       | structure DC N    | OPTMONE        | 1,4           | 72.427   | 0.576                  | 20.007                     | 1,197.200          |                 |
|                                                     |                |               |             |                   |                |               |          |                        |                            |                    | •               |
| ecording Time (local):                              | 2012-09-24     | 14:31:35      | _           | RPC Call          | Length Tota    | al: 18,744    |          |                        |                            |                    |                 |
|                                                     | OPTMONI        | 1.110 1100    |             | RPC Call Ler      |                |               |          | 57.317 89.12           | Client Laye                |                    | er Layer Time   |
|                                                     |                | DC Natural    |             |                   |                |               |          |                        | Broker Tim                 |                    | er Program Time |
| Application (Client):                               |                | e DC Natural  |             | RPC Call I        | Length Rep     |               |          |                        | Broker Wa                  |                    |                 |
|                                                     |                |               |             |                   | DB Cal         | ls: 174       |          |                        | Server Tra                 |                    | all time        |
| User (Client):                                      | smawhe?        |               |             |                   |                |               |          |                        | -                          | naport 11me        |                 |
| Host (Client):                                      |                | 1/RPC/082C    |             |                   |                |               |          | Response Time [ms]: 3  |                            |                    |                 |

#### **Error Transactions**

The **Error Transactions** tab shows the error transactions in the selected date/time range. By default, the 15 last transactions (with the highest or maximum recording time) are shown. You can change the number of the transactions that are displayed. The maximum number of shown transactions is 10,000. Instead of the recording time, you can select the error response time in the selection box above the transaction table from which the maximum values are to be displayed.

You can also change the sorting of the table by clicking on the header of a single table field. By default, the table is sorted by **Recording Time** in descending order.

When you select an error transaction by clicking on it, all available column values are shown below the transaction table. Initially, no transactions are shown.

| Sele                     | ect Applica | tion                                    |                                                                          |                | Select            | Time Range                         |                    |                          |               |
|--------------------------|-------------|-----------------------------------------|--------------------------------------------------------------------------|----------------|-------------------|------------------------------------|--------------------|--------------------------|---------------|
| Application in Data Coll | ector       |                                         | Predefine                                                                | d Time Range   | Custom Ra         | ange From Custom Range To          |                    |                          |               |
| RPC/082CIA1/CALLNAT      |             | Any time                                | Any time   MMADDAYYY OK MADDAYYY OK  Applicable only for "Custom rence". |                |                   | ок                                 | Show Cumulated Err | ors                      |               |
| Show 15 Max              | imum Valu   | ies for Column                          | Enter                                                                    | Number of Tab  | ble Records       |                                    |                    |                          |               |
| Recording Time           |             | -                                       | 15.00                                                                    |                | OK                |                                    |                    | Selecte                  | ed: Any time  |
|                          |             |                                         |                                                                          |                |                   | <u> </u>                           | Number of Error    | Transactions in Time R   | lange: 1,953  |
| Error Transactions       |             |                                         |                                                                          |                |                   |                                    |                    |                          |               |
| Recording Time (local) ¥ | Program     | Application (Client)                    | Jser (Client)                                                            | Host (Client)  | Error Code        | Error Message                      |                    | Error Response Time [ms] | Error Addr    |
| 012-09-24 17:25:50       | OPTMONE     | Infrastructure DC N O                   | PTIMIZE                                                                  | srvwbe2        | 00070007          | RPC/O82CIA1/CALLNAT not registered |                    | 1.086                    | srvwbe2:1971/ |
| 012-09-24 17:25:50       | OP3MONI     | Infrastructure DC N O                   | PTIMIZE                                                                  | srvwbe2        | 00070007          | RPC/O82CIA1/CALLNAT not registered |                    | 0.817                    | srvwbe2:1971/ |
| 012-09-24 17:24:50       | OPTMONE     | Infrastructure DC N O                   | PTIMIZE                                                                  | srvwbe2        | 00070007          | RPC/O82CIA1/CALLNAT not registered |                    | 1.618                    | srvwbe2:1971/ |
| 012-09-24 17:24:50       | OP3MONE     | Infrastructure DC N O                   | PTIMIZE                                                                  | srvwbe2        | 00070007          | RPC/O82CIA1/CALLNAT not registered |                    | 1.311                    | srvwbe2:1971/ |
| 012-09-24 17:23:50       | OPTMONE     | Infrastructure DC N O                   | PTIMIZE                                                                  | srvwbe2        | 00070007          | RPC/OB2CIA1/CALLNAT not registered |                    | 3.614                    | srvwbe2:1971/ |
| 012-09-24 17:23:50       | OP3MONE     | Infrastructure DC N O                   | PTIMIZE                                                                  | srvwbe2        | 00070007          | RPC/O82CIA1/CALLNAT not registered |                    | 0.944                    | srvwbe2:1971/ |
| 012-09-24 17:22:50       | OPTMONE     | Infrastructure DC N O                   | PTIMIZE                                                                  | srvwbe2        | 00070007          | RPC/O82CIA1/CALLNAT not registered |                    | 2.546                    | srvwbe2:1971/ |
| 012-09-24 17:22:50       | OP3MONE     | Infrastructure DC N O                   | PTIMIZE                                                                  | srvwbe2        | 00070007          | RPC/O82CIA1/CALLNAT not registered |                    | 1.159                    | srvwbe2:1971/ |
| 012-09-24 17:21:50       | OPTMONE     | Infrastructure DC N O                   | PTIMIZE                                                                  | srvwbe2        | 00070007          | RPC/O82CIA1/CALLNAT not registered |                    | 1.529                    | srvwbe2:1971/ |
| 012-09-24 17:21:50       | OP3MONE     | Infrastructure DC N O                   | PTIMIZE                                                                  | srvwbe2        | 00070007          | RPC/O82CIA1/CALLNAT not registered |                    | 1.557                    | srvwbe2:1971/ |
| 012-09-24 17:20:50       | OPTMONE     | Infrastructure DC N O                   | PTIMIZE                                                                  | srvwbe2        | 00070007          | RPC/O82CIA1/CALLNAT not registered |                    | 1,421                    | srvwbe2:1971/ |
| 012-09-24 17:20:50       | OP3MONE     | Infrastructure DC N O                   | PTIMIZE                                                                  | srvwbe2        | 00070007          | RPC/O82CIA1/CALLNAT not registered |                    | 11.865                   | srvwbe2:1971/ |
| 012-09-24 17:19:50       | OPTMONE     | Infrastructure DC N O                   | PTIMIZE                                                                  | srvwbe2        | 00070007          | RPC/O82CIA1/CALLNAT not registered |                    | 1.817                    | srvwbe2:1971/ |
| 012-09-24 17:19:50       | OP3MONI     | Infrastructure DC N O                   | PTIMIZE                                                                  | srvwbe2        | 00070007          | RPC/O82CIA1/CALLNAT not registered |                    | 17.576                   | srvwbe2:1971/ |
| 012-09-24 17:18:50       | OPTMONE     | Infrastructure DC N O                   | PTIMIZE                                                                  | srvwbe2        | 00070007          | RPC/O82CIA1/CALLNAT not registered |                    | 3.762                    | srvwbe2:1971/ |
|                          | · · · · ·   |                                         |                                                                          |                |                   |                                    |                    |                          | Þ             |
| ecording Time (local):   | 2012-09-    | 24 17:25:50                             | Total Res                                                                | sponse Time (m | is]: <b>0.817</b> |                                    |                    |                          |               |
| Program:                 | OP3MON      | t i i i i i i i i i i i i i i i i i i i |                                                                          | Error Co       | de: 0007000       | 17                                 |                    |                          |               |
| Application (Client):    | Infrastruc  | ture DC Natural                         |                                                                          |                |                   |                                    |                    |                          |               |
| User (Client):           | OPTIMIZE    |                                         |                                                                          | Error Messa    | ge: RPC/082       | 2CIA1/CALLNAT not registered       |                    |                          |               |
| Host (Client):           |             |                                         |                                                                          |                |                   |                                    |                    |                          |               |
|                          |             | 1971/RPC/082CIA1                        |                                                                          |                |                   |                                    |                    |                          |               |

Using the **Show Cumulated Errors** button, you can display an overview of all error codes. For each error code, you can see how often this error has occurred.

| ARIS             | shZone              | Application Monitoring                                         | v3.1 RPC              |                                |                     | A Hom              | e Edit      | More       | Help     | Logged in as system |
|------------------|---------------------|----------------------------------------------------------------|-----------------------|--------------------------------|---------------------|--------------------|-------------|------------|----------|---------------------|
| <b>G</b>         | ution of Transactio | ons Successful Transaction                                     | Error Transactions    | Average Response Time          | Total Response Time | Other Distribution | ons Applic  | ations     |          |                     |
| Cumulated E      | rrors               |                                                                |                       |                                |                     |                    |             |            |          |                     |
|                  | Select App          | lication                                                       |                       | Select Time Rar                | ige                 |                    |             |            |          |                     |
| Application in I | Data Collector      |                                                                | Predefined Time Range | Custom Range From              | Custom Range To     |                    |             |            |          |                     |
| RPC/082Cl        | A1/CALLNAT          | -                                                              | Any time              | <ul> <li>MM/DD/YYYY</li> </ul> | OK MM/DD/YYYY       | ок                 | Show E      | rror Tran  | eactions |                     |
|                  |                     |                                                                | l                     | Applicable only for "C         | ustom range".       |                    | Onow L      |            | Bactions |                     |
|                  |                     |                                                                |                       |                                |                     |                    |             |            |          |                     |
|                  |                     |                                                                |                       |                                |                     |                    |             | Se         | elected: | Any time            |
|                  |                     |                                                                |                       |                                |                     | Number of Err      | or Transact | ions in Ti | me Ran   | ge: 1,953           |
| Cumulated E      | Errors              |                                                                |                       |                                |                     |                    |             |            |          |                     |
| Error Code       | Occurence T         | Error Message                                                  |                       |                                |                     |                    |             |            |          |                     |
| 0070007          |                     | 9 RPC/082CIA1/CALLNAT not                                      |                       |                                |                     |                    |             |            |          |                     |
| 0140082          |                     | 3 Natural RPC Server returns:<br>1 Natural RPC Server returns: |                       |                                |                     |                    |             |            |          |                     |
|                  |                     |                                                                |                       |                                |                     |                    |             |            |          |                     |
|                  |                     |                                                                |                       |                                |                     |                    |             |            |          |                     |
|                  |                     |                                                                |                       |                                |                     |                    |             |            |          |                     |
|                  |                     |                                                                |                       |                                |                     |                    |             |            |          |                     |
|                  |                     |                                                                |                       |                                |                     |                    |             |            |          |                     |
|                  |                     |                                                                |                       |                                |                     |                    |             |            |          |                     |
|                  |                     |                                                                |                       |                                |                     |                    |             |            |          |                     |
|                  |                     |                                                                |                       |                                |                     |                    |             |            |          |                     |
|                  |                     |                                                                |                       |                                |                     |                    |             |            |          |                     |
|                  |                     |                                                                |                       |                                |                     |                    |             |            |          |                     |
|                  |                     |                                                                |                       |                                |                     |                    |             |            |          | _                   |
|                  |                     |                                                                |                       |                                |                     |                    |             |            |          |                     |
|                  |                     |                                                                |                       |                                |                     |                    |             |            |          |                     |
|                  |                     |                                                                |                       |                                |                     |                    |             |            |          |                     |
|                  |                     |                                                                |                       |                                |                     |                    |             |            |          |                     |
|                  | ① 100% 100%         | Refresh all data                                               |                       |                                |                     |                    |             |            | Pro      | perties   Hist      |

Using the Show Error Transactions button, you can return to the list of error transactions.

#### Average Response Time

The **Average Response Time** tab shows the average response times of the selected transactions grouped by program, client application, client user or client host. Due to heavy database calculations, this tab may have especially long response times with a high-volume database.

The bar chart at the top shows the distribution of the single measured times.

The bar chart in the middle shows the measured times in three groups: layer time, transport time and server time.

The line chart at the bottom shows how the average response time is spread over the selected time unit. The date/time unit shown in the line chart depends on the selected time range. It is "minute" if the time range is 24 hours or less. Otherwise, the date/time unit is "day". For DB2, it is always "day".

| ARIS MashZone Application Monitoring                                                                                                    | v3.1 RPC                                                   | Ame Edit More Help Logged in as                                                                                                    |
|----------------------------------------------------------------------------------------------------|------------------------------------------------------------|----------------------------------------------------------------------------------------------------|
| Distribution of Transactions Successful Transaction                                                                                                    | Error Transactions Average Response Time Total Response Ti | Other Distributions Applications                                                                                                    |
| Average Response Time                                                                                                    |                                                            |                                                                                                    |
| Select Application                                                                                                    | Select Time Range                                          |                                                                                                    |
| Application in Data Collector                                                                                                    | Predefined Time Range Custom Range From Custom Rang        | ge To                                                                                                    |
| RPC/082CIA1/CALLNAT +                                                                                                    | Any time • MM/DD/YYYY OK MM/DD/YYY                         | ок                                                                                                    |
|                                                                                                    | Applicable only for "Custom range".                        |                                                                                                    |
| Select Criterion for Grouping                                                                                                    |                                                            |                                                                                                    |
| Program                                                                                                    |                                                            | Selected: Any time                                                                                                    |
|                                                                                                    | Nu                                                         | mber of Successful Transactions in Time Range: 136,993                                                                                 |
| Average Response Times                                                                                                    |                                                            |                                                                                                    |
| OPTMONI                                                                                                    |                                                            | Client Layer Time Server Program Time                                                                                                  |
|                                                                                                    |                                                            | Client Transport Time     DB Transport Time     Broker Time     DB Call Time                                                           |
|                                                                                                    |                                                            | Broker Walt Time                                                                                                    |
| 0 200 400 600                                                                                                    | 800 1000 1200 1400 1600<br>Average Response Time [ms]      | 1800 Server Transport Time<br>Server Layer Time                                                                                        |
| A                                                                                                    | somelle sentoure core (cor)                                |                                                                                                    |
| Accumulated Average Response Times                                                                                                    |                                                            |                                                                                                    |
| E OPTDISC                                                                                                    |                                                            | Layer Time (Client Layer + Broker + Broker Wait + Server Layer)<br>Transport Time (Client Transport + Server Transport + DB Transport) |
| PROPERTY OF THE PROPERTY OF THE PROPERTY OF TH |                                                            | Server Time (Server Program + DB Call)                                                                                                 |
| OP3DISC 0 100 200 300                                                                                                    | 400 500 600 700 800                                        |                                                                                                    |
|                                                                                                    | Average Response Time [ms]                                 |                                                                                                    |
| Average Response Time on Time Axis                                                                                                    |                                                            |                                                                                                    |
| 1                                                                                                    |                                                            | o - opadisc                                                                                                    |
|                                                                                                    | 8                                                          |                                                                                                    |
|                                                                                                    | A                                                          | - OPTMONE                                                                                                    |
| 2012-07-01 00:00                                                                                                    | 2012-08-01 00:00<br>Time                                   | 2012-09-01 00:00                                                                                                    |
| \                                                                                                    | * *****                                                    |                                                                                                    |
|                                                                                                    |                                                            |                                                                                                    |
| Q@_ 100% . Refresh all data                                                                                                    |                                                            | Properties   History                                                                                                    |

#### **Total Response Time**

The **Total Response Time** tab shows similar information as the **Average Response Time** tab. The only difference is that the added response times are shown instead of the average values.

| ARIS MashZone Application Monitoring                | 1 V3.1 RPC                                                                                                    | Home Edit More Help Logged in a system                                                                                           |
|-----------------------------------------------------|----------------------------------------------------------------------------------------------------|----------------------------------------------------------------------------------------------------|
| Distribution of Transactions Successful Transaction | Error Transactions Average Response Time Total Response Time                                                                                                    | Other Distributions Applications                                                                                                 |
| otal Response Time                                  |                                                                                                    |                                                                                                    |
| Select Application                                  | Select Time Range                                                                                                    |                                                                                                    |
| Application in Data Collector                       | Predefined Time Range Custom Range From Custom Range Te                                                                                                    | ø                                                                                                    |
| RPC/082CIA1/CALLNAT -                               | Any time • MM/DDYYYY OK MM/DDYYYY                                                                                                    | ок                                                                                                    |
|                                                     | Applicable only for "Custom range".                                                                                                    |                                                                                                    |
| Select Criterion for Grouping                       |                                                                                                    |                                                                                                    |
| Program                                             |                                                                                                    | Selected: Any time                                                                                                    |
| - Togram                                            | Numb                                                                                                    | er of Successful Transactions in Time Range: 136,993                                                                             |
| Total Response Times                                |                                                                                                    |                                                                                                    |
|                                                     |                                                                                                    | Client Layer Time Server Program Time                                                                                            |
|                                                     |                                                                                                    | Client Transport Time      DB Transport Time     Broker Time     DB Call Time                                                    |
| OPSDISC                                             |                                                                                                    | Broker Wait Time                                                                                                    |
| 0 2000000 4000000 6000000 8000000 10000000          | 12000000 14000000 16000000 18000000 20000000 22000000 24000000 26000000 2800000                                                                                                    | Server Transport Time Server Layer Time                                                                                          |
|                                                     | Total Response Time [ms]                                                                                                    |                                                                                                    |
| Accumulated Total Respone Times                     |                                                                                                    | 2                                                                                                    |
| OPTMONI                                             |                                                                                                    | er Time (Client Layer + Broker + Broker Wait + Server Layer)<br>nsport Time (Client Transport + Server Transport + DB Transport) |
|                                                     |                                                                                                    | ver Time (Client Transport + Server Transport + DB Transport)<br>ver Time (Server Program + DB Call)                             |
| OP3DISC                                             |                                                                                                    |                                                                                                    |
|                                                     | 1400000 1400000 1800000 2000000 2200000 2400000 2400000 2800000 1000000                                                                                                    |                                                                                                    |
|                                                     | Loon comboure county (con)                                                                                                    |                                                                                                    |
| Total Response Time on Time Axis                    |                                                                                                    |                                                                                                    |
| 3 10000                                             | λ                                                                                                    | - OP3DISC<br>- OP3MONI                                                                                                    |
|                                                     | A second second se | - OPTDISC                                                                                                    |
|                                                     | a manustrees markers freeze                                                                                                    | INDER TO A CONTROL OF THE OPTIONS                                                                                                |
| 2012-07-01 00:00                                    | 2012-08-01 00:00<br>Time                                                                                                    | 2012-09-01 00:00                                                                                                    |
|                                                     |                                                                                                    |                                                                                                    |
|                                                     |                                                                                                    |                                                                                                    |
|                                                     |                                                                                                    |                                                                                                    |

#### Other Distribution

The **Other Distribution** tab shows eight pie charts. These are the distributions of the number of transactions and the total response times for programs, client applications, users and hosts. Due to heavy database calculations, this tab may have especially long response times with a high-volume database.

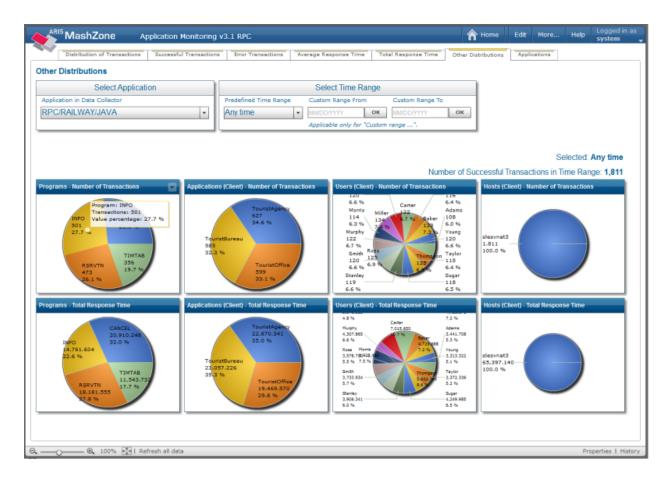

#### Applications

The **Applications** tab shows a table which lists all applications that are found in the webMethods Data Collector database. These are the applications which are defined on the webMethods dimension level.

For each application, the number of successful transactions and the number of error transactions is shown. In addition, the following is shown for each type of transaction: date and time of the first transaction and date and time of the last transaction.

| Application<br>altrain                |   |                       |                                            |                    |          |                      |
|---------------------------------------|---|-----------------------|--------------------------------------------|--------------------|----------|----------------------|
| altrain                               |   | First Suc Transaction |                                            | Error Transactions | isaction | Last Err Transaction |
|                                       |   | 2012-09-24 01:36:29   | 2012-09-24 01:52:41                        | 0                  |          |                      |
| ull                                   | 0 |                       |                                            |                    |          | 2012-09-19 04:32:31  |
| PC/042BATF/CALLNAT                    |   |                       | 2012-09-24 05:29:57                        |                    |          | 2012-09-18 03:50:42  |
| PC/042CIA1/CALUNAT                    |   | 2012-06-11 02:00:55   | 2012-09-24 05:30:50                        |                    |          | 2012-09-21 09:05:24  |
| PC/082-CIA1/CALLNAT                   | 0 |                       |                                            |                    |          | 2012-09-24 09:15:16  |
| PC/082BATF/CALLNAT                    |   |                       | 2012-09-24 05:30:31                        |                    |          | 2012-09-24 09:08:36  |
| PC/082CIA1/CALLNAT                    |   |                       | 2012-09-24 02:32:35                        |                    |          | 2012-09-24 05:30:50  |
| PC/OPT_ADA/CALLNAT                    |   |                       | 2012-09-24 05:30:50                        |                    |          | 2012-08-08 10:55:54  |
| PC/OPT_APP/CALLNAT                    |   |                       | 2012-08-08 01:43:54                        |                    |          | 2012-09-24 05:30:50  |
| PC/OPT_NAT/CALLNAT                    |   |                       | 2012-09-24 05:30:50                        |                    |          | 2012-08-08 10:55:54  |
| PC/RAILWAY/JAVA                       |   |                       | 2012-09-24 03:12:28                        |                    |          | 2012-09-24 02:08:05  |
| PC/SRV1/CALLNAT                       |   | 2012-08-02 10:14:31   | 2012-08-02 10:14:44                        |                    |          | 2012-08-02 10:13:26  |
| PC/SRV1/CALLNATX                      | 0 |                       |                                            |                    |          | 2012-08-02 10:13:33  |
| PC/SRV11/CALLNAT                      | 0 |                       |                                            |                    |          | 2012-09-03 01:48:50  |
| PC/SRV2/CALLNAT<br>PC/WWESRV1/CALLNAT |   |                       | 2012-09-10 02:55:52<br>2012-09-24 10:08:40 | 1,095              | 02:47:23 | 2012-09-10 02:55:44  |
|                                       |   |                       |                                            |                    |          |                      |

# 25 Infrastructure Monitoring MashApps

| General Information           | 188 |
|-------------------------------|-----|
| Preparing to Use the MashApps | 188 |
| Using the MashApps            | 193 |

### **General Information**

Software AG provides sample MashZone MashApps for the infrastructure monitoring of selected Enterprise Transaction Systems product components. The MashApps show and evaluate data which is collected by Optimize for Infrastructure. They are showcases how a KPI-specific visualization can be achieved with MashZone.

Sample MashApps for the following product components are available for download:

- Adabas Server
- EntireX Broker
- Natural Security
- Natural zIIP Enabler

### Preparing to Use the MashApps

The following topics are covered below:

- Downloading the MashApps
- Unpacking the Zip File
- Editing the Resource Files
- Activating the MashApps

#### **Downloading the MashApps**

The MashApps and related data are provided in a zip file in Empower, as a download component for Optimize for Infrastructure. To download the zip file, proceed as follows:

1. Log in to Empower (*https://empower.softwareag.com/*).

#### 2. Go to Products > Download Components > Optimize for Infrastructure.

3. Download the "Infrastructure Monitoring MashApps" component (O4I\_MashApps.zip).

In addition to the zip file, Empower also provides a readme file (*Readme\_O4I\_MashApps.txt*) which contains the latest update information.

#### **Unpacking the Zip File**

You have to unpack the *O4I\_MashApps.zip* file to the following directory, depending on the MashZone version that you are using:

For MashZone 9.0 and above:

<installation-directory>\server\bin\work\work\_mashzone\_<t>\mashzone\_data

<*t*> indicates the type of the MashZone server. Types are *s*, *m*, and *l*. For example, *work\_mashzone\_m* for a medium type.

For MashZone versions lower than 9.0:

<installation-directory>

where *<installation-directory>* is the MashZone installation directory.

After unpacking the zip file, the following directories are available in the MashZone installation directory:

| Directory                                      | Content                                                                                                    |
|------------------------------------------------|----------------------------------------------------------------------------------------------------|
| <pre>importexport\Optimize_<date></date></pre> | MashApps for Optimize for Infrastructure.                                                                                                    |
| resources \ Optimize                           | Resources used by the MashApps. Initially, this directory contains the resources which do not have to be edited.                                                 |
| resources \ Optimize_src                       | Source directory for resources which have to be edited (further information is provided below) and copied into the <i>resources</i> \ <i>Optimize</i> directory. |
| assets \ colorschemes                          | Color schemes. The color schemes for Optimize for Infrastructure are named <i>O4I_*.xml</i> .                                                                    |

#### **Editing the Resource Files**

To adapt the MashApps to your requirements, you have to edit the resource files in the *resources*\*Op*-*timize\_src* directory as described below. The resource files are Excel files. To edit them, Microsoft Excel or any other tool which is able to handle Excel files is required.

The following resource files are provided:

Filter.xlsx

This file contains the instance filter definitions. Specify one line for each filter/instance combination. A line is ignored if any entry is empty.

In the Adabas Server MashApp, the filters with a Product="Adabas Server" specification are listed in the **Filter** selection box. If a specific filter is selected, only the instances belonging to that filter are shown.

| Sheet  | Column   | Description                                                                                  |
|--------|----------|----------------------------------------------------------------------------------------------|
| Filter | Filter   | Specify the filter name.                                                                     |
|        | Product  | Specify the product component name.                                                          |
|        | Instance | Specify the instance name.                                                                   |
|        |          | For Adabas Cluster instances, specify the name of the server without nucleus specifications. |

#### Example

Three Adabas servers are used in production:

00001 PROD-A 00002 PROD-B 00003 PROD-C

Two Adabas servers are related to project A:

00001 PROD-A 00011 TEST-A

In the *Filter.xlsx* file, you specify the following entries:

| Filter     | Product       | Instance     |
|------------|---------------|--------------|
| Production | Adabas Server | 00001 PROD-A |
| Production | Adabas Server | 00002 PROD-B |
| Production | Adabas Server | 00003 PROD-C |
| Project A  | Adabas Server | 00001 PROD-A |
| Project A  | Adabas Server | 00011 TEST-A |

In the Adabas Server MashApp, you will find the filter entries for "Production" and "Project A". If you select a filter, all Adabas Server charts will only show data for the Adabas servers which correspond to the selected filter. If you select "No filter", data for all Adabas servers is shown, even for those which are not referred to in any filter.

Products.xls

This file contains product component-specific settings. In general, there is one sheet for each product component. On each sheet, you can specify a value for each given property.

| Sheet                 | Property                | Description                                                                                                    |  |
|-----------------------|-------------------------|----------------------------------------------------------------------------------------------------|--|
| Adabas<br>Server (MF) | Call Duration<br>yellow | The Adabas call duration is the average time in milliseconds that is<br>needed for a database call. The lower the call duration, the better the<br>database performance. Good, average and poor performance is<br>indicated in the MashApp by a green, yellow or red colored<br>background, respectively.<br>Specify the value of the yellow threshold (in units of milliseconds) for<br>which the call duration leaves the green zone. Default: 1. |  |
|                       | Call Duration red       | Specify the value of the red threshold (in units of milliseconds) for which the call duration leaves the yellow zone. Default: 5.                                                                                                    |  |
| Natural zIIP          | NormFactor              | Specify the CPU normalization factor of your z/OS machine. The default value is 1 which means that no normalization is used.                                                                                                    |  |

#### Server.xls

This file contains the specification of the webMethods Optimize server. If you use multiple servers, you have to specify one line for each server. The delivered *Server.xls* file contains one sample line for a locally running Analytic Engine. Remove this line if it is not suitable for your environment.

| Sheet | Column             | Description                                                                                                    |
|-------|--------------------|----------------------------------------------------------------------------------------------------|
| URL   | URL                | Specify the URL and port for the MashZone access to the webMethods Optimize server. For Optimize version 9.0 or above, use the port of the Optimize Analytic Engine/WS Registry (default: 12503). Otherwise use the port of the Integration Server (default: 5555). |
|       | Integration Server | Specify "y" if an Integration Server is used. Otherwise specify "n".                                                                                                    |
|       | Description        | Specify a descriptive name for the webMethods server. The descriptions are used in the <b>Optimize Server</b> selection of the MashApps.                                                                                                    |
|       | Enable             | A server is only shown in the <b>Optimize Server</b> selection of the MashApps if "Enable" is set to "y".                                                                                                    |

#### TimePeriod.xls

This file contains time-related information. Especially, it is used to determine the time zone which is needed for the Optimize access from MashZone.

| Sheet     | Column      | Description                                           |  |
|-----------|-------------|-------------------------------------------------------|--|
| Time Zone | My Location | Mark the line belonging to your location with an "X". |  |

**Note:** The sample MashApp "Monitor EntireX Broker Calls Sample" does not make use of the resource files.

#### Activating the MashApps

To activate a MashApp, make sure you have a Professional, Enterprise or Event license file, that you have administrator rights, and then proceed as follows:

- 1. Copy all resource files from *resources*\*Optimize\_src* to *resources*\*Optimize*.
- 2. Invoke MashZone.
- 3. Go to the **Administration** page (see the corresponding link at the top of the page) and then to the **Import/Export/Delete** page.
- 4. Import the MashZone archive files (\*.*mzp*) from the *importexport*\*Optimize\_*<*date*> directory using the **Import** function.

As an alternative, you can remove all files from the *importexport* directory, copy the files from the *importexport*\*Optimize\_*</ate> directory into the *importexport* directory, and then import the MashApps using the **Import all** function.

The MashApps in the *importexport*\*Optimize\_*<*date*> directory are named as follows:

M\_<MashApp name> <version>\_<revision>\_<date>-<time>.mzp

| MashApp Name                           | Description                                                                                                    |  |
|----------------------------------------|----------------------------------------------------------------------------------------------------|--|
| Monitor Adabas Server                  | Monitor Adabas Server (mainframe) KPIs.                                                                                                    |  |
| Monitor EntireX Broker Calls<br>Sample | MashApp sample which shows how to access Optimize for<br>Infrastructure data from MashZone. The MashApp can be used as a<br>template for monitoring Optimize for Infrastructure KPIs. Before you<br>can use this sample, you have to edit the associated data feed "O4I<br>Read EntireXCalls Sample" and adjust it to your needs. |  |
| Monitor EntireX Broker Calls           | Monitor the distribution and history of EntireX Broker calls. The<br>MashApp can be used as a template for monitoring Optimize for<br>Infrastructure KPIs in a selected time range.                                                                                                    |  |
| Monitor Natural Security               | Monitor Natural Security KPIs.                                                                                                    |  |
| Monitor Overview                       | Overview of the MashApps for the Enterprise Transaction Systems product components.                                                                                                    |  |
| Monitor zIIP Enabler for Natural       | Monitor zIIP Enabler for Natural KPIs and CP/zIIP utilization.                                                                                                    |  |

where the MashApp name can be one of the following:

# Using the MashApps

After you have activated the MashApps as described above, you can open the MashApp "Monitor Overview". This MashApp provides links to all other infrastructure monitoring MashApps.

The following example shows the buffer efficiency history (last hour) of selected Adabas servers. If the buffer efficiency is monitored in short aggregated time intervals like one minute, it can be very high (higher than 10000). Nevertheless, the interesting values are those where the buffer efficiency is poor, which are the values lower than 10. The buffer efficiency-specific visualization in the MashApp uses a logarithmic chart so that peeks as well as critical values can be viewed appropriately.

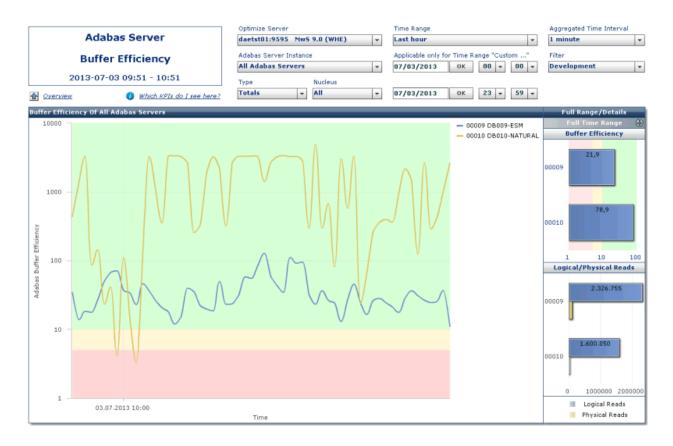

# 26 Integrating MashZone in My webMethods Server

You can connect MashZone to My webMethods using MashZone as a portlet in My webMethods Server. This connection enables you to display MashZone or individual MashApps in an embedded window (frame) on a My webMethods web page (workspace).

To integrate MashZone in My webMethods Server, you have to publish the MashZone portlet in the My webMethods user interface. This is required so that the MashZone client can be used as a portlet in My webMethods Server.

For detailed information on how to install the MashZone portlet together with My webMethods and how to publish it, see the MashZone help.

See also Administering My webMethods Server.

# VII

| 27 Conventions and Definitions for KPIs and Built-In Rules | . 199 |
|------------------------------------------------------------|-------|
| 28 KPI Definitions for Application Monitoring              | . 205 |
| 29 KPI Definitions for Infrastructure Monitoring           |       |
| <ul> <li>30 Optimize API for Natural</li> </ul>            |       |
| <ul> <li>31 Frequently Asked Questions</li> </ul>          |       |

# 27 Conventions and Definitions for KPIs and Built-In Rules

| Naming Conventions                                      | 200 |
|---------------------------------------------------------|-----|
| <ul> <li>Aggregation Types</li> </ul>                   |     |
| Generally Used Dimensions for Application Monitoring    | 201 |
| Generally Used Dimensions for Infrastructure Monitoring | 202 |
| Automatically Monitored KPIs                            | 203 |
| Built-In Rules                                          | 203 |

## **Naming Conventions**

This section describes the naming conventions for the KPIs that are used for application monitoring and for infrastructure monitoring of Software AG's enterprise products. The administration names and KPI name are listed in the sections *KPI Definitions for Application Monitoring* and *KPI Definitions for Infrastructure Monitoring*.

#### **Administration Names**

Administration names are used throughout the Optimize administration. They are also displayed in the **KPI Instance Detail** panel when data for the KPI instance is shown in tabular format (after clicking the **View Data** button). In general, the administration name of a KPI or dimension is a compound word in which the single words are joined without spaces and are capitalized within the compound ("CamelCase"). For application monitoring, the first part of the administration name reflects the application monitoring scenario. For infrastructure monitoring, the first part reflects the product component.

The following examples show administration names. The scenario or product component name within the administration name is indicated in bold.

- AppMonRPCTimeResponse
- AdabasAssoReads
- NaturalSessionLogons
- EntireXCommunicationBuffers

#### Monitor IDs and KPI Names

The monitor ID is displayed in the Optimize monitoring. It denotes an instance of a KPI. For a unique identification, the monitor ID consists of the component's hierarchical dimensions and the KPI name, separated by a dot (.). The single dimensions are also separated by dots. The KPI name is the descriptive name of the KPI containing blanks if appropriate.

The following examples show monitor IDs. The KPI name within the monitor ID is indicated in bold.

- Application Monitoring.DAEF\_V82\_Collector.Time Response
- daeplex\_daef.Adabas Server.00123 PRODDB.ASSO Number of Reads
- daeplex\_daef.Natural Review.CICS0001.Session Logons
- srvxyz1.EntireX.1971.Communication Buffers

# Aggregation Types

Multiple values obtained by Optimize in a collection interval are aggregated according to the defined Optimize aggregation type. Some KPIs, however, require a special treatment or cannot be used for calculations at all. The following table describes all possible aggregation types.

| Туре       | Description                                                                                                    |
|------------|----------------------------------------------------------------------------------------------------|
| average    | Optimize calculates the average value of the data collected over each collection interval.                                                                                                    |
| composite  | The KPI is a composite of two other KPIs by performing a mathematical operation (add, subtract, multiply or divide).                                                                                                    |
|            | Composite KPIs are not listed for KPI selection in the <b>Monitored Components</b> page of Optimize.<br>Therefore, they cannot explicitly be selected. Composite KPIs are monitored automatically if<br>the corresponding base KPIs have been selected. |
| delta      | The value reflects the increase of a counter in the polling interval. For multiple polling intervals in a collection interval, the data points are summarized.                                                                                          |
| generic    | The KPI is not used for monitoring. This is generally the type of non-numeric values such as names.                                                                                                    |
|            | A generic KPI does not have an associated KPI name. In Optimize, a generic KPI can be visualized in the <b>KPI Instance Detail</b> panel by clicking the <b>View Data</b> button.                                                                       |
| last value | Optimize uses the value of the last data collected in the collection interval.                                                                                                    |
| state      | Optimize uses the value of the last data collected in each collection interval where the possible values are 1 (online) or 0 (offline).                                                                                                    |
| sum        | Optimize summarizes the data points collected over each collection interval.                                                                                                    |

The **Type** column of the KPI tables in *KPI Definitions for Application Monitoring* and in *KPI Definitions for Infrastructure Monitoring* shows the aggregation type that is used for a given KPI.

### **Generally Used Dimensions for Application Monitoring**

The following dimensions are used for all application monitoring scenarios:

| Level | Administration Name   | Scenario    | Displayed Value                 | Example                |
|-------|-----------------------|-------------|---------------------------------|------------------------|
| 1     | ApplicationMonitoring |             | AppMon-identifier               | Application Monitoring |
| 2     | AppMonScenario        |             | scenario-identifier             | RPC                    |
| 3     | ApplicationName       | CICS ECI    | host-name:port-number           | daef:1234              |
|       |                       | IMS Connect | host-name:port-number/datastore | daef:1234/IMS0F        |
|       |                       | RPC         | application-name                | DAEF_V82_Collector     |

The AppMon-identifier is always "Application Monitoring".

Possible values for *scenario-identifier* are "CICS ECI", "IMS Connect" and "RPC".

For error monitoring, the constant text "Error" is appended to the third dimension (Application-Name).

### **Generally Used Dimensions for Infrastructure Monitoring**

The following dimensions are used for all Software AG enterprise products and components:

| Level | Administration Name | Displayed Value        | Remark                  | Example             |
|-------|---------------------|------------------------|-------------------------|---------------------|
| 1     | Host                | host-name              | For non-sysplex systems | sunnat5z5           |
|       |                     | sysplex-name_host-name | For sysplex systems     | DAEPLEX_DAEF        |
|       |                     | sysplex-name           | For sysplex totals      | DAEPLEX             |
| 2     | Product             | product-name           |                         | Natural Buffer Pool |
| 3≥    | component-name      | component-instance     |                         | QA42_QA42GBP        |

**Note:** For sysplex systems, the PLEXNAME parameter in the Adabas/Natural Data Collector profile allows using the *host-name* without preceding *sysplex-name*.

The *component-name* is the name of the product component without spaces (similar to the administration names of the KPIs).

The *component-instance* is the name of the instance. If required, additional parts are added to make it unique or easier to read.

Examples:

1

| Component Name    | Component Instance | Description                                                                         |
|-------------------|--------------------|-------------------------------------------------------------------------------------|
| AdabasServer      | 00123 PRODDB       | The database name is added to the DBID to make it easier to read.                   |
| NaturalBufferPool |                    | The Natural subsystem ID is put in front of the buffer pool name to make it unique. |
| EntireXBroker     | 1971               | The Broker port name.                                                               |

Detailed lists of the used dimensions can be found in KPI Definitions for Infrastructure Monitoring.

## **Automatically Monitored KPIs**

Object state KPIs (such as "AdabasState" or "AdabasCollectorState") are automatically monitored once the corresponding component type instance has been selected. When you configure the monitored components, the object state KPIs are not provided for selection. It is not possible to manually add an object state KPI to use for a component type, and it is not possible to remove an object state KPI for a component type.

## **Built-In Rules**

The pre-defined rules listed in *KPI Definitions for Application Monitoring* and in *KPI Definitions for Infrastructure Monitoring* are added automatically to the Optimize rule list the first time the Application Monitoring Data Collector calls the Analytic Engine or the first time the Infrastructure Data Collector is started in your environment. By default, essential rules which verify the state of a component are enabled, whereas the other rules are disabled. These rules are provided as examples. They may need to be modified to provide the desired results for your environment before you enable the rule. If a specific rule is not relevant for your environment, you may disable or even delete it.

Several rules refer to the state of the monitored component. When the component is inactive, Optimize indicates a rule violation.

Most rules fire as soon as the data arrives in Optimize, that is, at the polling interval. For technical reasons, rules which refer to composite KPIs fire at the accumulation time, that is, at the KPI interval.

In general, Optimize verifies the rule condition only if a value is provided. If the connection to Optimize is down (for example, if the RPC server is not running for infrastructure monitoring), the Adabas and Natural components cannot provide data. From the Optimize view, the state of the Adabas and Natural components is unknown and the corresponding rules do not indicate a rule violation. Indeed, a failing connection from Optimize to the Adabas Data Collector or Natural Data Collector requires a different action as, for example, an inactive Natural buffer pool. To address this situation, special state KPIs are provided with the Adabas and Natural Data Collectors ("AdabasCollectorState" and "NaturalCollectorState"). These state KPIs indicate "offline" when no data is provided from the collector at the polling time. Like other state KPIs, the Collector state KPIs are automatically monitored. It is strongly recommended to keep an eye on the corresponding rules ("Adabas collector not reached" or "Natural collector not reached"). If any of these rules is violated, the connection from Optimize to the Adabas and Natural Data Collectors must be checked and reestablished so that the Adabas and Natural components can be monitored properly.

# 

# **KPI Definitions for Application Monitoring**

| CICS ECI Application    | 206 |
|-------------------------|-----|
| CICS ECI Error          |     |
| IMS Connect Application | 208 |
| IMS Connect Error       | 209 |
| RPC Application         | 210 |
| RPC Error               | 212 |

# **CICS ECI Application**

The event map AppMonCICS monitors the successful CICS ECI requests. Failed CICS ECI requests are monitored in the event map AppMonCICSErr.

#### Dimensions

| Administration Name   | Displayed Value                                       |
|-----------------------|-------------------------------------------------------|
| ApplicationMonitoring | The identifier "Application Monitoring".              |
| AppMonScenario        | The scenario identifier "CICS ECI".                   |
| ApplicationName       | "host-name:port-number" of the CICS ECI installation. |

#### KPIs of Event Map AppMonCICS

| Administration Name          | KPI Name               | Unit  | Туре    | Description                                                                                  |
|------------------------------|------------------------|-------|---------|----------------------------------------------------------------------------------------------|
| AppMonCICSClientHost         |                        |       | generic | The client host name.                                                                        |
| AppMonCICSClientUser         |                        |       | generic | The client user ID.                                                                          |
| AppMonCICSLengthReply        | Length - Reply         | bytes | average | The length of the CICS reply.                                                                |
| AppMonCICSLengthRequest      | Length - Request       | bytes | average | The length of the CICS request.                                                              |
| AppMonCICSLengthTotal        | Length - Total         | bytes | average | The total length of the CICS call (request plus reply).                                      |
| AppMonCICSRequestsSuccessful | Requests<br>Successful | count | sum     | The number of successful CICS ECI requests.                                                  |
| AppMonCICSService            |                        |       | generic | The name of the Integration Server adapter service which calls CICS ECI.                     |
| AppMonCICSTimeAdapter        | Time - Adapter         | ms    | average | The time spent in the EntireX adapter.                                                       |
| AppMonCICSTimeCICS           | Time - CICS            | ms    | average | The sum of the transport time to CICS<br>ECI and the time spent in the CICS<br>user program. |
| AppMonCICSTimeResponse       | Time - Response        | ms    | average | The complete response time of the CICS ECI request.                                          |
| AppMonCICSTransaction        |                        |       | generic | The CICS transaction name.                                                                   |

Average values are calculated in relation to the number of successful CICS ECI requests in the measuring interval.

| Administration Name | Expression                                   | Severity   | Description       |
|---------------------|----------------------------------------------|------------|-------------------|
| 11                  | ApplicationMonitoring.AppMonCICSTimeResponse | 3 - Medium | A successful CICS |
| Monitoring CICS     | > 10000                                      |            | ECI request had a |
| ECI High            |                                              |            | response time     |
| Response Time       |                                              |            | greater than 10   |
|                     |                                              |            | seconds.          |

# **CICS ECI Error**

The event map AppMonCICSErr monitors the failed CICS Connect requests. Successful CICS Connect requests are monitored in the event map AppMonCICS.

#### Dimensions

| Administration Name   | Displayed Value                                                                                |
|-----------------------|------------------------------------------------------------------------------------------------|
| ApplicationMonitoring | The identifier "Application Monitoring".                                                       |
| AppMonScenario        | The scenario identifier "CICS ECI".                                                            |
| ApplicationName       | " <i>host-name:port-number</i> " of the CICS ECI installation, followed by the string "Error". |

#### KPIs of Event Map AppMonCICSErr

| Administration Name         | KPI Name           | Unit  | Туре    | Description                                                              |
|-----------------------------|--------------------|-------|---------|--------------------------------------------------------------------------|
| AppMonCICSErrClientHost     |                    |       | generic | The client host name.                                                    |
| AppMonCICSErrClientUser     |                    |       | generic | The client user ID.                                                      |
| AppMonCICSErrErrorCode      |                    |       | generic | The 8 digit error code (error class and number).                         |
| AppMonCICSErrErrorMessage   |                    |       | generic | The error message.                                                       |
| AppMonCICSErrRequestsFailed | Requests<br>Failed | count | sum     | The number of failed CICS ECI requests.                                  |
| AppMonCICSErrService        |                    |       | generic | The name of the Integration Server adapter service which calls CICS ECI. |
| AppMonCICSErrTimeResponse   | Time -<br>Response | ms    | average | The response time of the failed CICS ECI request.                        |
| AppMonCICSErrTransaction    |                    |       | generic | The CICS transaction name.                                               |

Average values are calculated in relation to the number of failed CICS Connect requests in the measuring interval.

| Administration<br>Name                                            | Expression                                              | Severity   | Description                                                                        |
|-------------------------------------------------------------------|---------------------------------------------------------|------------|------------------------------------------------------------------------------------|
| Application<br>Monitoring CICS<br>ECI Error High<br>Response Time | ApplicationMonitoring.AppMonCICSErrTimeResponse > 10000 | 3 - Medium | A failed CICS<br>ECI request had<br>a response time<br>greater than 10<br>seconds. |
| Application<br>Monitoring<br>Reported CICS<br>ECI Error           | ApplicationMonitoring.AppMonCICSErrRequestsFailed<br>>0 | 3 - Medium | A CICS ECI<br>request failed.                                                      |

# **IMS Connect Application**

The event map AppMonIMS monitors the successful IMS Connect requests. Failed IMS Connect requests are monitored in the event map AppMonIMSErr.

#### Dimensions

| Administration Name   | Displayed Value                                                    |
|-----------------------|--------------------------------------------------------------------|
| ApplicationMonitoring | The identifier "Application Monitoring".                           |
| AppMonScenario        | The scenario identifier "IMS Connect".                             |
| ApplicationName       | "host-name:port-number/datastore" of the IMS Connect installation. |

# KPIs of Event Map AppMonIMS

| Administration Name         | KPI Name               | Unit  | Туре    | Description                                                                       |
|-----------------------------|------------------------|-------|---------|-----------------------------------------------------------------------------------|
| AppMonIMSClientHost         |                        |       | generic | The client host name.                                                             |
| AppMonIMSClientUser         |                        |       | generic | The client user ID.                                                               |
| AppMonIMSLengthReply        | Length - Reply         | bytes | average | The length of the IMS reply.                                                      |
| AppMonIMSLengthRequest      | Length - Request       | bytes | average | The length of the IMS request.                                                    |
| AppMonIMSLengthTotal        | Length - Total         | bytes | 0       | The total length of the IMS call (request plus reply).                            |
| AppMonIMSRequestsSuccessful | Requests<br>Successful | count |         | The number of successful IMS requests.                                            |
| AppMonIMSService            |                        |       | generic | The name of the Integration Server<br>adapter service which calls IMS<br>Connect. |

| Administration Name   | KPI Name        | Unit | Туре    | Description                                                                                                    |
|-----------------------|-----------------|------|---------|----------------------------------------------------------------------------------------------------|
| AppMonIMSTimeAdapter  | Time - Adapter  | ms   | average | The time spent in the EntireX adapter.                                                                                 |
| AppMonIMSTimeIMS      | Time - IMS      | ms   | average | The sum of the transport time to IMS<br>Connect and the time spend in IMS<br>Connect, IMS and the IMS user<br>program. |
| AppMonIMSTimeResponse | Time - Response | ms   | average | The complete response time of the IMS request.                                                                         |
| AppMonIMSTransaction  |                 |      | generic | The IMS transaction name.                                                                                              |

Average values are calculated in relation to the number of successful IMS Connect requests in the measuring interval.

#### **Built-In Rules**

| Administration Name                                            | Expression                                             | Severity | Description                                                                               |
|----------------------------------------------------------------|--------------------------------------------------------|----------|-------------------------------------------------------------------------------------------|
| Application<br>Monitoring IMS<br>Connect High<br>Response Time | ApplicationMonitoring.AppMonIMSTimeResponse<br>> 10000 |          | A successful IMS<br>Connect request had<br>a response time<br>greater than 10<br>seconds. |

# **IMS Connect Error**

The event map AppMonIMSErr monitors the failed IMS Connect requests. Successful IMS Connect requests are monitored in the event map AppMonIMS.

#### Dimensions

| Administration Name   | Displayed Value                                                                                    |
|-----------------------|----------------------------------------------------------------------------------------------------|
| ApplicationMonitoring | The identifier "Application Monitoring".                                                           |
| AppMonScenario        | The scenario identifier "IMS Connect".                                                             |
| 11                    | "host-name:port-number/datastore" of the IMS Connect installation, followed by the string "Error". |

### KPIs of Event Map AppMonIMSErr

| Administration Name        | KPI Name           | Unit  | Туре    | Description                                                                 |
|----------------------------|--------------------|-------|---------|-----------------------------------------------------------------------------|
| AppMonIMSErrClientHost     |                    |       | generic | The client host name.                                                       |
| AppMonIMSErrClientUser     |                    |       | generic | The client user ID.                                                         |
| AppMonIMSErrErrorCode      |                    |       | generic | The 8 digit error code (error class and number).                            |
| AppMonIMSErrErrorMessage   |                    |       | generic | The error message.                                                          |
| AppMonIMSErrRequestsFailed | Requests<br>Failed | count | sum     | The number of failed IMS requests.                                          |
| AppMonIMSErrService        |                    |       | generic | The name of the Integration Server adapter service which calls IMS Connect. |
| AppMonIMSErrTimeResponse   | Time -<br>Response | ms    | average | The response time of the failed IMS requests.                               |
| AppMonIMSErrTransaction    |                    |       | generic | The IMS transaction name.                                                   |

Average values are calculated in relation to the number of failed IMS Connect requests in the measuring interval.

#### **Built-In Rules**

| Administration Name | Expression                                       | Severity   | Description       |
|---------------------|--------------------------------------------------|------------|-------------------|
| Application         | ApplicationMonitoring.AppMonIMSErrTimeResponse   | 3 - Medium | A failed IMS      |
| Monitoring IMS      | > 10000                                          |            | Connect request   |
| Connect Error       |                                                  |            | had a response    |
| High Response       |                                                  |            | time greater than |
| Time                |                                                  |            | 10 seconds.       |
| Application         | ApplicationMonitoring.AppMonIMSErrRequestsFailed | 3 - Medium | An IMS Connect    |
| Monitoring          | >0                                               |            | request failed.   |
| Reported IMS        |                                                  |            |                   |
| Connect Error       |                                                  |            |                   |

# **RPC** Application

The event map AppMonRPC monitors the successful RPC requests. Failed RPC requests are monitored in the event map AppMonRPCErr.

# Dimensions

| Administration Name   | Displayed Value                                                                                                    |
|-----------------------|----------------------------------------------------------------------------------------------------|
| ApplicationMonitoring | The identifier "Application Monitoring".                                                                                                    |
| AppMonScenario        | The scenario identifier "RPC".                                                                                                    |
|                       | "application-name" as defined by the Broker attribute APPMON-NAME. If the Broker attribute is not specified, the server address is used; for example RPC/SRV/CALLNAT. |

# KPIs of Event Map AppMonRPC

| Administration Name                   | KPI Name                         | Unit  | Туре    | Description                                                                                                    |
|---------------------------------------|----------------------------------|-------|---------|----------------------------------------------------------------------------------------------------|
| AppMonRPCAddress                      |                                  |       | generic | The Broker ID and the server address of the RPC request.                                                                                                    |
| AppMonRPCClientApplication            |                                  |       | generic | The client application name as defined in the Broker control block.                                                                                                    |
| AppMonRPCClientHost                   |                                  |       | generic | The client host name.                                                                                                    |
| AppMonRPCClientUser                   |                                  |       | generic | The client user ID.                                                                                                    |
| AppMonRPCDBCalls                      | DB Calls                         | count | average | The number of database calls<br>(including system file calls, without<br>Natural Security calls). <sup>1</sup>                                                                                                    |
| AppMonRPCLengthReply                  | Length - Reply                   | bytes | average | The length of the RPC reply.                                                                                                    |
| AppMonRPCLengthRequest                | Length - Request                 | bytes | average | The length of the RPC request.                                                                                                    |
| AppMonRPCLengthTotal                  | Length - Total                   | bytes | average | The total length of the RPC call (request plus reply).                                                                                                    |
| AppMonRPCProgram                      |                                  |       | generic | The program name.                                                                                                    |
| AppMonRPCRequestsSuccessful           | Requests<br>Successful           | count | sum     | The number of successful RPC requests.                                                                                                    |
| AppMonRPCTimeBroker                   | Time - Broker                    | ms    | average | The time spent in the Broker (active processing).                                                                                                    |
| AppMonRPCTimeBrokerWaitFor-<br>Server | Time - Broker<br>Wait For Server | ms    | average | The time spent in the Broker waiting for an available server.                                                                                                    |
| AppMonRPCTimeClientLayer              | Time - Client<br>Layer           | ms    | average | The time spent in the client RPC layer.                                                                                                    |
| AppMonRPCTimeClient-<br>Transport     | Time - Client<br>Transport       | ms    | average | The transport time from the client to the Broker and back.                                                                                                    |
| AppMonRPCTimeDBCalls                  | Time - DB Calls                  | ms    | average | The time spent for database calls. For<br>an Adabas database, this is the time<br>the Adabas server needs to process the<br>database call ("client wait time"). For<br>other databases, the DB calls time<br>includes also the DB transport time. <sup>1</sup> |

| Administration Name               | KPI Name                   | Unit | Туре    | Description                                                                                                    |
|-----------------------------------|----------------------------|------|---------|----------------------------------------------------------------------------------------------------|
| AppMonRPCTimeDBTransport          | Time - DB<br>Transport     | ms   | average | The transport time from the Natural<br>user program to the Adabas router and<br>back including the client receiving<br>time. <sup>1, 2</sup>                                                                           |
| AppMonRPCTimeResponse             | Time - Response            | ms   | average | The complete response time (roundtrip from client to server and back).                                                                                                    |
| AppMonRPCTimeServerLayer          | Time - Server<br>Layer     | ms   | average | The time spent in the server RPC layer (runtime and stub).                                                                                                    |
| AppMonRPCTimeServerProgram        | Time - Server<br>Program   | ms   | average | The time spent in the user program<br>(called by the RPC server). For Natural<br>programs on a mainframe, this time<br>does not include the database times.<br>For other programs, the database times<br>are included. |
| AppMonRPCTimeServer-<br>Transport | Time - Server<br>Transport | ms   | average | The transport time from the Broker to the server and back.                                                                                                    |

Average values are calculated in relation to the number of successful RPC requests in the measuring interval.

#### Notes:

- <sup>1</sup> This KPI is only available if the call is issued by a Natural RPC server on a mainframe.
- <sup>2</sup> This KPI is only available for a database call against an Adabas server.

#### **Built-In Rules**

| Administration Name                                    | Expression                                             | Severity | Description                                                                       |
|--------------------------------------------------------|--------------------------------------------------------|----------|-----------------------------------------------------------------------------------|
| Application<br>Monitoring RPC<br>High Response<br>Time | ApplicationMonitoring.AppMonRPCTimeResponse<br>> 10000 |          | A successful RPC<br>request had a<br>response time<br>greater than 10<br>seconds. |

# **RPC Error**

The event map AppMonRPCErr monitors the failed RPC requests. Successful RPC requests are monitored in the event map AppMonRPC.

### Dimensions

| Administration Name   | Displayed Value                                                                                                    |
|-----------------------|----------------------------------------------------------------------------------------------------|
| ApplicationMonitoring | The identifier "Application Monitoring".                                                                                                    |
| AppMonScenario        | The scenario identifier "RPC".                                                                                                    |
|                       | "application-name" as defined by the Broker attribute APPMON-NAME, followed<br>by the string "Error". If the Broker attribute is not specified, the server address is<br>used; for example RPC/SRV/CALLNAT Error. |

### KPIs of Event Map AppMonRPCErr

| Administration Name           | KPI Name           | Unit  | Туре    | Description                                                         |
|-------------------------------|--------------------|-------|---------|---------------------------------------------------------------------|
| AppMonRPCErrAddress           |                    |       | generic | The Broker ID and the server address of the RPC request.            |
| AppMonRPCErrClientApplication |                    |       | generic | The client application name as defined in the Broker control block. |
| AppMonRPCErrClientHost        |                    |       | generic | The client host name.                                               |
| AppMonRPCErrClientUser        |                    |       | generic | The client user ID.                                                 |
| AppMonRPCErrErrorCode         |                    |       | generic | The 8 digit error code (error class and number).                    |
| AppMonRPCErrErrorMessage      |                    |       | generic | The error message.                                                  |
| AppMonRPCErrProgram           |                    |       | generic | The program name.                                                   |
| AppMonRPCErrRequestsFailed    | Requests<br>Failed | count | sum     | The number of failed RPC requests.                                  |
| AppMonRPCErrTimeResponse      | Time -<br>Response | ms    | average | The response time of the failed RPC request.                        |

Average values are calculated in relation to the number of failed RPC requests in the measuring interval.

#### **Built-In Rules**

| Administration Name                                          | Expression                                                | Severity   | Description                                                                   |
|--------------------------------------------------------------|-----------------------------------------------------------|------------|-------------------------------------------------------------------------------|
| Application<br>Monitoring RPC<br>Error High<br>Response Time | ApplicationMonitoring.AppMonRPCErrTimeResponse<br>> 10000 | 3 - Medium | A failed RPC<br>request had a<br>response time<br>greater than 10<br>seconds. |
| Application<br>Monitoring<br>Reported RPC<br>Error           | ApplicationMonitoring.AppMonRPCErrRequestsFailed<br>>0    | 3 - Medium | An RPC request failed.                                                        |

# 

# **KPI Definitions for Infrastructure Monitoring**

| Adabas Caching Facility                 | 217 |
|-----------------------------------------|-----|
| Adabas Delta Save                       | 218 |
| Adabas Event Replicator                 | 219 |
| Adabas Event Replicator - Destination   | 220 |
| Adabas Event Replicator - Input Queue   | 221 |
| Adabas Event Replicator - Subscription  | 222 |
| Adabas Fastpath                         | 223 |
| Adabas Fastpath - Database              | 224 |
| Adabas Review                           | 225 |
| Adabas SAF Security                     | 226 |
| Adabas Server (Mainframe)               | 228 |
| Adabas Server (UNIX and Windows)        | 233 |
| Adabas SOA Gateway                      | 235 |
| Adabas SOA Gateway Operation            | 236 |
| Adabas Transaction Manager              | 237 |
| Com-plete                               | 239 |
| Data Collector - Adabas                 | 241 |
| Data Collector - Natural                | 242 |
| Entire Net-Work (Mainframe)             |     |
| Entire Operations                       |     |
| Entire Operations - Task                | 249 |
| Entire Output Management                | 250 |
| Entire Output Management - Monitor Task | 251 |
| Entire Output Management - Printer      | 253 |
| Entire System Server                    | 254 |
| Natural Advanced Facilities - Spool     | 255 |
| Natural Advanced Facilities - Printer   | 256 |
| Natural Buffer Pool (Mainframe)         | 258 |
| Natural Buffer Pool (UNIX and Windows)  |     |
| Natural CICS                            | 261 |
| Natural CICS - Thread Group             |     |
| Natural Connection                      |     |

| Natural Development Server              | . 265 |
|-----------------------------------------|-------|
| Natural Editor (Software AG Editor)     | . 268 |
| Natural for Adabas                      |       |
| Natural for Ajax - Server               | . 272 |
| Natural for Ajax - Web Context          | . 273 |
| Natural for DB2                         | . 275 |
| Natural for VSAM                        | . 277 |
| Natural Nucleus                         | . 280 |
| Natural Optimize                        | . 283 |
| Natural Review Monitor                  | . 285 |
| Natural Roll Server                     | . 287 |
| Natural RPC                             | . 288 |
| Natural SAF Security                    | . 291 |
| Natural Security                        | . 294 |
| Natural SQL Gateway                     | . 295 |
| Natural Swap Pool                       | . 296 |
| Natural zIIP (zIIP Enabler for Natural) | . 298 |
| Natural Web I/O Interface - Server      | . 301 |
| webMethods ApplinX - Server             | . 304 |
| webMethods ApplinX - Application        | . 305 |
| webMethods ApplinX - Service            | . 305 |
| webMethods EntireX - Broker             | . 307 |
| webMethods EntireX - Server             | . 310 |

# Adabas Caching Facility

### Dimensions

| Administration Name | Displayed Value                                                       |
|---------------------|-----------------------------------------------------------------------|
| Host                | The name of the host.                                                 |
| Product             | The product component name "Adabas Caching".                          |
| AdabasCaching       | The cached Adabas Server database ID and name; nucleus ID for cluster |

### KPIs of Event Map AdabasCaching

| Administration Name    | KPI Name                              | Unit   | Туре       | Description                                                                                                    |
|------------------------|---------------------------------------|--------|------------|----------------------------------------------------------------------------------------------------|
| AdaCacheEfficiency     | Cache Efficiency                      | %      | composite  | The Adabas caching efficiency.                                                                                         |
|                        |                                       |        |            | Composite KPI: 100 *<br>AdaCacheReadCache /<br>AdaCacheReadTotal                                                       |
| AdaCacheReadAheadAvg   | Read Ahead Average<br>Blocks per EXCP | blocks | composite  | The average read ahead RABN<br>blocks per EXCP.<br>Composite KPI:<br>AdaCacheReadAheadRabn /<br>AdaCacheReadAheadExcps |
| AdaCacheReadAheadExcps | Read Ahead EXCPs                      | count  | delta      | The number of EXCPs read ahead.                                                                                        |
| AdaCacheReadAheadRabn  | Read Ahead RABNs                      | count  | delta      | The number of RABNs read ahead.                                                                                        |
| AdaCacheReadCache      | Read Cache                            | count  | delta      | The number of cache reads.                                                                                             |
| AdaCacheReadExcps      | Read EXCPs                            | count  | delta      | The number of read EXCPs.                                                                                              |
| AdaCacheReadTotal      | Read Total                            | count  | delta      | The total number of reads (EXCPs or cache).                                                                            |
| AdaCacheSpacesActive   | Cache Spaces - Active                 | count  | last value | The number of active cache spaces.                                                                                     |
| AdaCacheSpacesDefined  | Cache Spaces -<br>Defined             | count  | last value | The number of defined cache spaces.                                                                                    |
| AdaCacheState          | Adabas Caching State                  | state  | state      | The state of the Adabas Caching<br>Facility (online/offline). This KPI is<br>automatically monitored.                  |
| AdaCacheWriteCache     | Write Cache                           | count  | delta      | The number of cache writes.                                                                                            |

**Note:** EXCP is the abbreviation for *execute channel program* (UPAM SVC for BS2000).

| Administration Name       | Expression               | Severity | Description                       |
|---------------------------|--------------------------|----------|-----------------------------------|
| Adabas Caching Not Active | Adabas.AdaCacheState = 0 | 2 - High | The Adabas Caching is not active. |

# Adabas Delta Save

### Dimensions

| Administration Name | Displayed Value                                     |
|---------------------|-----------------------------------------------------|
| Host                | The name of the host.                               |
| Product             | The product component name "Adabas Delta Save".     |
| AdabasDeltaSave     | The ID and name of the Delta-Save-enabled database. |

# KPIs of Event Map AdabasDeltaSave

| Administration Name    | KPI Name                       | Unit    | Туре       | Description                                                                                                    |
|------------------------|--------------------------------|---------|------------|----------------------------------------------------------------------------------------------------|
| DeltaDlogAreaUsage     | DLOG Area Usage                | percent | last value | Occupancy of the DLOG area. If full,<br>delta save is disabled or next Delta Save<br>tape is created (triggered by user exit). |
| DeltaSaveLastDeltaSave | Last Delta Save<br>Number      | count   | last value | The number of the last Delta Save tape.                                                                                        |
| DeltaSaveLastFullSave  | Last Full Delta Save<br>Number | count   | last value | The number of the last Full Delta Save tape.                                                                                   |
| DeltaSaveState         | Delta Save State               | state   | state      | The state of the Adabas Delta Save<br>(online/offline). This KPI is<br>automatically monitored.                                |

# **Built-In Rules**

| Administration Name          | Expression                        | Severity | Description                           |
|------------------------------|-----------------------------------|----------|---------------------------------------|
| Adabas Delta Save DLOG Full  | Adabas.DeltaDlogAreaUsage<br>> 80 | -        | The DLOG area is more than 80 % full. |
| Adabas Delta Save Not Active | Adabas.DeltaSaveState = 0         | 2 - High | Adabas Delta Save is not active.      |

# Adabas Event Replicator

# Dimensions

| Administration Name | Displayed Value                                       |
|---------------------|-------------------------------------------------------|
| Host                | The name of the host.                                 |
| Product             | The product component name "Adabas Event Replicator". |
| AdabasEventRep      | The ID and name of the Event Replicator server.       |

### KPIs of Event Map AdabasEventRep

| Administration Name           | KPI Name                                    | Unit    | Туре       | Description                                                                                    |
|-------------------------------|---------------------------------------------|---------|------------|------------------------------------------------------------------------------------------------|
| RepBytesSentTotal             | Bytes Sent Total                            | count   | delta      | The total number of bytes sent in the messages.                                                |
| RepFreeSLOGAssoSpace          | SLOG - ASSO Free Blocks                     | percent | last value | Free space on ASSO for SLOG entries.                                                           |
| RepFreeSLOGDataSpace          | SLOG - DATA Free Blocks                     | percent | last value | Free space on DATA for SLOG entries.                                                           |
| RepHWMRepPool                 | High-Water Mark -<br>Replication Pool (RPL) | percent | last value | The high-water mark of the<br>Replication Pool (RPL).                                          |
| RepMessagesTotal              | Replicated Messages Total                   | count   | delta      | The number of replicated messages.                                                             |
| RepPendTransactions-<br>Total | Pending Transactions<br>Total               | count   | last value | The number of pending transactions.                                                            |
| RepSLOGEntriesTotal           | SLOG - Number of<br>Entries                 | count   | last value | The total number of entries in the SLOG file.                                                  |
| RepState                      | Replicator - State                          | state   | state      | The state of the Event Replicator<br>(online/offline). This KPI is<br>automatically monitored. |
| RepTransactionsTotal          | Replicated Transactions<br>Total            | count   | delta      | The number of replicated transactions.                                                         |

| Administration Name                   | Expression                  | Severity | Description                         |
|---------------------------------------|-----------------------------|----------|-------------------------------------|
| Adabas Event Replicator Not<br>Active | Adabas.RepState = 0         |          | The Event Replicator is not active. |
| Adabas Event Replicator SLOG          | Adabas.RepFreeSLOGAssoSpace | 2 - High | Less than 10% of the SLOG           |
| ASSO Full                             | < 10                        |          | ASSO space is free.                 |
| Adabas Event Replicator SLOG          | Adabas.RepFreeSLOGDataSpace |          | Less than 10% of the SLOG           |
| DATA Full                             | < 10                        |          | DATA space is free.                 |

# **Adabas Event Replicator - Destination**

## Dimensions

| Administration Name | Displayed Value                                       |
|---------------------|-------------------------------------------------------|
| Host                | The name of the host.                                 |
| Product             | The product component name "Adabas Event Replicator". |
| AdabasEventRep      | The ID and name of the Event Replicator server.       |
| AdabasEventRepDest  | The Event Replicator destination.                     |

# KPIs of Event Map AdabasEventRepDest

| Administration Name           | KPI Name                            | Unit  | Туре       | Description                                                                                   |
|-------------------------------|-------------------------------------|-------|------------|-----------------------------------------------------------------------------------------------|
| RepDestBytesSent              | Bytes Sent                          | count | delta      | The number of bytes sent.                                                                     |
| RepDestCommandsCommitted      | Commands Committed                  | count | delta      | The number of commands committed.                                                             |
| RepDestCommandsPending        | Commands Pending                    | count | last value | The number of commands pending.                                                               |
| RepDestLatency                | Latency Time of Last<br>Transaction | ms    | last value | Latency time of last transaction.<br>This value is only available for<br>Adabas destinations. |
| RepDestMessagesSent           | Messages Sent                       | count | delta      | The number of messages sent.                                                                  |
| RepDestPendingTransactions    | Pending Transactions                | count | last value | The number of pending transactions.                                                           |
| RepDestReplicatedTransactions | Replicated Transactions             | count | delta      | The number of replicated transactions.                                                        |
| RepDestSlogDelog              | SLOG - Delogged<br>Count            | count | delta      | SLOG delogged count.                                                                          |

| Administration Name | KPI Name                                     | Unit  | Туре  | Description                                                                                           |
|---------------------|----------------------------------------------|-------|-------|----------------------------------------------------------------------------------------------------|
| RepDestSlogEntries  | SLOG - Number of<br>Entries                  | count |       | Number of SLOG entries for this destination.                                                          |
| RepDestSlogLog      | SLOG - Logged Count                          | count | delta | SLOG logged count.                                                                                    |
| RepDestState        | State of the Event<br>Replicator Destination | state |       | State of the Event Replicator<br>destination (active or not). This<br>KPI is automatically monitored. |

| Administration Name                            | Expression              | Severity | Description                                     |
|------------------------------------------------|-------------------------|----------|-------------------------------------------------|
| Adabas Event Replicator Destination Not Active | Adabas.RepDestState = 0 |          | The Event Replicator destination is not active. |

# Adabas Event Replicator - Input Queue

### Dimensions

| Administration Name   | Displayed Value                                       |
|-----------------------|-------------------------------------------------------|
| Host                  | The name of the host.                                 |
| Product               | The product component name "Adabas Event Replicator". |
| AdabasEventRep        | The ID and name of the Event Replicator server.       |
| AdabasEventRepInQueue | The Event Replicator input queue name.                |

#### KPIs of Event Map AdabasEventRepInQueue

| Administration Name   | KPI Name                                     | Unit  | Туре       | Description                                                                               |
|-----------------------|----------------------------------------------|-------|------------|-------------------------------------------------------------------------------------------|
| RepInQBackouts        | Number of Backouts                           | count | delta      | The number of backouts.                                                                   |
| RepInQBytes           | Number of Bytes Received                     | count | delta      | The number of bytes received.                                                             |
| RepInQCommits         | Number of Commits                            | count | delta      | The number of commits.                                                                    |
| RepInQMessages        | Number of Messages                           | count | delta      | The number of messages.                                                                   |
| RepInQPendingBytes    | Number of Pending Bytes                      | count | last value | The number of pending bytes.                                                              |
| RepInQPendingMessages | Number of Pending<br>Messages                | count |            | The number of pending messages.                                                           |
| RepInQState           | State of the Event Replicator<br>Input Queue | state |            | The state of the Event Replicator<br>input queue. This KPI is<br>automatically monitored. |

| Administration Name                           | Expression             | Severity | Description                                 |
|-----------------------------------------------|------------------------|----------|---------------------------------------------|
| Adabas Event Replicator Input<br>Queue Closed | Adabas.RepInQState = 0 |          | The Event Replicator input queue is closed. |

# Adabas Event Replicator - Subscription

### Dimensions

| Administration Name  | Displayed Value                                       |
|----------------------|-------------------------------------------------------|
| Host                 | The name of the host.                                 |
| Product              | The product component name "Adabas Event Replicator". |
| AdabasEventRep       | The ID and name of the Event Replicator server.       |
| AdabasEventRepSubscr | The Event Replicator subscription name.               |

# KPIs of Event Map AdabasEventRepSubscr

| Administration Name         | KPI Name                                      | Unit  | Туре  | Description                                                                                                |
|-----------------------------|-----------------------------------------------|-------|-------|----------------------------------------------------------------------------------------------------|
| RepSubInitialStateCompleted | Initial-State Transactions<br>Completed       | count | delta | The number of initial-state transactions completed.                                                        |
| RepSubLostData              | Lost Data Count                               | count | delta | The number of lost data.                                                                                   |
| RepSubRepTransactions       | Replicated Transactions                       | count | delta | The number of replicated transactions.                                                                     |
| RepSubRepUtilityFunctions   | Utility functions                             | count | delta | The number of replicated utility functions.                                                                |
| RepSubState                 | State of the Event<br>Replicator Subscription | state | state | The state of the Event Replicator<br>subscription (active or not). This KPI<br>is automatically monitored. |
| RepSubUserTransactions      | User Transactions                             | count | delta | The number of replicated user transactions.                                                                |

| Administration Name                                | Expression             | Severity | Description                                      |
|----------------------------------------------------|------------------------|----------|--------------------------------------------------|
| Adabas Event Replicator<br>Subscription Not Active | Adabas.RepSubState = 0 | Ŭ        | The Event Replicator subscription is not active. |

# Adabas Fastpath

#### Dimensions

| Administration Name | Displayed Value                                |
|---------------------|------------------------------------------------|
| Host                | The name of the host.                          |
| Product             | The product component name "Adabas Fastpath".  |
| AdabasFastpath      | The ID and name of the Adabas Fastpath buffer. |

# KPIs of Event Map AdabasFastpath

| Administration Name              | KPI Name                                                  | Unit    | Туре       | Description                                                                                                    |
|----------------------------------|-----------------------------------------------------------|---------|------------|----------------------------------------------------------------------------------------------------|
| AFPAsynBufferManagerState        | Asynchronous Buffer<br>Manager State                      | state   | state      | The state of the Fastpath Buffer<br>Manager (online/offline). This KPI<br>is automatically monitored.                 |
| AFPDirAccOptAttempts             | Direct Access -<br>Optimization<br>Attempts               | percent | last value | All direct access optimization<br>attempts as a fraction of the total<br>number of commands.                          |
| AFPDirAccSuccOptAttempts         | Direct Access -<br>Successful<br>Optimization<br>Attempts | percent | last value | The successful direct access<br>optimization attempts as a fraction<br>of all direct access optimization<br>attempts. |
| AFPReadAheadOptAttempts          | Read-Ahead -<br>Optimization<br>Attempts                  | percent | last value | All read-ahead optimization<br>attempts as a fraction of the total<br>number of commands.                             |
| AFPReadAheadSuccOpt-<br>Attempts | Read-Ahead -<br>Successful<br>Optimization<br>Attempts    | percent | last value | The successful read-ahead<br>optimization attempts as a fraction<br>of all read-ahead optimization<br>attempts.       |
| AFPTotalCommands                 | Commands - Total                                          | count   | delta      | The number of commands<br>received by the Fastpath Buffer<br>Manager during the last<br>measuring interval.           |

| Administration Name    | Expression                       | Severity | Description            |
|------------------------|----------------------------------|----------|------------------------|
| Adabas Fastpath Buffer | Adabas.AFPAsynBufferManagerState | 2 - High | The Fastpath Buffer    |
| Manager Not Active     | = 0                              |          | Manager is not active. |

# Adabas Fastpath - Database

### Dimensions

| Administration Name    | Displayed Value                                |
|------------------------|------------------------------------------------|
| Host                   | The name of the host.                          |
| Product                | The product component name "Adabas Fastpath".  |
| AdabasFastpath         | The ID and name of the Adabas Fastpath buffer. |
| AdabasFastpathDatabase | The ID of the Adabas Fastpath database.        |

# KPIs of Event Map AdabasFastpathDatabase

| Administration Name                | KPI Name                                                  | Unit    | Туре       | Description                                                                                                    |
|------------------------------------|-----------------------------------------------------------|---------|------------|----------------------------------------------------------------------------------------------------|
| AFPDbDirAccOptAttempts             | Direct Access -<br>Optimization<br>Attempts               | percent | last value | All direct access optimization<br>attempts as a fraction of the total<br>number of commands for this<br>database server.                          |
| AFPDbDirAccSuccOptAttempts         | Direct Access -<br>Successful<br>Optimization<br>Attempts | percent | last value | The successful direct access<br>optimization attempts as a<br>fraction of all direct access<br>optimization attempts for this<br>database server. |
| AFPDbReadAheadOptAttempts          | Read-Ahead -<br>Optimization<br>Attempts                  | percent | last value | All read-ahead optimization<br>attempts as a fraction of the total<br>number of commands for this<br>database server.                             |
| AFPDbReadAheadSuccOpt-<br>Attempts | Read-Ahead -<br>Successful<br>Optimization<br>Attempts    | percent | last value | The successful read-ahead<br>optimization attempts as a<br>fraction of all read-ahead<br>optimization attempts for this<br>database server.       |
| AFPDbState                         | Adabas Fastpath<br>Database State                         | state   | state      | The state of the database server<br>(online/offline). This KPI is<br>automatically monitored.                                                     |

| Administration Name | KPI Name         | Unit  | Туре | Description                                                                                                    |
|---------------------|------------------|-------|------|----------------------------------------------------------------------------------------------------|
| AFPDbTotalCommands  | Commands - Total | count |      | The number of commands<br>received by the Fastpath Buffer<br>Manager for this database server<br>during the last measuring<br>interval. |

# **Adabas Review**

### Dimensions

| Administration Name | Displayed Value                                                               |
|---------------------|-------------------------------------------------------------------------------|
| Host                | The name of the host.                                                         |
| Product             | The product component name "Adabas Review".                                   |
| AdabasReview        | The Adabas Review mode (Hub or local) and ID (Hub or Adabas Server database). |

# KPIs of Event Map AdabasReview

| Administration Name           | KPI Name                 | Unit  | Туре       | Description                                                                               |
|-------------------------------|--------------------------|-------|------------|-------------------------------------------------------------------------------------------|
| AdaRevCPU                     | CPU Time                 | ms    | delta      | The CPU time used by Review. In local mode this is the CPU time used by the subtask only. |
| AdaRevClogRecords             | Command Log<br>Records   | count | delta      | The number of command log records received.                                               |
| AdaRevIOs                     | I/Os                     | count | delta      | The number of I/Os including SYSOUT, user defined log files and others.                   |
| AdaRevMemoryFree              | Memory Free              | bytes | last value | The bytes of free memory which can be used by Review.                                     |
| AdaRevMemoryTotal             | Memory Total             | bytes | composite  | The total bytes of memory which can be<br>used by Review.                                 |
|                               |                          |       |            | Composite KPI: AdaRevMemoryUsed +<br>AdaRevMemoryFree                                     |
| AdaRevMemoryUsed              | Memory Used              | bytes | last value | The bytes of memory currently used by Review.                                             |
| AdaRevReports                 | Active Reports           | count | last value | The number of active reports.                                                             |
| AdaRevReviewBuffer32-<br>KHwm | Review-Buffer-32K<br>HWM | bytes | last value | The high-water-mark of the Review buffer which contains 32K slots.                        |

| Administration Name            | KPI Name                  | Unit  | Туре       | Description                                                                                    |
|--------------------------------|---------------------------|-------|------------|------------------------------------------------------------------------------------------------|
| AdaRevReviewBuffer32-<br>KUsed | Review-Buffer-32K<br>Used | bytes | last value | The total bytes of memory used by Review<br>for the Review Buffer which contains 32K<br>slots. |
| AdaRevReviewBuffer4-<br>KHwm   | Review-Buffer-4K<br>HWM   | bytes | last value | The high-water-mark of the Review buffer which contains 4K slots.                              |
| AdaRevReviewBuffer4-<br>KUsed  | Review-Buffer-4K<br>Used  | bytes | last value | The total bytes of memory used by Review<br>for the Review Buffer which contains 4K<br>slots.  |
| AdaRevState                    | Adabas Review<br>State    | state | state      | The state of the Adabas Review<br>(online/offline). This KPI is automatically<br>monitored.    |
| AdaRevVersion                  |                           |       | generic    | The version of the Adabas Review.                                                              |

Note: The high-water-mark KPIs contain the highest value of the last monitoring interval.

#### **Built-In Rules**

| Administration Name          | Expression                                                     | Severity | Description                          |
|------------------------------|----------------------------------------------------------------|----------|--------------------------------------|
| Adabas Review Memory<br>Full | Adabas.AdaRevMemoryUsed /<br>Adabas.AdaRevMemoryTotal ><br>90% |          | More than 90% of the memory is used. |
| Adabas Review Not Active     | Adabas.AdaRevState = 0                                         | 2 - High | The Adabas Review is not active.     |

# Adabas SAF Security

#### Dimensions

| Administration Name | Displayed Value                                                                                         |
|---------------------|----------------------------------------------------------------------------------------------------|
| Host                | The name of the host.                                                                                   |
| Product             | The product component name "Adabas SAF Security".                                                       |
|                     | The ID and name of the SAF secured Adabas Server database and the ID of the nucleus for cluster nuclei. |

# KPIs of Event Map AdabasSAFSecurity

| Administration Name             | KPI Name                     | Unit    | Туре       | Description                                                                                                    |
|---------------------------------|------------------------------|---------|------------|----------------------------------------------------------------------------------------------------|
| ASAFActiveUsers                 | Active Users                 | count   | last value | The number of currently active users.                                                                                                    |
| ASAFCrossLevelCheckSaved        | Cross-Level -<br>Check Saved | count   | delta      | The number of times the SAF Server<br>satisfied a cross-level authorization<br>request from its cache, without calling<br>the external security system.                                           |
| ASAFCrossLevelChecks-<br>Denied | Cross-Level -<br>Denied      | count   | delta      | The number of failed cross-level authorization checks (access denied).                                                                                                    |
| ASAFCrossLevelOverwrites        | Cross-Level -<br>Overwrites  | count   | delta      | The number of times the SAF Server<br>had to overwrite a previously cached<br>cross-level authorization request. If this<br>number is high, consider increasing<br>DBNCU and/or NWNCU parameters. |
| ASAFCrossLevelSuccessful        | Cross-Level -<br>Successful  | count   | delta      | The number of successful cross-level<br>authorization checks against the<br>external security system.                                                                                             |
| ASAFFileCheckSaved              | File - Check<br>Saved        | count   | delta      | The total number of times ADASAF<br>satisfied a file authorization request<br>without calling the external security<br>system.                                                                    |
| ASAFFileOverwrites              | File - Overwrites            | count   | delta      | The number of times ADASAF had to<br>overwrite a previously cached file. If<br>this number is high, consider increasing<br>MAXFILES.                                                              |
| ASAFFreeUserArea                | Free User Area               | percent | last value | The percentage of free user areas in the cache.                                                                                                    |
| ASAFNormalCheckSaved            | Normal - Check<br>Saved      | count   | delta      | The number of times the SAF Server<br>satisfied a normal authorization request<br>from its cache, without calling the<br>external security system.                                                |
| ASAFNormalDenied                | Normal - Denied              | count   | delta      | The number of failed normal authorization checks (access denied).                                                                                                    |
| ASAFNormalOverwrites            | Normal -<br>Overwrites       | count   | delta      | The number of times the SAF Server<br>had to overwrite a previously cached<br>normal authorization request. If this<br>number is high, consider increasing<br>DBNCU and/or NWNCU parameters.      |
| ASAFNormalSuccessful            | Normal -<br>Successful       | count   | delta      | The number of successful normal authorization checks.                                                                                                    |
| ASAFState                       | Adabas SAF<br>Security State | state   | state      | The state of the Adabas SAF Security.                                                                                                    |

| Administration Name                                     | Expression                               | Severity   | Description                                                                                           |
|---------------------------------------------------------|------------------------------------------|------------|----------------------------------------------------------------------------------------------------|
| Adabas SAF Security<br>Cross-Level Checks<br>Denied     | Adabas.ASAFCrossLevelChecksDenied<br>> 0 | 3 - Medium | The Adabas SAF Security denied cross-level checks.                                                    |
| Adabas SAF Security<br>Cross-Level Checks<br>Overwrites | Adabas.ASAFCrossLevelOverwrites > 0      | 4 - Low    | The Adabas SAF Security<br>has overwritten previously<br>cached cross-level<br>authorization entries. |
| Adabas SAF Security<br>File Checks Overwrites           | Adabas.ASAFFileOverwrites > 0            | 4 - Low    | The Adabas SAF Security<br>has overwritten previously<br>cached file authorization<br>entries.        |
| Adabas SAF Security<br>Normal Checks Denied             | Adabas.ASAFNormalDenied > 0              | 3 - Medium | The Adabas SAF Security denied normal checks.                                                         |
| Adabas SAF Security<br>Normal Checks<br>Overwrites      | Adabas.ASAFNormalOverwrites > 0          | 4 - Low    | The Adabas SAF Security<br>has overwritten previously<br>cached normal authorization<br>entries.      |
| Adabas SAF Security<br>Not Active                       | Adabas.ASAFState = 0                     | 2 - High   | The Adabas SAF Security is not active.                                                                |

# Adabas Server (Mainframe)

# Dimensions

| Administration Name | Displayed Value                                                                             |
|---------------------|---------------------------------------------------------------------------------------------|
| Host                | The name of the host.                                                                       |
| Product             | The product component name "Adabas Server".                                                 |
| AdabasServer        | The ID and name of the Adabas Server database and the ID of the nucleus for cluster nuclei. |

# KPIs of Event Map AdabasServer

| Administration Name                      | KPI Name                                | Unit  | Туре      | Description                                                                                                    |
|------------------------------------------|-----------------------------------------|-------|-----------|----------------------------------------------------------------------------------------------------|
| AdabasAssoReads                          | ASSO - Number of<br>Reads               | count | delta     | The number of reads from ASSO.                                                                                             |
| AdabasAssoWrites                         | ASSO - Number of<br>Writes              | count | delta     | The number of writes to ASSO.                                                                                              |
| AdabasBufferEfficiency                   | Adabas Buffer<br>Efficiency             | ratio | composite | The Adabas buffer efficiency<br>(logical/physical reads).<br>Composite KPI:<br>AdabasLogicalReads /<br>AdabasPhysicalReads |
| AdabasBufferflushes                      | Buffer Flushes                          | count | delta     | The number of Adabas<br>buffer flushes.                                                                                    |
| AdabasCallsTotal                         | Calls - Total                           | calls | delta     | The number of calls to the database.                                                                                       |
| AdabasCallsTotalRemote                   | Calls - Total Remote<br>Calls           | calls | delta     | The number of remote calls to the database.                                                                                |
| AdabasClusterReadsAsynchronous           | Cluster - Reads -<br>Asynchronous       | count | delta     | The number of cluster asynchronous reads.                                                                                  |
| AdabasClusterReadsInCache                | Cluster - Reads - in<br>Cache           | count | delta     | The number of cluster reads from cache.                                                                                    |
| AdabasClusterReadsNotInCache             | Cluster - Reads - not<br>in Cache       | count | delta     | The number of cluster reads not from cache.                                                                                |
| AdabasClusterReadsStructureFull          | Cluster - Reads -<br>Structure Full     | count | delta     | The number of cluster structure full reads.                                                                                |
| AdabasClusterReadsSynchronous            | Cluster - Reads -<br>Synchronous        | count | delta     | The number of cluster synchronous reads.                                                                                   |
| AdabasClusterValidates                   | Cluster - Validates                     | count | delta     | The number of cluster validates.                                                                                           |
| AdabasClusterValidatesInvalid-<br>Blocks | Cluster - Validates -<br>Invalid Blocks | count | delta     | The number of cluster invalid blocks for a validate.                                                                       |
| AdabasClusterWritesAsynchronous          | Cluster - Writes -<br>Asynchronous      | count | delta     | The number of cluster asynchronous writes.                                                                                 |
| AdabasClusterWritesNotWritten            | Cluster - Writes -<br>not Written       | count | delta     | The number of cluster writes not written.                                                                                  |
| AdabasClusterWritesStructureFull         | Cluster - Writes -<br>Structure Full    | count | delta     | The number of cluster structure full writes.                                                                               |
| AdabasClusterWritesSynchronous           | Cluster - Writes -<br>Synchronous       | count | delta     | The number of cluster synchronous writes.                                                                                  |
| AdabasClusterWritesWritten               | Cluster - Writes -<br>Written           | count | delta     | The number of cluster<br>writes.                                                                                           |

| Administration Name             | KPI Name                                   | Unit    | Туре       | Description                                                                                                    |
|---------------------------------|--------------------------------------------|---------|------------|----------------------------------------------------------------------------------------------------|
| AdabasCpuTime                   | CPU Time                                   | seconds | delta      | The CPU time of the database.                                                                                                    |
| AdabasDataReads                 | DATA - Number of<br>Reads                  | count   | delta      | The number of reads from DATA.                                                                                                    |
| AdabasDataWrites                | DATA - Number of<br>Writes                 | count   | delta      | The number of writes to DATA.                                                                                                    |
| AdabasFilesCriticalExtents      | Files - Critical<br>Extents                | count   | last value | The number of files for<br>which the space left for<br>extent entries has exceeded<br>a critical threshold. The<br>critical threshold (in percent<br>of the total space) can be<br>specified in the<br>Adabas/Natural Data<br>Collector profile. See<br><i>Adabas Files</i> . |
| AdabasFilesCriticalExtentsList  |                                            |         | generic    | The list of files with critical extents.                                                                                                    |
| AdabasFilesCriticalIsnRange     | Files - Critical ISN<br>Range              | count   | last value | The number of files for<br>which the free ISN range has<br>exceeded a critical<br>threshold. The critical<br>threshold (in percent of the<br>total space) can be specified<br>in the Adabas/Natural Data<br>Collector profile. See<br><i>Adabas Files</i> .                   |
| AdabasFilesCriticalIsnRangeList |                                            |         | generic    | The list of files with critical ISN range.                                                                                                    |
| AdabasFilesLoaded               | Files - Loaded                             | count   | last value | The number of files loaded.                                                                                                    |
| AdabasLogicalReads              | Number of Logical<br>Reads                 | count   | delta      | The number of logical reads from Adabas buffer.                                                                                                    |
| AdabasNucs                      | Number of Active<br>Cluster Nuclei         | count   | last value | The number of nuclei in a clustered environment.                                                                                                    |
| AdabasPhysicalReads             | Number of Physical<br>Reads                | count   | delta      | The number of physical reads from ASSO and DATA.                                                                                                    |
| AdabasPlogWrites                | PLOG - Number of<br>Writes                 | count   | delta      | The number of writes to PLOG.                                                                                                    |
| AdabasQueueCommand              | Queues - Command<br>Queue Elements<br>Used | percent | last value | The occupancy of the command queue.                                                                                                    |

| Administration Name    | KPI Name                                                      | Unit    | Туре       | Description                                                                                                    |
|------------------------|---------------------------------------------------------------|---------|------------|----------------------------------------------------------------------------------------------------|
| AdabasQueueHold        | Queues - Hold<br>Queue Elements<br>Used                       | percent | last value | The occupancy of the hold queue.                                                                                                    |
| AdabasQueueUser        | Queues - User<br>Queue Elements<br>Used                       | percent | last value | The occupancy of the user queue.                                                                                                    |
| AdabasReplHWMRepPool   | Replication -<br>High-Water Mark<br>Replication Pool<br>(RPL) | percent | last value | The high-water mark of the replication pool.                                                                                                    |
| AdabasReplMsgTotal     | Replication -<br>Replicated Messages<br>Total                 | count   | delta      | The number of replicated messages.                                                                                                    |
| AdabasReplRepPoolUsed  | Replication -<br>Replication Pool<br>(RPL) Used               | percent | last value | The current used size of the replication pool.                                                                                                    |
| AdabasReplTransPend    | Replication -<br>Replicated<br>Transactions<br>Pending        | count   | last value | The number of pending replication transactions.                                                                                                    |
| AdabasReplTransTotal   | Replication -<br>Replicated<br>Transactions Total             | count   | delta      | The number of replicated transactions.                                                                                                    |
| AdabasSpaceAssoExtents | Space - ASSO<br>Extents                                       | extents | last value | The number of ASSO extents.                                                                                                    |
| AdabasSpaceAssoUsed    | Space - ASSO Used<br>Blocks                                   | percent | last value | The occupancy of the ASSO extents.                                                                                                    |
| AdabasSpaceDataExtents | Space - DATA<br>Extents                                       | extents | last value | The number of DATA extents.                                                                                                    |
| AdabasSpaceDataUsed    | Space - DATA Used<br>Blocks                                   | percent | last value | The occupancy of the DATA extents.                                                                                                    |
| AdabasState            | Adabas Server State                                           | state   | state      | The state of the database<br>server or cluster nucleus.<br>"Offline" indicates that the<br>component is not active or<br>in error. This KPI is<br>automatically monitored. |
| AdabasVersion          |                                                               |         | generic    | The version of the Adabas<br>Server.                                                                                                    |
| AdabasWorkPart1Used    | WORK Part 1 (LP)<br>Used                                      | percent | last value | The current used size of WORK part 1.                                                                                                    |
| AdabasWorkPart2Used    | WORK Part 2<br>(LWKP2) Used                                   | percent | last value | The current used size of WORK part 2.                                                                                                    |

| Administration Name | KPI Name                   | Unit    | Туре       | Description                           |
|---------------------|----------------------------|---------|------------|---------------------------------------|
| AdabasWorkPart3Used | WORK Part 3 Used           | percent | last value | The current used size of WORK part 3. |
| AdabasWorkPoolUsed  | Work Pool Used             | percent | last value | The occupancy of the work pool.       |
| AdabasWorkReads     | WORK - Number of<br>Reads  | count   | delta      | The number of reads from WORK.        |
| AdabasWorkWrites    | WORK - Number of<br>Writes | count   | delta      | The number of writes to WORK.         |

**Note:** In the Adabas/Natural Data Collector profile, you can specified how often Adabas file data is to be collected. By default, it is only collected once a day. See *Adabas Files*.

#### **Built-In Rules**

| Administration Name                       | Expression                               | Severity   | Description                                                                                                   |
|-------------------------------------------|------------------------------------------|------------|----------------------------------------------------------------------------------------------------|
| Adabas Server ASSO<br>Full                | Adabas.AdabasSpaceAssoUsed > 90          | 2 - High   | More than 90% of the ASSO space is used.                                                                      |
| Adabas Server DATA<br>Full                | Adabas.AdabasSpaceDataUsed > 90          | 2 - High   | More than 90% of the DATA space is used.                                                                      |
| Adabas Server Files<br>Critical Extents   | Adabas.AdabasFilesCriticalExtents ><br>0 | 3 - Medium | There are files running out of<br>space for the extent entries.<br>These files should be<br>reorganized.      |
| Adabas Server Files<br>Critical ISN Range | Adabas.AdabasFilesCriticalIsnRange<br>>0 | 3 - Medium | There are files running out of<br>available ISNs. If applicable,<br>increase the ISNSIZE of the file<br>to 4. |
| Adabas Server High<br>CPU Time            | Adabas.AdabasCpuTime > 50                | 2 - High   | The Adabas Server needed a high CPU time.                                                                     |
| Adabas Server Not<br>Active               | Adabas.AdabasState = 0                   | 2 - High   | The Adabas Server is not active.                                                                              |
| Adabas Server User<br>Queue Full          | Adabas.AdabasQueueUser > 80              | 2 - High   | More than 80% of the user queue is used.                                                                      |
| Adabas Server Work<br>Pool Full           | Adabas.AdabasWorkPoolUsed > 80           | 2 - High   | More than 80% of the work pool is used.                                                                       |

# Adabas Server (UNIX and Windows)

# Dimensions

| Administration Name | Displayed Value                                |
|---------------------|------------------------------------------------|
| Host                | The name of the host.                          |
| Product             | The product component name "Adabas Server".    |
| AdabasOSServer      | The ID and name of the Adabas Server database. |

### KPIs of Event Map AdabasOSServer

| Administration Name                    | KPI Name                                                           | Unit    | Туре       | Description                                                                                                    |
|----------------------------------------|--------------------------------------------------------------------|---------|------------|----------------------------------------------------------------------------------------------------|
| AdabasOSAttBuffAreaUsed                | Attached Buffer Area<br>Used (LAB)                                 | percent | last value | The occupancy of the LAB.                                                                                                    |
| AdabasOSBufferEfficiency               | Adabas Buffer Efficiency                                           | ratio   | composite  | The Adabas buffer efficiency<br>(logical/physical reads).<br>Composite KPI:<br>AdabasOSLogicalReads /<br>AdabasOSPhysicalReads |
| AdabasOSBufferflushes                  | Buffer Flushes                                                     | count   | delta      | The number of Adabas buffer flushes.                                                                                           |
| AdabasOSBufferpoolUsed                 | Buffer Pool Used (LBP)                                             | percent | last value | The occupancy of LBP.                                                                                                    |
| AdabasOSCallsTotal                     | Calls - Total                                                      | calls   | delta      | The number of calls to the database.                                                                                           |
| AdabasOSCommQuEleThr                   | Command Queue<br>Elements per Thread                               | count   | last value | The number of command queue elements used per thread.                                                                          |
| AdabasOSCommQuUsed                     | Command Queue<br>Elements                                          | count   | last value | The number of command queue elements used.                                                                                     |
| AdabasOSHwmAttBuffExt-<br>AreaUsed     | High-Water Mark<br>Attached Buffer<br>Extended Area Used<br>(LABX) | percent | last value | The occupancy of the LABX.                                                                                                    |
| AdabasOSHwmNoOfISNs-<br>HoldSingleUser | High-Water Mark<br>Number of ISNs in Hold<br>Queue by Single Users | count   | last value | The highest number of ISNs in hold by a single user.                                                                           |
| AdabasOSLogicalReads                   | Number of Logical<br>Reads                                         | count   | delta      | The number of logical reads from Adabas buffer.                                                                                |
| AdabasOSNoOfISNsHold                   | Number of ISNs in Hold<br>Queue                                    | count   | last value | The number of ISNs in hold by all users.                                                                                       |

| Administration Name               | KPI Name                            | Unit    | Туре       | Description                                                                  |
|-----------------------------------|-------------------------------------|---------|------------|------------------------------------------------------------------------------|
| AdabasOSPhysicalReads             | Number of Physical<br>Reads         | count   | delta      | The number of physical reads from ASSO and DATA.                             |
| AdabasOSPlogWrites                | PLOG - Number of<br>Writes          | count   | delta      | The number of writes to PLOG.                                                |
| AdabasOSSpaceAssoExtents          | Space - ASSO Extents                | extents | last value | The number of ASSO extents.                                                  |
| AdabasOSSpaceAssoUsed             | Space - ASSO Used                   | percent | last value | The occupancy of the ASSO extents.                                           |
| AdabasOSSpaceAssoUsed-<br>Large   | Space - ASSO Used<br>(Large Blocks) | percent | last value | The occupancy of the ASSO<br>extents with large index blocks<br>(>= 16 KB).  |
| AdabasOSSpaceAssoUsed-<br>Small   | Space - ASSO Used<br>(Small Blocks) | percent | last value | The occupancy of the ASSO<br>extents with small index blocks<br>(< 16 KB).   |
| AdabasOSSpaceDataExtents          | Space - DATA Extents                | extents | last value | The number of DATA extents.                                                  |
| AdabasOSSpaceDataUsed             | Space - DATA Used                   | percent | last value | The occupancy of the DATA extents.                                           |
| AdabasOSSpaceDataUsed-<br>Largest | Space - DATA Used<br>Largest        | percent | last value | The occupancy of the DATA extents with the largest block size.               |
| AdabasOSState                     | Adabas Server State                 | state   | state      | The state of the database server.<br>This KPI is automatically<br>monitored. |
| AdabasOSThreadsUsed               | Threads Used (NT)                   | percent | last value | The occupancy of the threads.                                                |
| AdabasOSUserQuUsed                | User Queue Elements<br>Used (NU)    | percent | last value | The occupancy of NU.                                                         |
| AdabasOSVersion                   |                                     |         | generic    | The version of the Adabas<br>Server.                                         |
| AdabasOSWorkPoolUsed              | Work Pool Used (LWP)                | percent | last value | The occupancy of the LWP.                                                    |
| AdabasOSWorkReads                 | WORK - Number of<br>Reads           | count   | delta      | The number of reads from WORK.                                               |
| AdabasOSWorkWrites                | WORK - Number of<br>Writes          | count   | delta      | The number of writes to WORK.                                                |

| Administration Name                             | Expression                                  | Severity   | Description                                               |
|-------------------------------------------------|---------------------------------------------|------------|-----------------------------------------------------------|
| Adabas OS Server<br>ASSO Full                   | Adabas.AdabasOSSpaceAssoUsed > 90           | 2 - High   | More than 90% of the ASSO space is used.                  |
| Adabas OS Server<br>ASSO Large Blocks Full      | Adabas.AdabasOSSpaceAssoUsedLarge><br>90    | 2 - High   | More than 90% of the large<br>ASSO blocks are used.       |
| Adabas OS Server<br>ASSO Small Blocks Full      | Adabas.AdabasOSSpaceAssoUsedSmall ><br>90   | 2 - High   | More than 90% of the<br>small ASSO blocks are<br>used.    |
| Adabas OS Server<br>Command Queue               | Adabas.AdabasOSCommQuEleThr > 2             | 2 - High   | More than 2 command<br>queue elements used per<br>thread. |
| Adabas OS Server<br>DATA Full                   | Adabas.AdabasOSSpaceDataUsed > 90           | 2 - High   | More than 90% of the DATA space is used.                  |
| Adabas OS Server<br>DATA Largest Blocks<br>Full | Adabas.AdabasOSSpaceDataUsedLargest<br>> 90 | 2 - High   | More than 90% of the<br>largest DATA blocks are<br>used.  |
| Adabas OS Server<br>Many ASSO Extents           | Adabas.AdabasOSSpaceAssoExtents > 150       | 3 - Medium | More than 150 ASSO<br>extents have been<br>allocated.     |
| Adabas OS Server<br>Many DATA Extents           | Adabas.AdabasOSSpaceDataExtents > 500       | 3 - Medium | More than 500 DATA<br>extents have been<br>allocated.     |
| Adabas OS Server Not<br>Active                  | Adabas.AdabasOSState = 0                    | 2 - High   | The Adabas Server is not active.                          |
| Adabas OS Server User<br>Queue                  | Adabas.AdabasOSUserQuUsed > 80              | 2 - High   | More than 80 user queue elements used.                    |

# Adabas SOA Gateway

### Dimensions

| Administration Name | Displayed Value                           |
|---------------------|-------------------------------------------|
| Host                | The name of the host.                     |
| Product             | The product component name "SOA Gateway". |
| AdabasSOAGateway    | The port of the SOA Gateway.              |

# KPIs of Event Map AdabasSOAGateway

| Administration Name      | KPI Name                  | Unit    | Туре       | Description                                                                                         |
|--------------------------|---------------------------|---------|------------|----------------------------------------------------------------------------------------------------|
| SOAGatewayAvgTime        | Average Operation<br>Time | seconds | composite  | The average round trip time per<br>operation.<br>Composite KPI: SOAGatewayTime<br>/ SOAGatewayCount |
| SOAGatewayCount          | Operation Count           | count   | delta      | The number of times an operation has been called.                                                   |
| SOAGatewayErrorsOccurred | Errors Occurred           | count   | delta      | The number of times an operation has failed.                                                        |
| SOAGatewayHighTime       | Highest Operation<br>Time | seconds | last value | The highest round trip time for an operation.                                                       |
| SOAGatewayLowTime        | Lowest Operation<br>Time  | seconds | last value | The lowest round trip time for an operation.                                                        |
| SOAGatewayState          | SOA Gateway State         | state   | state      | The state of the SOA Gateway<br>(online/offline). This KPI is<br>automatically monitored.           |
| SOAGatewayTime           | Operation Time            | seconds | delta      | The accumulated round trip time for all operations.                                                 |

#### **Built-In Rules**

| Administration Name         | Expression                 | Severity | Description                       |
|-----------------------------|----------------------------|----------|-----------------------------------|
| SOA Gateway Available Error | Adabas.SOAGatewayState = 0 | 2 - High | The SOA Gateway is not available. |

# Adabas SOA Gateway Operation

#### Dimensions

| Administration Name       | Displayed Value                                        |
|---------------------------|--------------------------------------------------------|
| Host                      | The name of the host.                                  |
| Product                   | The product component name "SOA Gateway".              |
| AdabasSOAGateway          | The port of the SOA Gateway.                           |
| AdabasSOAGatewayOperation | The group, type and name of the SOA Gateway operation. |

| Administration Name                    | KPI Name                  | Unit    | Туре       | Description                                           |
|----------------------------------------|---------------------------|---------|------------|-------------------------------------------------------|
| SOAGatewayOperation-<br>AvgTime        | Average Operation<br>Time | seconds | composite  | The average round trip time for the operation.        |
|                                        |                           |         |            | Composite KPI:                                        |
|                                        |                           |         |            | SOAGatewayOperationTime /<br>SOAGatewayOperationCount |
| SOAGatewayOperation-<br>Count          | Operation Count           | count   | delta      | The number of times the operation has been called.    |
| SOAGatewayOperation-<br>ErrorsOccurred | Errors Occurred           | count   | delta      | The number of times the operation has failed.         |
| SOAGatewayOperation-<br>HighTime       | Highest Operation<br>Time | seconds | last value | The highest round trip time for the operation.        |
| SOAGatewayOperation-<br>LowTime        | Lowest Operation<br>Time  | seconds | last value | The lowest round trip time for the operation.         |
| SOAGatewayOperation-<br>Time           | Operation Time            | seconds | delta      | The accumulated round trip time for the operation.    |

# KPIs of Event Map AdabasSOAGatewayOperation

# Adabas Transaction Manager

#### Dimensions

| Administration Name      | Displayed Value                                          |
|--------------------------|----------------------------------------------------------|
| Host                     | The name of the host.                                    |
| Product                  | The product component name "Adabas Transaction Manager". |
| AdabasTransactionManager | The ID and name of the Adabas Transaction Manager.       |

### KPIs of Event Map AdabasTransactionManager

| Administration Name | KPI Name         | Unit  | Туре  | Description                                                                                     |
|---------------------|------------------|-------|-------|-------------------------------------------------------------------------------------------------|
| ATMCommitsATM-only  | Commits ATM-only | count | delta | The number of committed transactions<br>solely controlled by the Adabas Transaction<br>Manager. |
| ATMCommitsExternal  | Commits External | count | delta | The number of committed transactions<br>controlled by an external transaction<br>coordinator.   |
| ATMCommitsTotal     | Commits Total    | count | delta | The total number of committed transactions.                                                     |

| Administration Name     | KPI Name                            | Unit  | Туре  | Description                                                                                                    |
|-------------------------|-------------------------------------|-------|-------|----------------------------------------------------------------------------------------------------|
| ATMHeuristicTermination | Heuristic<br>Termination            | count | delta | The number of transactions that were<br>backed out due to heuristic reasons.<br>Heuristic termination happens if Adabas<br>runs out of internal resources and cannot<br>wait for the Adabas Transaction Manager<br>to do the second phase. Adabas finishes the<br>transaction immediately and therefore takes<br>an integrity risk. |
| ATMState                | Adabas Transaction<br>Manager State | state | state | The state of the Adabas Transaction<br>Manager (online/offline). This KPI is<br>automatically monitored.                                                                                                    |
| ATMTransactionTimeouts  | Transaction<br>Timeouts             | count | delta | The total number of transactions that were<br>backed out because the global transaction<br>time limit was exceeded.                                                                                                    |
| ATMTransactionsATM-only | Transactions<br>ATM-only            | count | delta | The number of processed transactions solely<br>controlled by the Adabas Transaction<br>Manager.                                                                                                    |
| ATMTransactionsExternal | Transactions<br>External            | count | delta | The number of processed transactions<br>controlled by an external transaction<br>coordinator.                                                                                                    |
| ATMTransactionsOpen     | Transactions Open                   | count | delta | The number of currently open transactions.                                                                                                    |
| ATMTransactionsTotal    | Transactions Total                  | count | delta | The total number of processed transactions.                                                                                                    |

| Administration Name                                  | Expression                         | Severity | Description                                      |
|------------------------------------------------------|------------------------------------|----------|--------------------------------------------------|
| Adabas Transaction Manager<br>Heuristic Terminations | Adabas.ATMHeuristicTermination > 0 |          | Heuristic terminations occurred.                 |
| Adabas Transaction Manager<br>Not Active             | Adabas.ATMState = 0                | 0        | The Adabas Transaction<br>Manager is not active. |

# Com-plete

# Dimensions

| Administration Name | Displayed Value                         |
|---------------------|-----------------------------------------|
| Host                | The name of the host.                   |
| Product             | The product component name "Com-plete". |
| Complete            | The name and URL of the Com-plete.      |

# KPIs of Event Map Complete

| Administration Name               | KPI Name                                    | Unit         | Туре       | Description                                                                                                    |
|-----------------------------------|---------------------------------------------|--------------|------------|----------------------------------------------------------------------------------------------------|
| CompleteActiveUsers               | Active Users                                | users        | last value | The number of active users.                                                                                                    |
| CompleteAdabasCalls               | Adabas Calls                                | calls        | delta      | The number of Adabas calls<br>performed by all Com-plete<br>users.                                                                |
| CompleteAdabasResponseTime        | Adabas<br>Response Time                     | ms           | delta      | The Adabas response time<br>summarized over all Adabas<br>calls.                                                                  |
| CompleteAvgAdabasRspTime          | Average Adabas<br>Response Time<br>per Call | ms           | composite  | The average Adabas response<br>time per call.<br>Composite KPI:<br>CompleteAdabasResponseTime<br>/ CompleteAdabasCalls            |
| CompleteAvgRspTime                | Average<br>Response Time<br>per Transaction | ms           | composite  | The average Com-plete response<br>time per transaction.<br>Composite KPI:<br>CompleteResponseTime /<br>CompleteNumberTransactions |
| CompleteCpuTime                   | CPU Time                                    | ms           | delta      | The Com-plete CPU time.                                                                                                    |
| CompleteLinesApslog               | Lines Written to<br>APSLOG                  | count        | delta      | The number of lines written to APSLOG.                                                                                            |
| CompleteNumberTransactions        | Number of<br>Transactions                   | transactions | delta      | The number of transactions.                                                                                                    |
| CompletePhysicalRollouts          | Physical<br>Roll-outs                       | count        | delta      | The number of physical roll-outs.                                                                                                 |
| CompleteProcessorQueue-<br>Length | Processor<br>Queue Length                   | count        | last value | The processor queue length.                                                                                                    |

| Administration Name         | KPI Name                  | Unit  | Туре       | Description                                                                             |
|-----------------------------|---------------------------|-------|------------|-----------------------------------------------------------------------------------------|
| CompleteRegion24BitLimit    | 24-Bit Region<br>Limit    | КВ    | last value | The maximum size of the 24-bit region.                                                  |
| CompleteRegion24BitUsed     | 24-Bit Region<br>Used     | KB    | last value | The current used size of the 24-bit region.                                             |
| CompleteRegion31BitLimit    | 31-Bit Region<br>Limit    | КВ    | last value | The maximum size of the 31-bit region.                                                  |
| CompleteRegion31BitUsed     | 31-Bit Region<br>Used     | КВ    | last value | The current used size of the 31-bit region.                                             |
| CompleteResponseTime        | Response Time             | ms    | delta      | The Com-plete response time.                                                            |
| CompleteSdFileSpaceLimit    | SD File Space<br>Limit    | КВ    | last value | The maximum size of the SD file.                                                        |
| CompleteSdFileSpaceUsed     | SD File Space<br>Used     | КВ    | last value | The current used size of the SD file.                                                   |
| CompleteSpoolFileSpaceLimit | Spool File Space<br>Limit | КВ    | last value | The maximum size of the spool file.                                                     |
| CompleteSpoolFileSpaceUsed  | Spool File Space<br>Used  | КВ    | last value | The current used size of the spool file.                                                |
| CompleteState               | Com-plete State           | state | state      | The state of the Com-plete<br>(online/offline). This KPI is<br>automatically monitored. |
| CompleteThreadDumps         | Thread Dumps<br>Written   | count | delta      | The number of thread dumps written.                                                     |
| CompleteThreadQueueLength   | Thread Queue<br>Length    | count | last value | The thread queue length.                                                                |
| CompleteTibtabEntriesLimit  | TIBTAB Entries<br>Limit   | count | last value | The maximum number of TIBTAB entries.                                                   |
| CompleteTibtabEntriesUsed   | TIBTAB Entries<br>Used    | count | last value | The current number of TIBTAB entries.                                                   |
| CompleteVersion             |                           |       | generic    | The version of the Com-plete.                                                           |

| Administration Name             | Expression                                                                          | Severity | Description                              |
|---------------------------------|-------------------------------------------------------------------------------------|----------|------------------------------------------|
| Com-plete 24-Bit Region<br>Full | Com-plete.CompleteRegion24BitUsed /<br>Com-plete.CompleteRegion24BitLimit >=<br>90% | 2 - High | The Com-plete 24-bit region is 90% full. |
| Com-plete 31-Bit Region<br>Full | Com-plete.CompleteRegion31BitUsed /<br>Com-plete.CompleteRegion31BitLimit >=<br>90% | 2 - High | The Com-plete 31-bit region is 90% full. |
| Com-plete Not Active            | Com-plete.CompleteState = 0                                                         | 2 - High | The Com-plete is not active.             |

| Administration Name       | Expression                                                                               | Severity | Description                           |
|---------------------------|------------------------------------------------------------------------------------------|----------|---------------------------------------|
| Com-plete SD File Full    | Com-plete.CompleteSdFileSpaceUsed /<br>Com-plete.CompleteSdFileSpaceLimit >=<br>90%      | 2 - High | The Com-plete SD file is 90% full.    |
| Com-plete Spool File Full | Com-plete.CompleteSpoolFileSpaceUsed<br>/Com-plete.CompleteSpoolFileSpaceLimit<br>>= 90% | 0        | The Com-plete spool file is 90% full. |
| Com-plete TIBTAB Full     | Com-plete.CompleteTibtabEntriesUsed /<br>Com-plete.CompleteTibtabEntriesLimit<br>>= 90%  | 2 - High | The Com-plete TIBTAB is 90% full.     |

# Data Collector - Adabas

#### Dimensions

| Administration Name | Displayed Value                                                                       |
|---------------------|---------------------------------------------------------------------------------------|
| Host                | The name of the host.                                                                 |
| Product             | The product component name "Adabas Collector".                                        |
| AdabasCollector     | The name of the Adabas Data Collector. It is built up by the <i>RPC</i> -server-name. |

### KPIs of Event Map AdabasCollector

| Administration Name                | KPI Name                         | Unit    | Туре       | Description                                                                                                    |
|------------------------------------|----------------------------------|---------|------------|----------------------------------------------------------------------------------------------------|
| AdabasCollectorAttributes          | Number of<br>Attributes          | count   | sum        | The total number of attributes (facts and dimensions) in the event maps.                                       |
| AdabasCollectorCalls               | Number of Calls to the Collector | count   | sum        | The number of calls to the collector.<br>Sending the data of one asset to<br>Optimize counts as one call.      |
| AdabasCollectorElapsed-<br>Time    | Elapsed Time                     | seconds | sum        | The elapsed time spent for the data collection.                                                                |
| AdabasCollectorErrors              | Number of Errors                 | count   | sum        | The number of errors reported by the<br>Adabas Data Collector while collecting<br>the data for the monitoring. |
| AdabasCollectorEventMaps           | Number of Event<br>Maps          | count   | sum        | The number of event maps sent to Optimize.                                                                     |
| AdabasCollectorNatural-<br>Version | Natural Nucleus<br>Version       | version | last value | The version of the Natural nucleus used by the Adabas Data Collector.                                          |
| AdabasCollectorState               | Collector State                  | state   | state      | The state of the Adabas Collector<br>(online/offline). The value indicates                                     |

| Administration Name     | KPI Name                 | Unit  | Туре       | Description                                                                                                    |
|-------------------------|--------------------------|-------|------------|----------------------------------------------------------------------------------------------------|
|                         |                          |       |            | whether the collector has been reached.<br>This KPI is automatically monitored.                                  |
| AdabasCollectorTrace    | Collector Trace<br>Level | level | last value | The collector trace level (0-10).                                                                                |
| AdabasCollectorWarnings | Number of<br>Warnings    | count | sum        | The number of warnings reported by<br>the Adabas Data Collector while<br>collecting the data for the monitoring. |

| Administration Name                      | Expression                              | Severity   | Description                                                                                                    |
|------------------------------------------|-----------------------------------------|------------|----------------------------------------------------------------------------------------------------|
| Adabas Collector<br>Not Reached          | Collector.AdabasCollectorState = 0      | 2 - High   | The Adabas Data Collector has not<br>been reached. Therefore the Adabas<br>components cannot be monitored.<br>Check and re-establish the connection<br>from Optimize to the Adabas Data<br>Collector. |
| Adabas Collector<br>Reported Errors      | Collector.AdabasCollectorErrors > 0     | 2 - High   | The Adabas Data Collector reported<br>errors. The error messages can be<br>found in the Adabas Data Collector<br>log file.                                                                            |
| Adabas Collector<br>Reported<br>Warnings | Collector.AdabasCollectorWarnings<br>>0 | 3 - Medium | The Adabas Data Collector reported<br>warnings. The warning messages can<br>be found in the Adabas Data<br>Collector log file.                                                                        |

# **Data Collector - Natural**

### Dimensions

| Administration Name | Displayed Value                                                                        |
|---------------------|----------------------------------------------------------------------------------------|
| Host                | The name of the host.                                                                  |
| Product             | The product component name "Natural Collector".                                        |
| NaturalCollector    | The name of the Natural Data Collector. It is built up by the <i>RPC</i> -server-name. |

| Administration Name                 | KPI Name                         | Unit    | Туре       | Description                                                                                                    |
|-------------------------------------|----------------------------------|---------|------------|----------------------------------------------------------------------------------------------------|
| NaturalCollectorAttributes          | Number of<br>Attributes          | count   | sum        | The total number of attributes (facts and dimensions) in the event maps.                                                                                       |
| NaturalCollectorCalls               | Number of Calls to the Collector | count   | sum        | The number of calls to the collector.<br>Sending the data of one asset to<br>Optimize counts as one call.                                                      |
| NaturalCollectorElapsed-<br>Time    | Elapsed Time                     | seconds | sum        | The elapsed time spent for the data collection.                                                                                                    |
| NaturalCollectorErrors              | Number of Errors                 | count   | sum        | The number of errors reported by the<br>Natural Data Collector while collecting<br>the data for the monitoring.                                                |
| NaturalCollectorEventMaps           | Number of Event<br>Maps          | count   | sum        | The number of event maps sent to Optimize.                                                                                                    |
| NaturalCollectorNatural-<br>Version | Natural Nucleus<br>Version       | version | last value | The version of the Natural nucleus used by the Natural Data Collector.                                                                                         |
| NaturalCollectorState               | Collector State                  | state   | state      | The state of the Natural Collector<br>(online/offline). The value indicates<br>whether the collector has been reached.<br>This KPI is automatically monitored. |
| NaturalCollectorTrace               | Collector Trace<br>Level         | level   | last value | The collector trace level (0-10).                                                                                                    |
| NaturalCollectorWarnings            | Number of<br>Warnings            | count   | sum        | The number of warnings reported by<br>the Natural Data Collector while<br>collecting the data for the monitoring.                                              |

| Administration Name                       | Expression                               | Severity   | Description                                                                                                    |
|-------------------------------------------|------------------------------------------|------------|----------------------------------------------------------------------------------------------------|
| Natural Collector<br>Not Reached          | Collector.NaturalCollectorState = 0      | 2 - High   | The Natural Data Collector has not<br>been reached. Therefore the Natural<br>components cannot be monitored.<br>Check and re-establish the<br>connection from Optimize to the<br>Natural Data Collector. |
| Natural Collector<br>Reported Errors      | Collector.NaturalCollectorErrors > 0     | 2 - High   | The Natural Data Collector reported<br>errors. The error messages can be<br>found in the Natural Data Collector<br>log file.                                                                             |
| Natural Collector<br>Reported<br>Warnings | Collector.NaturalCollectorWarnings<br>>0 | 3 - Medium | The Natural Data Collector reported<br>warnings. The warning messages can<br>be found in the Natural Data<br>Collector log file.                                                                         |

# Entire Net-Work (Mainframe)

#### Dimensions

| Administration Name | Displayed Value                               |
|---------------------|-----------------------------------------------|
| Host                | The name of the host.                         |
| Product             | The product component name "Entire Net-Work". |
| EntireNetwork       | The name of the Entire Net-Work node.         |

#### KPIs of Event Map EntireNetwork

| Administration Name  | KPI Name                      | Unit  | Туре       | Description                                                             |
|----------------------|-------------------------------|-------|------------|-------------------------------------------------------------------------|
| WCPNodeState         | Entire Net-Work Node<br>State | state |            | The state of the Net-Work node. This<br>KPI is automatically monitored. |
| WCPNumberActiveLinks | Number of Active Links        | count | last value | The number of active links of this node.                                |

#### **Built-In Rules**

| Administration Name                | Expression                        | Severity | Description                             |
|------------------------------------|-----------------------------------|----------|-----------------------------------------|
| Entire Net-Work Node Not<br>Active | EntireNetwork.WCPNodeState<br>= 0 |          | The Entire Net-Work node is not active. |
| Active                             | -0                                |          | active.                                 |

# **Entire Operations**

| Administration Name | Displayed Value                                                       |
|---------------------|-----------------------------------------------------------------------|
| Host                | The name of the host.                                                 |
| Product             | The product component name "Entire Operations".                       |
| EntireOperations    | The database ID and file number of the Entire Operations system file. |

## KPIs of Event Map EntireOperations

| Administration Name                                | KPI Name                                                   | Unit  | Туре       | Description                                                               |
|----------------------------------------------------|------------------------------------------------------------|-------|------------|---------------------------------------------------------------------------|
| NOPActiveJobsPermanentJcl-<br>LoadErrors           | Active Jobs -<br>Permanent JCL Load<br>Errors              | count | last value | The number of active jobs with permanent JCL load errors.                 |
| NOPActiveJobsPermanent-<br>PrerequisiteCheckErrors | Active Jobs -<br>Permanent<br>Prerequisite Check<br>Errors | count | last value | The number of active jobs with<br>permanent prerequisite check<br>errors. |
| NOPActiveJobsSubmittedOr-<br>Executing             | Active Jobs -<br>Submitted or<br>Executing                 | count | last value | The number of active jobs<br>currently submitted or<br>executing.         |
| NOPActiveJobsWaiting                               | Active Jobs - Waiting<br>(Total)                           | count | last value | The number of active jobs waiting, total.                                 |
| NOPActiveJobsWaitingFor-<br>Condition              | Active Jobs - Waiting for Condition                        | count | last value | The number of active jobs waiting for a condition.                        |
| NOPActiveJobsWaitingFor-<br>Node                   | Active Jobs - Waiting<br>for Node                          | count | last value | The number of active jobs waiting for a node.                             |
| NOPActiveJobsWaitingFor-<br>Resource               | Active Jobs - Waiting<br>for Resource                      | count | last value | The number of active jobs waiting for a resource.                         |
| NOPActiveJobsWaitingForStart-<br>Time              | Active Jobs - Waiting<br>for Start Time                    | count | last value | The number of active jobs waiting for start time.                         |
| NOPEmailsSentError                                 | Emails - Sent Error                                        | count | delta      | The number of email sendings failed.                                      |
| NOPEmailsSentOk                                    | Emails - Sent Ok                                           | count | delta      | The number of emails sent successfully.                                   |
| NOPJclLoadError                                    | JCL - Load Error                                           | count | delta      | The number of JCLs for which the load failed.                             |
| NOPJclLoadOk                                       | JCL - Load Ok                                              | count | delta      | The number of successfully loaded JCLs.                                   |
| NOPJobsActivationError                             | Jobs - Activation Error                                    | count | delta      | The number of jobs for which the activation failed.                       |
| NOPJobsActivationOk                                | Jobs - Activation Ok                                       | count | delta      | The number of successfully activated jobs.                                |
| NOPJobsEndedError                                  | Jobs - Ended Error                                         | count | delta      | The number of jobs finished with an error.                                |
| NOPJobsEndedOk                                     | Jobs - Ended Ok                                            | count | delta      | The number of successfully ended jobs.                                    |
| NOPJobsSubmittedError                              | Jobs - Submitted Error                                     | count | delta      | The number of jobs for which the submit failed.                           |
| NOPJobsSubmittedOk                                 | Jobs - Submitted Ok                                        | count | delta      | The number of successfully submitted jobs.                                |

| Administration Name                         | KPI Name                                         | Unit    | Туре       | Description                                                                                                |
|---------------------------------------------|--------------------------------------------------|---------|------------|----------------------------------------------------------------------------------------------------|
| NOPLatestStartTimeExceeded                  | Latest Start Time<br>Exceeded                    | count   | delta      | The number of jobs with latest start time exceeded.                                                        |
| NOPMonitorErrors                            | Monitor Errors                                   | count   | delta      | The number of monitor errors.                                                                              |
| NOPMonitorTasksGeneral-<br>Purpose          | Monitor Tasks -<br>General Purpose               | count   | last value | The number of general purpose monitor tasks.                                                               |
| NOPMonitorTasksNatAnd-<br>AsynchronousExits | Monitor Tasks - NAT<br>and Asynchronous<br>Exits | count   | last value | The number of monitor tasks for Natural and asynchronous exits.                                            |
| NOPMonitorTasksSeriousError                 | Monitor Tasks -<br>Serious Error                 | count   | last value | The number of monitor tasks<br>which are required to be active<br>but are in error.                        |
| NOPMonitorTasksSpecial-<br>Purpose          | Monitor Tasks -<br>Special Purpose               | count   | last value | The number of special monitor tasks.                                                                       |
| NOPNetworksActivationError                  | Networks - Activation<br>Error                   | count   | delta      | The number of networks for which the activation failed.                                                    |
| NOPNetworksActivationOk                     | Networks - Activation<br>Ok                      | count   | delta      | The number of successfully activated networks.                                                             |
| NOPNodesActive                              | Nodes - Active                                   | count   | last value | The number of currently active nodes.                                                                      |
| NOPNodesError                               | Nodes - Error                                    | count   | last value | The number of nodes which are in error state.                                                              |
| NOPNodesErrorList                           |                                                  |         | generic    | List of the nodes which are in error state.                                                                |
| NOPNodesLogonError                          | Nodes Logon Error                                | count   | delta      | The number of nodes with logon error.                                                                      |
| NOPNodesLogonOk                             | Nodes - Logon Ok                                 | count   | delta      | The number of successfully activated networks.                                                             |
| NOPState                                    | Entire Operations<br>Monitor State               | state   | state      | The state of the Entire<br>Operations Monitor<br>(online/offline). This KPI is<br>automatically monitored. |
| NOPSysoutPassedToNomError                   | Sysout - Passed to<br>NOM Error                  | count   | delta      | The number of failed sysout<br>passings to Entire Output<br>Management (NOM).                              |
| NOPSysoutPassedToNomOk                      | Sysout - Passed to<br>NOM Ok                     | count   | delta      | The number of sysouts<br>successfully passed to Entire<br>Output Management (NOM).                         |
| NOPVersion                                  | Entire Operations<br>Version                     | version | last value | The version of Entire Operations ( <i>vvrrsspp</i> ).                                                      |

| Administration<br>Name                                                                   | Expression                                                  | Severity   | Description                                                                            |
|------------------------------------------------------------------------------------------|-------------------------------------------------------------|------------|----------------------------------------------------------------------------------------|
| Entire<br>Operations<br>Active Jobs<br>With<br>Permanent JCL<br>Load Errors              | Natural.NOPActiveJobsPermanentJclLoadErrors > 0             | 3 - Medium | Entire<br>Operations<br>active jobs with<br>permanent JCL<br>load errors.              |
| Entire<br>Operations<br>Active Jobs<br>With<br>Permanent<br>Prerequisite<br>Check Errors | Natural.NOPActiveJobsPermanentPrerequisiteCheckErrors<br>>0 | 3 - Medium | Entire<br>Operations<br>active jobs with<br>permanent<br>prerequisite<br>check errors. |
| Entire<br>Operations<br>Email Sendings<br>Failed                                         | Natural.NOPEmailsSentError > 0                              | 3 - Medium | Entire<br>Operations<br>email sendings<br>failed.                                      |
| Entire<br>Operations<br>JCLs Load<br>Failed                                              | Natural.NOPJclLoadError > 0                                 | 3 - Medium | Entire<br>Operations JCLs<br>load failed.                                              |
| Entire<br>Operations Jobs<br>Activation<br>Failed                                        | Natural.NOPJobsActivationError > 0                          | 3 - Medium | Entire<br>Operations jobs<br>activation<br>failed.                                     |
| Entire<br>Operations Jobs<br>Finished With<br>Error                                      | Natural.NOPJobsEndedError > 0                               | 3 - Medium | Entire<br>Operations jobs<br>finished with<br>error.                                   |
| Entire<br>Operations Jobs<br>Submit Failed                                               | Natural.NOPJobsSubmittedError > 0                           | 3 - Medium | Entire<br>Operations jobs<br>submit failed.                                            |
| Entire<br>Operations Jobs<br>With Latest<br>Start Time<br>Exceeded                       | Natural.NOPLatestStartTimeExceeded > 0                      | 3 - Medium | Entire<br>Operations jobs<br>with latest start<br>time exceeded.                       |
| Entire<br>Operations<br>Monitor Errors                                                   | Natural.NOPMonitorErrors > 0                                | 3 - Medium | Entire<br>Operations<br>monitor errors.                                                |

| Administration<br>Name                                                                | Expression                              | Severity   | Description                                                                                   |
|---------------------------------------------------------------------------------------|-----------------------------------------|------------|-----------------------------------------------------------------------------------------------|
| Entire<br>Operations<br>Monitor Tasks<br>Required To Be<br>Active But Are<br>In Error | Natural.NOPMonitorTasksSeriousError > 0 | 3 - Medium | Entire<br>Operations<br>monitor tasks<br>required to be<br>active but are in<br>error.        |
| Entire<br>Operations<br>Networks<br>Activation<br>Failed                              | Natural.NOPNetworksActivationError > 0  | 3 - Medium | Entire<br>Operations<br>networks<br>activation<br>failed.                                     |
| Entire<br>Operations<br>Nodes Logon<br>Error                                          | Natural.NOPNodesLogonError > 0          | 3 - Medium | Entire<br>Operations<br>nodes logon<br>error.                                                 |
| Entire<br>Operations<br>Nodes in Error<br>State                                       | Natural.NOPNodesError > 0               | 3 - Medium | Entire<br>Operations<br>nodes in error<br>state.                                              |
| Entire<br>Operations Not<br>Active                                                    | Natural.NOPState = 0                    | 2 - High   | The Entire<br>Operations<br>Monitor is not<br>active or in<br>error.                          |
| Entire<br>Operations<br>Sysout Passings<br>to NOM Failed                              | Natural.NOPSysoutPassedToNomError > 0   | 3 - Medium | Entire<br>Operations<br>sysout passings<br>to Entire<br>Output<br>Management<br>(NOM) failed. |

# **Entire Operations - Task**

### Dimensions

| Administration Name  | Displayed Value                                                                                                    |
|----------------------|----------------------------------------------------------------------------------------------------|
| Host                 | The name of the host.                                                                                                    |
| Product              | The product component name "Entire Operations".                                                                                  |
| EntireOperations     | The database ID and file number of the Entire Operations system file.                                                            |
| EntireOperationsTask | The Entire Operations monitor task number and type. Possible task types are <i>General</i> , <i>Natural</i> and <i>Special</i> . |

## KPIs of Event Map EntireOperationsTask

| Administration Name | KPI Name           | Unit    | Туре      | Description                                                                                                    |
|---------------------|--------------------|---------|-----------|----------------------------------------------------------------------------------------------------|
| NOPTaskActivated    | Task Activated     | state   | state     | The state of the task activation<br>(online/offline). "Offline" indicates that the<br>task is not active.                                                                                              |
| NOPTaskState        | Task State         | state   | state     | The state of the task (online/offline). "Offline"<br>indicates that the task is in error which<br>implies that the <i>Task active</i> KPI is<br>also"offline". This KPI is automatically<br>monitored. |
| NOPTaskStateInfo    |                    |         | generic   | Short description of the task state.                                                                                                    |
| NOPTaskTimeActive   | Task Time - Active | seconds | delta     | The task active time (elapsed time).                                                                                                    |
| NOPTaskTimeTotal    | Task Time - Total  | seconds | delta     | The total task time.                                                                                                    |
| NOPTaskUsage        | Task time - Usage  | ratio   | composite | The task active time in relation to the total time.                                                                                                    |
|                     |                    |         |           | Composite KPI: NOPTaskTimeActive /<br>NOPTaskTimeTotal                                                                                                    |

| Administration Name                                | Expression                                                        | Severity | Description                                                                       |
|----------------------------------------------------|-------------------------------------------------------------------|----------|-----------------------------------------------------------------------------------|
| Entire Operations Monitor<br>Task High Active Time | Natural.NOPTaskTimeActive<br>/ Natural.NOPTaskTimeTotal<br>>= 80% |          | The Entire Operations Monitor<br>Task required a high task time<br>(80% or more). |
| Entire Operations Monitor<br>Task In Error         | Natural.NOPTaskState = 0                                          | 2 - High | The Entire Operations Monitor<br>Task is in an error state.                       |

| Administration Name       | Expression                 | Severity   | Description                   |
|---------------------------|----------------------------|------------|-------------------------------|
| Entire Operations Monitor | Natural.NOPTaskActivated = | 3 - Medium | The Entire Operations Monitor |
| Task Not Active           | 0                          |            | Task is not active.           |

# **Entire Output Management**

#### Dimensions

| Administration Name    | Displayed Value                                                              |
|------------------------|------------------------------------------------------------------------------|
| Host                   | The name of the host.                                                        |
| Product                | The product component name "Entire Output Management".                       |
| EntireOutputManagement | The database ID and file number of the Entire Output Management system file. |

## KPIs of Event Map EntireOutputManagement

| Administration Name   | KPI Name                   | Unit  | Туре       | Description                                                                     |
|-----------------------|----------------------------|-------|------------|---------------------------------------------------------------------------------|
| NOMActivePrinterTasks | Active Printer Tasks       | count | last value | The current number of parallel active printer tasks.                            |
| NOMLines              | Lines Printed - Total      | lines | delta      | The total number of lines printed. This value is only counted for text reports. |
| NOMLinesAvg           | Lines Printed -<br>Average | lines | composite  | The average number of lines printed per text report.                            |
|                       |                            |       |            | Composite KPI: NOMLines /<br>NOMReportsText                                     |
| NOMOrders             | Orders                     | count | last value | The number of active order numbers of the current monitor cycle.                |
| NOMPrinters           | Number of Printers         | count | last value | The number of printers which are<br>defined in the Entire Output<br>Management. |
| NOMPrintoutsError     | Printouts in Error         | count | last value | The number of printouts of the printout queue which are in error.               |
| NOMPrintoutsWaiting   | Printouts Waiting          | count | last value | The number of currently waiting printouts (status "ready for print").           |
| NOMReportsBinary      | Reports Binary - Total     | count | delta      | The total number of binary reports.                                             |
| NOMReportsFailed      | Reports Failed - Total     | count | delta      | The total number of reports failed.                                             |
| NOMReportsPrinted     | Reports Printed -<br>Total | count | delta      | The total number of reports printed.                                            |
| NOMReportsText        | Reports Text - Total       | count | delta      | The total number of text reports.                                               |

| Administration Name | KPI Name                          | Unit  | Туре      | Description                                                                                                    |
|---------------------|-----------------------------------|-------|-----------|----------------------------------------------------------------------------------------------------|
| NOMSize             | Size Printed - Total              | KB    | delta     | The total size (in kilobytes) of the reports<br>printed. This value is only counted for<br>binary reports.                   |
| NOMSizeAvg          | Size Printed -<br>Average         | lines | composite | The average size (in kilobytes) of the<br>reports printed per binary report.<br>Composite KPI: NOMSize /<br>NOMReportsBinary |
| NOMState            | Entire Output<br>Management State | state | state     | The state of the Entire Output<br>Management (online/offline). This KPI<br>is automatically monitored.                       |

| Administration Name                            | Expression                      | Severity | Description                                             |
|------------------------------------------------|---------------------------------|----------|---------------------------------------------------------|
| Entire Output Management<br>Not Active         | Natural.NOMState = 0            | 0        | The Entire Output Management is not active or in error. |
| Entire Output Management<br>Printouts in Error | Natural.NOMPrintoutsError<br>>0 |          | Printouts of any printout queue are in error.           |

# Entire Output Management - Monitor Task

| Administration Name       | Displayed Value                                                              |
|---------------------------|------------------------------------------------------------------------------|
| Host                      | The name of the host.                                                        |
| Product                   | The product component name "Entire Output Management".                       |
| EntireOutputManagement    | The database ID and file number of the Entire Output Management system file. |
| EntireOutputManagementMon | The monitor task number.                                                     |

| Administration Name | KPI Name               | Unit    | Туре       | Description                                                                                                    |
|---------------------|------------------------|---------|------------|----------------------------------------------------------------------------------------------------|
| NOMMonActive        | Monitor Task<br>Active | state   | state      | The activation state of the Entire Output<br>Management monitor task (online/offline).<br>"Offline" indicates that the monitor task is<br>inactive or has been closed or abended. |
| NOMMonProfile       |                        |         | generic    | The profile of the monitor task.                                                                                                    |
| NOMMonState         | Monitor Task<br>State  | state   | state      | The state of the Entire Output Management<br>monitor task. "Offline" indicates that the<br>monitor task has abended. This KPI is<br>automatically monitored.                      |
| NOMMonStateInfo     |                        |         | generic    | Short description of the monitor task state.                                                                                                    |
| NOMMonTimeActive    | Time - Active          | seconds | delta      | The active time of the monitor task.                                                                                                    |
| NOMMonTimeIdle      | Time - Idle            | seconds | delta      | The inactive time of the monitor task.                                                                                                    |
| NOMMonTimeReal      | Time - Real            | seconds | composite  | The real time spent. This KPI is used in rules<br>for time percentage calculations.<br>Composite KPI: NOMMonTimeActive +<br>NOMMonTimeIdle                                        |
| NOMMonWaitTime      | Wait Time<br>(current) | seconds | last value | The current wait time if the monitor is idle.                                                                                                    |

| Administration Name                                       | Expression                                                     | Severity | Description                                                                                                    |
|-----------------------------------------------------------|----------------------------------------------------------------|----------|----------------------------------------------------------------------------------------------------|
| Entire Output<br>Management Monitor<br>Task Abended       | Natural.NOMMonState = 0                                        | 2 - High | The Entire Output Management monitor task abended.                                                                                                    |
| Entire Output<br>Management Monitor<br>Task High Activity | Natural.NOMMonTimeActive<br>/ Natural.NOMMonTimeReal<br>>= 90% | 4 - Low  | The monitor task was active for the<br>most time of the polling interval. If the<br>"Intervals Before True" value is<br>increased in the rule definition, the<br>rule will only fire when the monitor<br>task has a high activity over multiple<br>polling intervals. |
| Entire Output<br>Management Monitor<br>Task Not Active    | Natural.NOMMonActive = 0                                       | 4 - Low  | The Entire Output Management monitor task is not active.                                                                                                    |

# **Entire Output Management - Printer**

### Dimensions

| Administration Name      | Displayed Value                                                              |
|--------------------------|------------------------------------------------------------------------------|
| Host                     | The name of the host.                                                        |
| Product                  | The product component name "Entire Output Management".                       |
| EntireOutputManagement   | The database ID and file number of the Entire Output Management system file. |
| EntireOutputManagementPr | The name of the printer.                                                     |

## KPIs of Event Map EntireOutputManagementPr

| Administration Name             | KPI Name                                           | Unit  | Туре    | Description                                                                                                    |
|---------------------------------|----------------------------------------------------|-------|---------|----------------------------------------------------------------------------------------------------|
| NOMPrLastPrintoutState          | Entire Output<br>Management Last<br>Printout State | state | state   | The state of the last printout (online/offline).<br>The state is set to offline if the last printout<br>failed or if Optimize is unable to collect the<br>printer statistical data, for example if the<br>printer is no longer defined in NOM. If the<br>printer is new defined and no printout has<br>send to it so far, its state is offline as well.<br>This KPI is automatically monitored. |
| NOMPrLastPrintoutState-<br>Info |                                                    |       | generic | Short description of the last printout state.                                                                                                    |
| NOMPrLines                      | Lines Printed                                      | count | delta   | The number of lines printed. This value is only counted for text reports.                                                                                                    |
| NOMPrReportsBinary              | Reports Binary                                     | count | delta   | The number of binary reports.                                                                                                    |
| NOMPrReportsFailed              | Reports Failed                                     | count | delta   | The number of reports failed.                                                                                                    |
| NOMPrReportsPrinted             | Reports Printed                                    | count | delta   | The number of reports printed.                                                                                                    |
| NOMPrReportsText                | Reports Text                                       | count | delta   | The number of text reports.                                                                                                    |
| NOMPrSize                       | Size Printed                                       | KB    | delta   | The size (in kilobytes) of the reports printed.<br>This value is only counted for binary reports.                                                                                                    |

| Administration Name                              | Expression                            | Severity | Description                                                                                   |
|--------------------------------------------------|---------------------------------------|----------|-----------------------------------------------------------------------------------------------|
| Entire Output Management<br>Last Printout Failed | Natural.NOMPrLastPrintoutState<br>= 0 |          | The last printout sent to the printer failed or printer statistical data cannot be retrieved. |

# Entire System Server

#### Dimensions

| Administration Name | Displayed Value                                    |
|---------------------|----------------------------------------------------|
| Host                | The name of the host.                              |
| Product             | The product component name "Entire System Server". |
| EntireSystemServer  | The ID and name of the Entire System Server.       |

#### KPIs of Event Map EntireSystemServer

| Administration Name | KPI Name                           | Unit    | Туре       | Description                                                                                                    |
|---------------------|------------------------------------|---------|------------|----------------------------------------------------------------------------------------------------|
| NPRCpuTime          | CPU Time                           | ms      | delta      | The CPU time of the Entire System Server node.                                                                                 |
|                     |                                    |         |            | BS2000/OSD: Only available if the Entire<br>System Server startup parameter<br>SERVER-DYN is set to NO.                        |
| NPRMemUsed          | Memory Used                        | KB      | last value | The memory (real storage) used by the<br>Entire System Server node.                                                            |
|                     |                                    |         |            | This KPI is not available under<br>BS2000/OSD.                                                                                 |
| NPRNodeState        | Entire System<br>Server Node State | state   | state      | The state of the Entire System Server node.<br>This KPI is automatically monitored.                                            |
| NPRSIOCount         | I/O Count                          | count   | delta      | The number of I/Os.<br>BS2000/OSD: Only available if the Entire<br>System Server startup parameter<br>SERVER-DYN is set to NO. |
| NPRStorageUsedAbove | Storage Used<br>Above 16 MB        | percent | last value | The percentage of the virtual storage used<br>above the 16 MB line.<br>This KPI is not available under<br>BS2000/OSD.          |

| Administration Name | KPI Name                    | Unit    | Туре       | Description                                                                                                    |
|---------------------|-----------------------------|---------|------------|----------------------------------------------------------------------------------------------------|
| NPRStorageUsedBelow | Storage Used<br>Below 16 MB | percent |            | The percentage of the virtual storage used<br>below the 16 MB line.<br>This KPI is not available under<br>BS2000/OSD. |
| NPRUsers            | Users                       | count   | last value | Current number of users.                                                                                              |

| Administration Name                        | Expression                                     | Severity   | Description                                                      |
|--------------------------------------------|------------------------------------------------|------------|------------------------------------------------------------------|
| Entire System Server<br>Node Not Active    | EntireSystemServer.NPRNodeState = 0            | 2 - High   | The Entire System Server is not active.                          |
| Entire System Server<br>Storage Above Full | EntireSystemServer.NPRStorageUsedAbove<br>> 90 | 3 - Medium | More than 90% of the<br>storage above the 16 MB<br>line is used. |
| Entire System Server<br>Storage Below Full | EntireSystemServer.NPRStorageUsedBelow > 90    | 3 - Medium | More than 90% of the<br>storage below the 16 MB<br>line is used. |

# **Natural Advanced Facilities - Spool**

#### Dimensions

| Administration Name | Displayed Value                                                          |
|---------------------|--------------------------------------------------------------------------|
| Host                | The name of the host.                                                    |
| Product             | The product component name "Natural Spool".                              |
| NaturalSpool        | The database ID and file number of the Natural Spool system file FSPOOL. |

## KPIs of Event Map NaturalSpool

| Administration Name    | KPI Name                          | Unit     | Туре       | Description                                                              |
|------------------------|-----------------------------------|----------|------------|--------------------------------------------------------------------------|
| SpoolLines             | Total Number of Lines<br>Printed  | lines    | delta      | The total number of lines printed.                                       |
| SpoolPages             | Total Number of<br>Pages Printed  | pages    | delta      | The total number of pages printed.                                       |
| SpoolPrintersDefined   | Printers Defined in<br>Spool File | printers | last value | The number of printers defined in the spool file.                        |
| SpoolPrintersMonitored | Printers Monitored                | printers |            | The number of printers in the Natural spool file which can be monitored. |

| Administration Name | KPI Name                               | Unit     | Туре       | Description                                                                                                    |
|---------------------|----------------------------------------|----------|------------|----------------------------------------------------------------------------------------------------|
|                     |                                        |          |            | These are all defined printers which<br>have the statistics activated. The <i>Total</i><br><i>number of reports/pages/lines</i> are the<br>summarize values of all these printers. |
| SpoolPrintersUsed   | Printers Used                          | printers | last value | The number of printers used. These are<br>all printer which have at least one<br>report printed.                                                                                   |
| SpoolReports        | Total Number of<br>Reports Printed     | reports  | delta      | The total number of reports printed.                                                                                                    |
| SpoolState          | Natural Spool User<br>Statistics State | state    | state      | The state of the Natural spool file and<br>user statistics (online/offline). This KPI<br>is automatically monitored.                                                               |

| Administration Name              | Expression                           | Severity | Description                                                                              |
|----------------------------------|--------------------------------------|----------|------------------------------------------------------------------------------------------|
| Natural Spool Not<br>Active      | Natural.SpoolState = 0               | -        | The Natural spool file is not online or the user statistics is not active.               |
| Natural Spool Printers<br>Unused | Natural.SpoolPrintersMonitored<br>>0 |          | There are monitored printers in the<br>Natural spool file which have never<br>been used. |

# **Natural Advanced Facilities - Printer**

| Administration Name | Displayed Value                                                          |
|---------------------|--------------------------------------------------------------------------|
| Host                | The name of the host.                                                    |
| Product             | The product component name "Natural Spool".                              |
| NaturalSpool        | The database ID and file number of the Natural Spool system file FSPOOL. |
| NaturalPrinter      | The name of the printer.                                                 |

## KPIs of Event Map NaturalPrinter

| Administration Name | KPI Name                        | Unit    | Туре       | Description                                                                                                    |
|---------------------|---------------------------------|---------|------------|----------------------------------------------------------------------------------------------------|
| PrinterActivated    | Printer Activated               | state   | state      | The state of the printer activation. "Offline"<br>indicates that the printer has been<br>deactivated by the operator command DE.                   |
| PrinterIdle         | Days Printer Idle               | days    | last value | The number of days the printer is idle.                                                                                                    |
| PrinterLastUsedTime |                                 |         | generic    | The time the printer has been used last (CPU or local time).                                                                                       |
| PrinterLines        | Number of Lines<br>Printed      | lines   | delta      | The number of lines printed.                                                                                                    |
| PrinterPages        | Number of Pages<br>Printed      | pages   | delta      | The number of pages printed.                                                                                                    |
| PrinterReports      | Number of Reports<br>Printed    | reports | delta      | The number of reports printed.                                                                                                    |
| PrinterState        | Printer State                   | state   | state      | The state of the Natural Printer<br>(online/offline). "Offline" indicates that the<br>printer is in error. This KPI is automatically<br>monitored. |
| PrinterStateInfo    |                                 |         | generic    | Short description of the current printer state.                                                                                                    |
| PrinterStatistics   | Printer Statistics<br>Activated | state   | state      | The state of the printer statistics. "Online"<br>indicates that the printer statistics is<br>activated.                                            |
| PrinterSystem       |                                 |         | generic    | The TP system for which the printer has been defined.                                                                                              |

| Administration Name       | Expression                | Severity | Description                               |
|---------------------------|---------------------------|----------|-------------------------------------------|
| Natural Printer Idle Year | Natural.PrinterIdle > 365 | 4 - Low  | The printer is idle for more than a year. |
| Natural Printer In Error  | Natural.PrinterState = 0  | 2 - High | The printer is in an error state.         |

# Natural Buffer Pool (Mainframe)

#### Dimensions

| Administration Name | Displayed Value                                                                 |
|---------------------|---------------------------------------------------------------------------------|
| Host                | The name of the host.                                                           |
| Product             | The product component name "Natural Buffer Pool".                               |
| NaturalBufferPool   | For a global buffer pool: The Natural subsystem ID and the buffer pool name.    |
|                     | For a local buffer pool in CICS: "Local", CICS name and Natural directory name. |
|                     | For a local buffer pool in batch: "Local" and job name.                         |

#### KPIs of Event Map NaturalBufferPool

| Administration Name   | KPI Name                                       | Unit  | Туре      | Description                                                                                                    |
|-----------------------|------------------------------------------------|-------|-----------|----------------------------------------------------------------------------------------------------|
| BpCacheGetSearchRatio | Buffer Pool Cache<br>Get/Search Ratio          | ratio | composite | The cache get/search ratio serves as a buffer<br>pool cache efficiency indicator. It indicates<br>the number of objects the buffer pool could<br>load from the buffer pool cache, instead of<br>a Natural system file. The higher the value<br>(closer to 1), the better the cache efficiency.<br>Composite KPI: BpCacheGetSuccess /<br>BpCacheSearch |
| BpCacheGetSuccess     | Buffer Pool Cache<br>Get Calls -<br>Successful | count | delta     | The number of successful get calls the<br>buffer pool cache performed, that is, the<br>number of objects the buffer pool cache<br>swapped into the buffer pool.                                                                                                    |
| BpCacheObjectReuse    | Buffer Pool Cache<br>Object Reuse<br>Factor    | ratio | composite | The value shows the overall reuse factor;<br>that is, how often an object loaded once into<br>the buffer pool cache could be successfully<br>reloaded into the buffer pool. The higher<br>the value, the better the buffer pool cache<br>efficiency.<br>Composite KPI: BpCacheGetSuccess /<br>BpCachePutSuccess                                       |
| BpCachePutSuccess     | Buffer Pool Cache<br>Put Calls -<br>Successful | count | delta     | The number of put calls that resulted in an object to swapped from the buffer pool into the buffer pool cache.                                                                                                    |
| BpCacheSearch         | Buffer Pool Cache<br>Search Calls              | count | delta     | The number of search calls the buffer pool sent to the buffer pool cache while                                                                                                    |

| Administration Name | KPI Name                                 | Unit  | Туре      | Description                                                                                                    |
|---------------------|------------------------------------------|-------|-----------|----------------------------------------------------------------------------------------------------|
|                     |                                          |       |           | attempting to find an object in the buffer pool cache.                                                                                                    |
| BpCacheState        | Buffer Pool Cache<br>State               | state | state     | The state of the buffer pool cache<br>(online/offline).                                                                                                    |
| BpLoad              | Buffer Pool Loads<br>- Total             | count | composite | The total number of loads into the buffer pool.                                                                                                    |
|                     |                                          |       |           | Composite KPI: BpLoadDb + BpLoadCache                                                                                                    |
| BpLoadCache         | Buffer Pool Loads<br>from Cache          | count | delta     | The number of times an object was loaded<br>from the buffer pool cache. It indicates the<br>number of database loads saved.                                                                                                    |
| BpLoadCycles        | Buffer Pool Load<br>Cycles               | count | delta     | This field indicates the number of times a<br>search has been performed starting from<br>the top of the buffer pool. This number<br>gives an estimate of the frequency of cycling<br>through the buffer pool in a wrap-around<br>fashion.          |
| BpLoadDb            | Buffer Pool Loads<br>from Database       | count | delta     | The number of times an object was loaded<br>from a Natural system file into the buffer<br>pool.                                                                                                    |
| BpLocate            | Buffer Pool Locate<br>Calls - Successful | count | delta     | The total number of successful locate calls.                                                                                                    |
| BpLocateLoadRatio   | Buffer Pool<br>Locate/Load Ratio         | ratio | composite | The locate/load ratio serves as a buffer pool<br>efficiency indicator. The larger the number,<br>the better the buffer pool is performing. It<br>is the primary indicator of the buffer pool<br>performance.<br>Composite KPI: BpLocate / BpLoadDb |
| BpState             | Buffer Pool State                        | state | state     | The state of the Natural buffer pool<br>(online/offline). This KPI is automatically<br>monitored.                                                                                                    |
| BpSteplibSearch     | Buffer Pool Steplib<br>Searches          | count | delta     | The number of normal locate calls that<br>occurred from failed attempts to find an<br>object in a steplib library. The fewer the<br>number of steplib searches, the better the<br>buffer pool is performing.                                       |

| Administration Name                           | Expression                             | Severity | Description                                              |
|-----------------------------------------------|----------------------------------------|----------|----------------------------------------------------------|
| Natural Buffer Pool Cache<br>Get-Search Ratio | Natural.BpCacheGetSearchRatio<br>< 0,1 | 2 - High | The Natural buffer pool cache<br>get/search ratio < 0.1. |
| Natural Buffer Pool Cache<br>Object Reusage   | Natural.BpCacheObjectReuse < 1         |          | The Natural buffer pool cache<br>get/put ratio < 1.      |
| Natural Buffer Pool<br>Locate-Load Ratio      | Natural.BpLocateLoadRatio < 10         | 2 - High | The Natural buffer pool<br>locate/load ratio < 10.       |
| Natural Buffer Pool Not Active                | Natural.BpState = 0                    | 2 - High | The Natural buffer pool is not active.                   |

# Natural Buffer Pool (UNIX and Windows)

#### Dimensions

| Administration Name | Displayed Value                                   |
|---------------------|---------------------------------------------------|
| Host                | The name of the host.                             |
| Product             | The product component name "Natural Buffer Pool". |
| NaturalBufferPoolOS | The name of the Natural buffer pool.              |

#### KPIs of Event Map NaturalBufferPoolOS

| Administration Name  | KPI Name                         | Unit    | Туре       | Description                                                                                                    |
|----------------------|----------------------------------|---------|------------|----------------------------------------------------------------------------------------------------|
| BpOSActivatedObjects | Activated Objects                | objects | delta      | The number of activated objects.                                                                                               |
| BpOSAllocatedMemory  | Allocated Memory                 | bytes   | last value | The size of the allocated memory.                                                                                              |
| BpOSAttemptedLocates | Attempted Locates                | locates | delta      | The number of attempted locates.                                                                                               |
| BpOSCurrentUsers     | Current Number of<br>Users       | users   | last value | The current number of users.                                                                                                   |
| BpOSDormantObjects   | Dormant (Inactive)<br>Objects    | objects | last value | The number of dormant (inactive) objects.                                                                                      |
| BpOSFreeMemory       | Free Memory                      | bytes   | last value | The size of the free memory.                                                                                                   |
| BpOSGenerationDate   |                                  |         | generic    | The generation date of the Natural buffer pool.                                                                                |
| BpOSLoadedObjects    | Loaded Objects                   | objects | delta      | The number of objects loaded.                                                                                                  |
| BpOSLocateLoadRatio  | Buffer Pool<br>Locate/Load Ratio | ratio   | composite  | The locate/load ratio serves as a buffer<br>pool efficiency indicator. The larger the<br>number, the better the buffer pool is |

| Administration Name | KPI Name                | Unit  | Туре       | Description                                                                                       |
|---------------------|-------------------------|-------|------------|---------------------------------------------------------------------------------------------------|
|                     |                         |       |            | performing. It is the primary indicator of the buffer pool performance.                           |
|                     |                         |       |            | Composite KPI: BpOSAttemptedLocates<br>/ BpOSLoadedObjects                                        |
| BpOSMemorySize      | Memory Size             | bytes | last value | The size of the memory.                                                                           |
| BpOSPeakUsers       | Peak Number of<br>Users | users | last value | The peak (highest) number of users.                                                               |
| BpOSStartTime       |                         |       | generic    | The start time of the Natural buffer pool.                                                        |
| BpOSState           | Buffer Pool State       | state | state      | The state of the Natural buffer pool<br>(online/offline). This KPI is<br>automatically monitored. |
| BpOSVersion         |                         |       | generic    | The version of the Natural buffer pool.                                                           |

| Administration Name                          | Expression                                                          | Severity | Description                                                                                     |
|----------------------------------------------|---------------------------------------------------------------------|----------|-------------------------------------------------------------------------------------------------|
| Natural Buffer Pool OS<br>Locate-Load Ratio  | Natural.BpOSLocateLoadRatio<br>< 10                                 | 2 - High | The Natural buffer pool locate/load<br>ratio < 10.                                              |
| Natural Buffer Pool OS Many<br>Objects Loads | Natural.BpOSLoadedObjects /<br>Natural.BpOSDormantObjects<br>>= 10% | 2 - High | The Natural buffer pool loaded<br>many objects in relation to the<br>number of dormant objects. |
| Natural Buffer Pool OS Not<br>Active         | Natural.BpOSState = 0                                               | 2 - High | The Natural buffer pool is not active.                                                          |

# **Natural CICS**

| Administration Name | Displayed Value                                                        |
|---------------------|------------------------------------------------------------------------|
| Host                | The name of the host.                                                  |
| Product             | The product component name "Natural CICS".                             |
| NaturalCICS         | The name of the CICS and the name of the Natural CICS system directory |

## KPIs of Event Map NaturalCICS

| Administration Name          | KPI Name                         | Unit  | Туре       | Description                                                                                |
|------------------------------|----------------------------------|-------|------------|--------------------------------------------------------------------------------------------|
| NCISirBlockExtension         | SIR Block Extension              | count | last value | The number of SIR block extensions.                                                        |
| NCIState                     | Natural CICS State               | state | state      | The state of the Natural CICS<br>(online/offline). This KPI is<br>automatically monitored. |
| NCISystemDirectoryRecoveries | System Directory<br>Recoveries   | count | delta      | The number of system directory recoveries.                                                 |
| NCISystemStartTime           |                                  |       | generic    | The Natural CICS system start time.                                                        |
| NCIThreadGroups              | Thread Groups                    | count | last value | The number of thread groups.                                                               |
| NCIUsersActive               | Users Active                     | users | last value | The number of users currently active.                                                      |
| NCIUsersActiveMax            | Users Active -<br>Maximum Number | users | last value | The maximum number of users active since Natural CICS started.                             |

#### **Built-In Rules**

| Administration Name                              | Expression                                 | Severity   | Description                                                                                                    |
|--------------------------------------------------|--------------------------------------------|------------|----------------------------------------------------------------------------------------------------|
| Natural CICS<br>Directory Recovery               | Natural.NCISystemDirectoryRecoveries<br>>0 | 3 - Medium | The Natural CICS directory<br>recovered. This indicates that<br>a failure of the Natural CICS<br>system has occurred. |
| Natural CICS SIR<br>Block Extension<br>Allocated | Natural.NCISirBlockExtension > 0           | 3 - Medium | Natural CICS SIR block extension allocated.                                                                           |

# **Natural CICS - Thread Group**

| Administration Name | Displayed Value                                                        |
|---------------------|------------------------------------------------------------------------|
| Host                | The name of the host.                                                  |
| Product             | The product component name "Natural CICS".                             |
| NaturalCICS         | The name of the CICS and the name of the Natural CICS system directory |
| NaturalCICSThread   | The name of the Natural CICS thread group.                             |

| Administration Name   | KPI Name                                   | Unit  | Туре       | Description                                                                                             |
|-----------------------|--------------------------------------------|-------|------------|----------------------------------------------------------------------------------------------------|
| NCIThreadQueueSize    | Thread Group Queue<br>Size                 | count | last value | The number of sessions waiting for a thread.                                                            |
| NCIThreadQueueSizeMax | Thread Group Queue<br>Size - Maximum Value | bytes | last value | The maximum queue size of the thread group used so far.                                                 |
| NCIThreadRollFacility |                                            |       | generic    | The Roll Facility used.                                                                                 |
| NCIThreadSize         | Thread Group Size                          | bytes | last value | The size of the thread group.                                                                           |
| NCIThreadState        | State of Natural CICS<br>Thread Group      | state | state      | The state of the Natural CICS<br>thread group (online/offline). This<br>KPI is automatically monitored. |
| NCIThreadStorage      | Thread Group Storage<br>Used               | bytes | last value | The storage used by the thread group.                                                                   |
| NCIThreadTCBs         | Thread Group Number<br>of TCBs             | count | last value | The number of TCBs in the thread group.                                                                 |
| NCIThreadType         |                                            |       | generic    | The thread group type.                                                                                  |
| NCIThreadUsers        | Thread Group Users                         | users | last value | The number of current thread group users.                                                               |
| NCIThreadUsersMax     | Thread Group Users -<br>Maximum Number     | users | last value | The maximum number of thread<br>group users active since Natural<br>CICS started.                       |

## KPIs of Event Map NaturalCICSThread

| Administration Name       | Expression                 | Severity | Description                   |
|---------------------------|----------------------------|----------|-------------------------------|
| Natural CICS Thread Queue | Natural.NCIThreadQueueSize | 2 - High | The Natural CICS thread group |
| Size                      | > 2                        | _        | queue size is greater than 2. |

# **Natural Connection**

#### Dimensions

| Administration Name | Displayed Value                                  |
|---------------------|--------------------------------------------------|
| Host                | The name of the host.                            |
| Product             | The product component name "Natural Connection". |
| NaturalConnection   | The Natural nucleus name.                        |

#### KPIs of Event Map NaturalConnection

| Administration Name                       | KPI Name                      | Unit  | Туре      | Description                                                                                                    |  |
|-------------------------------------------|-------------------------------|-------|-----------|----------------------------------------------------------------------------------------------------|--|
| NaturalConnectionCommand-<br>Downloads    | Command<br>Downloads          | count | delta     | The number of command downloads.                                                                                           |  |
| NaturalConnectionDownload-<br>Blocks      | Download Blocks               | count | delta     | The number of downloaded blocks.                                                                                           |  |
| NaturalConnectionDownload-<br>Bytes       | Download Bytes                | bytes | delta     | The length of the downloaded data.                                                                                         |  |
| NaturalConnectionDownload-<br>FileSizeAvg | Download File Size<br>Average | bytes | composite | The average size of a downloaded<br>file.<br>Composite:<br>NaturalConnectionDownloadByte<br>NaturalConnectionDownloadFiles |  |
| NaturalConnectionDownload-<br>Files       | Download Files                | count | delta     | The number of file downloads.                                                                                              |  |
| NaturalConnectionDownload-<br>Records     | Download Records              | count | delta     | The number of downloaded records.                                                                                          |  |
| NaturalConnectionElapsed-<br>Time         | Elapsed Time                  | ms    | delta     | The elapsed time spent for the data transfer.                                                                              |  |
| NaturalConnectionReport-<br>Blocks        | Report Blocks                 | count | delta     | The number of transferred report blocks.                                                                                   |  |
| NaturalConnectionReport-<br>Bytes         | Report Bytes                  | bytes | delta     | The length of the transferred reports.                                                                                     |  |
| NaturalConnectionReportSize-<br>Avg       | Report Size<br>Average        | bytes | composite | The average size of a transferred<br>report.<br>Composite:<br>NaturalConnectionReportBytes /                               |  |
|                                           | D. (                          |       | 1.1.      | NaturalConnectionReports                                                                                                   |  |
| NaturalConnectionReports                  | Reports                       | count | delta     | The number of transferred reports.                                                                                         |  |

| Administration Name                     | KPI Name                    | Unit  | Туре      | Description                                                                                                    |  |
|-----------------------------------------|-----------------------------|-------|-----------|----------------------------------------------------------------------------------------------------|--|
| NaturalConnectionReports-<br>Records    | Report Records              | count | delta     | The number of transferred report records.                                                                                                    |  |
| NaturalConnectionState                  | Natural Connection<br>State | state | state     | The state of Natural Connection<br>(online/offline). The state is set to<br>offline if the instance is not found is<br>the Natural Optimize Monitor Buff<br>Pool or if the Natural Connection<br>support has been switched off. This<br>KPI is automatically monitored. |  |
| NaturalConnectionUpload-<br>Blocks      | Upload Blocks               | count | delta     | The number of uploaded blocks.                                                                                                    |  |
| NaturalConnectionUpload-<br>Bytes       | Upload Bytes                | bytes | delta     | The length of the uploaded data.                                                                                                    |  |
| NaturalConnectionUploadFile-<br>SizeAvg | Upload File Size<br>Average | bytes | composite | The average size of an uploaded file.<br>Composite:<br>NaturalConnectionUploadBytes /<br>NaturalConnectionUploadFiles                                                                                                    |  |
| NaturalConnectionUploadFiles            | Upload Files                | count | delta     | The number of file uploads.                                                                                                    |  |
| NaturalConnectionUpload-<br>Records     | Upload Records              | count | delta     | The number of uploaded records.                                                                                                    |  |

| Administration Name           | Expression                     | Severity | Description |
|-------------------------------|--------------------------------|----------|-------------|
| Natural Connection Not Active | Natural.NaturalConnectionState | 0        |             |
|                               | = 0                            |          | active.     |

# Natural Development Server

| Administration Name | Displayed Value                                                                 |
|---------------------|---------------------------------------------------------------------------------|
| Host                | The name of the host.                                                           |
| Product             | The product component name "NDV Server".                                        |
| NdvServer           | The name, port and type (local/remote) of the Natural Development Server (NDV). |

## KPIs of Event Map NdvServer

| Administration Name                  | KPI Name                                  | Unit    | Туре      | Description                                                                                                    |
|--------------------------------------|-------------------------------------------|---------|-----------|----------------------------------------------------------------------------------------------------|
| NdvCpuTime                           | CPU Time                                  | seconds | delta     | The CPU time used by the server. This<br>includes Natural Development Server<br>and Natural tasks. Under BS2000 it is<br>the CPU time consumed by the<br>SMARTS Natural Development Server<br>application main task and all worker<br>tasks.                                                                                                  |
| NdvHttpMonitorState                  | HTTP Monitor<br>State                     | state   | state     | The state of the HTTP Monitor Server<br>(online/offline). This KPI is<br>automatically monitored. If the HTTP<br>Monitor Server is offline, Natural<br>Development Servers and their KPIs<br>cannot be monitored.<br><b>Note:</b> The KPI becomes obsolete if the<br>Natural Optimize Monitor Buffer Pool<br>is used for the data collection. |
| NdvIOBuffersReceived-<br>AverageSize | I/O Buffers<br>Received -<br>Average Size | bytes   | composite | The average size of the I/O buffers<br>received from the client.<br>Composite KPI:<br>NdvIOBuffersReceivedSize /<br>NdvIOBuffersReceivedNumber                                                                                                    |
| NdvIOBuffersReceived-<br>Number      | I/O Buffers<br>Received -<br>Number       | count   | delta     | The number of I/O buffers received<br>from the client. A user request will be<br>forwarded to a Natural Development<br>Server in one or more I/O buffers.                                                                                                    |
| NdvIOBuffersReceivedSize             | I/O Buffers<br>Received - Size            | bytes   | delta     | The size of the I/O buffers received<br>from the client. The size of one I/O<br>buffer depends on the user request.                                                                                                    |
| NdvIOBuffersSentAverageSize          | I/O Buffers Sent<br>- Average Size        | bytes   | composite | The average size of the I/O buffers sent<br>to the client.<br>Composite KPI: NdvIOBuffersSentSize<br>/ NdvIOBuffersSentNumber                                                                                                    |
| NdvIOBuffersSentNumber               | I/O Buffers Sent<br>- Number              | count   | delta     | The number of I/O buffers sent to the<br>client. A Natural Development Server<br>answers a user request by sending one<br>or more I/O buffers.                                                                                                    |
| NdvIOBuffersSentSize                 | I/O Buffers Sent<br>- Size                | bytes   | delta     | The size of the I/O buffers sent to the<br>client. The size of one I/O buffer<br>depends on the user request.                                                                                                    |

| Administration Name       | KPI Name                               | Unit    | Туре       | Description                                                                                                    |
|---------------------------|----------------------------------------|---------|------------|----------------------------------------------------------------------------------------------------|
| NdvNaturalCalls           | Natural Calls                          | count   | delta      | The number of calls (queries) to the Natural nucleus.                                                                                                |
| NdvNaturalTime            | Natural Time                           | seconds | delta      | The elapsed time spent for tasks in the Natural nucleus.                                                                                             |
| NdvNaturalTimeAverage     | Natural Time -<br>Average              | seconds | composite  | The average elapsed time spent in Natural.                                                                                                    |
|                           |                                        |         |            | Composite KPI: NdvNaturalTime /<br>NdvNaturalCalls                                                                                                   |
| NdvServerCalls            | Server Calls                           | count   | delta      | The number of server calls (receives) caused by client action.                                                                                       |
| NdvServerTime             | Server Time                            | seconds | delta      | The elapsed time spent in the server<br>(excluding elapsed time spent in<br>Natural).                                                                |
| NdvServerTimeAverage      | Server Time -<br>Average               | seconds | composite  | The average elapsed time spent in the server (excluding elapsed time spent in Natural).                                                              |
|                           |                                        |         |            | Composite KPI: NdvServerTime /<br>NdvServerCalls                                                                                                    |
| NdvServerTimeTotal        | Server Time<br>Total                   | seconds | delta      | The time spent in the server (time<br>between receive and send/terminate).<br>NdvServerTimeTotal is the sum of<br>NdvNaturalTime and NdvServerTime.  |
| NdvServerTimeTotalAverage | Server Time<br>Total - Average         | seconds | composite  | The average elapsed time spent in the server including calls to Natural.                                                                             |
|                           |                                        |         |            | Composite KPI: NdvServerTimeTotal<br>/ NdvServerCalls                                                                                                |
| NdvSessionsCurrent        | Sessions -<br>Current<br>Number        | count   | last value | The current number of sessions.                                                                                                    |
| NdvSessionsTotal          | Sessions - Total<br>Number             | count   | delta      | The number of sessions activated during the last measuring interval.                                                                                 |
| NdvState                  | Natural<br>Development<br>Server State | state   | state      | The state of the Natural Development<br>Server (online/offline). This KPI is<br>automatically monitored.                                             |
| NdvStorageUsed            | Storage Used                           | bytes   | last value | The current storage used, that is the<br>total storage allocated. This value<br>varies depending on the number of<br>users or the activity of users. |
| NdvThreadQueueNatural     | Thread Queue -<br>Natural              | count   | last value | The current number of sessions<br>queuing a Natural thread. A Natural<br>call typically results in a request of a                                    |

| Administration Name  | KPI Name                 | Unit  | Туре       | Description                                             |
|----------------------|--------------------------|-------|------------|---------------------------------------------------------|
|                      |                          |       |            | Natural thread. A Natural thread may be rolled out.     |
| NdvThreadQueueServer | Thread Queue -<br>Server | count | last value | The current number of sessions queuing a server thread. |

| Administration Name                                             | Expression                              | Severity | Description                                                                |
|-----------------------------------------------------------------|-----------------------------------------|----------|----------------------------------------------------------------------------|
| Natural Development Server<br>HTTP Monitor Server Not<br>Active | Natural.NdvHttpMonitorState = 0         | 0        | The HTTP Monitor Server is not active.                                     |
| Natural Development Server<br>High Natural Elapsed Time         | Natural.NdvNaturalTimeAverage<br>> 2000 |          | The average elapsed time<br>spent in Natural is greater<br>than 2 seconds. |
| Natural Development Server<br>Not Active                        | Natural.NdvState = 0                    | 0        | The Natural Development<br>Server is not active.                           |

# Natural Editor (Software AG Editor)

| Administration Name | Displayed Value                                                                                                    |
|---------------------|----------------------------------------------------------------------------------------------------|
| Host                | The name of the host.                                                                                                |
| Product             | The product component name "Natural Editor". In Optimize, the Software AG Editor is referred to as "Natural Editor". |
| NaturalEditor       | For a global editor buffer pool: The Natural subsystem ID and the editor buffer pool name.                           |
|                     | For a local editor buffer pool in CICS: "Local", CICS name and Natural directory name.                               |
|                     | For a local buffer pool in batch: "Local" and job name.                                                              |

#### KPIs of Event Map NaturalEditor

| Administration Name             | KPI Name                                            | Unit    | Туре       | Description                                                                                             |
|---------------------------------|-----------------------------------------------------|---------|------------|----------------------------------------------------------------------------------------------------|
| EditorBufferPoolBlocks          | Buffer Pool Blocks                                  | blocks  | last value | The total number of buffer pool blocks available.                                                       |
| EditorBufferPoolBlocks-<br>Used | Buffer Pool Blocks<br>Used                          | blocks  | last value | The number of buffer pool blocks currently used.                                                        |
| EditorBufferPoolStartTime       |                                                     |         | generic    | The start time of the buffer pool.                                                                      |
| EditorReadWork                  | Number of Read Work                                 | count   | composite  | The number of editor read requests.<br>Composite KPI: EditorReadWorkBp                                  |
|                                 |                                                     |         |            | + EditorReadWorkFile                                                                                    |
| EditorReadWorkBp                | Number of Read Work<br>File from the Buffer<br>Pool | count   | delta      | The number of editor read requests satisfied by the buffer pool.                                        |
| EditorReadWorkFile              | Number of Read Work<br>File from the Work File      | count   | delta      | The number of editor read requests satisfied by the work file.                                          |
| EditorState                     | State of Natural Editor                             | state   | state      | The state of the Software AG Editor<br>(online/offline). This KPI is<br>automatically monitored.        |
| EditorWorkFileWork              | Work File Work<br>Records                           | records | last value | The total number of records in the work part of the work file.                                          |
| EditorWorkFileWorkUsed          | Work File Work<br>Records Used                      | records | last value | The number of records currently<br>used in the work part of the work<br>file.                           |
| EditorWriteWork                 | Number of Write Work                                | count   | composite  | The number of editor write<br>requests.<br>Composite KPI:<br>EditorWriteWorkBp +<br>EditorWriteWorkFile |
| EditorWriteWorkBp               | Number of Write Work<br>File to the Buffer Pool     | count   | delta      | The number of editor write requests satisfied by the buffer pool.                                       |
| EditorWriteWorkFile             | Number of Write Work<br>File to the Work File       | count   | delta      | The number of editor write requests satisfied by the work file.                                         |

**Note:** If an editor buffer pool is started but not yet initialized, only the state and count KPIs are provided for monitoring.

| Administration Name                | Expression                                                                       | Severity | Description                                       |
|------------------------------------|----------------------------------------------------------------------------------|----------|---------------------------------------------------|
| Natural Editor Buffer<br>Pool Full | Natural.EditorBufferPoolBlocksUsed<br>/ Natural.EditorBufferPoolBlocks >=<br>80% | 2 - High | The Software AG Editor buffer pool is 80% full.   |
| Natural Editor Not Active          | Natural.EditorState = 0                                                          | 2 - High | The Software AG Editor buffer pool is not active. |
| Natural Editor Work Full           | Natural.EditorWorkFileWorkUsed /<br>Natural.EditorWorkFileWork >= 80%            | 2 - High | The Software AG Editor work<br>file is 80% full.  |

# Natural for Adabas

#### Dimensions

| Administration Name | Displayed Value                                                                                                    |
|---------------------|----------------------------------------------------------------------------------------------------|
| Host                | The name of the host.                                                                                                    |
| Product             | The product component name "Natural for Adabas".                                                                                                    |
| NaturalForAdabas    | The Natural nucleus name.                                                                                                    |
|                     | For ADAMODE = (2 or 3), an additional instance is created which monitors the special/internal calls issued by the secondary user. This instance is identified by the Natural nucleus name and the indicator "(internal)". |

## KPIs of Event Map NaturalForAdabas

| Administration Name   | KPI Name               | Unit  | Туре  | Description                                                                                                    |
|-----------------------|------------------------|-------|-------|----------------------------------------------------------------------------------------------------|
| NatAdaCallsSystemData | Calls - System<br>Data | count | delta | The number of database calls against<br>logical system files of Software AG<br>products. These are the Natural system<br>files like FNAT, FUSER or FDIC, and all<br>files defined by the Natural profile<br>parameter LFILE. |
| NatAdaCallsUserData   | Calls - User Data      | count | delta | The number of database calls against<br>user files (all files which are not accessed<br>via LFILE definition).                                                                                                    |
| NatAdaCommandsModify  | Commands -<br>Modify   | count | delta | The number of database modification<br>commands (A1, E1, N1/N2) issued by<br>Natural.                                                                                                    |

| Administration Name                   | KPI Name                                  | Unit  | Туре      | Description                                                                                                    |
|---------------------------------------|-------------------------------------------|-------|-----------|----------------------------------------------------------------------------------------------------|
| NatAdaCommandsOther                   | Commands -<br>Other                       | count |           | The number of other database<br>commands (like OP, ET) issued by<br>Natural.                                                                                                    |
| NatAdaCommandsRetrieve                | Commands -<br>Retrieve                    | count | delta     | The number of database retrieval commands ( $Lx$ , $Sx$ ) issued by Natural.                                                                                                    |
| NatAdaCommandsRetrieve-<br>Multifetch | Commands -<br>Retrieve<br>Multifetch      | count | delta     | The number of database retrieval commands using Multifetch.                                                                                                    |
| NatAdaCommandsTotal                   | Commands -<br>Total                       | count | delta     | The total number of database commands issued by Natural.                                                                                                    |
| NatAdaHoldUnsuccessful                | Hold<br>Unsuccessful                      | count | delta     | The number of database calls that<br>attempted to hold an ISN already in the<br>hold queue for another user (indicated<br>by a nucleus response code 145).                                                             |
| NatAdaMonitoringState                 | Natural for<br>Adabas<br>Monitoring State | state | state     | The state of Natural for Adabas<br>monitoring (online/offline). The state is<br>set to offline if the instance is not found<br>in the Natural Optimize Monitor Buffer<br>Pool. This KPI is automatically<br>monitored. |
| NatAdaTimeAdabas                      | Time - Adabas                             | ms    | delta     | The elapsed time spent in the Adabas nucleus.                                                                                                    |
| NatAdaTimeAdabasAvg                   | Time - Adabas<br>Average                  | ms    | composite | The average Adabas nucleus time.<br>Composite KPI: NatAdaTimeAdabas /<br>NatAdaCommandsTotal                                                                                                    |
| NatAdaTimeCommand                     | Time - Command                            | ms    | delta     | The elapsed time spent to execute the<br>Adabas commands which is the<br>transport time plus the Adabas nucleus<br>time.                                                                                               |
| NatAdaTimeCommandAvg                  | Time - Command<br>Average                 | ms    | composite | The average Adabas command time.<br>Composite KPI: NatAdaTimeCommand<br>/ NatAdaCommandsTotal                                                                                                    |
| NatAdaTimeGateway                     | Time - Gateway                            | ms    | delta     | The elapsed time spent in the Adabas<br>gateway. It does not include the<br>command time.                                                                                                    |
| NatAdaTimeGatewayAvg                  | Time - Gateway<br>Average                 | ms    | composite | The average Adabas gateway time.<br>Composite KPI: NatAdaTimeGateway /<br>NatAdaCommandsTotal                                                                                                    |
| NatAdaTimeTransport                   | Time - Transport                          | ms    | delta     | The transport time from the Adabas gateway to the Adabas nucleus and back.                                                                                                    |

| Administration Name    | KPI Name                    | Unit  | Туре      | Description                                                                  |
|------------------------|-----------------------------|-------|-----------|------------------------------------------------------------------------------|
| NatAdaTimeTransportAvg | Time - Transport<br>Average | ms    | composite | The average transport time.                                                  |
|                        |                             |       |           | Composite KPI: NatAdaTimeTransport<br>/ NatAdaCommandsTotal                  |
| NatAdaUsingAcb         | Using ACB                   | count | delta     | The number of database calls using the Adabas Control Block (ACB).           |
| NatAdaUsingAcbx        | Using ACBX                  | count |           | The number of database calls using the extended Adabas Control Block (ACBX). |

| Administration Name                           | Expression                                                               | Severity | Description                                                                                                    |
|-----------------------------------------------|--------------------------------------------------------------------------|----------|----------------------------------------------------------------------------------------------------|
| Natural for Adabas Many<br>Unsuccessful Holds | Natural.NatAdaHoldUnsuccessful<br>/ Natural.NatAdaCommandsTotal<br>>= 3% | Ū        | Natural issued many unsuccessful<br>attempts to hold an ISN (in<br>relation to the total number of<br>commands). |
| Natural for Adabas<br>Monitoring Not Active   | Natural.NatAdaMonitoringState =<br>0                                     | 2 - High | The Natural for Adabas monitoring is not active.                                                                 |

# Natural for Ajax - Server

#### Dimensions

| Administration Name | Displayed Value                                      |
|---------------------|------------------------------------------------------|
| Host                | The name of the host.                                |
| Product             | The product component name "Natural Ajax Server".    |
| NaturalAjaxServer   | The name of the application server or web container. |

## KPIs of Event Map NaturalAjaxServer

| Administration Name                   | KPI Name               | Unit  | Туре       | Description                                                                            |
|---------------------------------------|------------------------|-------|------------|----------------------------------------------------------------------------------------|
| NaturalAjaxServerHeap-<br>MemoryFree  | Heap Memory -<br>Free  | bytes | last value | The free size of the Java virtual machine heap memory.                                 |
| NaturalAjaxServerHeap-<br>MemoryTotal | Heap Memory -<br>Total | bytes | composite  | The total size of the Java virtual machine heap memory.                                |
|                                       |                        |       |            | Composite KPI:<br>NaturalAjaxServerHeapMemoryUsed +<br>NaturalAjaxServerHeapMemoryFree |

| Administration Name                  | KPI Name              | Unit  | Туре | Description                                                                                           |
|--------------------------------------|-----------------------|-------|------|----------------------------------------------------------------------------------------------------|
| NaturalAjaxServerHeap-<br>MemoryUsed | Heap Memory -<br>Used | bytes |      | The used size of the Java virtual machine heap memory.                                                |
| NaturalAjaxServerState               | Server State          | state |      | The state of the Natural for Ajax server<br>(online/offline). This KPI is automatically<br>monitored. |

| Administration Name               | Expression                                                                                             | Severity | Description                                |
|-----------------------------------|----------------------------------------------------------------------------------------------------|----------|--------------------------------------------|
| · · · ·                           | NaturalAjax.NaturalAjaxServerHeapMemoryUsed<br>/NaturalAjax.NaturalAjaxServerHeapMemoryTotal<br>>= 90% |          | The heap memory is nearly full.            |
| Natural Ajax Server<br>Not Active | NaturalAjax.NaturalAjaxServerState = 0                                                                 | 0        | The Natural for Ajax server is not active. |

# Natural for Ajax - Web Context

### Dimensions

| Administration Name   | Displayed Value                                      |
|-----------------------|------------------------------------------------------|
| Host                  | The name of the host.                                |
| Product               | The product component name "Natural Ajax Server".    |
| NaturalAjaxServer     | The name of the application server or web container. |
| NaturalAjaxWebContext | The name of the Natural for Ajax web context.        |

#### KPIs of Event Map NaturalAjaxWebContext

| Administration Name                         | KPI Name                    | Unit | Туре      | Description                                                                                                    |
|---------------------------------------------|-----------------------------|------|-----------|----------------------------------------------------------------------------------------------------|
| NaturalAjaxWebContext-<br>AvgPageSwitchTime | Average Page<br>Switch Time | ms   | composite | The average response time for page switches.<br>Composite KPI:<br>NaturalAjaxWebContextPageSwitchTime /<br>NaturalAjaxWebContextPageSwitches      |
| NaturalAjaxWebContext-<br>AvgPageUpdateTime | Average Page<br>Update Time | ms   | composite | The average response time for for page<br>updates.<br>Composite KPI:<br>NaturalAjaxWebContextPageUpdateTime /<br>NaturalAjaxWebContextPageUpdates |

| Administration Name                          | KPI Name                       | Unit  | Туре       | Description                                                                                                    |
|----------------------------------------------|--------------------------------|-------|------------|----------------------------------------------------------------------------------------------------|
| NaturalAjaxWebContext-<br>AvgWebIOScreenTime | Average Web I/O<br>Screen Time | ms    | composite  | The average response time for Web I/O<br>screens.<br>Composite KPI:                                                                                                    |
|                                              |                                |       |            | NaturalAjaxWebContextWebIOScreenTime<br>/ NaturalAjaxWebContextWebIOScreens                                                                                                    |
| NaturalAjaxWebContext-<br>IdleServiceThreads | Idle Service<br>Threads        | count | last value | The number of service threads in the resource adapter, which are currently idle.                                                                                                    |
| NaturalAjaxWebContext-<br>IdleWorkerThreads  | Idle Worker<br>Threads         | count | last value | The number of worker threads in the resource adapter, which are currently idle.                                                                                                    |
| NaturalAjaxWebContext-<br>PageReuse          | Page Reuse                     | count | composite  | The value shows how often the content on<br>an already loaded page was updated. The<br>higher the value, the better the efficiency of<br>the application and its usage.<br>Composite KPI:<br>NaturalAjaxWebContextPageUpdates / |
|                                              |                                |       |            | NaturalAjaxWebContextPageSwitches                                                                                                    |
| NaturalAjaxWebContext-<br>PageSwitchTime     | Page Switch<br>Time            | ms    | delta      | The summarized response times for page<br>switches. This does not contain the<br>processing time in the user's web browser.                                                                                                    |
| NaturalAjaxWebContext-<br>PageSwitches       | Page Switches                  | count | delta      | The number of page switches. The value is incremented each time a user switches to another page.                                                                                                    |
| NaturalAjaxWebContext-<br>PageUpdateTime     | Page Update<br>Time            | ms    | delta      | The summarized response times for page<br>updates. This does not contain the processing<br>time in the user's web browser.                                                                                                    |
| NaturalAjaxWebContext-<br>PageUpdates        | Page Updates                   | count | delta      | The number of page updates. The value is incremented each time the content of an already loaded page is updated.                                                                                                    |
| NaturalAjaxWebContext-<br>SessionTimeOuts    | Session Timeouts               | count | delta      | The number of sessions that were disconnected due to client inactivity.                                                                                                    |
| NaturalAjaxWebContext-<br>SessionsActive     | Active Sessions                | count | last value | The number of active sessions.                                                                                                    |
| NaturalAjaxWebContext-<br>State              | Web Context<br>State           | state | state      | The state of the Natural for Ajax web context<br>(online/offline). This KPI is automatically<br>monitored.                                                                                                    |
| NaturalAjaxWebContext-<br>WebIOScreenTime    | Web I/O Screen<br>Time         | ms    | delta      | The summarized response times for Web I/O screens. This does not contain the processing time in the user's web browser.                                                                                                    |
| NaturalAjaxWebContext-<br>WebIOScreens       | Web I/O Screens                | count | delta      | The number of displayed Natural Web I/O screens.                                                                                                    |

| Administration Name      | Expression                             | Severity | Description              |
|--------------------------|----------------------------------------|----------|--------------------------|
| The Natural for Ajax web | NaturalAjax.NaturalAjaxWebContextState | 2 - High | The Natural for Ajax web |
| context is not active.   | = 0                                    |          | context is not active.   |

# Natural for DB2

#### Dimensions

| Administration Name | Displayed Value                               |
|---------------------|-----------------------------------------------|
| Host                | The name of the host.                         |
| Product             | The product component name "Natural for DB2". |
| NaturalForDB2       | The Natural nucleus name.                     |

## KPIs of Event Map NaturalForDB2

| Administration Name                         | KPI Name                                     | Unit  | Туре  | Description                                                                                |
|---------------------------------------------|----------------------------------------------|-------|-------|--------------------------------------------------------------------------------------------|
| NatDB2CommandsMultipleRow-<br>Fetches       | Commands -<br>Multiple Row<br>Fetches        | count | delta | The number of multiple row fetches.                                                        |
| NatDB2CommandsOther                         | Commands - Other                             | count | delta | The number of other database commands (like OP, ET).                                       |
| NatDB2CommandsRetrieval                     | Commands -<br>Retrieval                      | count | delta | The number of retrieval commands.                                                          |
| NatDB2CommandsRetrieval-<br>MultipleRow     | Commands -<br>Retrieval Multiple<br>Row      | count | delta | The number of retrieval<br>commands satisfied from multiple<br>row buffer.                 |
| NatDB2CommandsRowUpdate                     | Commands - Row<br>Update                     | count | delta | The number of rows updated.                                                                |
| NatDB2CommandsTotal                         | Commands - Total                             | count | delta | The total number of database commands issued by Natural.                                   |
| NatDB2CommandsUpdates                       | Commands - Update                            | count | delta | The number of update commands.                                                             |
| NatDB2DB2StoredProcedure-<br>Calls          | DB2 Stored<br>Procedure Calls                | count | delta | The number of DB2 stored procedure calls.                                                  |
| NatDB2FailingRequests-<br>DeadlockOrTimeout | Failing Requests -<br>Deadlock Or<br>Timeout | count | delta | The number of failing SQL<br>requests due to deadlock or<br>timeout (SQL code -911, -913). |

| Administration Name                             | KPI Name                                         | Unit  | Туре      | Description                                                                                                    |
|-------------------------------------------------|--------------------------------------------------|-------|-----------|----------------------------------------------------------------------------------------------------|
| NatDB2FailingRequestsResource-<br>LimitExceeded | Failing Requests -<br>Resource Limit<br>Exceeded | count | delta     | The number of failing SQL<br>requests due to resource limit<br>exceeded (SQL code -905).                                                                                                    |
| NatDB2FailingRequestsTotal                      | Failing Requests -<br>Total                      | count | delta     | The total number of failing SQL requests.                                                                                                    |
| NatDB2FailingRequests-<br>UnavailableResource   | Failing Requests -<br>Unavailable<br>Resource    | count | delta     | The number of failing SQL<br>requests due to unavailable<br>resource (SQL code -904).                                                                                                    |
| NatDB2MonitoringState                           | Natural for DB2<br>Monitoring State              | state | state     | The state of Natural for DB2<br>monitoring (online/offline). The<br>state is set to offline if the instance<br>is not found in the Natural<br>Optimize Monitor Buffer Pool.<br>This KPI is automatically<br>monitored. |
| NatDB2RequestsDynamicSQL                        | Requests - Dynamic<br>SQL                        | count | delta     | The number of dynamic SQL requests.                                                                                                    |
| NatDB2RequestsStaticSQL                         | Requests - Static SQL                            | count | delta     | The number of static SQL requests.                                                                                                    |
| NatDB2TimeCommand                               | Time - Command                                   | ms    | delta     | The elapsed time spent to execute the DB2 commands.                                                                                                    |
| NatDB2TimeCommandAvg                            | Time - Command<br>Average                        | ms    | composite | The average DB2 command time.<br>Composite KPI:<br>NatDB2TimeCommand /<br>NatDB2CommandsTotal                                                                                                    |
| NatDB2TimeGateway                               | Time - Gateway                                   | ms    | delta     | The elapsed time spent in the DB2<br>gateway (Natural for DB2<br>nucleus). It does not include the<br>command time.                                                                                                    |
| NatDB2TimeGatewayAvg                            | Time - Gateway<br>Average                        | ms    | composite | The average DB2 gateway time.<br>Composite KPI:<br>NatDB2TimeGateway /<br>NatDB2CommandsTotal                                                                                                    |

| Administration<br>Name                         | Expression                                             | Severity   | Description                                                                                              |
|------------------------------------------------|--------------------------------------------------------|------------|----------------------------------------------------------------------------------------------------|
| Natural for<br>DB2 Deadlock<br>Or Timeout      | Natural.NatDB2FailingRequestsDeadlockOrTimeout > 0     | 3 - Medium | Natural issued SQL<br>requests which<br>failed due to<br>deadlock or<br>timeout (SQL code<br>-911, -913) |
| Natural for<br>DB2<br>Monitoring<br>Not Active | Natural.NatDB2MonitoringState = 0                      | 2 - High   | The Natural for<br>DB2 monitoring is<br>not active.                                                      |
| Natural for<br>DB2 Resource<br>Limit Exceeded  | Natural.NatDB2FailingRequestsResourceLimitExceeded > 0 | 3 - Medium | SQL requests failed<br>due to resource<br>limit exceeded<br>(SQL code -905).                             |
| Natural for<br>DB2<br>Unavailable<br>Resource  | Natural.NatDB2FailingRequestsUnavailableResource>0     | 3 - Medium | SQL requests failed<br>due to unavailable<br>resource (SQL code<br>-904).                                |

# Natural for VSAM

| Administration Name | Displayed Value                                |
|---------------------|------------------------------------------------|
| Host                | The name of the host.                          |
| Product             | The product component name "Natural for VSAM". |
| NaturalForVSAM      | The Natural nucleus name.                      |

## KPIs of Event Map NaturalForVSAM

| Administration Name                    | KPI Name                                | Unit  | Туре  | Description                                                                                                    |
|----------------------------------------|-----------------------------------------|-------|-------|----------------------------------------------------------------------------------------------------|
| NatVSAMBufferFlushes                   | Buffer Flushes                          | count | delta | The number of enforced LSR (local shared resources) buffer flushes.                                                                                                    |
| NatVSAMCallsSystemData                 | Calls - System<br>Data                  | count | delta | The number of VSAM calls against<br>logical system files of Software AG<br>products. These are the Natural<br>system files like FNAT, FUSER or FDIC,<br>and all files defined by the Natural<br>profile parameter LFILE. |
| NatVSAMCallsUserData                   | Calls - User Data                       | count | delta | The number of VSAM calls against<br>user data sets (all data sets which are<br>not accessed via LFILE definition).                                                                                                    |
| NatVSAMCommandsModify                  | Commands -<br>Modify                    | count | delta | The number of VSAM modification<br>commands issued by Natural (like<br>INSERT, DELETE or UPDATE).                                                                                                    |
| NatVSAMCommandsOther                   | Commands -<br>Other                     | count | delta | The number of other VSAM<br>commands issued by Natural (like<br>OPEN or END OF TRANSACTION).                                                                                                    |
| NatVSAMCommandsRetrieve                | Commands -<br>Retrieve                  | count | delta | The number of VSAM retrieval<br>commands issued by Natural (like<br>READ or FIND).                                                                                                    |
| NatVSAMCommandsRetrieve-<br>Multifetch | Commands -<br>Retrieve<br>Multifetch    | count | delta | The number of VSAM retrieval<br>commands using Multifetch reading<br>a Natural system file.                                                                                                    |
| NatVSAMCommandsTotal                   | Commands -<br>Total                     | count | delta | The total number of VSAM commands issued by Natural.                                                                                                    |
| NatVSAMDeferredWrites                  | Deferred Writes                         | count | delta | The number of deferred write calls for LSR (local shared resources) pools.                                                                                                    |
| NatVSAMHoldUnsuccessful                | Hold<br>Unsuccessful                    | count | delta | The number of VSAM calls that<br>attempted to hold a record already in<br>the hold queue for another user<br>(indicated by a Natural error 3541).                                                                        |
| NatVSAMModifyUnsuccessful              | Modify<br>Unsuccessful                  | count | delta | The number of VSAM calls that<br>attempted to modify a held record<br>already modified by another<br>transaction (indicated by a Natural<br>error 3520).                                                                 |
| NatVSAMMonitoringState                 | Natural for<br>VSAM<br>Monitoring State | state | state | The state of Natural for VSAM<br>monitoring (online/offline). The state<br>is set to offline if the instance is not<br>found in the Natural Optimize<br>Monitor Buffer Pool. This KPI is<br>automatically monitored.     |

| Administration Name   | KPI Name                               | Unit  | Туре      | Description                                                                                      |
|-----------------------|----------------------------------------|-------|-----------|--------------------------------------------------------------------------------------------------|
| NatVSAMShortFixed     | Short On Storage<br>- Fixed Buffers    | count | delta     | The number of short-on-storage errors for fixed buffers handling threads.                        |
| NatVSAMShortVariable  | Short On Storage<br>- Variable Buffers | count | delta     | The number of short-on-storage<br>situations for variable buffers<br>handling threads.           |
| NatVSAMTimeCommand    | Time - Command                         | ms    | delta     | The elapsed time spent to execute the VSAM commands.                                             |
| NatVSAMTimeCommandAvg | Time - Command<br>Average              | ms    | composite | The average VSAM command time.<br>Composite KPI:<br>NatVSAMTimeCommand /<br>NatVSAMCommandsTotal |
| NatVSAMTimeGateway    | Time - Gateway                         | ms    | delta     | The elapsed time spent in the VSAM gateway (Natural VSAM nucleus).                               |
| NatVSAMTimeGatewayAvg | Time - Gateway<br>Average              | ms    | composite | The average VSAM gateway time.<br>Composite KPI:<br>NatVSAMTimeGateway /<br>NatVSAMCommandsTotal |

| Administration Name                                       | Expression                              | Severity   | Description                                                                |
|-----------------------------------------------------------|-----------------------------------------|------------|----------------------------------------------------------------------------|
| Natural for VSAM<br>Monitoring Not Active                 | Natural.NatVSAMMonitoringState = 0      | 2 - High   | The Natural for VSAM monitoring is not active.                             |
| Natural for VSAM Short<br>On Storage For Fixed<br>Buffers | Natural.NatVSAMShortFixed > 0           | 3 - Medium | Short-on-storage errors<br>occurred for fixed buffers<br>handling threads. |
| Natural for VSAM<br>Unsuccessful Holds                    | Natural.NatVSAMHoldUnsuccessful > 0     | 3 - Medium | Natural issued unsuccessful attempts to hold a record.                     |
| Natural for VSAM<br>Unsuccessful Modifies                 | Natural.NatVSAMModifyUnsuccessful<br>>0 | 3 - Medium | Natural issued unsuccessful<br>attempts to modify a<br>record.             |

# **Natural Nucleus**

### Dimensions

| Administration Name | Displayed Value                               |
|---------------------|-----------------------------------------------|
| Host                | The name of the host.                         |
| Product             | The product component name "Natural Nucleus". |
| NaturalNucleus      | The Natural nucleus name.                     |

### KPIs of Event Map NaturalNucleus

| Administration Name                       | KPI Name                                   | Unit  | Туре  | Description                                                                                 |
|-------------------------------------------|--------------------------------------------|-------|-------|---------------------------------------------------------------------------------------------|
| NatNucIcuBufferOverflows                  | ICU - Buffer<br>Overflows                  | count | delta | The number of buffer overflows during code page conversion.                                 |
| NatNucIcuConversionsCodePages             | ICU -<br>Conversions<br>Code Pages         | count | delta | The number of conversions from one code page to another code page.                          |
| NatNucIcuConversionsFromUnicode           | ICU -<br>Conversions<br>From Unicode       | count | delta | The number of conversions from Unicode.                                                     |
| NatNucIcuConversionsToUnicode             | ICU -<br>Conversions To<br>Unicode         | count | delta | The number of conversions to Unicode.                                                       |
| NatNucIcuConversionsTotal                 | ICU -<br>Conversions<br>Total              | count | delta | The total number of code page or<br>Unicode conversions.                                    |
| NatNucIcuConverterCloseRequests           | ICU - Converter<br>Close Requests          | count | delta | The number of requests to close a converter.                                                |
| NatNucIcuConverterOpenRequests            | ICU - Converter<br>Open Requests           | count | delta | The number of requests to open a converter.                                                 |
| NatNucIcuFailedConversions                | ICU - Failed<br>Conversions                | count | delta | The number of failed Unicode or code page conversions.                                      |
| NatNucIcuLengthConversionCode-<br>Pages   | ICU - Length<br>Conversion<br>Code Pages   | bytes | delta | The accumulated length of the data<br>converted from one code page to<br>another code page. |
| NatNucIcuLengthConversionFrom-<br>Unicode | ICU - Length<br>Conversion<br>From Unicode | bytes | delta | The accumulated length of the data converted from Unicode.                                  |

| Administration Name                      | KPI Name                                 | Unit  | Туре      | Description                                                                                                    |  |
|------------------------------------------|------------------------------------------|-------|-----------|----------------------------------------------------------------------------------------------------|--|
| NatNucIcuLengthConversionTo-<br>Unicode  | ICU - Length<br>Conversion To<br>Unicode | bytes | delta     | The accumulated length of data converted to Unicode.                                                                                                    |  |
| NatNucIcuState                           | ICU - State                              | state | state     | The state of the Natural Unicode and code page support (online/offline). The state depends on the setting of the Natural parameter CFICU.                                                                           |  |
| NatNucIcuTime                            | ICU - Time                               | ms    | delta     | The CPU time spent by the ICU.                                                                                                    |  |
| NatNucIcuTimeAverage                     | ICU - Time<br>Average                    | ms    | composite | The average CPU time spent by the<br>ICU.<br>Composite: NatNucIcuTime /<br>NatNucIcuConversionsTotal                                                                                                    |  |
| NatNucNaturalNucleusMonitoring-<br>State | Natural Nucleus<br>Monitoring State      | state | state     | The state of Natural Nucleus<br>monitoring (online/offline). The state<br>is set to offline if the instance is not<br>found in the Natural Optimize<br>Monitor Buffer Pool. This KPI is<br>automatically monitored. |  |
| NatNucParseXmlFailed                     | Parse XML -<br>Failed                    | count | delta     | The number of failed PARSE XML executions.                                                                                                    |  |
| NatNucParseXmlInternalIcuCalls           | Parse XML -<br>Internal ICU<br>Calls     | count | delta     | The number of internal ICU calls for<br>PARSE XML execution.                                                                                                    |  |
| NatNucParseXmlLength                     | Parse XML -<br>Length                    | bytes | delta     | The accumulated length of the parsed documents.                                                                                                    |  |
| NatNucParseXmlParserCallbacks            | Parse XML -<br>Parser Callbacks          | count | delta     | The number of callbacks from the XML parser EXPAT.                                                                                                    |  |
| NatNucParseXmlState                      | Parse XML -<br>State                     | state | state     | The state of the Natural PARSE XML<br>statement support (online/offline). The<br>state depends on the setting of the<br>Natural parameter XML and the<br>subparameter PARSE.                                        |  |
| NatNucParseXmlTime                       | Parse XML -<br>Time                      | ms    | delta     | The elapsed time while the XML parser EXPAT is active.                                                                                                    |  |
| NatNucParseXmlTimeAverage                | Parse XML -<br>Time Average              | ms    | composite | The average elapsed time spent by the<br>XML parser.<br>Composite: NatNucParseXmlTime /<br>NatNucParseXmlTotal                                                                                                    |  |
| NatNucParseXmlTotal                      | Parse XML -<br>Total                     | count | delta     | The total number of PARSE XML executions.                                                                                                    |  |

| Administration Name           | KPI Name                                       | Unit  | Туре  | Description                                                                                                    |
|-------------------------------|------------------------------------------------|-------|-------|----------------------------------------------------------------------------------------------------|
| NatNucReqDocAccessLocal       | Request<br>Document -<br>Access Local          | count | delta | The number of local requests (no proxy).                                                                                                    |
| NatNucReqDocAccessRemote      | Request<br>Document -<br>Access Remote         | count | delta | The number of remote requests (proxy).                                                                                                    |
| NatNucReqDocAccessSecure      | Request<br>Document -<br>Access Secure         | count | delta | The number of secure requests (HTTPS).                                                                                                    |
| NatNucReqDocAccessTotal       | Request<br>Document -<br>Access Total          | count | delta | The total number of REQUEST<br>DOCUMENT executions.                                                                                                    |
| NatNucReqDocInternalIcuCalls  | Request<br>Document -<br>Internal ICU<br>Calls | count | delta | The number of internal ICU calls for<br>REQUEST DOCUMENT execution.                                                                                                    |
| NatNucReqDocLengthInbound     | Request<br>Document -<br>Length Inbound        | bytes | delta | The accumulated length of the inbound HTTP messages.                                                                                                    |
| NatNucReqDocLengthOutbound    | Request<br>Document -<br>Length<br>Outbound    | bytes | delta | The accumulated length of the outbound HTTP messages.                                                                                                    |
| NatNucReqDocMethodGet         | Request<br>Document -<br>Method GET            | count | delta | The number of requests using the GET method.                                                                                                    |
| NatNucReqDocMethodHead        | Request<br>Document -<br>Method HEAD           | count | delta | The number of requests using the HEAD method.                                                                                                    |
| NatNucReqDocMethodPost        | Request<br>Document -<br>Method POST           | count | delta | The number of requests using the POST method.                                                                                                    |
| NatNucReqDocMethodPut         | Request<br>Document -<br>Method PUT            | count | delta | The number of requests using the PUT method.                                                                                                    |
| NatNucReqDocState             | Request<br>Document -<br>State                 | state | state | The state of the Natural REQUEST<br>DOCUMENT statement support<br>(online/offline). The state depends on<br>the setting of the Natural parameter<br>XML and the subparameter RDOC. |
| NatNucReqDocTimeCommunication | Request<br>Document -<br>Time<br>Communication | ms    | delta | The elapsed wait time for inbound and outbound messages.                                                                                                    |

| Administration Name                       | KPI Name                                                  | Unit | Туре | Description                                                                                                    |
|-------------------------------------------|-----------------------------------------------------------|------|------|----------------------------------------------------------------------------------------------------|
| NatNucReqDocTimeCommunication-<br>Average | Request<br>Document -<br>Time<br>Communication<br>Average | ms   |      | The average wait time for the REQUEST<br>DOCUMENT communication.<br>Composite:<br>NatNucReqDocTimeCommunication<br>/ NatNucReqDocAccessTotal |
| NatNucReqDocTimeInbound                   | Request<br>Document -<br>Time Inbound                     | ms   |      | The elapsed wait time for inbound messages (socket receive).                                                                                 |
| NatNucReqDocTimeOutbound                  | Request<br>Document -<br>Time Outbound                    | ms   |      | The elapsed wait time for outbound messages (socket send).                                                                                   |

| Administration Name                         | Expression                                         | Severity   | Description                                           |
|---------------------------------------------|----------------------------------------------------|------------|-------------------------------------------------------|
| Natural Nucleus ICU<br>Buffer Overflow      | Natural.NatNucIcuBufferOverflows > 0               | 3 - Medium | An ICU buffer<br>overflow occurred.                   |
| Natural Nucleus ICU<br>Conversion Failed    | Natural.NatNucIcuFailedConversions > 0             | 3 - Medium | The ICU code page or<br>Unicode conversion<br>failed. |
| Natural Nucleus<br>Monitoring Not<br>Active | Natural.NatNucNaturalNucleusMonitoringState<br>= 0 | 2 - High   | The Natural Nucleus<br>monitoring is not<br>active.   |
| Natural Nucleus<br>Parse XML failed         | Natural.NatNucParseXmlFailed > 0                   | 3 - Medium | The execution of PARSE XML failed.                    |

### **Natural Optimize**

The Natural *Optimize Monitor Buffer Pool* (here denoted as "Natural Optimize") consists of the pool header with control information, the session data pool and the KPI pool. The Natural nucleus writes the session statistics into the session data pool in a wrap-around manner. The aggregation daemon reads the statistics from the session data pool, cumulates it, and writes it into the KPI pool. Products which collect internally their own statistics (such as Natural CICS or Natural Development Server) write directly into the KPI pool.

### Dimensions

| Administration Name | Displayed Value                                                                                                    |
|---------------------|----------------------------------------------------------------------------------------------------|
| Host                | The name of the host.                                                                                                    |
| Product             | The product component name "Natural Optimize".                                                                                    |
| -                   | The name of the job which runs the aggregation daemon and allocates and owns the Natural Optimize Monitor Buffer Pool data space. |

### KPIs of Event Map NaturalOptimize

| Administration Name      | KPI Name                         | Unit    | Туре       | Description                                                                                                    |
|--------------------------|----------------------------------|---------|------------|----------------------------------------------------------------------------------------------------|
| NatOptComponents         | Components                       | count   | last value | The number of components (products and subproducts) in the KPI pool.                                                          |
| NatOptDaemonState        | Natural Optimize<br>Daemon State | state   | state      | The state of the Natural Optimize<br>daemon (online/offline). This KPI is<br>automatically monitored.                         |
| NatOptDataPoolDataInput  | Data Pool Data<br>Input          | bytes   | delta      | The size of the session data written by<br>the Natural nucleus into the session<br>data pool.                                 |
| NatOptDataPoolOverwrites | Data Pool<br>Overwrites          | count   | delta      | The number of times the nucleus has<br>overwritten data not yet processed by<br>the aggregation daemon.                       |
| NatOptDataPoolUsed       | Data Pool Used                   | percent | last value | The percentage of the session data pool<br>which is not yet processed by the<br>aggregation daemon.                           |
| NatOptDataPoolWraps      | Data Pool Wraps                  | count   | delta      | The number of times the nucleus has<br>reached the end of the session data<br>pool and started writing from the top<br>again. |
| NatOptInstancesMonitored | Instances -<br>Monitored         | count   | last value | The number of currently monitored component instances in the KPI pool.                                                        |
| NatOptInstancesTotal     | Instances - Total                | count   | last value | The total number of component instances in the KPI pool.                                                                      |
| NatOptKpiPoolUsed        | KPI Pool Used                    | percent | last value | The percentage of the KPI pool currently used.                                                                                |
| NatOptState              | Natural Optimize<br>State        | state   | state      | The state of Natural Optimize<br>(online/offline). This KPI is<br>automatically monitored.                                    |

| Administration Name                      | Expression                             | Severity   | Description                                                                                                    |
|------------------------------------------|----------------------------------------|------------|----------------------------------------------------------------------------------------------------|
| Natural Optimize<br>Daemon Not<br>Active | Natural.NatOptDaemonState = 0          | 2 - High   | The Natural Optimize aggregation<br>daemon is not active. Therefore all<br>Natural components delivering<br>statistics through the Natural<br>Optimize session data pool cannot<br>be monitored.    |
| Natural Optimize<br>Data Pool Full       | Natural.NatOptDataPoolUsed > 90        | 3 - Medium | The Natural Optimize session data pool is more than 90 % full.                                                                                                    |
| Natural Optimize<br>KPI Pool Full        | Natural.NatOptKpiPoolUsed > 90         | 2 - High   | The Natural Optimize KPI pool is more than 90 % full.                                                                                                    |
| Natural Optimize<br>Not Active           | Natural.NatOptState = 0                | 2 - High   | The Natural Optimize Monitor Buffer<br>Pool is not active. Therefore all<br>Natural components delivering<br>statistics through the Natural<br>Optimize Monitor Buffer Pool cannot<br>be monitored. |
| Natural Optimize<br>Overwrites           | Natural.NatOptDataPoolOverwrites<br>>0 | 2 - High   | The Natural nucleus has overwritten<br>statistical data before the daemon has<br>processed it. The statistics from<br>Natural Optimize for the current<br>interval is therefore not valid.          |

### **Natural Review Monitor**

If Natural Review is available, Optimize calls it to monitor Natural sessions and transactions. Natural Review itself is not monitored.

### Dimensions

| Administration Name | Displayed Value                              |
|---------------------|----------------------------------------------|
| Host                | The name of the host.                        |
| Product             | The product component name "Natural Review". |
| NaturalReview       | The name of the CICS.                        |

### KPIs of Event Map NaturalReview

| Administration Name           | KPI Name                                 | Unit         | Туре       | Description                                                                                                    |
|-------------------------------|------------------------------------------|--------------|------------|----------------------------------------------------------------------------------------------------|
| NaturalAdabasCommand-<br>Time | Adabas Command<br>Time                   | ms           | delta      | The Adabas command time.                                                                                                    |
| NaturalAvgDbCalls             | Average<br>Transaction<br>Database Calls | calls        | composite  | The average number of database<br>calls for all transactions<br>monitored.                                                         |
|                               |                                          |              |            | Composite KPI: NaturalDbCalls<br>/ NaturalTransactions                                                                             |
| NaturalAvgDbCommand-<br>Time  | Average Database<br>Call Command<br>Time | ms           | composite  | The average database call<br>command time for all sessions<br>monitored.                                                           |
|                               |                                          |              |            | Composite KPI:<br>NaturalAdabasCommandTime /<br>NaturalDbCalls                                                                     |
| NaturalAvgDbElapsed-<br>Time  | Average Database<br>Call Elapsed Time    | ms           | composite  | The average database call elapsed time for all sessions monitored.                                                                 |
|                               |                                          |              |            | Composite KPI: NaturalDbTime<br>/ NaturalDbCalls                                                                                   |
| NaturalAvgResponseTime        | Average<br>Transaction<br>Response Time  | ms           | composite  | The average response time for all transactions monitored.                                                                          |
|                               |                                          |              |            | Composite KPI:<br>NaturalResponseTime /<br>NaturalTransactions                                                                     |
| NaturalDbCalls                | Number of<br>Database Calls              | calls        | delta      | The number of database calls.                                                                                                    |
| NaturalDbTime                 | Database Calls<br>Elapsed Time           | ms           | delta      | The database calls elapsed time.                                                                                                   |
| NaturalResponseTime           | Response Time                            | ms           | delta      | The summarized response times.<br>The <i>response time</i> is the amount of<br>time required to process the user's<br>transaction. |
| NaturalReviewState            | Natural Review<br>Monitor State          | state        | state      | The state of the Natural Review<br>Monitor (online/offline). This KPI<br>is automatically monitored.                               |
| NaturalSessionLogoffs         | Session Logoffs                          | sessions     | delta      | Number of session logoffs.                                                                                                    |
| NaturalSessionLogons          | Session Logons                           | sessions     | delta      | Number of session logons.                                                                                                    |
| NaturalSessionsActive         | Active Sessions                          | sessions     | last value | Number of active sessions.                                                                                                    |
| NaturalTransactions           | Number of<br>Transactions                | transactions | delta      | The number of transactions. A <i>transaction</i> is registered each time                                                           |

| Administration Name | KPI Name | Unit | Туре | Description                           |
|---------------------|----------|------|------|---------------------------------------|
|                     |          |      |      | the Enter key or a PF key is pressed. |

| Administration Name                  | Expression                               | Severity | Description                                                                        |
|--------------------------------------|------------------------------------------|----------|------------------------------------------------------------------------------------|
| Natural Review High<br>Response Time | Natural.NaturalAvgResponseTime<br>> 2000 | 0        | The average response time of<br>Natural transactions is greater<br>than 2 seconds. |
| Natural Review Not<br>Active         | Natural.NaturalReviewState = 0           |          | The Natural Review Monitor is not active.                                          |

# **Natural Roll Server**

### Dimensions

| Administration Name | Displayed Value                                           |
|---------------------|-----------------------------------------------------------|
| Host                | The name of the host.                                     |
| Product             | The product component name "Natural Roll Server".         |
| NaturalRollServer   | The ID of the Natural subsystem and the Roll Server name. |

### KPIs of Event Map NaturalRollServer

| Administration Name | KPI Name                       | Unit    | Туре       | Description                                    |
|---------------------|--------------------------------|---------|------------|------------------------------------------------|
| RsDirectReads       | Direct Reads from Roll<br>File | count   | delta      | The number of direct reads from the roll file. |
| RsDirectWrites      | Direct Writes to Roll File     | count   | delta      | The number of direct writes to the roll file.  |
| RsHighestThreadSize | Highest Thread Size            | bytes   | last value | The highest thread size.                       |
| RsLrbSlotsUsed      | LRB Slots Used                 | percent | last value | The percentage of currently used LRB slots.    |
| RsLrbSteals         | LRB Steals                     | count   | last value | The number of LRB steals.                      |
| RsMaxUsers          | Maximum Number of<br>Users     | users   | last value | The maximum number of users.                   |
| RsReads             | Reads from Roll Server         | count   | delta      | The number of reads from the Roll<br>Server.   |
| RsSlotStages        | Slot Stages                    | count   | last value | The number of slot stages.                     |

| Administration Name | KPI Name                  | Unit  | Туре       | Description                                                                                       |
|---------------------|---------------------------|-------|------------|---------------------------------------------------------------------------------------------------|
| RsState             | Natural Roll Server State | state | state      | The state of the Natural Roll Server<br>(online/offline). This KPI is<br>automatically monitored. |
| RsUsers             | Users                     | users | last value | The number of users (sessions).                                                                   |
| RsVersion           |                           |       | generic    | The version of the Roll Server.                                                                   |
| RsWaits             | Waits for Staging Task    | count | delta      | The number of waits for Staging Task.                                                             |
| RsWrites            | Writes to Roll Server     | count | delta      | The number of writes to the Roll<br>Server.                                                       |

| Administration Name                        | Expression                                       | Severity   | Description                                                  |
|--------------------------------------------|--------------------------------------------------|------------|--------------------------------------------------------------|
| Natural Roll Server Direct<br>Writes       | Natural.RsDirectWrites > 0                       | 4 - Low    | Natural Roll Server direct writes occurred.                  |
| Natural Roll Server Many LRB<br>Slots Used | Natural.RsLrbSlotsUsed ><br>90                   | 3 - Medium | The Natural Roll Server uses more than 90% of the LRB slots. |
| Natural Roll Server Many LRB<br>Steals     | Natural.RsLrbSteals /<br>Natural.RsWrites >= 10% | 3 - Medium | Natural Roll Server many LRB steals occurred.                |
| Natural Roll Server Not Active             | Natural.RsState = 0                              | 2 - High   | The Natural Roll Server is not active.                       |

# Natural RPC

### Dimensions

| Administration Name | Displayed Value                                                                                                    |
|---------------------|----------------------------------------------------------------------------------------------------|
| Host                | The name of the host.                                                                                                    |
| Product             | The product component name "Natural RPC".                                                                                                    |
| NaturalRPC          | The RPC job name or the RPC service name indicated by "Job" or "Service", respectively.<br>Under CICS, the CICS job name and the RPC server transaction ID are used as RPC job<br>name. If multiple jobs are started for the same service, the "Service" instance monitors<br>the totals of all these jobs. Otherwise both instances monitor the same values and it is<br>sufficient to monitor one of the both. |

### KPIs of Event Map NaturalRPC

| Administration Name               | KPI Name                             | Unit   | Туре       | Description                                                                               |
|-----------------------------------|--------------------------------------|--------|------------|-------------------------------------------------------------------------------------------|
| NatRpcBroker                      |                                      |        | generic    | The EntireX Broker name(s).                                                               |
| NatRpcJobName                     |                                      |        | generic    | The names of the jobs started for the Natural RPC service. <sup>1</sup>                   |
| NatRpcJobs                        | Jobs                                 | count  | last value | The number of started jobs for the service. <sup>1</sup>                                  |
| NatRpcMaxbuffExpansion-<br>Length | MAXBUFF<br>Expansion Length          | kbytes | delta      | The length of the MAXBUFF expansions.                                                     |
| NatRpcMaxbuffExpansions           | MAXBUFF<br>Expansions                | count  | delta      | The number of MAXBUFF expansions.                                                         |
| NatRpcMessageInputLength          | Message Input<br>Length              | bytes  | delta      | The message input length.                                                                 |
| NatRpcMessageInputLength-<br>Avg  | Message Input<br>Length per Request  | bytes  | composite  | The average message input length per request.                                             |
|                                   |                                      |        |            | Composite KPI:<br>NatRpcMessageInputLength /<br>NatRpcRequests                            |
| NatRpcMessageOutputLength         | Message Output<br>Length             | bytes  | delta      | The message output length.                                                                |
| NatRpcMessageOutputLength-<br>Avg | Message Output<br>Length per Request | bytes  | composite  | The average message output length<br>per request.<br>Composite KPI:                       |
|                                   |                                      |        |            | NatRpcMessageOutputLength /<br>NatRpcRequests                                             |
| NatRpcRequests                    | Requests                             | count  | delta      | The number of requests.                                                                   |
| NatRpcServerTasksActive           | Server Tasks -<br>Active             | count  | last value | The number of active server tasks. <sup>2</sup>                                           |
| NatRpcServerTasksStarted          | Server Tasks -<br>Started            | count  | last value | The number of started server tasks.                                                       |
| NatRpcServerTasksWaiting          | Server Tasks -<br>Waiting            | count  | last value | The number of waiting server tasks.                                                       |
| NatRpcService                     |                                      |        | generic    | The Natural RPC service name. <sup>3</sup>                                                |
| NatRpcServiceRequests             | Service Requests                     | count  | delta      | The number of service requests.                                                           |
| NatRpcState                       | Natural RPC State                    | state  | state      | The state of the Natural RPC<br>(online/offline). This KPI is<br>automatically monitored. |
| NatRpcStorageAvailable            | Storage Available                    | kbytes | last value | The storage available in the address space above the 16 MB line. <sup>2</sup>             |

| Administration Name                | KPI Name                                   | Unit | Туре      | Description                                                                                                    |
|------------------------------------|--------------------------------------------|------|-----------|----------------------------------------------------------------------------------------------------|
| NatRpcTimeRpcServer                | Time - RPC Server                          | ms   | delta     | The time spent in the RPC server.<br>It does not include the service<br>execution time.                                              |
| NatRpcTimeRpcServerAvg             | Time - RPC Server<br>per Request           | ms   | composite | The average time spent in the RPC<br>server per request.<br>Composite KPI:<br>NatRpcTimeRpcServer /<br>NatRpcRequests                |
| NatRpcTimeServiceExecution         | Time - Service<br>Execution                | ms   | delta     | The time spent for the service<br>(Natural subprogram) execution.                                                                    |
| NatRpcTimeServiceExecution-<br>Avg | Time - Service<br>Execution per<br>Request | ms   | composite | The average time spent for the<br>service execution per request.<br>Composite KPI:<br>NatRpcTimeServiceExecution /<br>NatRpcRequests |

All KPI data reflect the state at the end of the last performed RPC request.

#### Notes:

<sup>1</sup> This KPI is only available if the RPC service name is used as dimension identifier.

<sup>2</sup> This KPI is only available for RPC servers that are started using the RPC server front-end.

<sup>3</sup> This KPI is only available if the RPC job name name is used as dimension identifier.

| Administration Name    | Expression              | Severity | Description                    |
|------------------------|-------------------------|----------|--------------------------------|
| Natural RPC Not Active | Natural.NatRpcState = 0 | 2 - High | The Natural RPC is not active. |

# Natural SAF Security

### Dimensions

| Administration Name | Displayed Value                                    |
|---------------------|----------------------------------------------------|
| Host                | The name of the host.                              |
| Product             | The product component name "Natural SAF Security". |
| NaturalSAFSecurity  | The ID and jobname of the Natural SAF daemon.      |

### KPIs of Event Map NaturalSAFSecurity

| Administration Name                   | KPI Name                                | Unit    | Туре          | Description                                                                                                    |
|---------------------------------------|-----------------------------------------|---------|---------------|----------------------------------------------------------------------------------------------------|
| NSAFActiveUsers                       | Active Users                            | count   | last<br>value | The number of currently active users.                                                                                                    |
| NSAFFreeUserArea                      | Free User Area                          | percent | last<br>value | The percentage of free user areas in the cache.                                                                                                    |
| NSAFNaturalEnvironmentCheck-<br>Saved | Natural<br>Environment -<br>Check Saved | count   | delta         | The number of times the SAF Server<br>satisfied a Natural environment<br>authorization request from its cache,<br>without calling the external security<br>system.                                          |
| NSAFNaturalEnvironment-<br>Denied     | Natural<br>Environment -<br>Denied      | count   | delta         | The number of failed Natural<br>environment authorization checks<br>(access denied).                                                                                                    |
| NSAFNaturalEnvironment-<br>Overwrites | Natural<br>Environment -<br>Overwrites  | count   | delta         | The number of times the SAF Server<br>had to overwrite a previously cached<br>Natural environment authorization<br>request. If this number is high,<br>consider increasing the number of<br>items buffered. |
| NSAFNaturalEnvironment-<br>Successful | Natural<br>Environment -<br>Successful  | count   | delta         | The number of successful Natural environment authorization checks.                                                                                                    |
| NSAFNaturalLibraryCheckSaved          | Natural Library -<br>Check Saved        | count   | delta         | The number of times the SAF Server<br>satisfied a Natural library<br>authorization request from its cache,<br>without calling the external security<br>system.                                              |
| NSAFNaturalLibraryDenied              | Natural Library -<br>Denied             | count   | delta         | The number of failed Natural library authorization checks (access denied).                                                                                                    |

| Administration Name                    | KPI Name                                  | Unit  | Туре  | Description                                                                                                    |
|----------------------------------------|-------------------------------------------|-------|-------|----------------------------------------------------------------------------------------------------|
| NSAFNaturalLibraryOverwrites           | Natural Library -<br>Overwrites           | count | delta | The number of times the SAF Server<br>had to overwrite a previously cached<br>Natural library authorization<br>request. If this number is high,<br>consider increasing the number of<br>items buffered.       |
| NSAFNaturalLibrarySuccessful           | Natural Library -<br>Successful           | count | delta | The number of successful Natural library authorization checks.                                                                                                    |
| NSAFNaturalRpcServiceCheck-<br>Saved   | Natural RPC<br>Service - Check<br>Saved   | count | delta | The number of times the SAF Server<br>satisfied a Natural RPC service<br>authorization request from its cache,<br>without calling the external security<br>system.                                            |
| NSAFNaturalRpcServiceDenied            | Natural RPC<br>Service - Denied           | count | delta | The number of failed Natural RPC service authorization checks (access denied).                                                                                                    |
| NSAFNaturalRpcService-<br>Overwrites   | Natural RPC<br>Service -<br>Overwrites    | count | delta | The number of times the SAF Server<br>had to overwrite a previously cached<br>Natural RPC service authorization<br>request. If this number is high,<br>consider increasing the number of<br>items buffered.   |
| NSAFNaturalRpcService-<br>Successful   | Natural RPC<br>Service -<br>Successful    | count | delta | The number of successful Natural RPC service authorization checks.                                                                                                    |
| NSAFState                              | Natural SAF<br>Security State             | state | state | The state of the Natural SAF<br>Security.                                                                                                    |
| NSAFUserDefinedResourceCheck-<br>Saved | User-defined<br>Resource - Check<br>Saved | count | delta | The number of times the SAF Server<br>satisfied a user-defined resource<br>authorization request from its cache,<br>without calling the external security<br>system.                                          |
| NSAFUserDefinedResource-<br>Denied     | User-defined<br>Resource - Denied         | count | delta | The number of failed user-defined resource authorization checks (access denied).                                                                                                    |
| NSAFUserDefinedResource-<br>Overwrites | User-defined<br>Resource -<br>Overwrites  | count | delta | The number of times the SAF Server<br>had to overwrite a previously cached<br>user-defined resource authorization<br>request. If this number is high,<br>consider increasing the number of<br>items buffered. |
| NSAFUserDefinedResource-<br>Successful | User-defined<br>Resource -<br>Successful  | count | delta | The number of successful<br>user-defined resource authorization<br>checks.                                                                                                    |

| Administration Name | KPI Name        | Unit  | Туре  | Description                                                                                                    |
|---------------------|-----------------|-------|-------|----------------------------------------------------------------------------------------------------|
| NSAFUserOverwrites  | User Overwrites | count | delta | The number of times the SAF Server<br>had to overwrite a previously cached<br>user information. If this number is<br>high, consider increasing the total<br>buffer size. |

| Administration Name                                          | Expression                                     | Severity   | Description                                                                                             |
|--------------------------------------------------------------|------------------------------------------------|------------|----------------------------------------------------------------------------------------------------|
| Natural SAF<br>Security Natural<br>Environment<br>Denied     | Natural.NSAFNaturalEnvironmentDenied > 0       | 3 - Medium | The Natural SAF<br>Security denied Natural<br>environment checks.                                       |
| Natural SAF<br>Security Natural<br>Environment<br>Overwrites | Natural.NSAFNaturalEnvironmentOverwrites<br>>0 | 4 - Low    | The Natural SAF<br>Security has overwritten<br>previously cached<br>Natural environment<br>information. |
| Natural SAF<br>Security Natural<br>Library Denied            | Natural.NSAFNaturalLibraryDenied > 0           | 3 - Medium | The Natural SAF<br>Security denied Natural<br>library checks.                                           |
| Natural SAF<br>Security Natural<br>Library Overwrites        | Natural.NSAFNaturalLibraryOverwrites > 0       | 4 - Low    | The Natural SAF<br>Security has overwritten<br>previously cached<br>Natural library<br>information.     |
| Natural SAF<br>Security Natural<br>RPC Service Denied        | Natural.NSAFNaturalRpcServiceDenied > 0        | 3 - Medium | The Natural SAF<br>Security denied Natural<br>RPC service checks.                                       |
| Natural SAF<br>Security Natural<br>RPC Service<br>Overwrites | Natural.NSAFNaturalRpcServiceOverwrites>0      | 4 - Low    | The Natural SAF<br>Security has overwritten<br>previously cached<br>Natural RPC service<br>information. |
| Natural SAF<br>Security Not Active                           | Natural.NSAFState = 0                          | 2 - High   | The Natural SAF<br>Security is not active.                                                              |
| Natural SAF<br>Security User<br>Overwrites                   | Natural.NSAFUserOverwrites > 0                 | 4 - Low    | The Natural SAF<br>Security has overwritten<br>previously cached user<br>information.                   |
| Natural SAF<br>Security<br>User-defined<br>Resource Denied   | Natural.NSAFUserDefinedResourceDenied > 0      | 3 - Medium | The Natural SAF<br>Security denied<br>user-defined resource<br>checks.                                  |

| Administration Name | Expression                                | Severity | Description              |
|---------------------|-------------------------------------------|----------|--------------------------|
| Natural SAF         | Natural.NSAFUserDefinedResourceOverwrites | 4 - Low  | The Natural SAF          |
| Security            | > 0                                       |          | Security has overwritten |
| User-defined        |                                           |          | previously cached        |
| Resource            |                                           |          | user-defined resource    |
| Overwrites          |                                           |          | information.             |

# **Natural Security**

### Dimensions

| Administration Name | Displayed Value                                                           |
|---------------------|---------------------------------------------------------------------------|
| Host                | The name of the host.                                                     |
| Product             | The product component name "Natural Security".                            |
| NaturalSecurity     | The database ID and file number of the Natural Security system file FSEC. |

### KPIs of Event Map NaturalSecurity

| Administration Name          | KPI Name                            | Unit  | Туре      | Description                                                                     |
|------------------------------|-------------------------------------|-------|-----------|---------------------------------------------------------------------------------|
| SecLogon                     | Logons - Total                      | count | composite | The number of logons (initial and subsequent).                                  |
|                              |                                     |       |           | Composite KPI: SecLogonInit +<br>SecLogonSubseq                                 |
| SecLogonDenied               | Logons Denied -<br>Total            | count | composite | The number of denied logons (by authentication or authorization).               |
|                              |                                     |       |           | Composite KPI:<br>SecLogonDeniedAuthentication +<br>SecLogonDeniedAuthorization |
| SecLogonDeniedAuthentication | Logons Denied by<br>Authentications | count | delta     | The number of failed authentication attempts (e.g. wrong password).             |
| SecLogonDeniedAuthorization  | Logons Denied by<br>Authorizations  | count | delta     | The number of failed authorization attempts (e.g. wrong library).               |
| SecLogonInit                 | Logons - Initial                    | count | delta     | The number of initial logons /<br>session starts.                               |
| SecLogonSubseq               | Logons -<br>Subsequent              | count | delta     | The number of subsequent logons.                                                |
| SecState                     | Natural Security<br>State           | state | state     | The state of the Natural Security and statistics (online/offline). "Offline"    |

| Administration Name | KPI Name     | Unit  | Туре  | Description                                             |
|---------------------|--------------|-------|-------|---------------------------------------------------------|
|                     |              |       |       | means in error. This KPI is automatically monitored.    |
| SecUsersLocked      | Users Locked | users | delta | The number of users locked during the monitor interval. |

| Administration Name         | Expression             | Severity   | Description                                               |
|-----------------------------|------------------------|------------|-----------------------------------------------------------|
| Natural Security Logon      | Natural.SecLogonDenied | 3 - Medium | Logons have been denied by Natural                        |
| Denied                      | >0                     |            | Security.                                                 |
| Natural Security Not Active | Natural.SecState = 0   | 2 - High   | The Natural Security or the NSC statistics is not active. |
| Natural Security Users      | Natural.SecUsersLocked | 3 - Medium | Users have been locked by Natural                         |
| Locked                      | >0                     |            | Security.                                                 |

# Natural SQL Gateway

### Dimensions

| Administration Name | Displayed Value                                   |
|---------------------|---------------------------------------------------|
| Host                | The name of the host.                             |
| Product             | The product component name "Natural SQL Gateway". |
| NaturalSQLGateway   | The Natural nucleus name.                         |

### KPIs of Event Map NaturalSQLGateway

| Administration Name        | KPI Name                    | Unit  | Туре  | Description                                              |
|----------------------------|-----------------------------|-------|-------|----------------------------------------------------------|
| NatSqlCommandsOther        | Commands - Other            | count | delta | The number of other database commands (like OP, ET).     |
| NatSqlCommandsRetrieval    | Commands -<br>Retrieval     | count | delta | The number of retrieval commands.                        |
| NatSqlCommandsRowUpdate    | Commands - Row<br>Update    | count | delta | The number of rows updated.                              |
| NatSqlCommandsTotal        | Commands - Total            | count | delta | The total number of database commands issued by Natural. |
| NatSqlCommandsUpdates      | Commands - Update           | count | delta | The number of update commands.                           |
| NatSqlFailingRequestsTotal | Failing Requests -<br>Total | count | delta | The total number of failing SQL requests.                |

| Administration Name   | KPI Name                                   | Unit  | Туре      | Description                                                                                                    |
|-----------------------|--------------------------------------------|-------|-----------|----------------------------------------------------------------------------------------------------|
| NatSqlMonitoringState | Natural SQL<br>Gateway Monitoring<br>State | state | state     | The state of Natural SQL Gateway<br>monitoring (online/offline). The<br>state is set to offline if the instance<br>is not found in the Natural<br>Optimize Monitor Buffer Pool. This<br>KPI is automatically monitored. |
| NatSqlTimeCommand     | Time - Command                             | ms    | delta     | The elapsed time spent to execute the SQL commands.                                                                                                    |
| NatSqlTimeCommandAvg  | Time - Command<br>Average                  | ms    | composite | The average SQL command time.<br>Composite KPI:<br>NatSqlTimeCommand /<br>NatSqlCommandsTotal                                                                                                    |
| NatSqlTimeGateway     | Time - Gateway                             | ms    | delta     | The elapsed time spent in the SQL gateway.                                                                                                    |
| NatSqlTimeGatewayAvg  | Time - Gateway<br>Average                  | ms    | composite | The average SQL gateway time.<br>Composite KPI:<br>NatSqlTimeGateway /<br>NatSqlCommandsTotal                                                                                                    |

| Administration Name   | Expression                    | Severity | Description               |
|-----------------------|-------------------------------|----------|---------------------------|
| Natural SQL Gateway   | Natural.NatSqlMonitoringState | 2 - High | The Natural SQL Gateway   |
| Monitoring Not Active | = 0                           |          | monitoring is not active. |

# **Natural Swap Pool**

### Dimensions

| Administration Name | Displayed Value                                                                                                    |
|---------------------|----------------------------------------------------------------------------------------------------|
| Host                | The name of the host.                                                                                                    |
| Product             | The product component name "Natural Swap Pool".                                                                                            |
| -                   | The name of the CICS and the name of the Natural CICS system directory when running under CICS; the swap pool name when running under UTM. |

| Administration Name | KPI Name                         | Unit  | Туре  | Description                                                                                                    |
|---------------------|----------------------------------|-------|-------|----------------------------------------------------------------------------------------------------|
| NSwapCacheState     | Natural Swap Pool<br>Cache State | state | state | The state of the Natural swap pool cache (online/offline).                                                                                       |
| NSwapCacheUseCount  | Cache Use Count                  | count | delta | The number of successful cache writes.                                                                                                    |
| NSwapDeserters      | Deserters                        | count | delta | The number of deserters (requests which are<br>even bigger than the biggest slot). Only counted<br>when the swap pool is active.                 |
| NSwapGuests         | Guests                           | count | delta | The number of guests (requests for which all<br>slots of the appropriate size are occupied and<br>which are therefore handled by a bigger slot). |
| NSwapIOs            | I/Os                             | count | delta | The number of roll file I/Os (writes).                                                                                                    |
| NSwapReorgs         | Reorganizations                  | count | delta | The number of swap pool reorganizations.                                                                                                    |
| NSwapRepairs        | Repairs                          | count | delta | The number of repairs.                                                                                                    |
| NSwapRequests       | Requests                         | count | delta | The number of requests (dialog steps).                                                                                                    |
| NSwapSizeHits       | Size Hits                        | count | delta | The number of slot size hits (requests which<br>would fit into a slot). Only counted when the<br>swap pool is active.                            |
| NSwapState          | Natural Swap Pool<br>State       | state | state | The state of the Natural swap pool<br>(online/offline). This KPI is automatically<br>monitored.                                                  |
| NSwapUseCount       | Use Count                        | count | delta | Use count (requests which are handled by any slot).                                                                                              |

### KPIs of Event Map NaturalSwapPool

| Administration Name                 | Expression                                                  | Severity | Description                                                                                                    |
|-------------------------------------|-------------------------------------------------------------|----------|----------------------------------------------------------------------------------------------------|
| Natural Swap Pool Low<br>Use Count  | Natural.NSwapUseCount /<br>Natural.NSwapRequests <=<br>70%  |          | Only few requests have been handled<br>inside of the swap pool. The requests did<br>not find a free slot and had to be handled<br>by the cache or by the roll file.                                                            |
| Natural Swap Pool<br>Many Deserters | Natural.NSwapDeserters /<br>Natural.NSwapRequests >=<br>10% |          | Many requests have been bigger than<br>the biggest slot and had to be handled<br>by the cache or by the roll file.                                                                                                    |
| Natural Swap Pool<br>Many Guests    | Natural.NSwapGuests /<br>Natural.NSwapUseCount >=<br>30%    |          | Many requests have not been handled<br>in the slot corresponding to their size<br>because all of these slots have been<br>occupied. The request was therefore<br>handled by a bigger slot which means a<br>waste of resources. |

| Administration Name             | Expression                                            | Severity   | Description                                |
|---------------------------------|-------------------------------------------------------|------------|--------------------------------------------|
| Natural Swap Pool<br>Many I/Os  | Natural.NSwapIOs /<br>Natural.NSwapRequests >=<br>10% | 3 - Medium | Many roll file I/Os.                       |
| Natural Swap Pool Not<br>Active | Natural.NSwapState = 0                                | 2 - High   | The Natural swap pool is not active.       |
| Natural Swap Pool<br>Repaired   | Natural.NSwapRepairs > 0                              |            | The Natural swap pool has repaired itself. |

# Natural zIIP (zIIP Enabler for Natural)

### Dimensions

| Administration Name | Displayed Value                                                                                                    |
|---------------------|----------------------------------------------------------------------------------------------------|
| Host                | The name of the host.                                                                                                    |
| Product             | The product component name "Natural zIIP". In Optimize, the zIIP Enabler for Natural is referred to as "Natural zIIP".                                                                                                    |
| NaturalzIIP         | The Natural Optimize Monitor Buffer Pool name is used as Natural zIIP name. If<br>multiple Natural versions are running on the LPAR, each Natural Optimize Monitor<br>Buffer Pool collects the Natural zIIP statistics of the corresponding Natural version.<br>Therefore the Natural Optimize Monitor Buffer Pool name can be used for a unique<br>identification of the Natural zIIP statistics. |

### KPIs of Event Map NaturalzIIP

| Administration Name  | KPI Name                     | Unit | Туре      | Description                                                                                                    |
|----------------------|------------------------------|------|-----------|----------------------------------------------------------------------------------------------------|
| NAZCpuTimeCp         | CPU Time - CP                | ms   | composite | The CPU time used on CPs.                                                                                                    |
|                      |                              |      |           | Composite KPI: NAZCpuTimeTotal -<br>NAZCpuTimezIIP                                                                                               |
| NAZCpuTimeElapsed    | CPU Time -<br>Elapsed        | ms   | delta     | The elapsed time between two<br>measurement points. The elapsed time<br>can be used to adjust the other KPI<br>values to a common time interval. |
| NAZCpuTimeEligible   | CPU Time -<br>Eligible       | ms   | delta     | The CPU time used in zIIP-eligible workload on CPs or zIIPs.                                                                                     |
| NAZCpuTimeEligibleCp | CPU Time -<br>Eligible on CP | ms   | composite | The CPU time used in zIIP-eligible<br>workload on CPs because no zIIP was<br>free.                                                               |

| Administration Name        | KPI Name                        | Unit  | Туре       | Description                                                                                                    |
|----------------------------|---------------------------------|-------|------------|----------------------------------------------------------------------------------------------------|
|                            |                                 |       |            | Composite KPI: NAZCpuTimeEligible -<br>NAZCpuTimezIIP                                                                                                    |
| NAZCpuTimeLparCp           | CPU Time - LPAR                 | ms    | composite  | The overall CPU time used on CPs.                                                                                                    |
|                            | СР                              |       |            | Composite KPI: NAZCpuTimeLparTotal<br>- NAZCpuTimeLparzIIP                                                                                                    |
| NAZCpuTimeLparTotal        | CPU Time - LPAR<br>Total        | ms    | delta      | The overall CPU time used in the LPAR.                                                                                                    |
| NAZCpuTimeLparzIIP         | CPU Time - LPAR<br>zIIP         | ms    | delta      | The overall CPU time used on zIIPs.                                                                                                    |
| NAZCpuTimeTotal            | CPU Time - Total                | ms    | delta      | The total CPU time used by Natural in all zIIP enabled sessions in the LPAR.                                                                                                    |
| NAZCpuTimezIIP             | CPU Time - zIIP                 | ms    | delta      | The CPU time used on zIIPs.                                                                                                    |
| NAZModeSwitches            | Mode Switches                   | count | delta      | The number of switches from SRB into TCB mode.                                                                                                    |
| NAZProcessorsCP            | Processors - CP                 | count | last value | The number of CPs.                                                                                                    |
| NAZProcessorszIIP          | Processors - zIIP               | count | last value | The number of zIIPs.                                                                                                    |
| NAZS0F8Intercepts          | S0F8 Intercepts                 | count | delta      | The number of S0F8 abends due to SVC execution in SRB mode.                                                                                                    |
| NAZSrbStarts               | SRB Starts                      | count | delta      | The number of starts of an SRB process by Natural.                                                                                                    |
| NAZState                   | Natural zIIP State              | state | state      | The state of the Natural zIIP<br>(online/offline). If the Natural zIIP entry<br>is not found in the Natural Optimize<br>Monitor Buffer Pool, the Natural zIIP is<br>treated as "offline". This KPI is<br>automatically monitored. |
| NAZzIIPUtilizationEligible | zIIP Utilization of<br>Eligible | %     | composite  | The percentage of the CPU time used in<br>zIIP-eligible workload which was<br>executed on zIIPs.<br>Composite KPI: 100 * NAZCpuTimezIIP<br>/ NAZCpuTimeEligible                                                                   |
| NAZzIIPUtilizationLpar     | zIIP Utilization of<br>LPAR     | %     | composite  | The percentage of the overall LPAR CPU<br>time which was executed on zIIPs.<br>Composite KPI: 100 *<br>NAZCpuTimeLparzIIP /<br>NAZCpuTimeLparTotal                                                                                |
| NAZzIIPUtilizationTotal    | zIIP Utilization of<br>Total    | %     | composite  | The percentage of the total Natural CPU<br>time which was executed on zIIPs.<br>Composite KPI: 100 * NAZCpuTimezIIP<br>/ NAZCpuTimeTotal                                                                                          |

| Administration Name                                          | Expression                                 | Severity   | Description                                                                               |
|--------------------------------------------------------------|--------------------------------------------|------------|-------------------------------------------------------------------------------------------|
| Natural zIIP Low zIIP<br>Utilization of Eligible<br>Workload | Natural.NAZzIIPUtilizationEligible<br>< 90 | 3 - Medium | Less than 90% of the CPU time<br>used in zIIP-eligible workload<br>was executed on zIIPs. |
| Natural zIIP Not Active                                      | Natural.NAZState = 0                       | 2 - High   | The Natural zIIP is not active.                                                           |
| Natural zIIP S0F8<br>Intercepts                              | Natural.NAZS0F8Intercepts > 0              | 3 - Medium | S0F8 abends occurred due to SVC executions in SRB mode.                                   |

#### Notes:

- 1. The KPIs "CPU Time LPAR ..." comprise all tasks in the LPAR. All other "CPU time" KPIs reflect the time spent by Natural in all zIIP enabled Natural sessions in the LPAR (in the Natural enclave).
- 2. Coding is either executed in TCB mode or in SRB mode. If it is running in TCB mode, it can be executed on CPs only. Before it can be executed on zIIPs, it must be switched into SRB mode. If Natural detects zIIP-eligible coding, it switches into SRB mode. But if no zIIP is free, the zIIP-eligible coding must be executed on CP. If the rule "Natural zIIP Low zIIP Utilization of Eligible Workload" fires from time to time, more zIIP processors should be provided.

#### **CPU-Time KPIs**

The table below shows the processors and processing modes to which specific KPIs apply.

| Others on CP     | Others on CP Natural Enclave on CP - Natural Enclave on CP - SRB<br>TCB Mode Mode |                           | Natural Enclave on zIIP - SRB<br>Mode | Others on zIIP |
|------------------|-----------------------------------------------------------------------------------|---------------------------|---------------------------------------|----------------|
|                  |                                                                                   | CPU Time - LPAR Total     |                                       |                |
|                  | CPU Time - L                                                                      | PAR CP                    | CPU Time - LPAR                       | zIIP           |
| CPU Time - Total |                                                                                   |                           |                                       |                |
| CPU Time - CP    |                                                                                   |                           |                                       |                |
|                  |                                                                                   | CPU Time                  | - Eligible                            |                |
|                  |                                                                                   | CPU Time - Eligible on CP | CPU Time - zIIP                       |                |

### Terminology

| Term     | Description                                                                                    |
|----------|------------------------------------------------------------------------------------------------|
| СР       | Abbreviation for "general mainframe Central Processor" also named "general purpose processor". |
| Enclave  | With Natural zIIP, the enclave comprises all zIIP enabled Natural sessions in the LPAR.        |
| SRB      | Abbreviation for "Service Request Block".                                                      |
| SRB mode | Privileged processing mode used by the system and required for running on zIIPs.               |
| ТСВ      | Abbreviation for "Task Control Block".                                                         |
| TCB mode | Standard processing mode for applications running on CPs.                                      |
| zIIP     | Abbreviation for "IBM System z Integrated Information Processor".                              |

# Natural Web I/O Interface - Server

### Dimensions

| Administration Name | Displayed Value                                                                       |
|---------------------|---------------------------------------------------------------------------------------|
| Host                | The name of the host.                                                                 |
| Product             | The product component name "NWO Interface".                                           |
| NwoServer           | The name, port and type (local/remote) of the Natural Web I/O Interface server (NWO). |

### KPIs of Event Map NwoServer

| Administration Name                  | KPI Name                                  | Unit    | Туре      | Description                                                                                                    |
|--------------------------------------|-------------------------------------------|---------|-----------|----------------------------------------------------------------------------------------------------|
| NwoCpuTime                           | CPU Time                                  | seconds | delta     | The CPU time used by the server. This includes Natural Web I/O Interface server and Natural tasks.                                                                                                    |
| NwoHttpMonitorState                  | HTTP Monitor<br>State                     | state   | state     | The state of the HTTP Monitor Server<br>(online/offline). This KPI is<br>automatically monitored. If the HTTP<br>Monitor Server is offline, Natural Web<br>I/O Interface servers and their KPIs<br>cannot be monitored.<br><b>Note:</b> The KPI becomes obsolete if the<br>Natural Optimize Monitor Buffer Pool<br>is used for the data collection. |
| NwoIOBuffersReceived-<br>AverageSize | I/O Buffers<br>Received -<br>Average Size | bytes   | composite | The average size of the I/O buffers received from the client.                                                                                                    |

| Administration Name             | KPI Name                            | Unit    | Туре      | Description                                                                                                    |
|---------------------------------|-------------------------------------|---------|-----------|----------------------------------------------------------------------------------------------------|
|                                 |                                     |         |           | Composite KPI:<br>NwoIOBuffersReceivedSize /<br>NwoIOBuffersReceivedNumber                                                                                         |
| NwoIOBuffersReceived-<br>Number | I/O Buffers<br>Received -<br>Number | count   | delta     | The number of I/O buffers received<br>from the client. A user request will be<br>forwarded to a Natural Web I/O<br>Interface server in one or more I/O<br>buffers. |
| NwoIOBuffersReceivedSize        | I/O Buffers<br>Received - Size      | bytes   | delta     | The size of the I/O buffers received<br>from the client. The size of one I/O<br>buffer depends on the user request.                                                |
| NwoIOBuffersSentAverageSize     | I/O Buffers Sent<br>- Average Size  | bytes   | composite | The average size of the I/O buffers sent to the client.                                                                                                    |
|                                 |                                     |         |           | Composite KPI:<br>NwoIOBuffersSentSize /<br>NwoIOBuffersSentNumber                                                                                                 |
| NwoIOBuffersSentNumber          | I/O Buffers Sent<br>- Number        | count   | delta     | The number of I/O buffers sent to the<br>client. A Natural Web I/O Interface<br>server answers a user request by<br>sending one or more I/O buffers.               |
| NwoIOBuffersSentSize            | I/O Buffers Sent<br>- Size          | bytes   | delta     | The size of the I/O buffers sent to the client. The size of one I/O buffer depends on the user request.                                                            |
| NwoNaturalCalls                 | Natural Calls                       | count   | delta     | The number of calls (queries) to the Natural nucleus.                                                                                                    |
| NwoNaturalTime                  | Natural Time                        | seconds | delta     | The elapsed time spent for tasks in the Natural nucleus.                                                                                                    |
| NwoNaturalTimeAverage           | Natural Time -<br>Average           | seconds | composite | The average elapsed time spent in Natural.                                                                                                    |
|                                 |                                     |         |           | Composite KPI: NwoNaturalTime /<br>NwoNaturalCalls                                                                                                    |
| NwoServerCalls                  | Server Calls                        | count   | delta     | The number of server calls (receives) caused by client action.                                                                                                    |
| NwoServerTime                   | Server Time                         | seconds | delta     | The elapsed time spent in the server<br>(excluding elapsed time spent in<br>Natural).                                                                              |
| NwoServerTimeAverage            | Server Time -<br>Average            | seconds | composite | The average elapsed time spent in the<br>server (excluding elapsed time spent<br>in Natural).                                                                      |
|                                 |                                     |         |           | Composite KPI: NwoServerTime /<br>NwoServerCalls                                                                                                    |

| Administration Name       | KPI Name                                     | Unit    | Туре       | Description                                                                                                    |
|---------------------------|----------------------------------------------|---------|------------|----------------------------------------------------------------------------------------------------|
| NwoServerTimeTotal        | Server Time<br>Total                         | seconds | delta      | The time spent in the server (time<br>between receive and send/terminate).<br>NwoServerTimeTotal is the sum of<br>NwoNaturalTime and<br>NwoServerTime.                      |
| NwoServerTimeTotalAverage | Server Time<br>Total - Average               | seconds | composite  | The average elapsed time spent in the<br>server including calls to Natural.<br>Composite KPI: NwoServerTimeTotal<br>/ NwoServerCalls                                        |
| NwoSessionsCurrent        | Sessions -<br>Current<br>Number              | count   | last value | The current number of sessions.                                                                                                    |
| NwoSessionsTotal          | Sessions - Total<br>Number                   | count   | delta      | The number of sessions activated during the last measuring interval.                                                                                                    |
| NwoState                  | Natural Web I/O<br>Interface Server<br>State | state   | state      | The state of the Natural Web I/O<br>Interface server (online/offline). This<br>KPI is automatically monitored.                                                              |
| NwoStorageUsed            | Storage Used                                 | bytes   | last value | The current storage used, that is the total storage allocated. This value varies depending on the number of users or the activity of users.                                 |
| NwoThreadQueueNatural     | Thread Queue -<br>Natural                    | count   | last value | The current number of sessions<br>queuing a Natural thread. A Natural<br>call typically results in a request of a<br>Natural thread. A Natural thread may<br>be rolled out. |
| NwoThreadQueueServer      | Thread Queue -<br>Server                     | count   | last value | The current number of sessions queuing a server thread.                                                                                                    |

| Administration Name                                                   | Expression                              | Severity   | Description                                                                |
|-----------------------------------------------------------------------|-----------------------------------------|------------|----------------------------------------------------------------------------|
| Natural Web I/O Interface<br>Server HTTP Monitor Server<br>Not Active | Natural.NwoHttpMonitorState = 0         | 2 - High   | The HTTP Monitor Server is not active.                                     |
| Natural Web I/O Interface<br>Server High Natural Elapsed<br>Time      | Natural.NwoNaturalTimeAverage<br>> 2000 | 3 - Medium | The average elapsed time<br>spent in Natural is greater<br>than 2 seconds. |
| Natural Web I/O Interface<br>Server Not Active                        | Natural.NwoState = 0                    | 2 - High   | The Natural Web I/O<br>Interface server is not<br>active.                  |

# webMethods ApplinX - Server

### Dimensions

| Administration Name | Displayed Value                       |
|---------------------|---------------------------------------|
| Host                | The name of the host.                 |
| Product             | The product component name "ApplinX". |
| ApplinXServer       | The ID of the ApplinX Server.         |

### KPIs of Event Map ApplinXServer

| Administration Name    | KPI Name                | Unit     | Туре       | Description                                                                                                    |
|------------------------|-------------------------|----------|------------|----------------------------------------------------------------------------------------------------|
| ApplinXAllocatedMemory | Allocated<br>Memory     | bytes    | last value | The total amount of memory (in bytes)<br>that is currently allocated to ApplinX<br>server on the Java Virtual Machine. |
| ApplinXFreeMemory      | Free Memory             | bytes    | last value | The amount of memory (in bytes)<br>currently available for ApplinX to use.                                             |
| ApplinXIdleThreads     | Idle Threads            | threads  | average    | The number of threads that were activated, but are currently not being used.                                           |
| ApplinXSessions        | Sessions                | sessions | average    | The total number of sessions presently connected to the server.                                                        |
| ApplinXStartedThreads  | Started Threads         | threads  | average    | The number of threads that were activated.                                                                             |
| ApplinXState           | ApplinX Server<br>State | state    | state      | The state of the ApplinX server<br>(online/offline). This KPI is<br>automatically monitored.                           |

| Administration Name             | Expression               | Severity | Description                             |
|---------------------------------|--------------------------|----------|-----------------------------------------|
| ApplinX Server Connection Error | ApplinX.ApplinXState = 0 | 2 - High | No connection to the ApplinX<br>Server. |

# webMethods ApplinX - Application

### Dimensions

| Administration Name | Displayed Value                       |
|---------------------|---------------------------------------|
| Host                | The name of the host.                 |
| Product             | The product component name "ApplinX". |
| ApplinXServer       | The ID of the ApplinX Server.         |
| ApplinXApplication  | The name of the ApplinX application.  |

### KPIs of Event Map ApplinXApplication

| Administration Name     | KPI Name                     | Unit     | Туре    | Description                                                                                       |
|-------------------------|------------------------------|----------|---------|---------------------------------------------------------------------------------------------------|
| ApplinXAppBytesReceived | Bytes Received               | bytes    | average | The number of bytes received from the host.                                                       |
| ApplinXAppBytesSent     | Bytes Sent                   | bytes    | average | The number of bytes sent to the host.                                                             |
| ApplinXAppServices      | Services                     | services | average | The number of services that are connected to a specific application.                              |
| ApplinXAppSessions      | Sessions                     | sessions | average | The number of sessions that are connected to a specific application.                              |
| ApplinXAppState         | ApplinX<br>Application State | state    | state   | The state of the ApplinX application<br>(online/offline). This KPI is<br>automatically monitored. |

# webMethods ApplinX - Service

#### Dimensions

| Administration Name | Displayed Value                       |
|---------------------|---------------------------------------|
| Host                | The name of the host.                 |
| Product             | The product component name "ApplinX". |
| ApplinXServer       | The ID of the ApplinX Server.         |
| ApplinXApplication  | The name of the ApplinX application.  |
| ApplinXService      | The name of the ApplinX service.      |

### KPIs of Event Map ApplinXService

| Administration Name                              | KPI Name                                | Unit        | Туре       | Description                                                                                                    |
|--------------------------------------------------|-----------------------------------------|-------------|------------|----------------------------------------------------------------------------------------------------|
| ApplinXServiceActive-<br>Connections             | Active<br>Connections                   | connections | average    | The number of connections<br>currently held by a session<br>(user).                                                                 |
| ApplinXServiceAverageWaitTime                    | Average Wait<br>Time                    | ms          | last value | The average time (in<br>milliseconds) sessions waited<br>for a READY connection.                                                    |
| ApplinXServiceConnectionCount                    | Connection<br>Count                     | connections | average    | The total number of connections<br>in the service (since the last time<br>the service was started),<br>ignoring broken connections. |
| ApplinXServiceMaxConcurrent-<br>Sessions         | Max Concurrent<br>Sessions              | sessions    | last value | The maximum number of<br>sessions that were connected<br>concurrently since the host<br>service started.                            |
| ApplinXServiceMaxConnections                     | Maximum<br>Connections                  | connections | last value | The maximum number of<br>connections that were connected<br>concurrently since the service<br>started.                              |
| ApplinXServiceMaxWaitTime                        | Maximum Wait<br>Time                    | ms          | last value | Maximum time, since the<br>session started, that a user<br>waited for a connection.                                                 |
| ApplinXServiceNumberOf-<br>CurrentlyWaitingUsers | Number of<br>Currently<br>Waiting Users | users       | last value | The number of users currently waiting for a connection.                                                                             |
| ApplinXServiceNumberOf-<br>DelayedUsers          | Number of<br>Delayed Users              | users       | last value | The total number of users who<br>waited for a connection since<br>the service was last started                                      |
| ApplinXServiceNumberOf-<br>Timeouts              | Number of<br>Timeouts                   | count       | last value | The number of users who<br>received a timeout after a<br>connection was not assigned to<br>them.                                    |
| ApplinXServicePercentOfWaiting                   | Percent of<br>Waiting                   | percent     | last value | The percent of sessions that did<br>not immediately get a<br>connection when trying to<br>connect to ApplinX.                       |
| ApplinXServiceProcessing-<br>Connections         | Processing<br>Connections               | connections | average    | The number of connections currently in the Processing state.                                                                        |
| ApplinXServiceReady-<br>Connections              | Ready<br>Connections                    | connections | average    | The number of connections ready for use.                                                                                            |

| Administration Name        | KPI Name                 | Unit     | Туре  | Description                                                                                           |
|----------------------------|--------------------------|----------|-------|----------------------------------------------------------------------------------------------------|
| ApplinXServiceSessionCount | Session Count            | sessions |       | The total number of sessions<br>that were connected to the host<br>service since the service started. |
| ApplinXServiceState        | ApplinX Service<br>State | state    | state | The state of the ApplinX Service<br>(online/offline). This KPI is<br>automatically monitored.         |

# webMethods EntireX - Broker

### Dimensions

| Administration Name | Displayed Value                       |
|---------------------|---------------------------------------|
| Host                | The name of the host.                 |
| Product             | The product component name "EntireX". |
| EntireXBroker       | The port of the EntireX Broker.       |

### KPIs of Event Map EntireXBroker

| Administration Name                        | KPI Name                      | Unit    | Туре    | Description                                                                                                    |
|--------------------------------------------|-------------------------------|---------|---------|----------------------------------------------------------------------------------------------------|
| EntireXBrokerState                         | EntireX Broker<br>State       | state   | state   | The state of the EntireX Broker<br>(online/offline). This KPI is<br>automatically monitored.                             |
| EntireXCalls                               | Calls                         | calls   | delta   | The number of EntireX calls.                                                                                             |
| EntireXCallsFirstWorker                    | Calls for First<br>Worker     | percent | average | Percentage of EntireX calls<br>processed by the first worker.<br>Only monitored, when more than<br>one worker is active. |
| EntireXCallsLastWorker                     | Calls for Last<br>Worker      | percent | average | Percentage of EntireX calls<br>processed by the last worker.<br>Only monitored when more than<br>one worker is active.   |
| EntireXClients                             | Clients                       | clients | average | The number of clients active.                                                                                            |
| EntireXClientsPercentage                   | Clients Used                  | percent | average | Percentage of clients active. Only<br>monitored when dynamic<br>memory allocation is disabled.                           |
| EntireXCommunicationBuffers                | Communication<br>Buffers      | buffers | average | The number of active communication buffers. <sup>2</sup>                                                                 |
| EntireXCommunicationBuffers-<br>Percentage | Communication<br>Buffers Used | percent | average | Percentage of communication<br>buffers active. Percentage of open                                                        |

| Administration Name                    | KPI Name                      | Unit        | Туре       | Description                                                                                                    |
|----------------------------------------|-------------------------------|-------------|------------|----------------------------------------------------------------------------------------------------|
|                                        |                               |             |            | socket connections active. Only<br>monitored when dynamic<br>memory allocation is disabled. <sup>2</sup>                                                              |
| EntireXConversations                   | Conversations                 | count       | average    | The number of active conversations. <sup>3</sup>                                                                                                    |
| EntireXConversations-<br>Percentage    | Conversations<br>Used         | percent     | average    | The percentage of active<br>conversations. Only monitored<br>when dynamic memory<br>allocation is disabled. <sup>3</sup>                                              |
| EntireXLongBuffers                     | Long Buffers                  | buffers     | average    | The number of long buffers active.                                                                                                    |
| EntireXLongBuffersPercentage           | Long Buffers<br>Used          | percent     | average    | Percentage of long buffers active.<br>Only monitored when dynamic<br>memory allocation is disabled.                                                                   |
| EntireXMemory                          | Memory                        | bytes       | average    | The size of the used storage in bytes. <sup>3</sup>                                                                                                    |
| EntireXMemoryPercentage                | Memory Used                   | percent     | average    | The percentage of the used<br>storage. Percentage of open<br>socket connections active. Only<br>monitored when dynamic<br>memory allocation is disabled. <sup>3</sup> |
| EntireXNumberAuthentication-<br>Failed | Authentication<br>Failed      | count       | last value | Failed authentications. Only<br>monitored when EntireX Broker<br>security is activated. <sup>2</sup>                                                                  |
| EntireXNumberAuthorization-<br>Failed  | Authorization<br>Failed       | count       | last value | Failed authorizations. Only<br>monitored when EntireX Broker<br>security is activated. <sup>2</sup>                                                                   |
| EntireXOpenConnections                 | Socket<br>Connections         | connections | average    | The total number of open socket (TCP/IP and SSL) connections. <sup>2</sup>                                                                                            |
| EntireXOpenConnections-<br>Percentage  | Socket<br>Connections<br>Used | percent     | average    | Percentage of open socket<br>connections active. Only<br>monitored when dynamic<br>memory allocation is disabled. <sup>2</sup>                                        |
| EntireXParticipants                    | Participants                  | count       | average    | The number of active client,<br>server, publisher and subscriber.                                                                                                    |
| EntireXParticipantsPercentage          | Participants<br>Used          | percent     | average    | The percentage of active client,<br>server, publisher and subscriber.<br>Only monitored when dynamic<br>memory allocation is disabled. <sup>3</sup>                   |
| EntireXPlatform                        | Platform                      |             | generic    | Platform description.                                                                                                    |
| EntireXPublishers                      | Publishers                    | publishers  | average    | The number of publishers active.                                                                                                    |

| Administration Name                | KPI Name              | Unit        | Туре    | Description                                                                                                    |
|------------------------------------|-----------------------|-------------|---------|----------------------------------------------------------------------------------------------------|
| EntireXPublishersPercentage        | Publishers Used       | percent     | average | Percentage of publishers active.<br>Only monitored when dynamic<br>memory allocation is disabled. <sup>1</sup>                |
| EntireXServers                     | Servers               | servers     | average | The number of servers active.                                                                                                 |
| EntireXServersPercentage           | Servers Used          | percent     | average | Percentage of servers active. Only<br>monitored when dynamic<br>memory allocation is disabled.                                |
| EntireXShortBuffers                | Short Buffers         | buffers     | average | The number of short buffers active.                                                                                           |
| EntireXShortBuffersPercentage      | Short Buffers<br>Used | percent     | average | Percentage of short buffers active.<br>Only monitored when dynamic<br>memory allocation is disabled.                          |
| EntireXSubscribers                 | Subscribers           | subscribers | average | The number of subscribers active.                                                                                             |
| EntireXSubscribersPercentage       | Subscribers<br>Used   | percent     | average | Percentage of subscribers active.<br>Only monitored when dynamic<br>memory allocation is disabled. <sup>1</sup>               |
| EntireXTopics                      | Topics                | topics      | average | The number of topics active. <sup>1</sup>                                                                                     |
| EntireXTopicsPercentage            | Topics Used           | percent     | average | Percentage of topics active. Only<br>monitored when dynamic<br>memory allocation is disabled. <sup>1</sup>                    |
| EntireXUOWs                        | Unit of Works         | uows        | average | The number of UOWs active.                                                                                                    |
| EntireXUOWsPercentage              | Unit of Works<br>Used | percent     | average | Percentage of UOWs active. Only<br>monitored when dynamic<br>memory allocation is disabled.                                   |
| EntireXWorkerQueues                | Worker Queues         | count       | average | The number of used worker queue entries. <sup>3</sup>                                                                         |
| EntireXWorkerQueues-<br>Percentage | Worker Queues<br>Used | percent     | average | The percentage of used worker<br>queue entries. Only monitored<br>when dynamic memory<br>allocation is disabled. <sup>3</sup> |

#### Notes:

<sup>1</sup> Available as of EntireX Version 7.2.
 <sup>2</sup> Available as of EntireX Version 7.3.

<sup>3</sup> Available as of EntireX Version 8.2.

| Administration Name                     | Expression                                     | Severity   | Description                             |
|-----------------------------------------|------------------------------------------------|------------|-----------------------------------------|
| EntireX Broker<br>Authentication Failed | EntireX.EntireXNumberAuthenticationFailed > 10 | 3 - Medium | EntireX authentication failed.          |
| EntireX Broker<br>Authorization Failed  | EntireX.EntireXNumberAuthorizationFailed > 10  | 3 - Medium | EntireX authorization failed.           |
| EntireX Broker<br>Connection Error      | EntireX.EntireXBrokerState = 0                 | 2 - High   | No connection to the<br>EntireX Broker. |
| EntireX Broker<br>Connections Open      | EntireX.EntireXOpenConnections > 200           | 3 - Medium | EntireX open socket connections.        |
| EntireX Broker Last<br>Worker Used      | EntireX.EntireXCallsLastWorker > 25            | 3 - Medium | EntireX last worker<br>used.            |

# webMethods EntireX - Server

### Dimensions

| Administration Name | Displayed Value                       |
|---------------------|---------------------------------------|
| Host                | The name of the host.                 |
| Product             | The product component name "EntireX". |
| EntireXBroker       | The port of the EntireX Broker.       |
| EntireXServer       | The name of the EntireX Server.       |

### KPIs of Event Map EntireXServer

| Administration Name        | KPI Name            | Unit          | Туре    | Description                                                                                                    |
|----------------------------|---------------------|---------------|---------|----------------------------------------------------------------------------------------------------|
| EntireXServerBusyServers   | Busy Servers        | servers       | delta   | The number of times a client request<br>(SEND with CONVID=NEW or NONE)<br>could not be immediately assigned to<br>a waiting server in one time interval. |
| EntireXServerConversations | Conversations       | conversations | average | The number of conversations active for service.                                                                                                    |
| EntireXServerInstances     | Server<br>Instances | servers       | average | The number of servers active for service.                                                                                                    |
| EntireXServerRequests      | Calls               | calls         | delta   | The number of requests (number of SEND commands with CONVID=NEW or NONE), since broker started, of the first worker in one time interval.                |

| Administration Name | KPI Name                | Unit  | Туре    | Description                                                                                  |
|---------------------|-------------------------|-------|---------|----------------------------------------------------------------------------------------------|
| EntireXServerState  | EntireX Server<br>State | state | state   | The state of the EntireX Server<br>(online/offline). This KPI is<br>automatically monitored. |
| EntireXServerUOWs   | Unit of Works           | uows  | average | The maximum number of active UOWs.                                                           |

| Administration Name            | Expression                     | Severity | Description                          |
|--------------------------------|--------------------------------|----------|--------------------------------------|
| EntireX Server Available Error | EntireX.EntireXServerState = 0 | Ŭ        | The EntireX Server is not available. |

# Optimize API for Natural

| What is the Optimize API for Natural? | 314 |
|---------------------------------------|-----|
| Using the Optimize API for Natural    | 314 |
| Configuring the New KPIs in Optimize  | 315 |

### What is the Optimize API for Natural?

The Natural application programming interface (API) USR4217N enables Natural applications to send business and event data to Optimize via the Web Service Data Collector. In order to use this API, the Web Service Data Collector of Optimize must be installed.

The following API-related objects are contained in the Natural system library SYSEXT (they are available on mainframe, UNIX and Windows platforms):

| Object Name | Description                                                                                                    |
|-------------|----------------------------------------------------------------------------------------------------|
| USR4217N    | API subprogram (cataloged object) that can be used to send data to Optimize.                                                                              |
| USR4217P    | Example program (source object) that can be used to test the effect of the API.                                                                           |
|             | Text object that contains a description of the API. The description comprises purpose, function and calling conventions of the API and relevant keywords. |

For further information on the SYSEXT utility, see *Utilities* in the Natural documentation for the appropriate platform.

### Using the Optimize API for Natural

If you want to use the Optimize API for Natural, you have to copy the API subprogram USR4217N to one of the following: the library SYSTEM, the steplib library, or to any application.

The calling program has to contain a CALLNAT statement with the following parameters:

```
CALLNAT 'USR4217N'
P-Target
P-Event-Type
P-Array-of-Data (*)
P-Time-A
P-Return-Msg
P-Return-Code
P-Return-Soapmsg
P-Return-Soapcode
```

In structured mode, the parameters must be defined using the DEFINE DATA statement. In reporting mode, they must be defined using the RESET statement. For detailed information on the parameters, see the Natural text object USR4217T.

# Configuring the New KPIs in Optimize

When the Optimize API for Natural is called for the first time with a new event type specified in P-Event-Type, Optimize allocates a rough event map for the supplied structure. Before you can monitor the new KPIs, additional configuration is required.

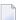

**Note:** See also *Configuring KPIs* in the *Administering webMethods Optimize* guide.

#### To configure the new KPIs

1 Go to Navigate > Applications > Administration > Analytics > KPIs > System Data.

The new event type is an element of the "Unmapped Event Types".

- 2 Click on the new event type to display the list of fields.
- 3 Click on each field to edit the field mapping. Use the **Field** name as **Display Name**. Select the type of the field:

| Туре        | Description                                                                                                    |  |
|-------------|----------------------------------------------------------------------------------------------------|--|
| Dimension   | The first entries sent in P-Array-of-Data-Name supply the dimensions as part of the hierarchy which will be displayed in the Optimize Analytics Overview. Specify whether it is an existing dimension or a new dimension. For a new dimension, you may use the field name as <b>Dimension</b> and as <b>Attribute</b> . |  |
| Transaction | Use this for generic fields containing alphanumeric text.                                                                                                    |  |
| Fact        | Use this for KPIs containing numeric values. Select the calculation type and specify the unit of measurement (UOM), for example "count", "ms" (milliseconds), "percent", "seconds" or "state".                                                                                                    |  |
| Date        | Use this for date fields.                                                                                                    |  |

- 4 When all fields are configured, specify the name of the event information (use the Event Type name) and save the event map. The event map is now an element of "Event Maps not categorized".
- 5 If the event map does not use an existing hierarchy, you must add a new hierarchy. Go to Navigate > Applications > Administration > Analytics > KPIs > KPI Hierarchies. Click Add Hierarchy and proceed as follows:
  - Specify any unique name for the hierarchy.
  - Select the root dimension of your hierarchy, that is, the one sent in P-Array-of-Data-Name(1).
  - Add a child (dimension) for each further dimension of your hierarchy.
  - Save the hierarchy.

6 Go to **Navigate > Applications > Administration > Analytics > KPIs > System Data** and add the KPI definition for each fact field. For each field, click **Add KPI** and proceed as follows.

In the **KPI Definition** (lower part of the screen):

- As the definition type, select **Individual**.
- As the event mapping, select the event map name sent in P-Event-Type.
- Select the fact associated to the KPI.
- Select the hierarchy created in the previous step.
- Select the dimension which was added as the last child to the hierarchy.

In the **KPI Information** (upper part of the screen):

- Specify a name. You can use the fact name.
- Specify a naming template. The naming template is used in the Analytics Overview. You can insert the dimension variables as a prefix of the naming template by clicking on the button behind the Naming Template text box.

When all information has been specified, save the KPI.

If desired, you can add "composite" KPIs which are derived from the new KPIs and rules for the new KPIs.

# Frequently Asked Questions

| Monitoring                | 318 |
|---------------------------|-----|
| Rules and Alerts          |     |
| Administration            | 323 |
| User Management           | 324 |
| Environment Configuration | 325 |
| Logging                   | 325 |

# Monitoring

#### Which steps are necessary to monitor a component?

To monitor a component, proceed as follows:

- 1. Configure the product-specific environments that are used for monitoring. See *Product-Specific Environment Configuration*.
- 2. Log on to My webMethods.
- 3. Go to Navigate > Applications > Administration > Analytics > Infrastructure Components > Discovery and add an asset.
- 4. Perform a discovery (that is, click on the green arrow). Click the **Refresh** button to verify whether the discovery was successful.
- Go to Navigate > Applications > Administration > Analytics > Infrastructure Components > Monitored Components, click the product to be monitored, and then select the components and KPIs.
- 6. To view the monitor data, go to Navigate > Applications > Monitoring > System-Wide > Analytics Overview.

#### Why are not all selected KPIs monitored sometimes?

This may have one of the following reasons:

- If the connection to the component is down, KPIs of the component cannot be monitored. The state flag of the Adabas or Natural Collector indicates this situation.
- If the monitored component is down, only the component state flag is provided ("offline").
- When the monitoring is restarted, KPIs displaying delta values are not provided for the first polling interval. This is because the Infrastructure Data Collector interface needs at least two succeeding values for the delta calculation. See *KPI Definitions for Infrastructure Monitoring*: KPIs where the type is "delta" use the delta calculation.
- Some KPIs reflect features which are not applicable to every component of the given product. For example, the "cache" KPIs of the Natural buffer pool can only be monitored if the buffer pool uses a cache. A special state flag indicates this situation.
- Some event maps monitor similar products. They contain common KPIs and product-specific KPIs. For example, the "cluster" KPIs of the Adabas Server event map are only displayed if the Adabas Server runs as a cluster.
- If the Natural version supports the Natural Optimize Monitor Buffer Pool and this buffer pool is down or in error, several Natural products and components cannot be monitored. The affected

products and components are listed in *Product-Specific Environment Configuration > Natural > Mainframe*.

#### Why do I not see a diagram in the KPI Instance Detail view of the Analytics Overview?

To display the graphics, Adobe Flash Player is required. Make sure that Adobe Flash Player Version 10 or above is installed.

#### What is the recommended view in the Analytics Overview?

For Software AG's enterprise products, the preferred view in the My webMethods Analytics Overview is **Dimension Tree** with **Show Component Categories** unchecked.

Any other view can also be used.

#### How can I select the configuration for the Analytics Overview?

When you log on to My webMethods for the first time, the message "No Configuration Selected" is displayed in the Analytics Overview. To select the configuration, proceed as follows:

#### 1. Go to Navigate > Applications > Administration > Analytics > Overview Configuration.

Initially, only the configuration with the name **Analytics System View** is available.

<sup>2.</sup> Click the red "disabled" icon (<sup>()</sup>) for the configuration that you want to use.

The icon switches to the green "enabled" icon ( $\Sigma$ ).

- 3. Go to Navigate > Applications > Monitoring > System-Wide > Analytics Overview.
- 4. From the **Overview Configuration** drop-down list box in the upper right corner, select the configuration that you want to use (for example, **Analytics System View**).

#### How can I change the Max Results Enforced setting for pages?

In the Analytics Overview and in some other screens of My webMethods, it may happen that a red message "Max Results Enforced (*nnn*)" is displayed (where *nnn* can be any number). This means that not all potential elements of the screen are displayed. To change the "Max Results Enforced" setting, proceed as follows:

- 1. In the **Search** frame, select the **Options** tab.
- 2. Change the value in **Max Results** as desired, or select **No Maximum**.
- 3. Click the **Save** button.

#### How can I set up the monitoring of critical Adabas files?

You can specify the parameters for monitoring critical Adabas files in the Adabas/Natural Data Collector profile (see *Adabas Files*).

If you do not know which threshold values are appropriate for your environment, you can start the test program (SYSEDM) and select the **Adabas Files** function (see *Testing the Monitoring of Adabas Critical Files*). In a first approach, perform the test monitoring with low threshold values (such as 5%), with UserIsn=Y and the long list. Use trace level 10 to receive the file-specific trace entries, and monitor file KPIs only to shorten the output.

In the output, you can evaluate the KPIs for listing files (AdabasFilesCriticalExtentsList and AdabasFilesCriticalIsnRangeList). For the critical extents, you see the percentage value and the corresponding allocated extents. Example:

#### 12:80%97x,31:91%112x

In the list, you can see which files would be critical if you would select a higher threshold. If you know how many extents should be allocated at most or should be free at least, you can determine the average percentage value corresponding to an extent, and use this value as the threshold.

For the critical ISN range, you see the currently used percentage values and how the file is defined. Example:

#### 12:93%NU,31:52%RS4

In the list, you can see which files would be critical if you would select a higher threshold. If files defined with USERISN=YES (indicated by a "U") have an abnormally high percentage value, it might be better to sort them out by specifying USERISN=N0 in the profile.

By default, the Adabas critical file data is collected only once a day. The trace output shows the elapsed time for the monitoring of the database(s) you have selected. Example:

OPTMONI : MONADA - Event maps: 2 Attributes: 13 Time: 0.4

From the displayed elapsed time, you can estimate how long it would take to monitor all databases. You can then decide whether you would like to monitor Adabas critical files more often, for example, once an hour.

# **Rules and Alerts**

#### Can I change the predefined rules?

In general, all predefined rules can be modified. This is done in My webMethods. Go to **Navigate** > **Applications** > **Administration** > **Analytics** > **Rules** > **Rule List** and click on the rule name.

Some predefined rules are essential for proper monitoring of the products. These are in general the rules referring state KPIs. Other predefined rules serve as samples. You can edit a rule and adjust the limits to your needs. You can disable a rule by clicking the green "enabled" icon (之), or you can even delete a rule completely.

#### Which environment settings are required to send an e-mail alert?

Proceed as follows:

- 1. Configure the firewall of the machine on which My webMethods Server (MWS) is running so that the mail server port is opened.
- 2. Configure the access protection rules of your anti-virus software so that the processes *java.exe* and *mwssvc.exe* are allowed to send mail.

#### Where do I specify the mail server for sending an e-mail alert?

Before any e-mail can be sent from Optimize, the name of the mail server has to be specified in the mail settings for the Analytic Engine.

To configure the mail settings, log on to My webMethods as administrator and proceed as follows:

- 1. Go to Navigate > Applications > Administration > System-Wide > Environments > Define Environments.
- 2. Click the name of the environment for which you want to configure the mail settings.
- 3. Select the **Configure Servers** tab.
- 4. Expand Analytic Engine in the tree (by clicking on the plus sign in front of it).
- 5. Click Mail Settings.
- 6. Specify the following options:

| Option         | Description                                                       |
|----------------|-------------------------------------------------------------------|
| Mail Server    | The name of the mail server.                                      |
| Default Sender | The address that is to be shown as the sender in the test e-mail. |
| Admin Address  | The address to which the test e-mail is to be sent.               |

7. Click the **Test Connection** button.

A test e-mail is sent to the Admin Address specified before. You should receive a message such as the following: "Connected to SMTP server successfully. If you did not receive an e-mail, be sure the Admin Address is correct and try again."

You should now check the inbasket of the recipient specified in the Admin Address to find out whether the test e-mail was delivered correctly.

8. Click the **Save** button.

#### Where do I specify the e-mail address of a user?

Before an e-mail alert can be sent, the e-mail address of the user who is to receive the e-mail alert must be known to Optimize.

Log on to My webMethods as administrator and then proceed as follows:

- 1. Go to Navigate > Applications > Administration > System-Wide > User Management > Users.
- 2. Click the name of the user who is to receive the e-mail.
- 3. Fill the **E-mail Address** field.
- 4. Click the **Save** button.
  - **Note:** If you want to specify your own e-mail address, it is not required to log on as administrator.

#### How can I send an e-mail alert?

An e-mail alert can be sent for any predefined rule or for any additionally created rule.

Log on to My webMethods and then proceed as follows:

- 1. Go to Navigate > Applications > Administration > Analytics > Rules > Rule List.
- 2. Click the name of the rule for which you want to send an e-mail alert.
- 3. Click the **Add Alert** button.

A drop-down list box is now shown below the **Add Alert** button. If the drop-down list box is empty, you must first define an e-mail address for a user as described above.

4. Select a user from the drop-down list box.

5. Click the **Save** button.

# Administration

#### How can I set the timeout in My webMethods Server (MWS)?

This is configured in the file *web.xml* which is stored in *<drive>:\webMethods8\MWS\server\de-fault\deploy\portal.war\WEB-INF*.

- 1. Edit the file *web.xml*.
- 2. In the section <session-config>, specify the required timeout value, in units of seconds, in <session-timeout>.

```
<session-config>
    <session-timeout>60</session-timeout>
</session-config>
```

#### How can I configure the polling interval?

The polling interval specifies how often the Infrastructure Data Collector polls the monitored products for statistical data. The polling interval should be a divisor of the collection interval which is defined with the KPI. In general, the collection interval for Software AG's enterprise products is five minutes. Therefore, it makes sense to use either five minutes or one minute as the polling interval. The recommended value is five minutes; this is also the default value.

To configure the polling interval, proceed as follows:

- 1. Go to Navigate > Applications > Administration > System-Wide > Environments > Define Environments.
- 2. Click the name of the environment for which you want to configure the polling interval.
- 3. Select the **Configure Servers** tab.
- 4. Expand Infrastructure Data Collector in the tree (by clicking on the plus sign in front of it).
- 5. Click Collector Settings.
- 6. Specify the value for Monitor Polling Interval (in units of minutes) as desired.
- 7. Click the **Save** button.

# How can I publish the MashZone portlet in the Workspace Tools section of My webMethods Server (MWS)?

When the MashZone portlet has been installed in My webMethods Server, the system administrator can publish it in the **Workspace Tools** section. You can then drag it into a workspace. See also *Integrating MashZone in My webMethods Server*.

## **User Management**

#### How can I set up a new user?

Log on to My webMethods as administrator and then proceed as follows:

- 1. Go to Navigate > Applications > Administration > System-Wide > User Management > Users.
- 2. Click the **Add User** button.
- 3. Fill the fields in the **Create User** frame and click the **Create** button.
- 4. Fill the user attributes as desired and click the Save button.

#### How can I assign administrator rights to a user?

Log on to My webMethods as administrator and then proceed as follows:

- 1. Go to Navigate > Applications > Administration > System-Wide > User Management > Roles.
- 2. Click the role name **My webMethods Administrators**.
- 3. Select the **Members** tab.
- 4. Click the Edit Members button.
- 5. Click the **Search** button.

If many users are defined, you can restrict the search by specifying a keyword. The list of available users is displayed in the left window.

6. In the **Available** window, click the name of the user to whom you want to assign administrator rights and then click the arrow which shows to the right.

The user is moved from the **Available** window to the **Selected** window.

- 7. Click the **Apply** button.
- 8. Click the Save button.

# **Environment Configuration**

#### How can I start an RPC server automatically?

In a mainframe CICS environment, start the RPC server from PLTPI. See *RPC Server Configuration and Start* for more details.

In a mainframe batch environment, run the RPC job as started task.

### Logging

#### Where can I find the log files?

Adabas and Natural Data Collectors The log file of the Adabas and Natural Data Collectors is written to an output data set of the RPC or CICS job on the mainframe. Under UNIX and Windows, the log file is written to a work file on the Natural temporary directory. For more details, see *Tracing the Adabas and Natural Data Collectors*.

#### Infrastructure Data Collector

By default, the Infrastructure Data Collector logging for the data collector packages of Software AG's enterprise products is written to the  $\profiles\InfraDC\logs$  directory into a file with the following name:

serveryyyymmdd.log

See also Tracing the Enterprise Products in the Infrastructure Data Collector.

#### EntireX Communication

The EntireX communication logging in the Infrastructure Data Collector is written to the \*pro-files*\*InfraDC*\*logs* directory into a file which has the following name:

entirexyyyymmdd.log

See also Tracing the EntireX Communication in the Infrastructure Data Collector.

where yyyymmdd in the above file names stands for the current date (year month day).

#### How can I restrict the amount of disk space used for logging?

To restrict the amount of disk space, proceed as follows:

- 1. Go to Navigate > Applications > Administration > System-Wide > Environments > Define Environments.
- 2. Click the name of the environment for which you want to restrict the amount of disk space.
- 3. Select the **Configure Servers** tab.
- 4. Expand **Default Settings** in the tree (by clicking on the plus sign in front of it).
- 5. Click Journal Logging.
- 6. Click the target name **DailyFile**.
- 7. Specify the value for **Max # Log Files** as desired.
- 8. Click the Save button.

If you restrict the number of log files and the maximum number is reached, the oldest log file will be removed before a new file is allocated.

#### How can I set the trace level on the server (Adabas, Natural)?

By default, both the Adabas Data Collector and the Natural Data Collector use the Optimize Infrastructure Data Collector logging level as the trace level. The default trace level can be overridden using the TRACE parameter as described in *Adabas/Natural Data Collector Profile*.